# **LUNA2000-(97KWH-1H1, 129KWH-2H1,161KWH-2H1, 200KWH-2H1)** スマート 産業用蓄電システム

ユーザーマニュアル

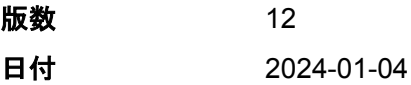

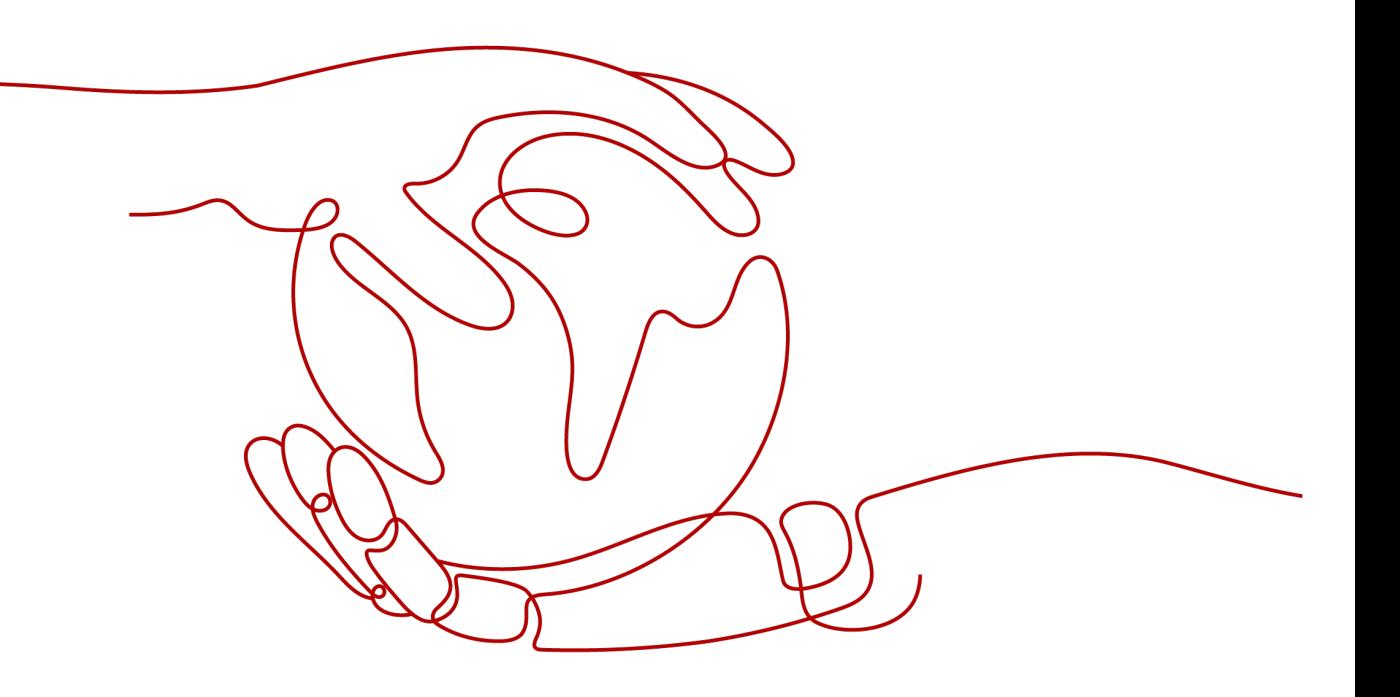

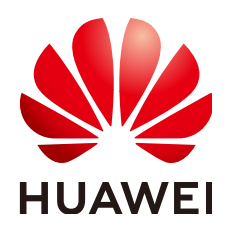

**HUAWEI DIGITAL POWER TECHNOLOGIES CO., LTD.**

**Copyright © Huawei Digital Power Technologies Co., Ltd. 2024. All rights reserved.**

Huawei Digital Power Technologies Co., Ltd.の事前の書面による同意なしに、本書のいかなる部分も、いかなる 形式またはいかなる手段によっても複製または転載することはできません。

#### 商標および許諾

**SI TOAWEI およびその他のファーウェイ(華為)の商標は華為技術有限公司の登録商標です。** このドキュメントに記載されているその他の商標はすべて、それぞれの所有者に帰属します。

#### 注意

購入された製品、サービスおよび機能は、Huawei Digital Power Technologies Co., Ltd.とお客様の間で締結され た契約書によって規定されています。本書に記載されている製品、サービスおよび機能の全体または一部が、購入 範囲または使用範囲に含まれていない場合があります。契約書での別段の指定がない限り、本書の記述、情報、お よび推奨事項はすべて、明示または黙示を問わず、いかなる種類の保証または表明も行うことなく、「現状のまま」 提供されます。

本書の情報は、予告なく変更されることがあります。本書を作成するにあたり、内容の正確性を期するようあらゆる 努力をしておりますが、本書の記述、情報、および推奨事項はすべて、明示または黙示を問わず、いかなる種類の 保証を行うものではありません。

# **Huawei Digital Power Technologies Co., Ltd.**

住所: 〒518043

中華人民共和国深セン市福田区

Huawei Digital Power 安托山本社

Webサイト: <https://digitalpower.huawei.com>

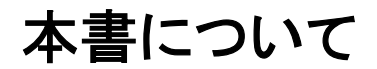

# <span id="page-2-0"></span>目的

本書では、LUNA2000-97KWH-1H1、LUNA2000-129KWH-2H1、 LUNA2000-161KWH-2H1、 LUNA2000-200KWH-2H1スマート産業用蓄電システム(以 下、ESS)の設置、電気接続、試運転、障害対策について説明します。ESSの設置および 操作を行う前に、本書を通読して、機能と特徴を熟知し、安全に関する注意事項をよく理解 しておいてください。

# 対象読者

本書の対象となる読者は以下のとおりです。

- テクニカルサポートエンジニア
- ハードウェアインストールエンジニア
- 試運転エンジニア
- メンテナンスエンジニア

# マークの表記規則

本書に記載されているマークは、次のように定義されています。

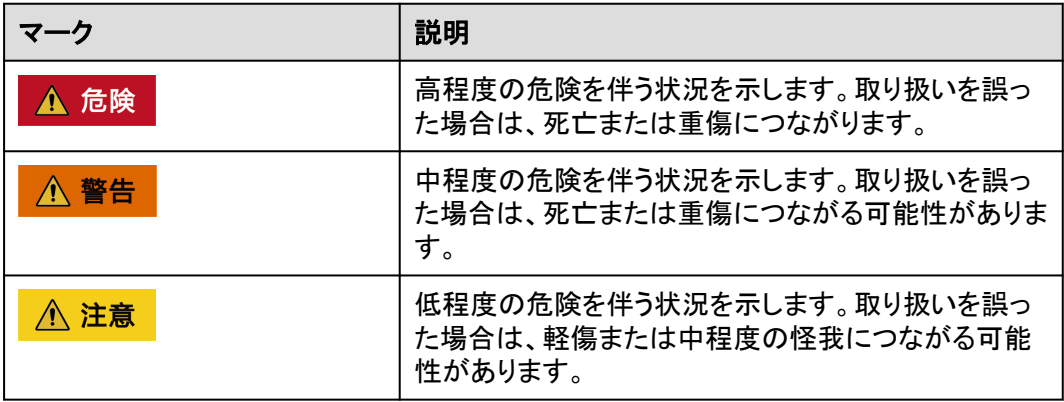

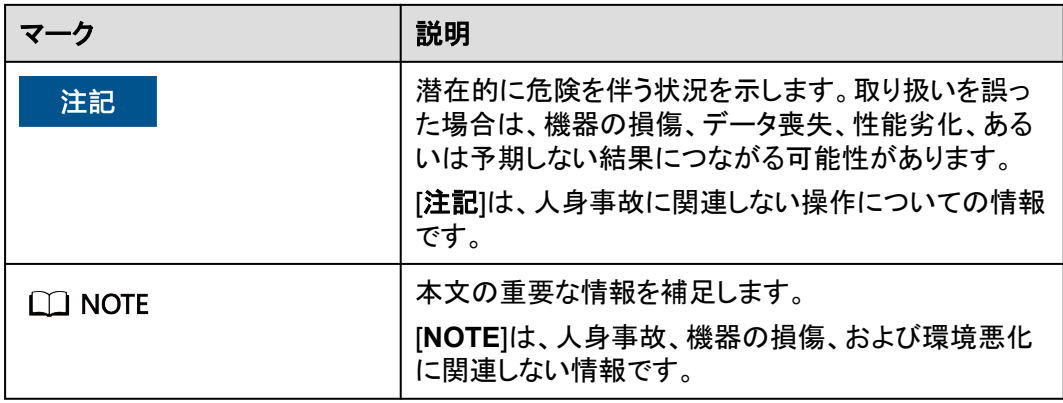

# 改訂履歴

本書の改訂履歴は累積的に記録されます。そのため、本書の最新版にはそれまでのすべ てのバージョンの改訂内容が含まれます。

# 第**12**版(**2024/01/04**)

**B** [機器の再塗装](#page-180-0)が更新されました。

# 第**11**版(**2023/12/21**)

**5.2** [間隔要件](#page-78-0)が更新されました。

**5.4** [フォークリフト要件が](#page-80-0)更新されました。

**[7.2 ESS](#page-86-0)**の設置が更新されました。

**7.4.2** [蓄電池パックの取り付け](#page-93-0)が更新されました。

**7.4.3** スマート**DC/DC**[コンバータの取り付け](#page-112-0)が更新されました。

**8.4 DC/DC**[コンバータケーブルの取り付け](#page-129-0)が更新されました。

# 第**10**版(**2023/11/07**)

**2.2** [製品説明](#page-31-0)が更新されました。

**7.4.3** スマート**DC/DC**[コンバータの取り付け](#page-112-0)が更新されました。

**10.2 SmartLogger[ソフトウェアバージョンの確認](#page-150-0)が更新されました。** 

**[10.3 SmartLogger](#page-151-0)**の更新が更新されました。

**10.4 ESS**[のアップグレード](#page-152-0)が更新されました。

**10.6** [展開ウィザードが](#page-155-0)更新されました。

**10.8** [システム盗難防止機能の設定](#page-170-0)が追加されました。

**[E CMU](#page-189-0)**試運転が更新されました。

**F** [証明書の管理と保守](#page-203-0)が追加されました。

# 第**09**版(**2023/10/24**)

**2** [製品説明](#page-30-0)が更新されました。

**2.2** [製品説明](#page-31-0)が追加されました。

**4.2** [電池パックの保管と単体での電池パック充電](#page-68-0)が更新されました。

**8.7 UPS**の**AC**[入力電源ケーブルの取り付け](#page-134-0)が更新されました。

# 第**08**版(**2023/08/18**)

**8.3** [蓄電池パックケーブルの取り付け](#page-122-0)が更新されました。 **10.6** [展開ウィザードが](#page-155-0)更新されました。

# 第**07**版(**2023/08/07**)

**10.6** [展開ウィザードが](#page-155-0)更新されました。

**H** [デジタルパワーカスタマーサービスが](#page-206-0)追加されました。

# 第**06**版(**2023/07/20**)

**2.1** [モデルに関する説明が](#page-30-0)更新されました。

**2.5.1** [回路図が](#page-60-0)更新されました。

**2.6.1** [連系シナリオが](#page-61-0)更新されました。

**14** [技術仕様](#page-175-0)が更新されました。

# 第**05**版(**2023/06/30**)

**2.1** [モデルに関する説明が](#page-30-0)更新されました。

**2.4** [コンポーネント](#page-33-0)が更新されました。

**2.6.1** [連系シナリオが](#page-61-0)更新されました。

**7.4** [コンポーネントの取り付けが](#page-92-0)更新されました。

**7.4.2.2** [蓄電池パックの取り付け\(ボール移送プラットフォームの使用\)](#page-96-0)が更新されました。

**7.4.3** スマート**DC/DC**[コンバータの取り付け](#page-112-0)が更新されました。 **8.3** [蓄電池パックケーブルの取り付け](#page-122-0)が更新されました。 **8.4 DC/DC**[コンバータケーブルの取り付け](#page-129-0)が更新されました。 **10.4 ESS**[のアップグレード](#page-152-0)が更新されました。 **14** [技術仕様](#page-175-0)が更新されました。

# 第**04**版(**2023/06/10**)

**5.1** [サイト選定の要件が](#page-74-0)更新されました。

**10 ESS**の試運転(**[SmartLogger WebUI](#page-147-0)**)が更新されました。

**G** [連絡先情報](#page-205-0)が更新されました。

# 第**03**版(**2023/03/30**)

**2.3** [外観](#page-31-0)が更新されました。 **2.4.3.1** [エアコン](#page-49-0)が更新されました。 **5.1** [サイト選定の要件が](#page-74-0)更新されました。 **5.2** [間隔要件](#page-78-0)が更新されました。 **5.3** [基礎の要件が](#page-79-0)更新されました。 **5.4** [フォークリフト要件が](#page-80-0)更新されました。 **10.2 SmartLogger[ソフトウェアバージョンの確認](#page-150-0)が更新されました。 [10.3 SmartLogger](#page-151-0)**の更新が更新されました。 **10.4 ESS**[のアップグレード](#page-152-0)が更新されました。

# 第**02**版(**2023/02/28**)

- **5.2** [間隔要件](#page-78-0)が追加されました。
- **5.3** [基礎の要件が](#page-79-0)追加されました。
- **1** [安全上の注意事項](#page-11-0)が更新されました。
- **2.3** [外観](#page-31-0)が更新されました。
- **4** [保管要件](#page-68-0)が更新されました。
- **5.1** [サイト選定の要件が](#page-74-0)更新されました。
- **5.4** [フォークリフト要件が](#page-80-0)更新されました。
- **8.6** 補助**AC**[電源ケーブルの取り付け](#page-133-0)が更新されました。

**8.7 UPS**の**AC**[入力電源ケーブルの取り付け](#page-134-0)が更新されました。

**14** [技術仕様](#page-175-0)が更新されました。

**C** [緊急対応](#page-185-0)が更新されました。

# 第**01**版(**2022/10/30**)

この版は、パイロット版(FOA)として使用されます。

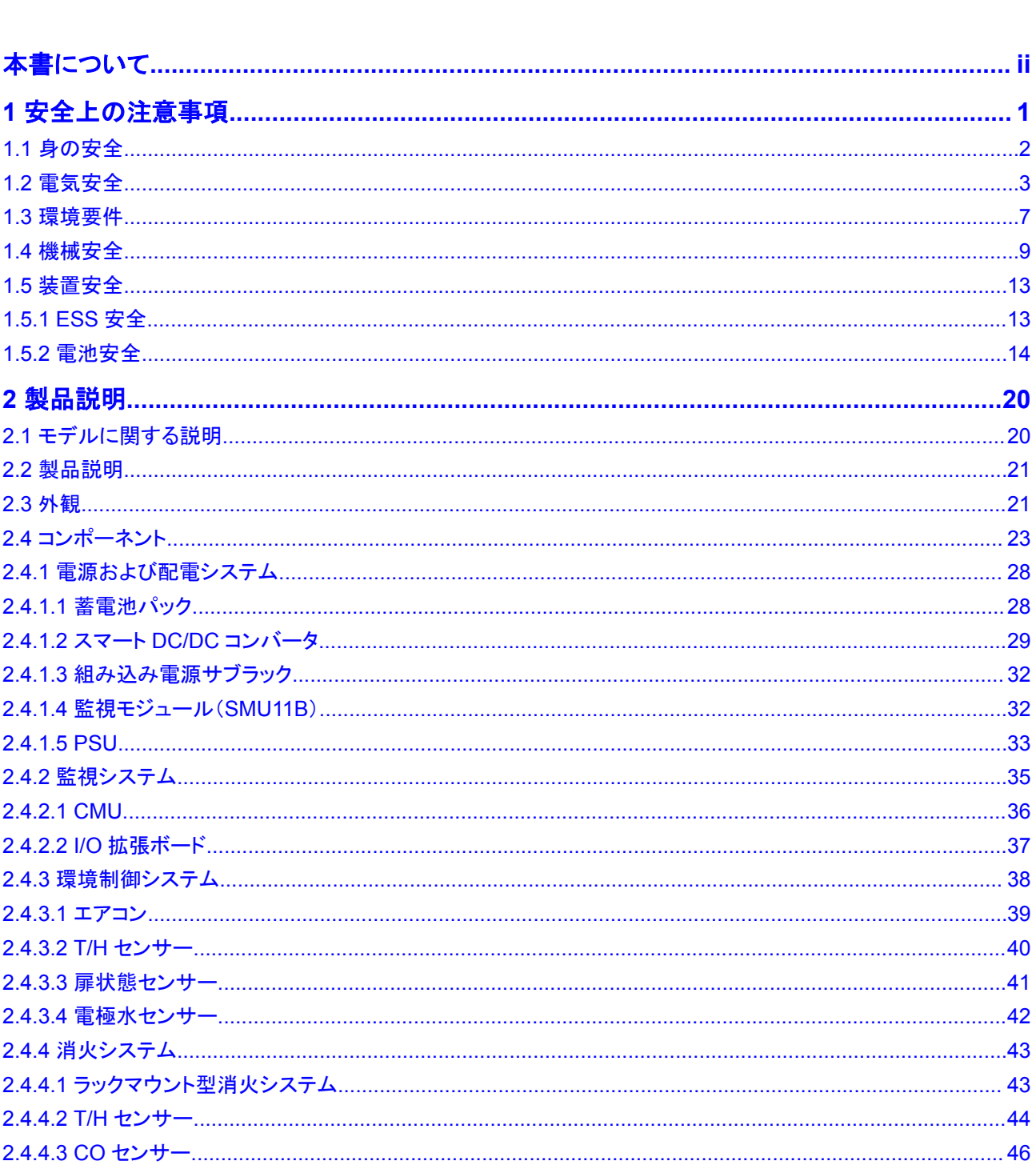

目次

目次

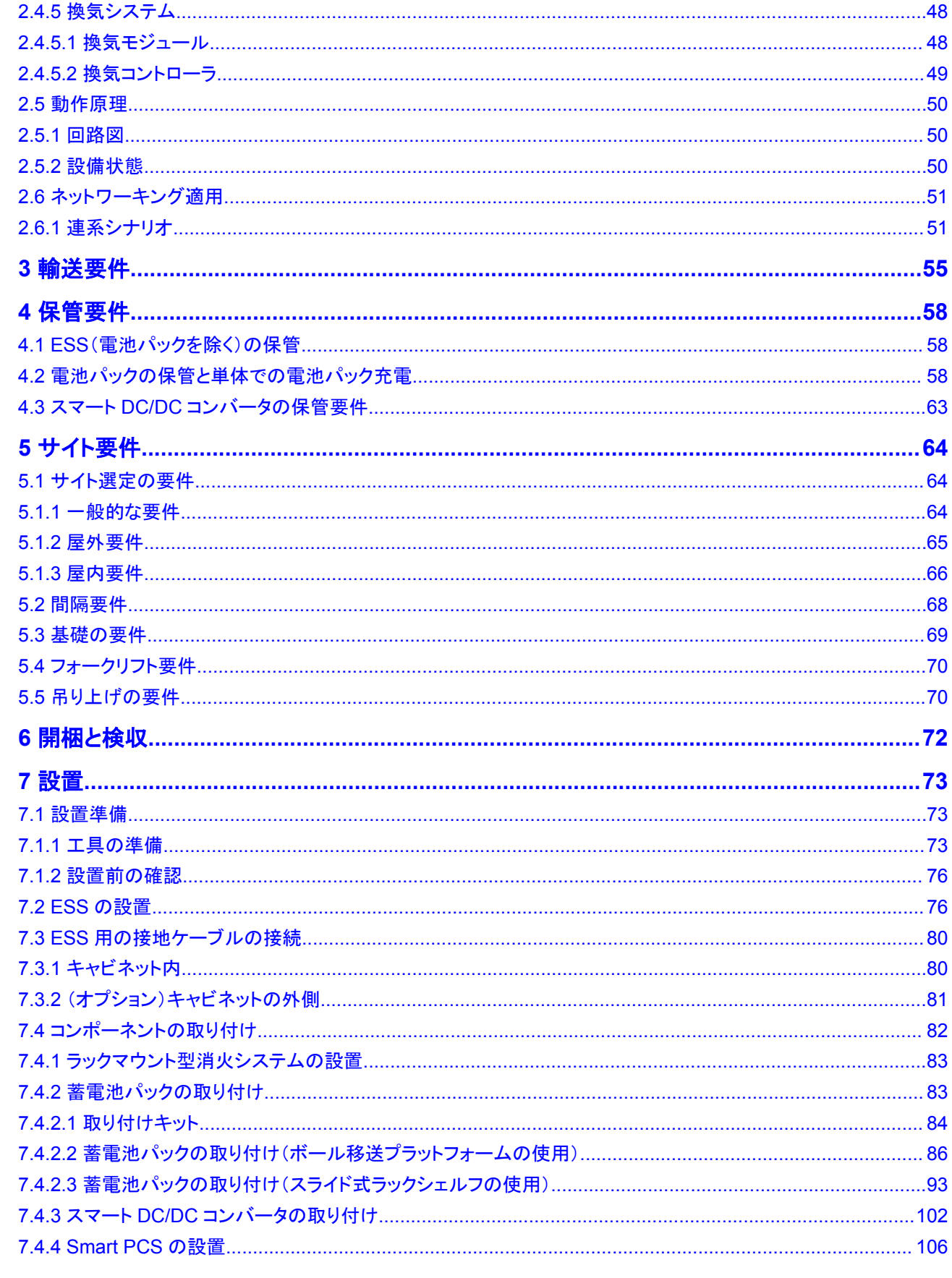

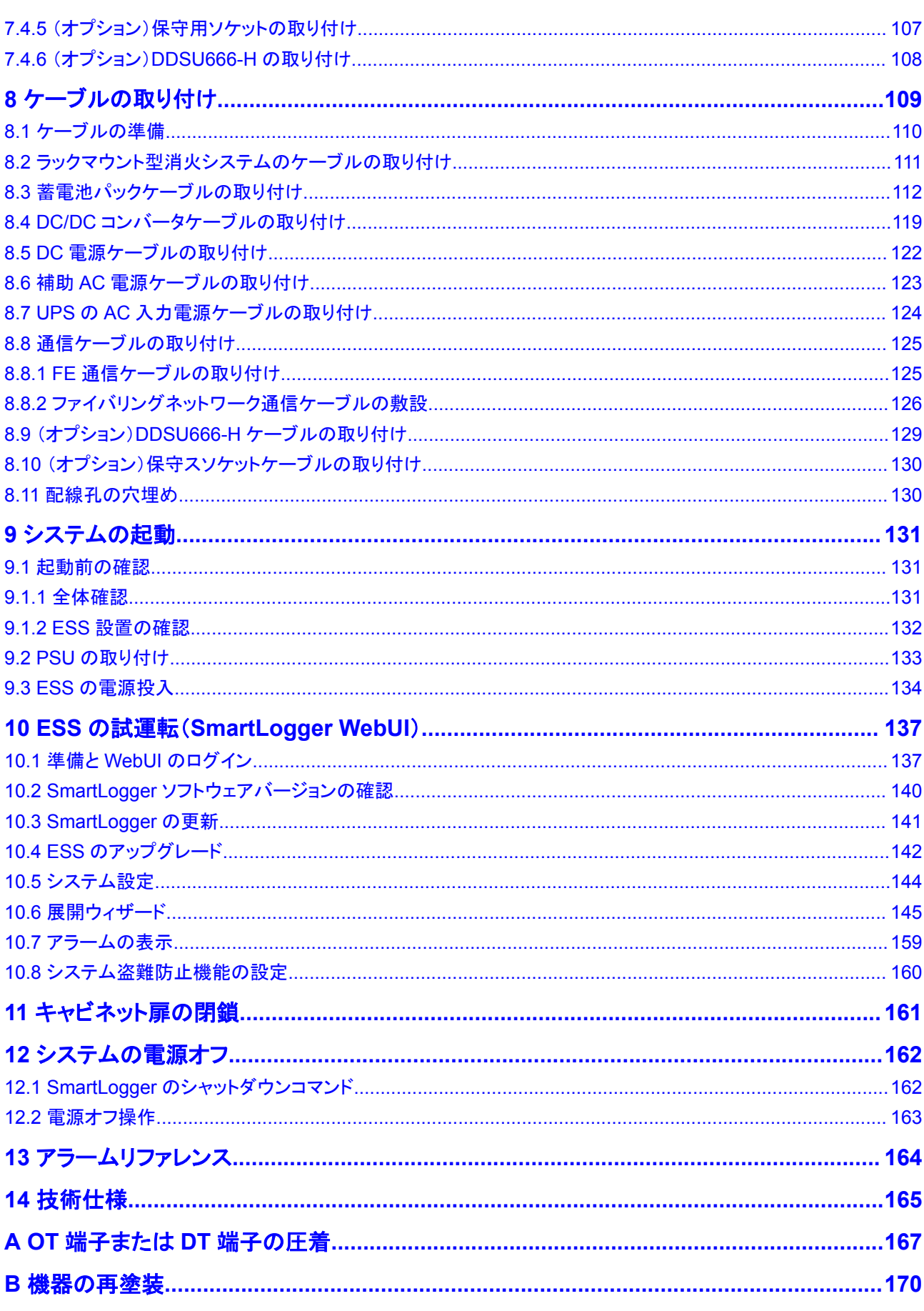

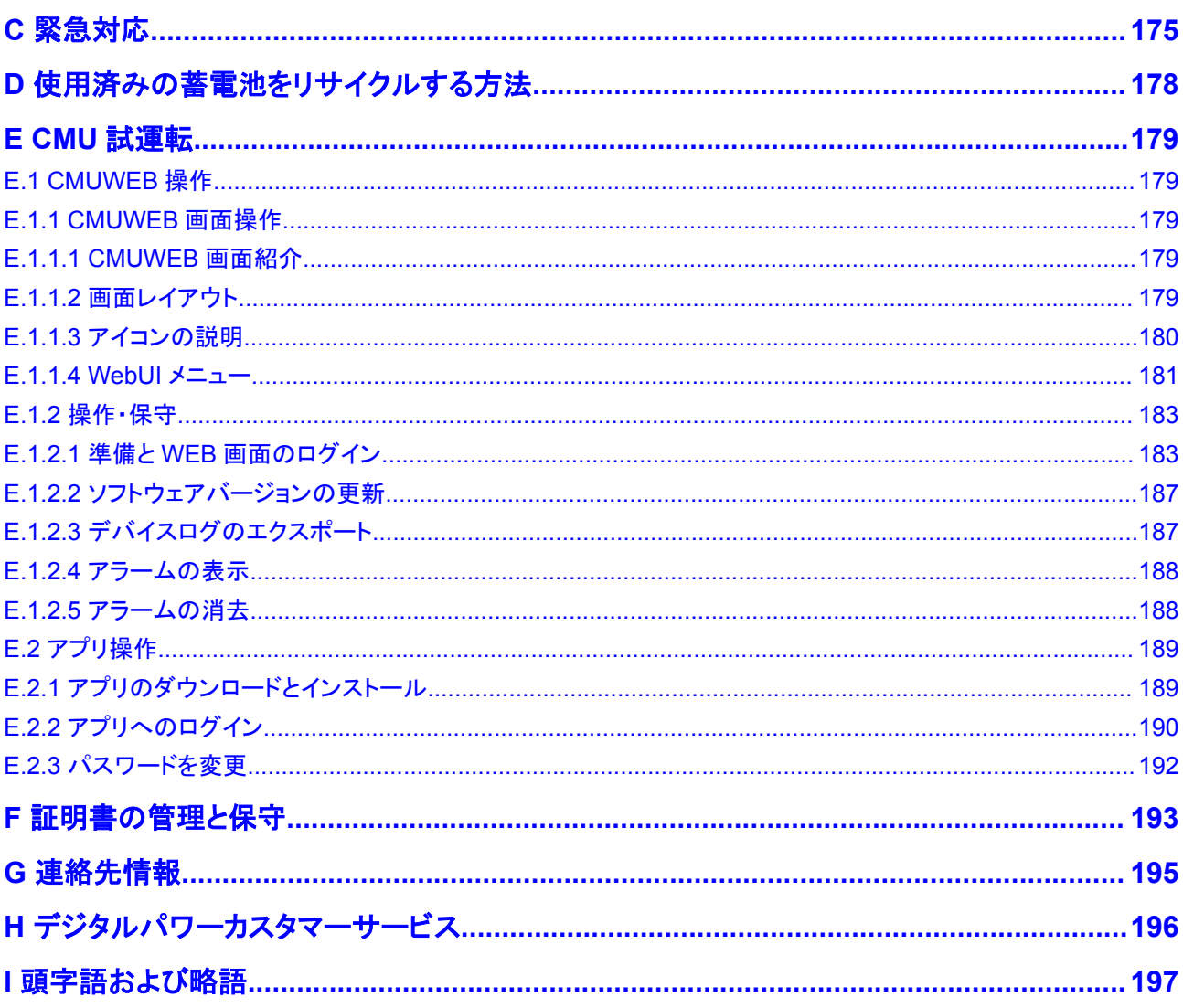

目次

# **1** 安全上の注意事項

<span id="page-11-0"></span>声明

装置の輸送、保管、設置、操作、使用、および**/**または保守を行う前に、本書をお読みにな り、本書に記載されている指示に厳密に従い、装置および本書に記載されているすべての 安全上の指示に従ってください。本書において、「装置」とは、本書に関連する製品、ソフト ウェア、コンポーネント、スペアパーツ、および/またはサービスを指し、「当社」とは、装置の 製造元(生産者)、販売者、および/またはサービス提供者を指します。「お客様」とは、装置 の輸送、保管、設置、操作、使用、および/または保守を行うエンティティを指します。

本書内の危険、警告、注意、および注記に関する声明は、すべての安全上の注意を網羅し ているわけではありません。また、関連する国際、国家、または地域の規格や業界慣行に 準拠する必要があります。当社は、装置の設計、製造、使用に関する安全要求事項または 安全基準に違反することによって生じる可能性のある結果に対しても一切責任を負いかね ます。

装置は設計仕様に適合する環境で使用する必要があります。そうしない場合、装置が故 障、誤動作、または破損する可能性があり、保証の対象外となります。当社は、それに起因 する財産の損失、人身傷害、または死亡に対して一切責任を負いかねます。

輸送、保管、設置、操作、使用、および保守にあたり、適用法、規制、規格、および仕様を 遵守してください。

装置のソフトウェアに対して、リバースエンジニアリング、逆コンパイル、翻案、移植、その 他の派生的な操作を行わないでください。装置の内部実装論理を研究したり、装置のソフト ウェアのソースコードを入手したり、知的財産権を侵害したり、装置のソフトウェアの性能試 験結果を開示したりしないでください。

#### 当社は、以下の状況またはその結果については一切責任を負いかねます。

- l 地震、洪水、火山噴火、土石流、落雷、火災、戦争、武力紛争、台風、ハリケーン、竜 巻、その他の異常気象などの不可抗力により、装置が損傷した場合。
- l 本書で指定された条件範囲を超えて装置を操作した場合。
- l 国際、国内、または地域の規格に準拠していない環境で装置を設置または使用した 場合。
- 資格のない人が装置を設置したり、使用したりした場合。
- l 製品および本書に記載された操作上の指示および安全上の注意に違反した場合。
- 許可なく製品を削除・変更したり、ソフトウェアコードを変更したりした場合。
- <span id="page-12-0"></span>l お客様またはお客様が認定された第三者が、輸送中に装置の損傷を与えた場合。
- 製品ドキュメントで指定された要件を満たさない保管条件により、装置が破損した場 合。
- 現地の法律や規制、関連規格に準拠した材料やツールを準備できていない場合。
- l お客様または第三者の過失、故意による違反、重大な過失、不適切な操作、または当 社に関係のないその他の原因により、装置が破損した場合。

# **1.1** 身の安全

#### 危険

設置中に電源がオフになっていることを確認します。電源が投入されている状態でケーブ ルを取り付けたり、取り外したりしないでください。ケーブルの芯が導体と接触する瞬間、電 気アーク、火花、出火、または爆発が発生するため、人身傷害を引き起こす恐れがありま す。

#### 危険

電源が投入されている装置に対する標準的でない操作や不適切な操作は、火災、感電、 爆発の原因となり、物的損害、人身傷害、または死亡に至る恐れがあります。

#### 危険

作業の前に、感電を防ぐために、時計、ブレスレット、バングル、リング、ネックレスなどの導 電性の物体を取り外してください。

#### 危険

作業中は、感電や短絡を防ぐために、専用の絶縁工具を使用してください。絶縁耐電圧レ ベルは、現地の法律、規制、規格、および仕様に準拠する必要があります。

#### 警告

作業中は、保護服、絶縁靴、ゴーグル、安全ヘルメット、絶縁手袋などの個人用保護具を 着用してください。

#### 一般的な要件

- l 保護装置を停止しないでください。本書および装置に記載された警告、注意、および関 連する予防措置に注意してください。
- l 操作中に怪我や装置の損傷の可能性がある場合は、直ちに停止し、監督者に状況を 報告し、実行可能な保護対策を講じてください。
- <span id="page-13-0"></span>l 設置が完了するまでまたは専門家による確認が行われるまでは、装置の電源を入れ ないでください。
- l 電源装置に直接触れたり、湿った物体などの導体で接触したりしないでください。導体 の表面または端子を取り扱う前には、接点電圧を測定し、感電の危険がないことを確 認してください。
- l 筐体の温度が高いため、稼働中の装置には触れないでください。
- 動作中のファンに手、部品、ネジ、工具、またはボードで接触しないでください。人身傷 害や装置の損傷が発生する恐れがあります。
- l 火災が発生した場合には、すぐに建物または装置の設置されたエリアを離れ、火災警 報器を鳴らすか、消防署に連絡してください。影響を受けた建物や装置の設置された エリアには、いかなる場合でも立ち入らないでください。

#### 担当者の要件

- l 専門家および訓練を受けた担当者のみが、装置を操作できます。
	- 専門家:装置の動作原理や構造に精通し、装置操作の訓練や経験があり、装置 の設置、操作、保守における様々な潜在的危険の原因や重大度を明確に理解し ている人員のことです。
	- 訓練を受けた担当者:技術や安全に関する訓練を受け、必要な経験を有し、特定 の操作において自分自身に起こりうる危険を認識しており、自分自身や他の人々 への危険を最小限に抑えるための保護措置を取れる人員のことです。
- l 装置の設置または保守を行う担当者は、適切な訓練を受け、すべての操作を正しく実 行でき、必要なすべての安全上の注意事項と現地の関係基準を理解している必要が あります。
- 資格のある専門家か訓練を受けた担当者のみが、装置の設置、操作、保守を行うこと ができます。
- l 資格のある専門家か訓練を受けた担当者のみが、安全設備の取り外しと装置の点検 を行うことができます。
- l 電気作業、高所作業、特殊装置の操作などの特殊作業を行う人員は、必要な現地の 資格を所持しなければなりません。
- l 高圧電気工事士の資格を持つ人員のみが、中圧装置を操作できます。
- l 認定された専門家のみが、装置または部品(ソフトウェアを含む)を交換できます。
- l 装置を操作する必要のある担当者のみが、装置に接近できます。

# **1.2** 電気安全

#### 危険

ケーブルを接続する前に、装置に損傷がないことを確認してください。損傷があると、感電 や火災の原因となります。

#### 危険

非標準的で不適切な操作は、火災や感電の原因となる場合があります。

#### 危険

運転中は装置内への異物の侵入を防止してください。異物が入ってしまうと、装置の損傷、 負荷電力のディレーティング、停電、人員の怪我などが発生する恐れがあります。

#### 警告

接地が必要な装置では、装置を設置する際には、最初に接地ケーブルを取り付けてくださ い。装置を撤去する際には、接地ケーブルは最後に取り外してください。

#### 注意

装置の吸気口または排気口の近くにケーブルを配線しないでください。

#### 一般的な要件

- l 設置、操作、および保守について、本書に記載されている手順に従ってください。無断 で装置の改造、変更、部品の追加、設置順序の変更をしないでください。
- l 装置を電力系統に接続する前に、国または地方の電力会社から承認を得る必要があ ります。
- 操作や作業チケットの仕組みなど、発電所の安全規則を遵守してください。
- l 仮設フェンスまたは警告ロープを設置し、操作エリアの周りに「立入禁止」の標識を掲 げて、入場権限のない人員が当該エリアに近づかないようにしてください。
- l 電源ケーブルの取り付けまたは取り外しを行う前に、装置のスイッチとその上流およ び下流のスイッチをオフにしてください。
- 装置内に液体が検出された場合は、直ちに電源を切り、対象装置を使用しないでくだ さい。
- 装置で操作を実行する前に、すべての工具が要件を満たしていることを確認し、工具 を記録します。作業終了後、工具を装置内に残さないように回収してください。
- l 電源ケーブルを取り付ける前に、ケーブルのラベルが適切で、ケーブル端子が絶縁さ れていることを確認してください。
- l 装置を設置する際は、適切な計測範囲を有するトルク工具を使用してネジを締めてく ださい。レンチでネジを締め付ける場合、レンチが傾いていないこと、およびトルクの誤 差が指定値の10%を超えないことを確認してください。
- l ボルトがトルク工具で締め付けられていることを確認し、再確認後に赤と青でマークし ます。設置担当者は、締め付けたボルトを青色でマークします。品質検査員は、ボルト が締まっていることを確認してから赤色でマークします。(マークはボルトのエッジを横 切る必要があります。)

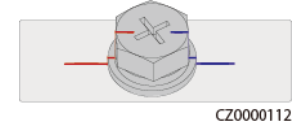

l 設置が完了したら、感電を防ぐために、すべての電気部品の保護ケース、絶縁チュー ブ、およびその他の必要なアイテムが所定の位置にあることを確認してください。

- l 装置に複数の入力がある場合は、装置を操作する前にすべての入力を切断してくださ い。
- l 給電装置の下流電気負荷または配電装置を保守する前に、その給電装置の出力スイ ッチをオフにしてください。
- l 装置の保守中において、誤接続防止のため、上流・下流のスイッチまたは回路遮断器 の近くに「スイッチをオンにしないでください」との警告標識を設置してください。トラブル シューティングが完了した後のみ、装置の電源をオンにすることができます。
- 電源オフ後に故障診断とトラブルシューティングを行う必要がある場合、次の安全対 策を講じてください:電源を切断します。装置が通電されているかどうかを確認します。 接地ケーブルを取り付けます。警告標識を掲げ、フェンスを設置します。
- l 装置の接続を定期的に確認し、すべてのネジがしっかりと締められていることを確認し てください。
- l 資格を有する専門作業員のみが、損傷したケーブルを交換できます。
- 装置上にあるラベルや銘板に殴り書きしたり、それらを傷つけたり、遮蔽したりしない でください。使い古したラベルを速やかに交換してください。
- l 装置内外の電気部品の清掃には、水、アルコール、油などの溶剤を使用しないでくだ さい。

#### 接地

- l 装置の接地インピーダンスが現地の電力基準に準拠していることを確認してください。
- l 装置が保護接地と常時接続されていることを確認してください。装置を操作する前に、 装置の電気接続をチェックし、しっかり接地されていることを確認してください。
- 適切に設置された接地線がない場合は、装置を運転しないでください。
- 接地線に損傷を与えないでください。
- l 3ピンソケットを搭載する装置である場合、ソケットの接地端子が保護接地点に接続さ れていることを確認してください。
- l 装置に高接触電流が発生する可能性がある場合は、電源を接続する前に、装置筐体 の保護接地端子を接地してください。そうしないと、接触電流による感電が発生する可 能性があります。

#### 配線の要件

- l ケーブルの選択、設置と配線の際には、現地の安全規制および規則に従ってくださ い。
- l 電源ケーブルを配線する時、コイル状やねじれがないことを確認してください。電源ケ ーブルを結合したり、溶接したりしないでください。必要に応じて、より長いケーブルを 使用してください。
- すべてのケーブルが適切に接続され、絶縁されており、仕様を満たしていることを確認 してください。
- l ケーブル配線用のスロットや穴に鋭利なエッジがないようにし、ケーブルがパイプや配 線孔を通す位置にクッション材を取り付けて、鋭利なエッジやバリによってケーブルが 損傷しないようにしてください。
- l キャビネット上部からケーブルを引き込む場合、ケーブルをキャビネットの外側でU字 の形に曲げてからキャビネットに引き込んでください。
- l 同じ種類のケーブルがまっすぐに整然とまとまっていること、およびケーブルの被覆が 損傷していないことを確認してください。異種ケーブルを配線する場合、互いに少なくと も30 mmの距離を確実に置いてください。
- l ケーブルの接続が完了したり、一時的に中断したりする場合は、小動物や湿気が入ら ないように、直ちにケーブル穴をシーリングパテ材で塞いでください。
- l ケーブル サポートとケーブルクリップを使用して、埋設済みのケーブルを固定します。 埋め戻し作業中においてケーブルの変形や損傷を防ぐために、埋め戻しエリアのケー ブルが地面に密着していることを確認してください。
- l 外部条件(ケーブルレイアウトや周囲温度など)が変化した場合は、IEC-60364-5-52 または現地の法律や規制に従ってケーブルの使用状況を確認してください。例えば、 通電容量が要件を満たしていることを確認します。
- l ケーブルを配線する時、ケーブルと熱を発する部品またはエリアとの間に少なくとも30 mmの距離を取っておいてください。これにより、ケーブル絶縁層の劣化や損傷を防ぎ ます。
- 低温の場合、激しい衝撃または振動により、プラスチック製のケーブル被覆が損傷す る場合があります。安全確保のため、以下の要件を遵守してください。
	- ケーブルは、温度が0℃より高い時にのみ、配線または取り付けを行ってくださ い。ケーブルの取り扱いにおいて、特に低温時は注意してください。
	- 氷点下の温度で保管されたケーブルは、配線前に最低24時間室温で保管する 必要があります。
- l ケーブルを車両から直接落とすなどの不適切な操作を行わないでください。ケーブル の損傷によりケーブルの性能が低下し、通電容量や温度上昇に影響する場合があり ます。

**ESD**

#### 注記

人体による静電気は、基板上の静電気に敏感な部品(LSIなど)を損傷させる場合がありま す。

● 装置に触れたり、基板、回路基板が露出したモジュール、または特定用途向け集積回 路(ASIC)を取り扱ったりする場合は、ESD保護規則を遵守し、ESD服とESD手袋、ま たは十分に接地されたESDリストストラップを着用してください。

<span id="page-17-0"></span>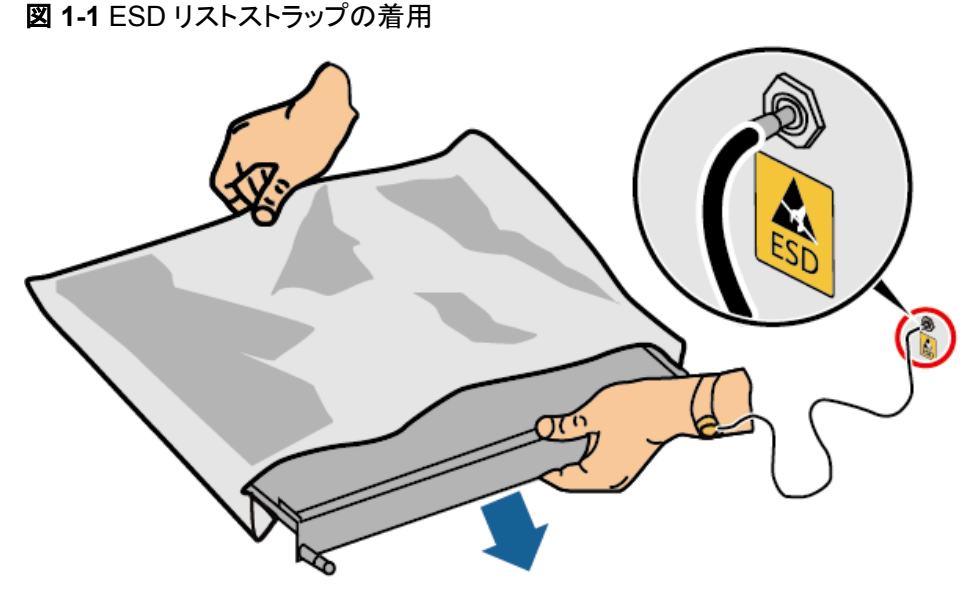

DC15000001

- 基板または回路基板が露出しているモジュールを持つ時、上記基盤またはモジュール に搭載した部品に触れないように端を持ってください。素手で部品に触れないでくださ い。
- l 基盤やモジュールを保管または輸送する前に、ESD梱包材で梱包してください。

## **1.3** 環境要件

#### 危険

本装置を可燃性または爆発性のガスや煙にさらさないでください。そのような環境の中で は、装置におけるいかなる操作も実施しないでください。

#### 危険

装置エリアに可燃物や爆発物を保管しないでください。

#### 危険

煙、蝋燭、ヒーター、その他の加熱装置などの熱源または火源の近くに装置を置かないでく ださい。過熱により、装置の損傷や火災が発生する恐れがあります。

#### 警告

液体から遠く離れたエリアで装置を設置してください。水道管や排気口の下など結露しやす い場所や、空調機の通風口、換気口、装置室の送電線口の下など水漏れしやすい場所に は設置しないでください。故障や短絡を防ぐために、液体が装置に入らないようにしてくださ い。

#### 警告

高温による損傷や火災を防ぐため、装置の稼働中において換気口や熱放散システムが遮 られたり、他の物体で覆われたりしないようにしてください。

#### 一般的な要件

- l 装置は適切な温湿度環境管理が行われ、清潔で乾燥した換気の優れる場所で保管 し、ほこりや結露から保護してください。
- l 装置の設置および使用環境は許容範囲内に保ってください。許容範囲を超えると、装 置の性能と安全性が損なわれます。
- l 雷、雨、雪、およびレベル6以上の強風などの悪天候下で、屋外装置およびケーブル の設置、使用または操作をしないでください(装置運搬、装置やケーブルの操作、屋外 設備に接続された信号ポートへのコネクタの挿し抜け、高所作業、屋外設置作業、お よび扉開けなどの操作が含まれますが、それらに限定されません)。
- l 本装置をほこり、煙、揮発性ガス、腐食性ガス、赤外線などの放射線、有機溶剤、また は塩気のある環境に設置しないでください。
- l 本装置を導電性金属または磁性粉塵のある環境に設置しないでください。
- l 本装置を真菌やかびなどの微生物の増殖を助長する環境に設置しないでください。
- l 本装置を強い振動、騒音、または電磁妨害のある環境に設置しないでください。
- 設置場所が現地の法律、規制、および関連基準に準拠していることを確認してくださ い。
- l 設置環境の地盤が硬質で、海綿状または軟弱な土壌がなく、沈下しにくいことを確認 してください。設置現場は水や雪がたまりやすい低地に位置してはならず、現場の水 平高度は所在エリアの史上最高水位より高くしなければなりません。
- l 本装置を水に浸かる可能性のある場所に設置しないでください。
- l 本装置を植生の多い場所に設置する場合は、定期的な除草に加えて、セメントや砂利 を使用して装置の下の地盤を固めてください。
- l 装置の設置、操作、および保守作業中において、扉を開く前に、装置の上部にある 水、氷、雪、またはその他の異物を取り除き、異物が装置内に落ちないようにしてくだ さい。
- l 装置を設置する時は、設置面が装置の重量に十分に耐えられる強度を有することを 確認してください。
- l すべてのケーブル配線穴を密閉する必要があります。配線済みのケーブル配線穴を シーリングパテで密閉してください。未使用のケーブル配線穴は、装置に同梱された キャップで密閉してください。下図は、シーリングパテで正しく密閉を施す基準を示して います。

<span id="page-19-0"></span>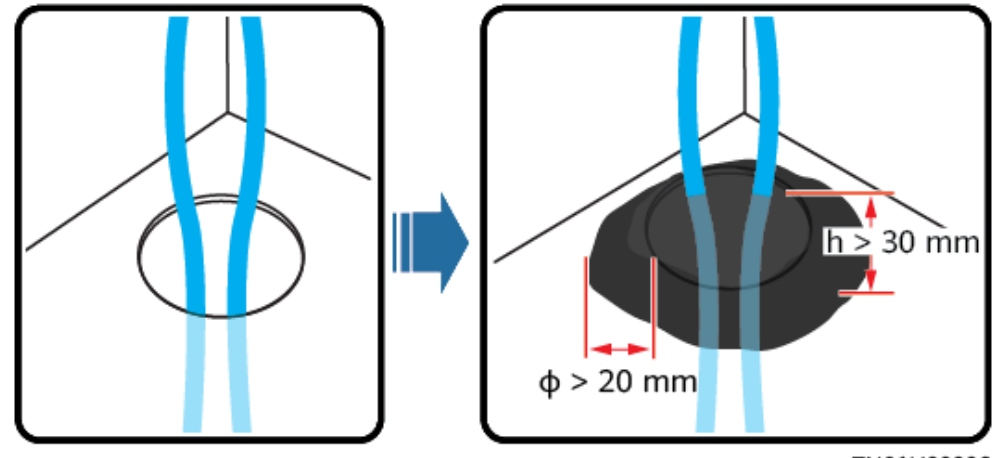

TN01H00006

本装置を設置した後、段ボール、発泡材、プラスチック材や結束バンドなどの梱包材を 装置エリアから撤去してください。

# **1.4** 機械安全

#### 危険

高所で作業する時、安全ヘルメットと安全ハーネスまたは腰ベルトを着用し、頑丈な構造物 に固定してください。不安定な可動物や鋭利なエッジ付の金属物からぶら下がらないでくだ さい。フックが確実に滑り落ちないように確認してください。

#### 警告

必要なすべての工具が準備され、専門機関によって検査済みであることを確認してくださ い。傷のある工具や検査不合格の工具、または検査有効期間が切れた工具は使用しない でください。工具が頑丈で、過負荷になっていないことを確認してください。

#### 警告

装置をキャビネットの中に設置する前に、キャビネットは重心のバランスがとれた状態でし っかりと固定されていることを確認してください。そうしないと、キャビネットが傾いて転倒し たり落下したりして、人員の怪我や装置の破損を招く恐れがあります。

#### 警告

装置をキャビネットから引き出す時、怪我をしないように、キャビネット内の不安定な物体や 重い物体に気を付けてください。

#### 警告

装置に穴を開けないでください。装置に穴を開けると、装置の密閉性や電磁遮蔽性能に影 響を及ぼし、内部の部品や配線に損傷を与える恐れがあります。穴開けによる金属の削り 屑が、装置内の基板を短絡させる恐れがあります。

#### 一般的な要件

- l 装置の輸送途中や設置時に発生した塗装の傷は適時に塗装し直してください。傷が 付いた装置を長時間むき出しにしてはなりません。
- l 当社による評価なしで、本装置に対してアーク溶接や切断などの操作を行わないでく ださい。
- l 当社による評価なしで、本装置の上部に他の装置を取り付けないでください。
- l 本装置の上で作業を行う場合は、装置に損傷を与えないように保護対策を講じてくだ さい。
- 適切な工具を使用し、正しい方法で使用してください。

#### 重量物の移動

l 重量物の移動の際は怪我をしないように注意してください。

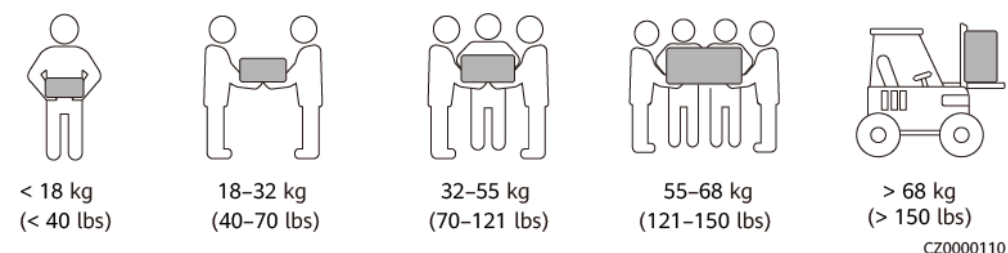

- l 重量物を複数人が共同で運搬する場合は、重量が均等に配分されるように、身長な どの状況を考慮し、人員配置や作業分担を決めてください。
- l 重量物を2人以上で共同で運搬する場合、1人の監督下で、重量物を確実に同時に持 ち上げ、同時に降ろし、同じペースで運搬するようにしてください。
- l 装置を手動で運搬する際は、保護手袋や安全靴など個人用保護具を着用してくださ い。
- l 物体を手で運搬するには、その重量物に近づき、しゃがみ込み、背中ではなく両足の 力で、物体をゆっくりと安定的に持ち上げます。急に持ち上げたり、体幹を回したりしな いでください。
- 装置を移動したり持ち上げたりする際は、ハンドルまたは底部を把持してください。装 置に取り付けられているモジュールのハンドルを把持しないでください。
- l 重量物を急に腰より上まで持ち上げないでください。物体を腰の半分くらいの高さの作 業台など適切な場所に置いて、手のひらの位置を調整して持ち上げるようにしてくださ い。
- l 重量物を均衡のとれた力で、均一な低速で安定的に運搬してください。衝突や落下に より装置の表面に傷がついたり、部品や配線が損傷したりしないように、物体を安定 的にゆっくりと降ろしてください。
- l 重量物を運搬する際は、作業台、斜面、階段、および滑りやすい場所に注意してくださ い。扉を通して重量物を運搬する際は、ぶつかったり、怪我をしたりしないように、扉は その重量物を通すのに十分な幅を有することを確保してください。
- l 重量物を渡す際は、腰を回すのではなく、足を動かすようにしてください。重量物を持 ち上げて渡す際は、足が確実に目標の移動方向に向けてください。
- l パレットトラックやフォークリフトで運搬する際は、装置が転倒しないようにフォーク部分 が適切な位置にあることを確認してください。運搬する前に、ロープでパレットトラック またはフォークリフトに装置を固定してください。装置を運搬する際に、専任者が管理 するよう配置してください。
- l 鉄道や航空による輸送はサポートされていないため、海上輸送または輸送に適した陸 上輸送を選択してください。運搬中の傾斜や衝撃を避けるようにしてください。

#### 高所作業

- l 地上2 m以上で行われる操作は、適切に監督する必要があります。
- l 高所での作業は、訓練を受けた有資格者のみが行うことができます。
- l 鋼管が濡れているなど、危険の可能性がある場合は、高所で作業しないでください。 上記状況が解消された後、安全責任者および関係の技術担当者は関連する設備を 確認する必要があります。安全性が確認された後、作業員は作業を開始できます。
- l 関係のない人員に注意して立ち入らないように、高所での作業に制限エリアと目立つ 標識を設置します。
- l 高所作業を行う場所の端や開口部には、落下防止のためのガードレールや警告標識 を設置してください。
- l 高所作業を行う場所の下に、足場や踏み板などを積まないでください。高所での作業 を伴うエリアの下に人が立ち入ったり通過したりしないようにしてください。
- l 落下物による装置の損傷や人身傷害を防ぐため、作業機器や工具を適切に装着して ください。
- l 高所作業員が高所から地面に物を投げたり、または地面から高所へ物を投げたりす ることは禁止されています。物体の運搬には、スリング、ハンギングバスケット、ハイラ イントロリー、クレーンなどを使用する必要があります。
- l 上層と下層で同時に作業を実施しないでください。やむを得ずに同時作業を実施する 場合は、上層と下層の間に専用の保護シェルターを設置するなど保護措置を講じてく ださい。上層で工具や材料を積まないでください。
- 作業終了後、足場を上から解体してください。上層と下層を同時に解体しないでくださ い。一部を解体する際、他の部分が倒壊しないように確認してください。
- l 高所で作業する人員は、安全規則を厳守してください。高所作業安全規則違反による 事故については、当社は一切の責任を負いかねます。
- l 高所での作業は慎重に行ってください。高所で休憩を取らないでください。

#### はしごの使用

- l 高所で活線作業を行う必要がある場合は、木製または絶縁のはしごを使用してくださ い。
- l 保護レール付きのプラットフォームはしごは推奨されます。「一」とまっすぐな形のはし ごは使用しないでください。
- l はしごを使用する前に、損傷がないことを点検し、耐荷重を確認してください。過度積 載しないでください。
- l はしごが安定的できちんと固定され、誰かにしっかりと保持されていることを確認してく ださい。

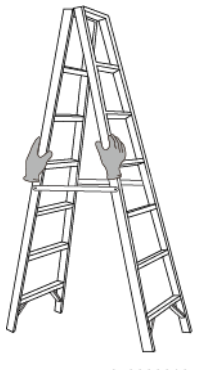

- CZ00000107
- l はしごを登る際、体を安定させ、体の重心を両サイドレールの間に置き、側端に寄りす ぎないようにしてください。
- 脚立を使用する場合、引き綱がしっかりと固定されていることを確認してください。

吊り上げ

- 訓練を受けた有資格者のみが吊り上げ作業を実施できます。
- l 一時的な警告標識またはフェンスを設置して吊り上げ作業エリアを隔離します。
- l 吊り上げ作業が行われる基礎が耐荷重要件を満たしていることを確認してください。
- l 物を吊り上げる前に、耐荷重要件を満たした固定物または壁に吊り具がしっかりと固 定されていることを確認してください。
- l 吊り上げ作業中において、クレーンや吊り上げ物の下で立ったり、歩いたりしないでく ださい。
- l 吊り上げ作業中において、スチールロープや吊り具を引きずったり、吊り荷を硬い物体 にぶつけたりしないでください。
- l 下図にて示されたように、2本の吊り上げロープ間の角度が90度を超えないようにして ください。

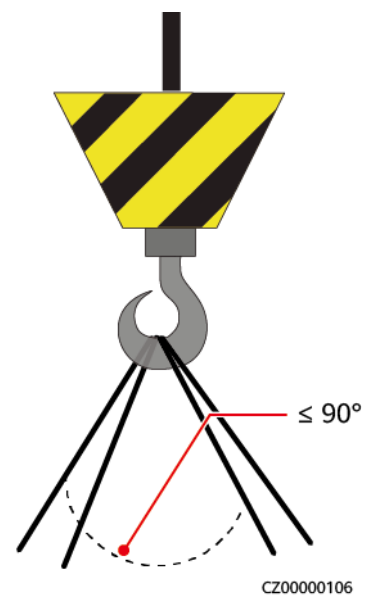

穴開け

l 穴を開ける前に、お客様および請負業者の了承を得てください。

- <span id="page-23-0"></span>l 穴を開ける時、安全ゴーグルや保護手袋などの保護具を着用してください。
- 短絡などのリスクを避けるために、埋設されたパイプやケーブルに穴を開けないでくだ さい。
- l 穴を開ける時、削り屑から装置を保護してください。穴開け後、削り屑を掃除してくださ い。

# **1.5** 装置安全

# **1.5.1 ESS** 安全

#### 危険

システムの稼働中は、キャビネットの扉を開けないでください。

#### 危険

ESSが故障した場合、キャビネットの扉開放範囲内に立たないでください。

#### 注意

火災警報器のホーン・ストロボが作動したら、直ちに現場から避難してください。

#### 注記

稼働中における無許可人員の立ち入りによる人身傷害や物的損害を防ぐために、フェン ス、壁、安全警告標識の設置などを通じて、ESSの保護および隔離対策を講じてください。

- l ESSを設置する際に、現地基準で定められた防火距離や防火壁の要件を満たす必要 があります。『GB 51048-2014 Design Code for Electrochemical Energy Storage Station』や『NFPA 855 Standard for the Installation of Stationary Energy Storage Systems(定置用蓄電システム設置基準)』などの要件が含まれますが、それらに限 定されません。
- l 少なくとも月に1回ほど、定期的にESSの消火点検を行ってください。
- l 電源が入った状態で点検する場合、装置上の危険警告標識に注意してください。電池 キャビンの扉付近で立たないでください。
- l ESSの電力部品を交換したり、ケーブル接続を変更したりした後は、システムの異常 稼働を防ぐために、手動でケーブル接続検査とトポロジ識別を起動する必要がありま す。
- 装置の設置、操作および保守の詳細なプロセスを記録するために、カメラを用意する ことが推奨されます。

## <span id="page-24-0"></span>**1.5.2** 電池安全

#### 危険

電池の正極と負極を直接接続しないでください。間違えて直接接続した場合、電池が短絡 する恐れがあります。電池が短絡すると瞬間的に大電流が流れ、大量のエネルギーが放 出され、電池の液漏れ、発煙、可燃性ガスの発生、熱暴走、発火、爆発を起こす恐れがあ ります。電池の短絡を避けるために、電源を入れたままで電池の保守作業を行わないでく ださい。

#### 危険

電池を高温または灼熱の日差し、火源、変圧器、ヒーターなど熱源の近くにさらさないでくだ さい。電池が過熱すると、液漏れ、発煙、可燃性ガスの放出、熱暴走、発火、爆発を起こす 恐れがあります。

#### 危険

機械的振動、落下、衝突、刺し通し、および強い衝撃から電池を保護してください。そうしな い場合、電池が損傷したり、発火したりする恐れがあります。

#### 危険

電池の液漏れ、発煙、可燃性ガスの放出、熱暴走、火災、または爆発を避けるために、電 池を分解・改造、または損傷しないでください。例えば、電池に異物を挿入したり、電池を押 し潰したり、電池を水やその他の液体に浸したりしないでください。

#### 危険

発熱や電解液の漏れを起こす恐れがあるため、電池の端子を他の金属物に接触させない でください。

#### ▲ 危険

使用中または交換用の電池のモデルを間違えると、火災や爆発の危険性があります。メー カーが推奨するモデルの電池を使用してください。

#### 危険

電池の電解液は有毒で揮発性があります。電池の液漏れまたは異臭が発生した場合、漏 れた液体に触れたり、ガスを吸い込んだりしないでください。液漏れや異臭が発生した場 合、速やかに電池から離れて、専門作業員に連絡してください。専門作業員は安全ゴーグ ル、ゴム手袋、防毒マスク、および防護服を着用して、装置の電源を切り、電池を取り外し、 技術エンジニアに連絡する必要があります。

#### 危険

電池は密閉されたシステムであり、通常の操作ではガスを放出しません。電池を不適切な 取り扱いを(例えば、燃やしたり、針で刺したり、押し潰したり、落雷させたり、過充電したり、 またはその他の影響で電池の熱暴走を招いた場合など)すると、電池が損傷したり、内部 で異常な化学反応が発生したりする恐れがあります。その結果、電解液が漏れたり、COや H2などのガスが発生したりします。火災や機器の腐食を防ぐため、可燃性ガスが適切に排 気されていることを確認してください。

#### ▲ 危険

電池の燃焼によって発生したガスは、目、皮膚、および喉を刺激する恐れがあります。速や かに保護措置を講じてください。

#### 警告

電池を乾燥の場所に設置してください。電池をエアコンの通風口、換気口、装置室の送電 線口、または水管の下など水漏れの可能性がある場所には設置しないでください、。故障 や短絡を防ぐために、装置に液体が入らないようにしてください。

# 警告

電池の設置と試運転の前に、建築基準や規則に従って、消火砂および二酸化炭素消火器 などの消火設備を準備してください。稼働を開始する前に、現地の法律および規制に準拠 した消火設備が設置されていることを確認してください。

#### 警告

開梱、保管、および輸送の前に、梱包ケースに損傷がなく、梱包ケースのラベルに従って電 池が正しく配置されていることを確認してください。電池を逆さまにしたり、縦にしたり、横に したり、傾けたりしないでください。梱包ケース上で掲載されている荷積み要件に従って、電 池を積んでください。電池が落下したり損傷したりしないように確認してください。損傷した 場合、廃棄する必要があります。

#### 警告

開梱後、所定の方向に従って電池を置いてください。電池を逆さまにしたり、縦にしたり、横 にしたり、傾けたり、重ねて積んだりしないでください。電池が落下したり損傷したりしないよ うに確認してください。損傷した場合、廃棄する必要があります。

#### 警告

銅バーまたはケーブル上のネジは、本書で指定されたトルクで締めてください。定期的にネ ジの締まり具合を確認し、錆具合、腐食状況、または異物がないかを点検し、もし上記状況 があった場合、それらを除去してください。ネジ締結が緩んだ場合、過度の電圧降下が発 生し、電流が高い場合電池が発火する可能性があります。

#### 警告

電池を放電した後、過放電による損傷を避けるために、適時に充電してください。

#### 声明

#### 当社は、以下の理由による当社が提供した電池の損傷またはその他の結果について責任 を負わないものとします。

- l 地震、洪水、火山噴火、土石流、落雷、火災、戦争、武力紛争、台風、ハリケーン、竜 巻、およびその他の異常気象などの不可抗力により電池が損傷しました。
- 現場装置の動作環境または外部電力パラメータが通常動作の環境要件を満たしてい ないため、電池が損傷しました。例えば、電池の実際の動作温度が高すぎるか低すぎ であったり、電力系統が不安定で頻繁に停電したりするなどを挙げられます。
- l 誤った操作や接続ミスによる電池の破損、落下、液漏れ、割れが発生しました。
- l システムに取り付けて接続した後、お客様側の事由で適時に電池の電源を入れなか ったため、過放電による電池の損傷が発生しました。
- l お客様の都合で電池がタイムリーに検収できず、電池が破損しました。
- l 電池の動作パラメータを正しく設定されていません。
- 種類の異なる電池を併用すると、容量減衰を加速させます。例えば、当社の電池を他 社の電池と併用したり、定格容量の異なる電池と併用したりしました。
- l 電池への不適切な保守作業による過放電が頻繁に発生しました。当社に通知せずに 負荷容量を拡張した場合、または電池は長期間フル充電していません。
- l 電池の端子を定期的に点検しないなど、操作ガイドに基づいた電池の保守作業を行っ ていません。
- l 保管要件に従って電池を適切に保管しなかったため、電池が損傷しました。(例えば、 湿気または雨の多い環境で保管していました)。
- お客様の都合で、保管中において電池が要求通りに充電されなかったことで、電池は 容量損失または不可逆的な損傷が発生しました。
- l 当社の要件に従わずに電池を移動または再度取り付けするなど、お客様またはサー ドパーティの事由で電池が損傷しました。
- l 当社に通知せずに電池の使用シナリオを変更しました。
- 過剰な負荷を電池に接続しました。
- l 電池の保管期間が上限を超えています。
- 電池の保証期間が過ぎています。安全上のリスクがあるため、保証期間が過ぎた電 池は使用しないことをお勧めします。

#### 一般的な要件

#### 注記

電池の安全性と電池管理の精度を確保するために、当社より提供した電池を使用してくだ さい。当社は、当社より提供していない電池のいかなる障害についても責任を負いかねま す。

- 電池の取り付け、操作、および保守を行う前に、電池メーカーの取扱説明書を読ん で、その要求に従ってください。本書で指定された安全上の注意事項は非常に重要で あり、特別な注意が必要です。その他の安全上の注意事項について、電池のメーカー より提供した取扱説明書を参照してください。
- l 所定の温度範囲内で電池を使用してください。電池の周囲温度が許容範囲よりも低い 場合、低温充電中において内部での短絡を防止するために、電池を充電しないでくだ さい。
- 電池を開梱する前に、梱包に損傷がないかどうかを確認してください。梱包が損傷した 電池は使用しないでください。損傷が見つかった場合、直ちに配送業者とメーカーに通 知してください。
- l 開梱後24時間以内に電池を取り付けてください。時間内で電池を取り付けることがで きない場合、電池を元の梱包材に入れて、腐食性ガスのない乾燥した屋内環境に置 いてください。取り付け後24時間以内にESSの電源を入れてください。電池の開梱か らシステムの電源投入までのプロセスは72時間以内に完了する必要があります。定 期メンテナンス中は、電源オフの時間が24時間を超えないようにしてください。
- l 電池の損傷が原因で、電解液の漏れや可燃性ガスの放出が発生する可能性がある ため、損傷のある電池(例えば、電池の落下、衝突、膨らみ、筐体の凹みなどの損傷 が発生した場合)は使用しないでください。電解液の漏れや構造の変形が発生した場 合、速やかに設置業者または専門のO&M担当者に連絡して、損傷した電池を取り外 すか交換してください。損傷した電池を他の装置や可燃物の近くで保管しないでくださ い。非専門担当者から離れた場所で保管してください。
- 電池を取り扱う前に、電池の周囲に刺激的な臭いや焦げ臭いがないことを確認してく ださい。
- l 電池を取り付ける時、電池の上に取り付け用工具、金属部品、または雑物を置かない でください。取り付けが完了したら、電池の上と周辺の物を片付けてください。
- l 雨、雪、霧の日には電池パックを取り付けないでください。悪天候で取り付けると、電 池パックが湿気や雨によって侵食される可能性があります。
- l 電池が誤って水にさらされた場合は、取り付けないでください。代わりに、電池を安全 な隔離場所に搬送し、適時に廃棄してください。
- 電池パックを取り付ける前に、電池パックの筐体に変形や損傷がないことを確認してく ださい。
- l 正と負の電池端子が予期せず接地されていないかを確認します。接地された場合、電 池端子を接地から外してください。
- l 電気の火花やアークによる火災を防ぐため、電池の周囲で溶接作業や研磨作業を行 わないでください。
- l 電池を長期間使用しない場合、要求に従って電池を保管し、再充電してください。
- l 現地の法律や規制に準拠していない設備を使用して電池を充電または放電しないでく ださい。
- l 設置および保守作業中は、電池回路を切断したままにしてください。
- 損傷した電池は保管期間中において、煙、炎、電解液の漏れ、または発熱の兆候が ないかを監視してください。
- 電池が故障した場合、電池の表面温度が高くなっている可能性があります。火傷を避 けるため、電池に触れないでください。
- 装置の上で立ったり、寄りかかったり、または座ったりしないでください。
- l バックアップ電源シナリオでは、次の状況では電池を使用しないでください。
	- 人の命にとって極めて重要な医療機器
	- 列車やエレベーターなど、人身傷害を起こす恐れのある制御装置
	- 社会的および公共的に重要なコンピュータシステム
	- 医療機器の周辺
	- 前述したものに類似するその他の設備

#### 短絡保護

- l 電池を取り付けて保守作業を行う際、電池の剥き出しになったケーブル端子を絶縁テ ープで包んでください。
- l 短絡を起こす恐れがあるため、異物(導電性物体、ネジ、液体など)が電池内部に入ら ないようにしてください。

#### 液漏れの処理

#### 注記

電解液の漏れにより装置が損傷する恐れがあります。漏れた電解液は金属部品と基盤を 腐食させ、最終的には基板を損傷させます。

電解液には腐食性があり、炎症と化学火傷を引き起こす可能性があります。万が一電池の 電解液に直接触れた場合、以下のように処置してください。

- l 吸い込んだ場合:汚染された場所から退避し、すぐに新鮮な空気を吸い、直ちに医者 に相談してください。
- l 目に入った場合:すぐに水で目を15分間以上洗い、目をこすらずに、直ちに医者に相 談してください。
- l 皮膚に触れた場合:患部をすぐに石鹸と水で洗い、直ちに医者に相談してください。
- 飲み込んだ場合:直ちに医者に相談してください。

#### リサイクル

l 使用済み電池を現地の法律と規制に従って処分してください。電池を家庭ごみとして 廃棄しないでください。電池を不適切に廃棄すると、環境汚染や爆発の原因となる場 合があります。

- 電池に液漏れや損傷がある場合、テクニカルサポートまたは電池のリサイクル業者に 連絡して廃棄処理を依頼してください。
- 電池が寿命になった場合、電池のリサイクル業者に連絡して廃棄処理を依頼してくだ さい。
- 使用済み電池を高温または直射日光にさらさないでください。
- 使用済み電池を湿気の高いまたは腐食性物質のある環境中に置かないでください。
- 故障した電池は使用しないでください。環境汚染を避けるために、電池のリサイクル業 者に連絡して、できるだけ早く廃棄してください。

# **2** 製品説明

# <span id="page-30-0"></span>**2.1** モデルに関する説明

本書では以下の製品モデルが含まれています。

LUNA2000-97KWH-1H1

LUNA2000-129KWH-2H1

LUNA2000-161KWH-2H1

LUNA2000-200KWH-2H1

図 **2-1** モデル番号(例) LUNA2000-200KWH-2H1  $\overline{2}$ 3  $\overline{1}$ IB03W00038

表 **2-1** モデル番号に関する説明

| 番号 | 意味       | 説明                                                                                                    |
|----|----------|----------------------------------------------------------------------------------------------------|
|    | 製品ファミリー名 | LUNA2000: Smart String ESS                                                                             |
| 2  | 容量レベル    | 200 KWH: 公称電力量193.5 kWh<br>161 KWH: 公称電力量161.3 kWh<br>129 KWH: 公称電力量129.0 kWh<br>97 KWH: 公称電力量96.8 kWh |

<span id="page-31-0"></span>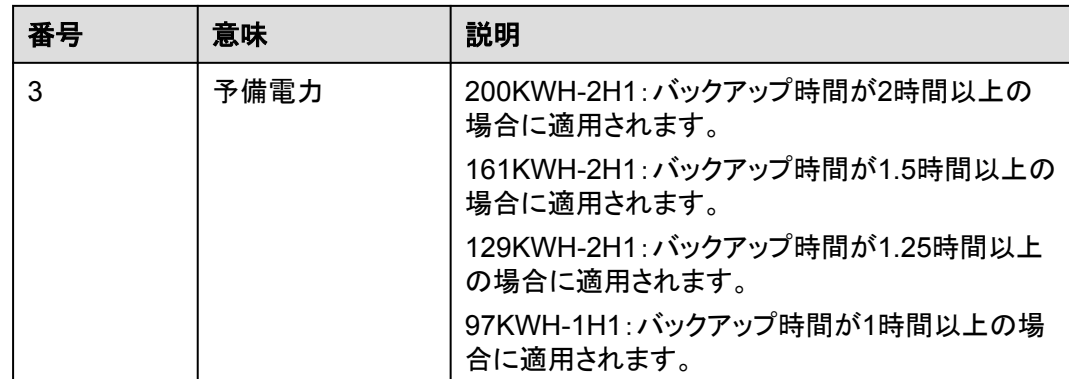

# **2.2** 製品説明

ESSは電力制御モジュールおよびリチウム電池モジュールによって構成されます。スマート DC/DCコンバータ(DC/DCコンバータとも呼ばれる)によって電気の貯蔵や放出が制御さ れます。ESSの入力ポートと出力ポートは高電圧直流(HVDC)ポートです。

- l 電池充電:スマート蓄電池用PCS(Smart PCSとも呼ばれる)はDC/DCコンバータに 接続され、コマンドを送信して電池を充電します。
- l 電池放電:系統電力が負荷に対して不十分な場合、システムは電池を制御して、 Smart PCSを通じて負荷に給電します。

ESSは盗難防止機能をサポートします。この機能はLUNA2000B V100R023C00SPC120 以降のバージョンでサポートされています。

ESSはESSの絶縁状態を検出する絶縁抵抗検出機能をサポートします。絶縁障害が発生 する場合、ESSはアラームを報告して、その障害を遮断します。この機能はLUNA2000B V100R023C00SPC120以降のバージョンでサポートされています。

# **2.3** 外観

#### $\Box$  note

本書では200 kWhモデルを例にして説明しています。モデルの実際の構造とは異なる場合がありま す。

#### 図 **2-2** 外観と寸法

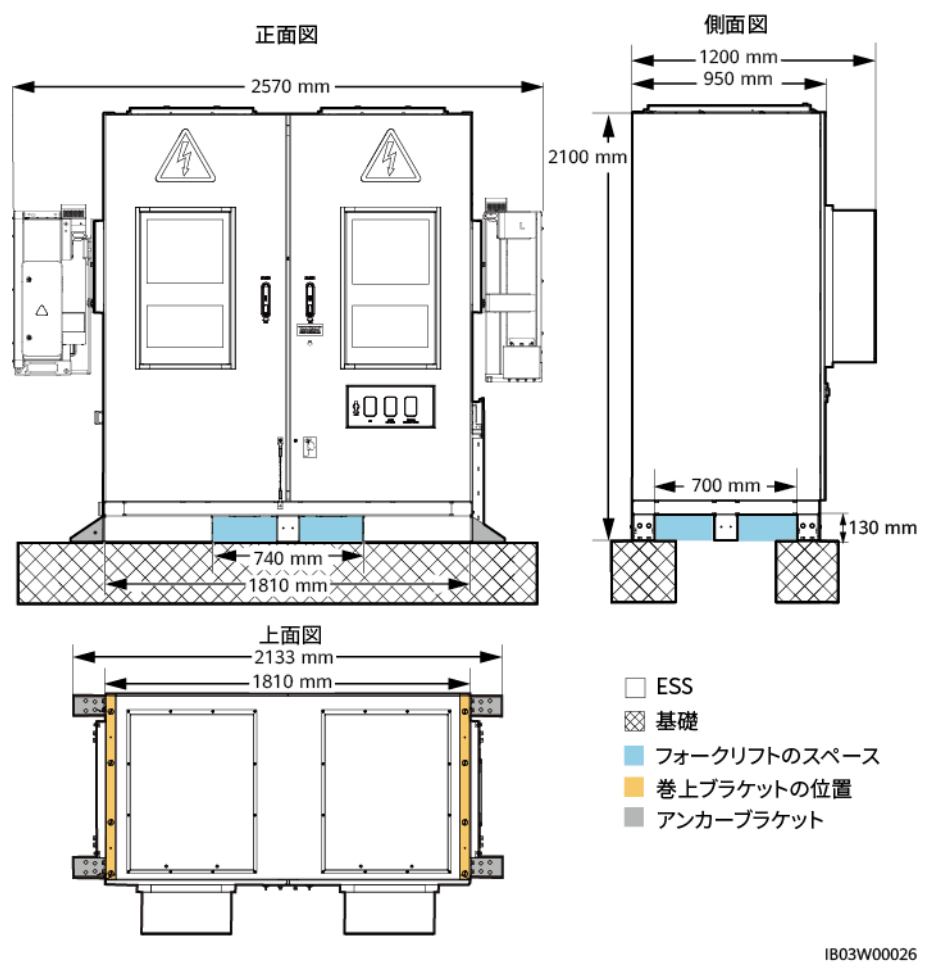

#### $\Box$  Note

現場の基礎は、設計機関などの専門技術者による設計でないといけません。技術者は、当社の基礎 図面を参照することができます。図面を入手するには、当社の製品マネージャーにご連絡ください。

# <span id="page-33-0"></span>**2.4** コンポーネント

図 **2-3** コンポーネント(扉閉鎖時)

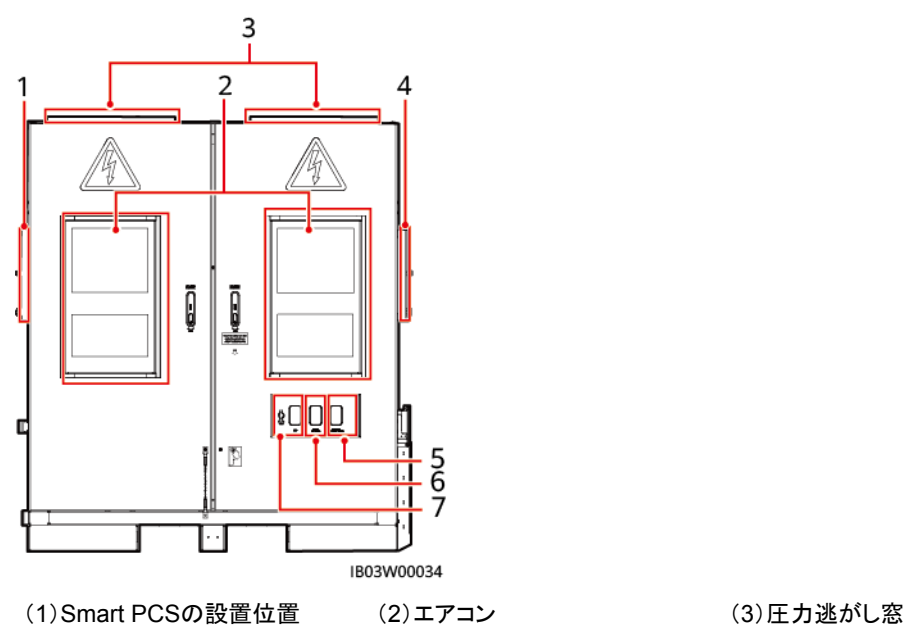

(4)DC/DCコンバータの設置位置 (5)緊急停止スイッチ (6)火災警報の警笛/ストロボ

(7)USBポート - -

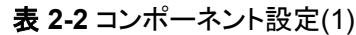

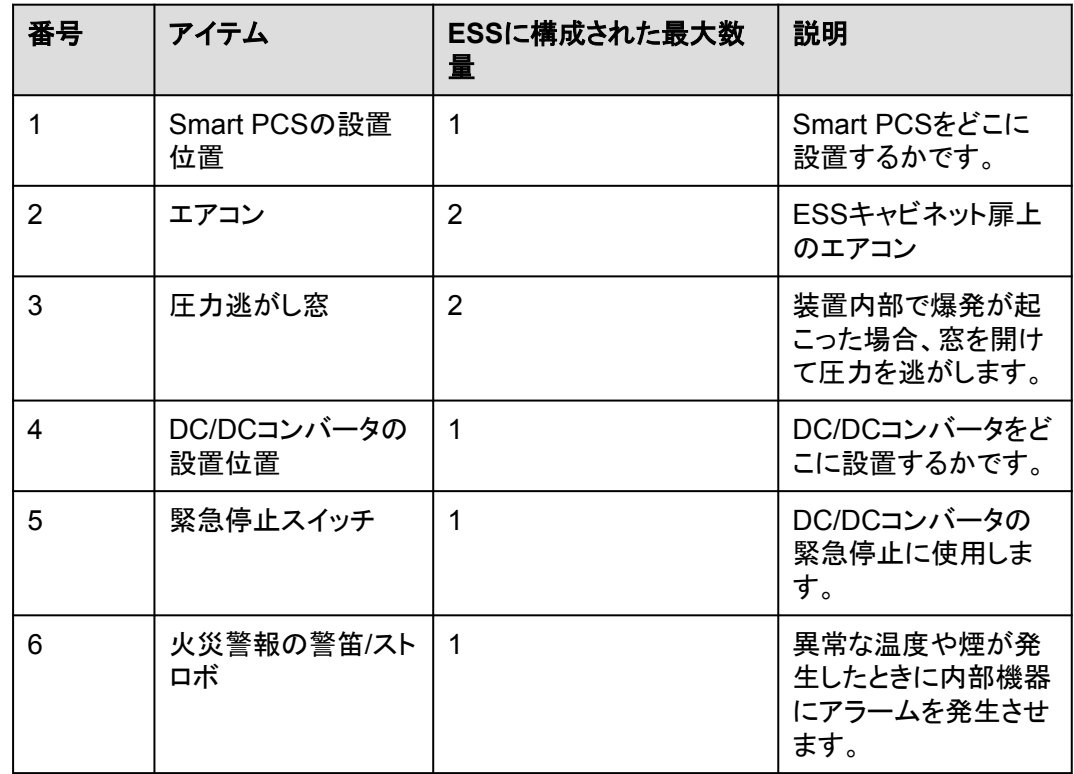

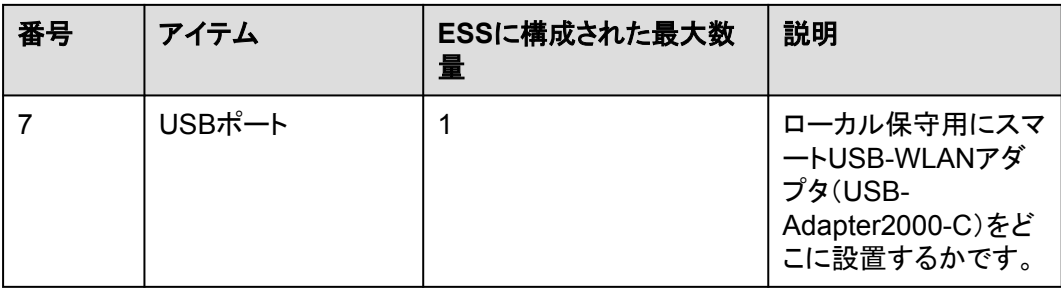

#### 図 **2-4** コンポーネント(扉開放時)

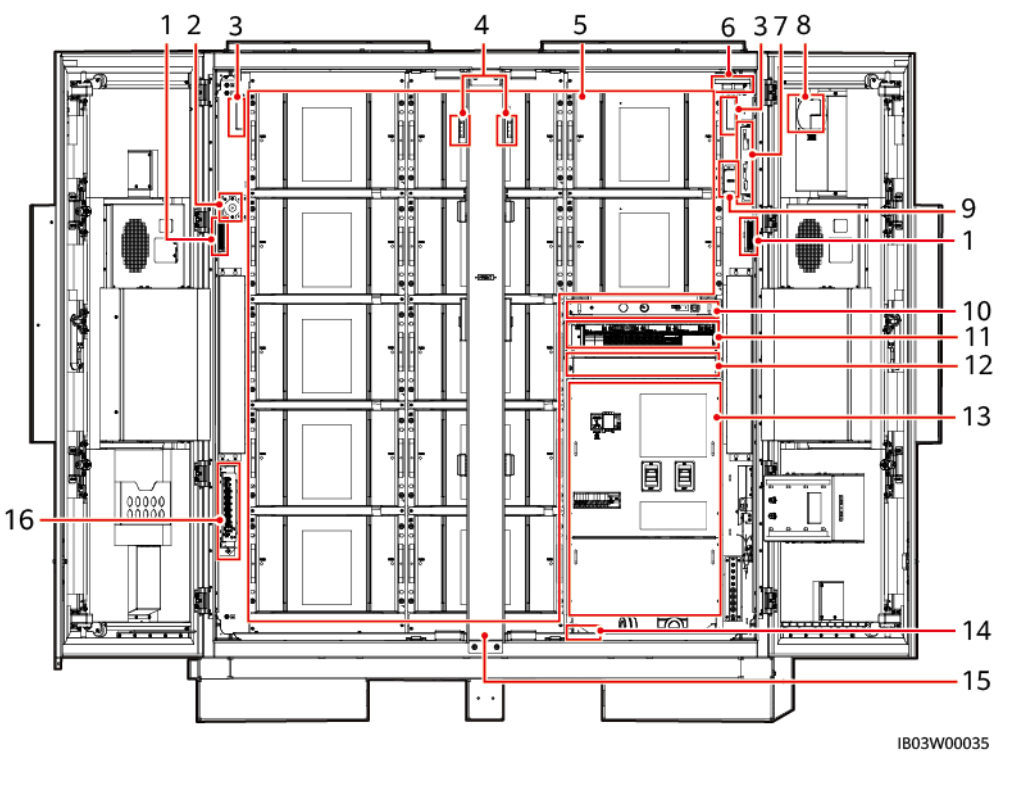

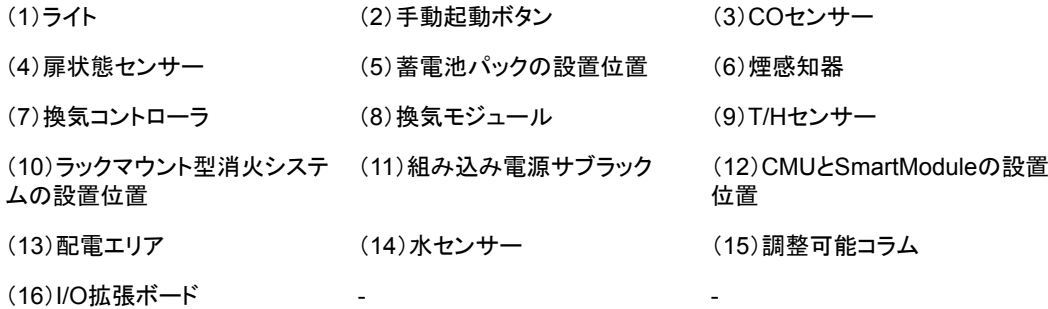

表 **2-3** コンポーネント設定(2)

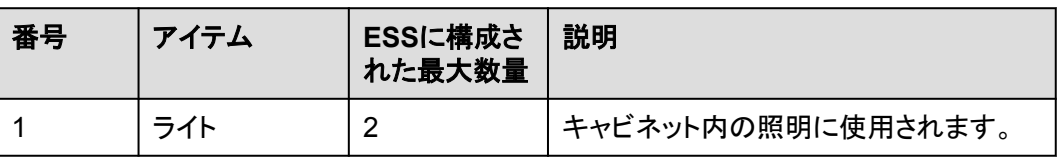

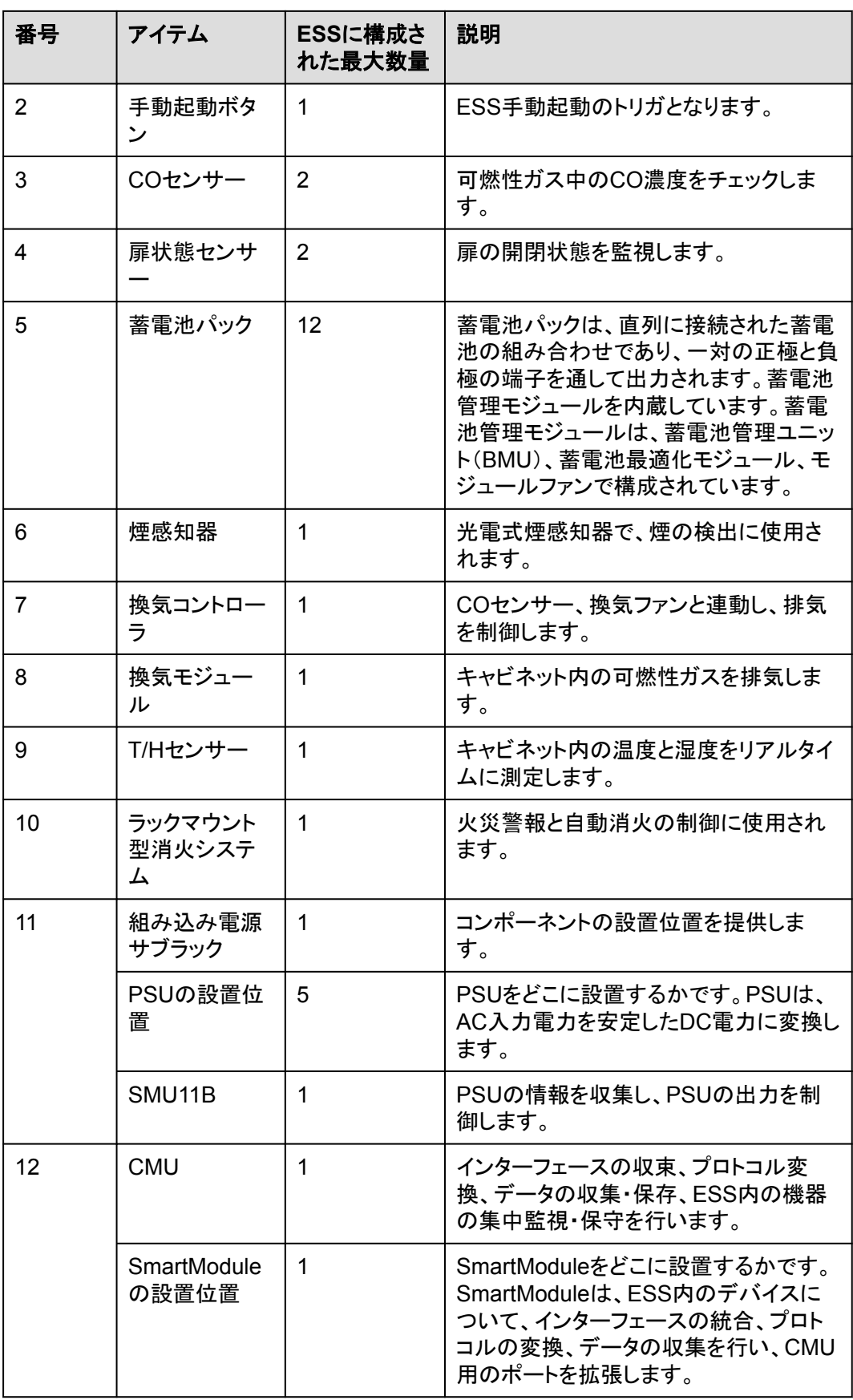
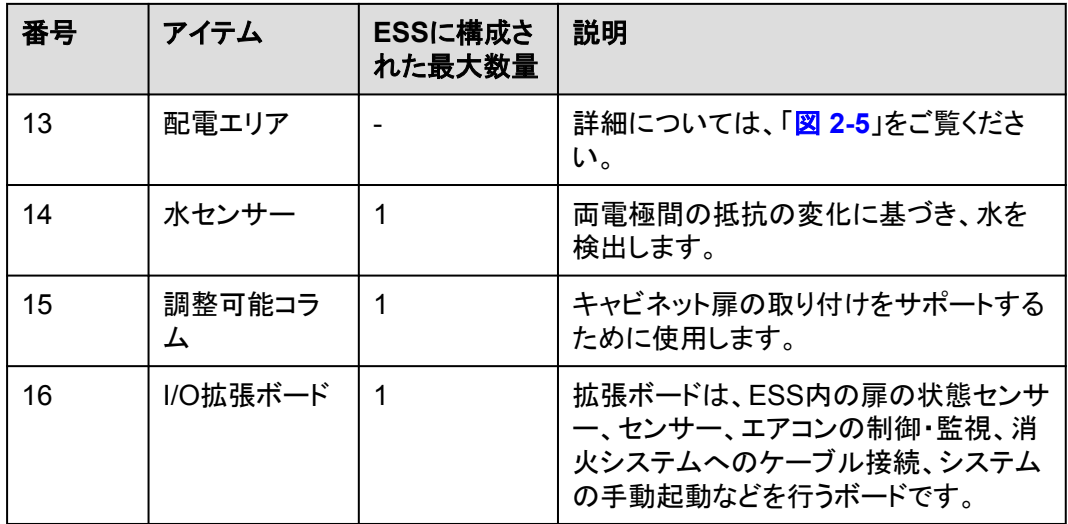

図 **2-5** 配電エリア分配部のコンポーネント

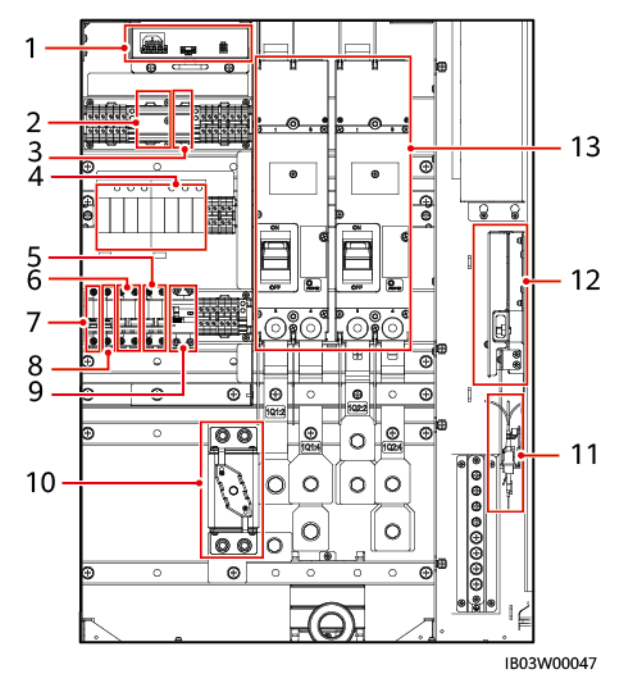

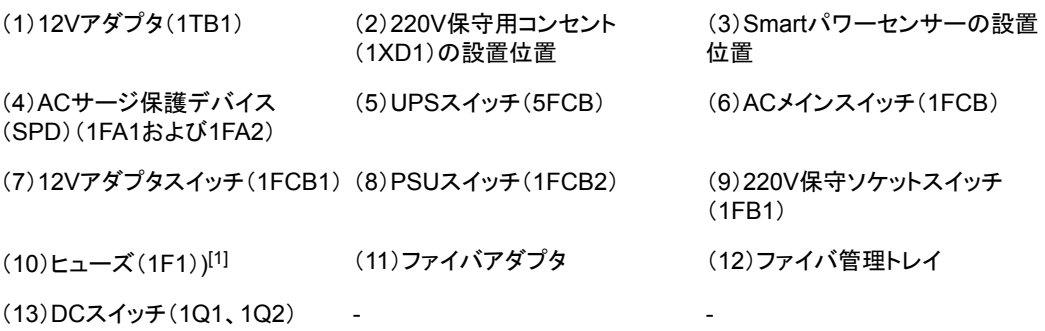

注[1]:97 kWh、129 kWh、および161 kWhモデルには2つのヒューズがあります。

### 表 **2-4** コンポーネント設定(3)

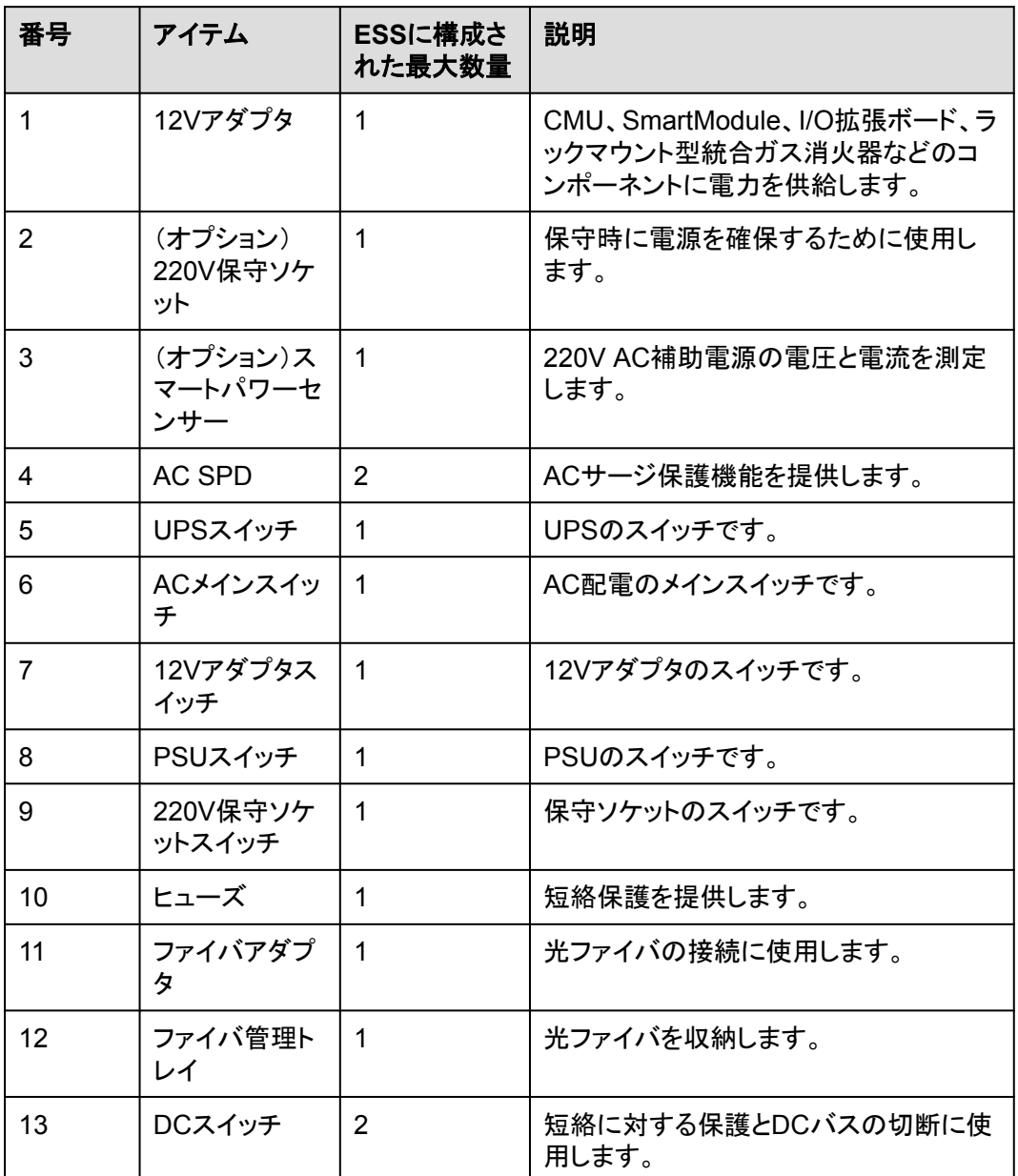

# **2.4.1** 電源および配電システム

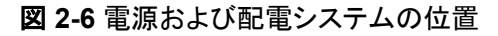

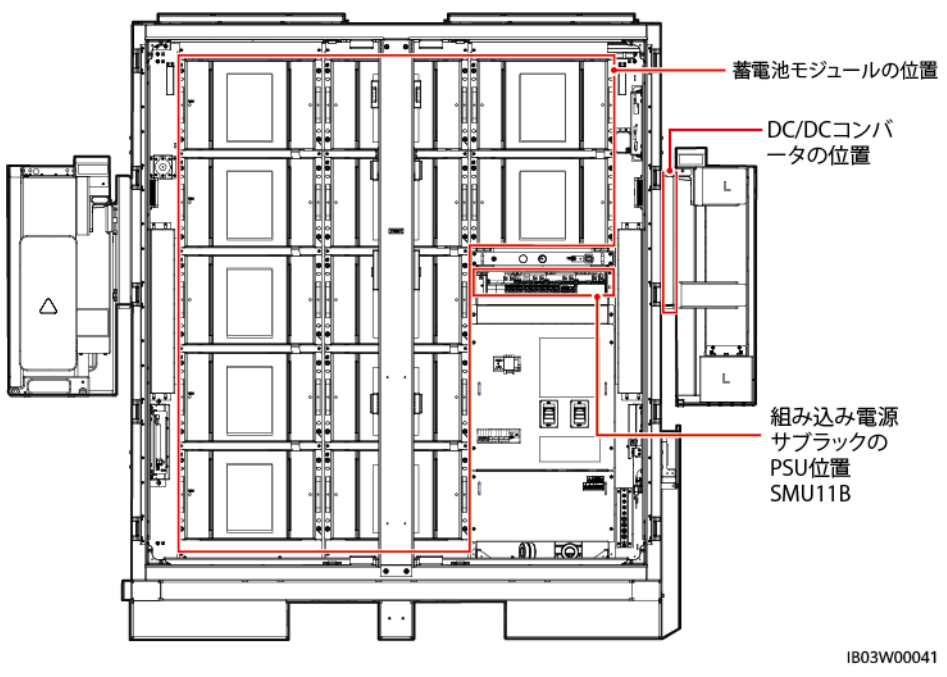

## **2.4.1.1** 蓄電池パック

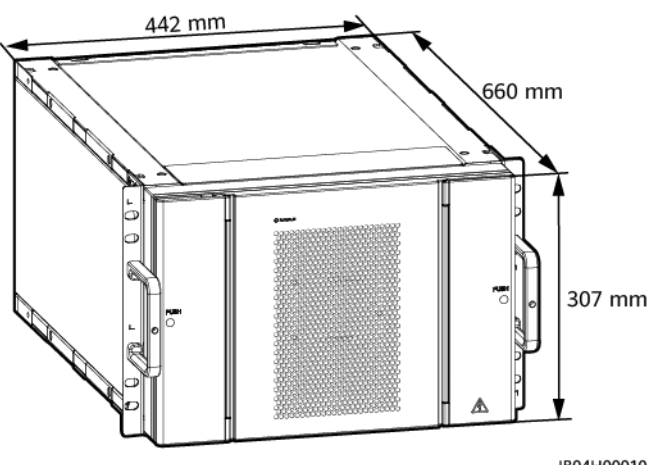

IB04H00010

#### 表 **2-5** 蓄電池パックの技術仕様

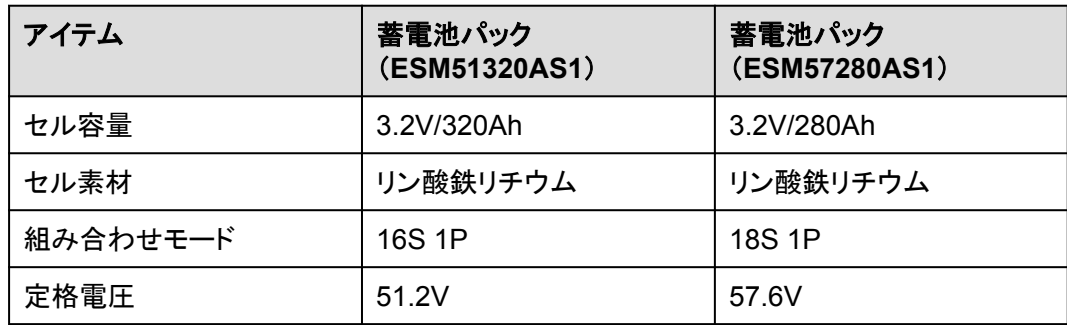

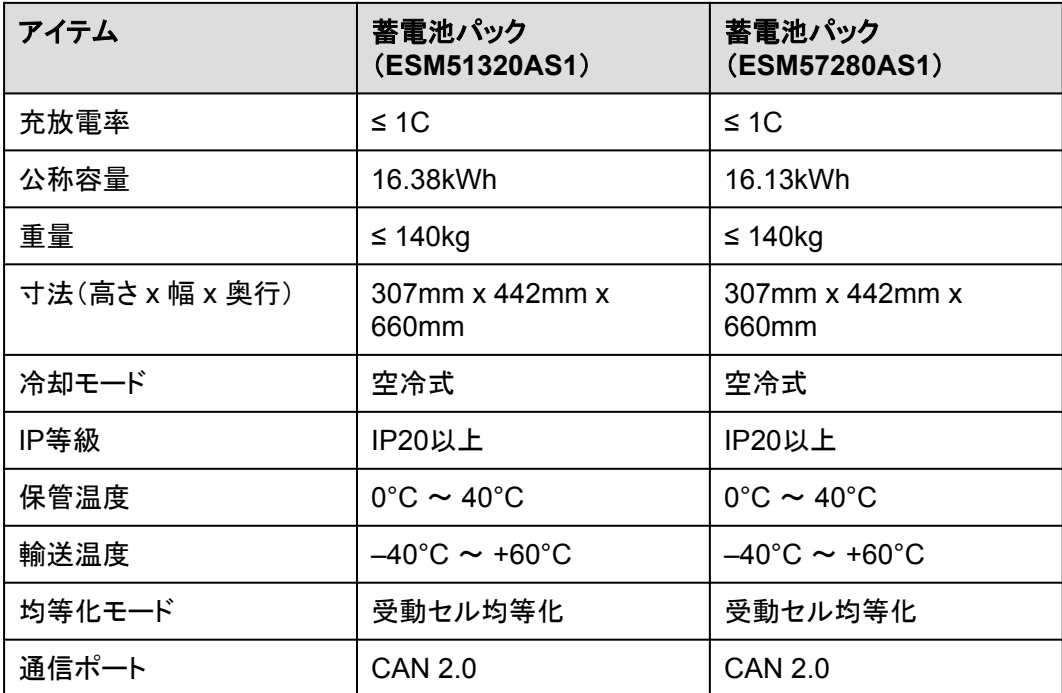

### **2.4.1.2** スマート **DC/DC** コンバータ

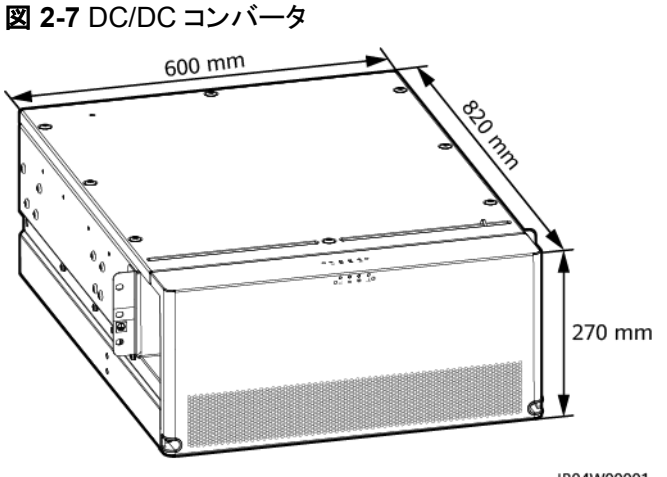

IB04W00001

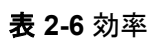

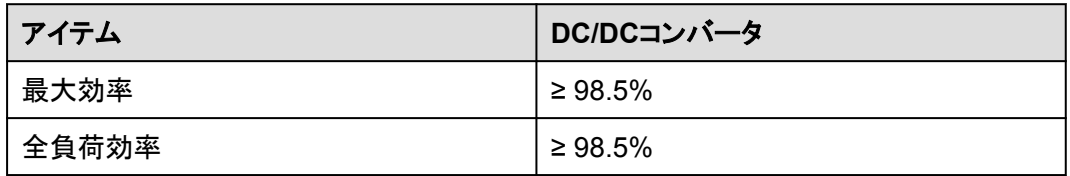

#### 表 **2-7** 蓄電池側

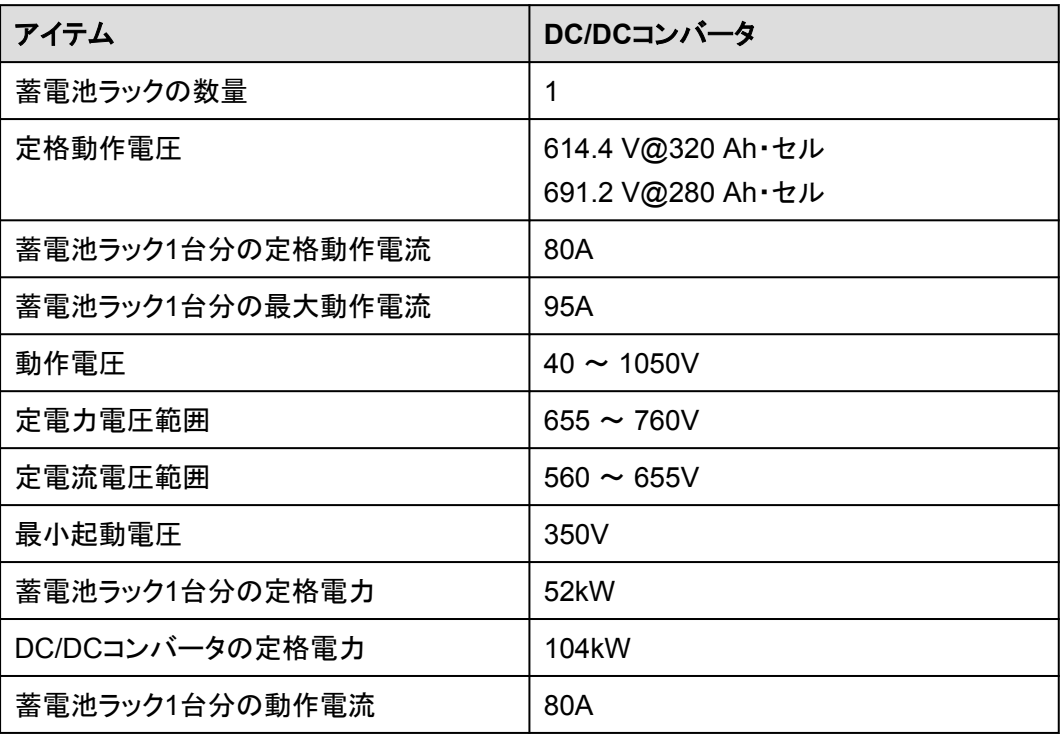

#### 表 **2-8** バス側

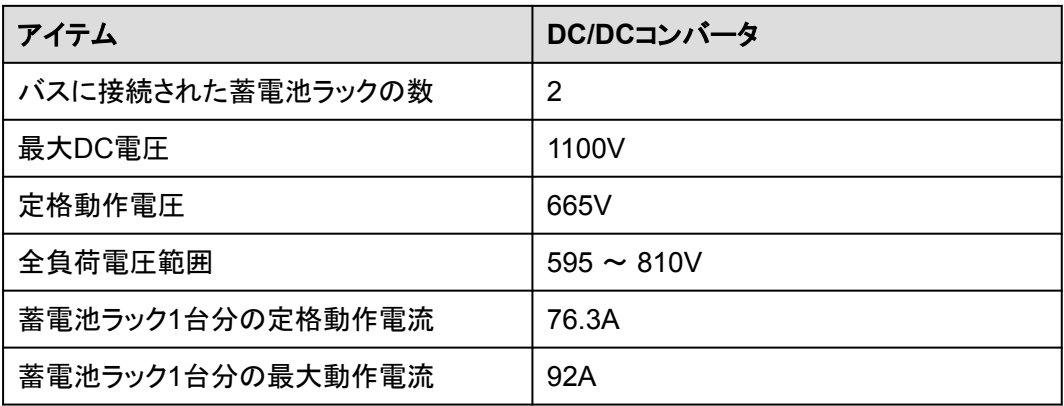

#### 表 **2-9** 保護

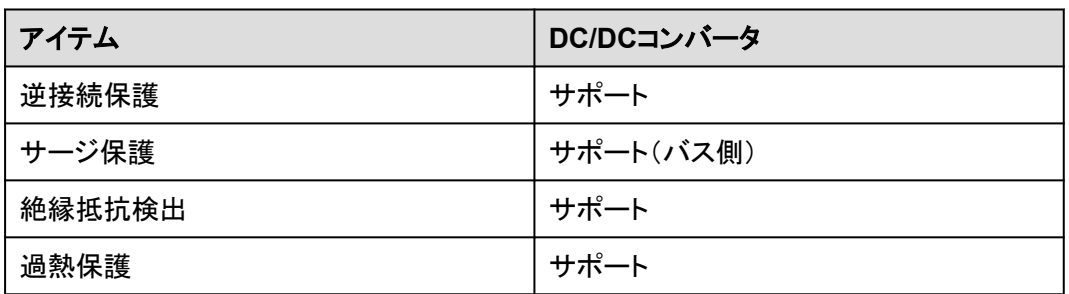

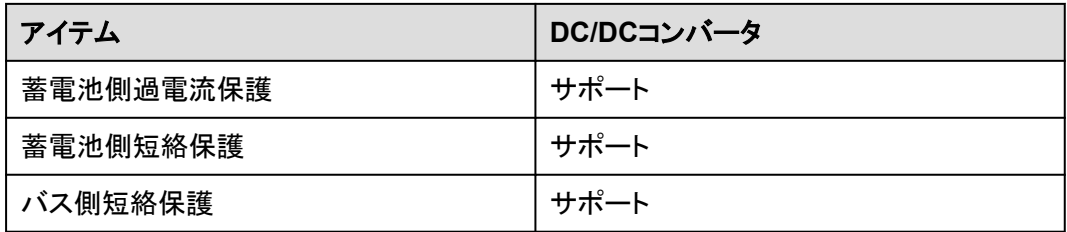

#### 表 **2-10** 一般仕様

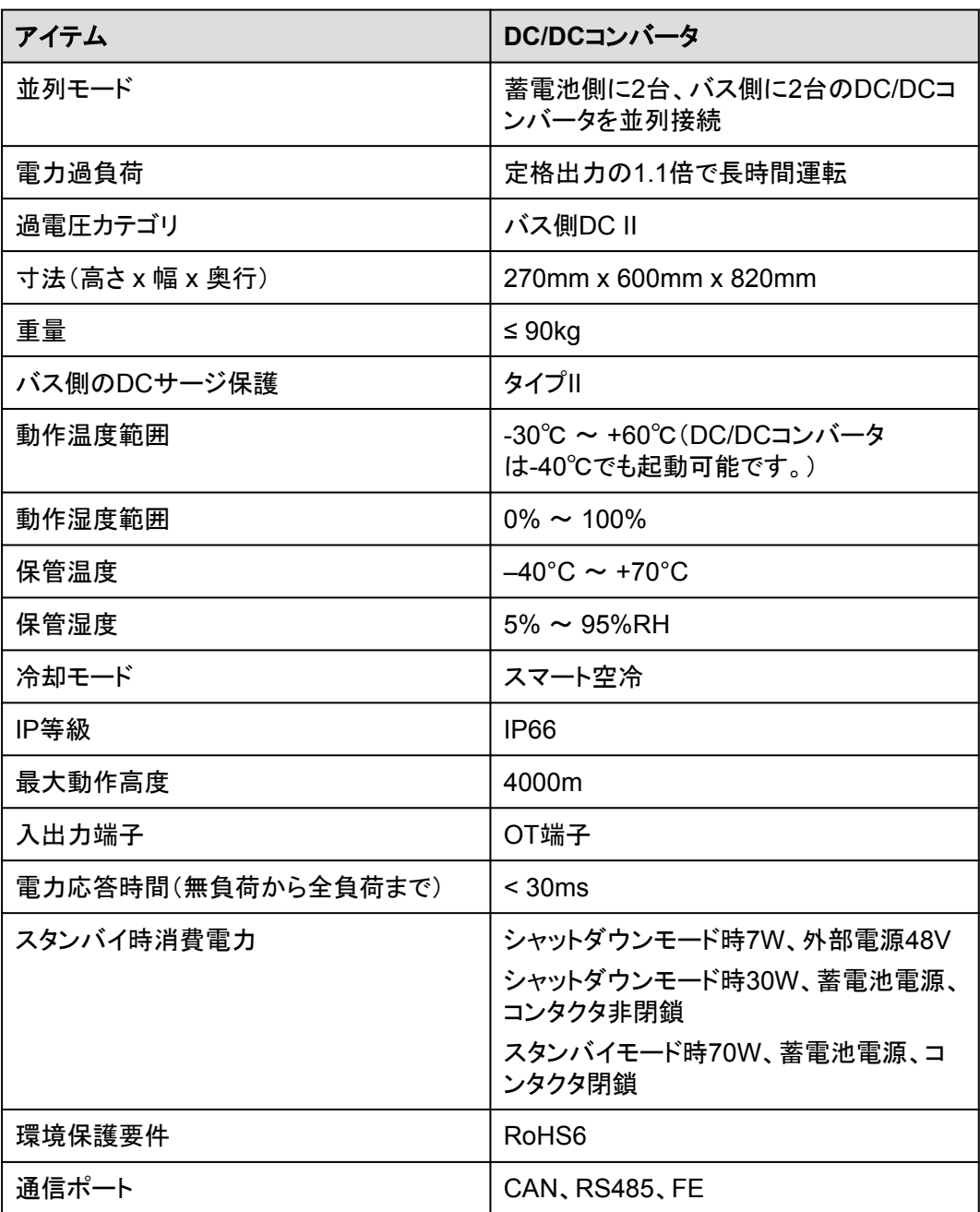

### **2.4.1.3** 組み込み電源サブラック

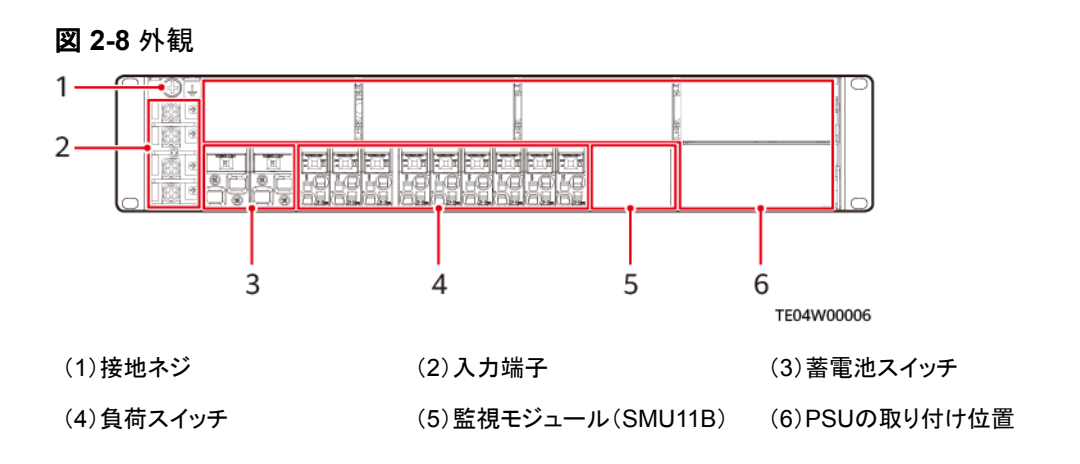

### **2.4.1.4** 監視モジュール(**SMU11B**)

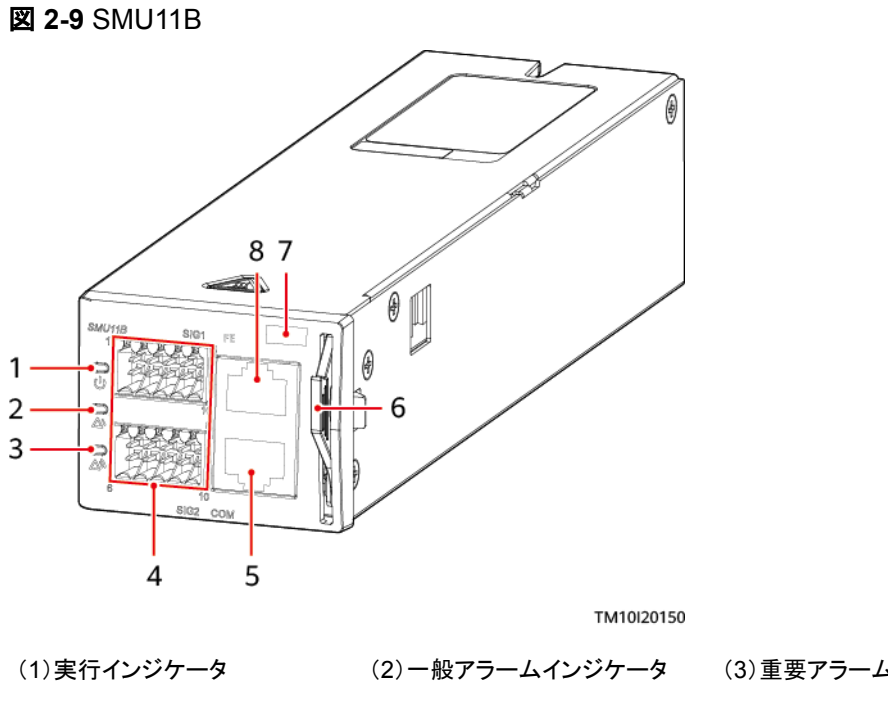

(1)実行インジケータ (2)一般アラームインジケータ (3)重要アラームインジケータ (4)配線端子 (5)COMポート (6)ハンドル (7)SNの位置 (8)FEポート -

#### 表 **2-11** インジケータの説明

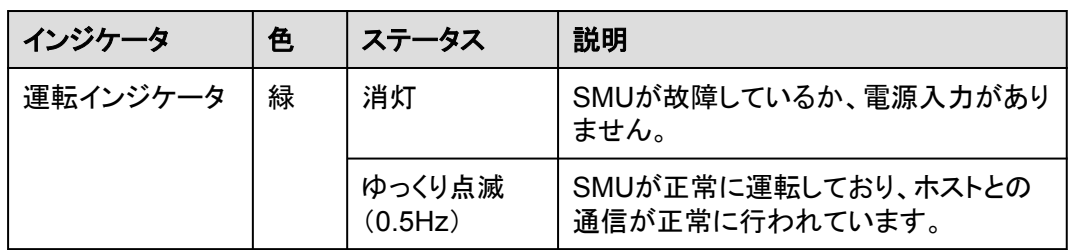

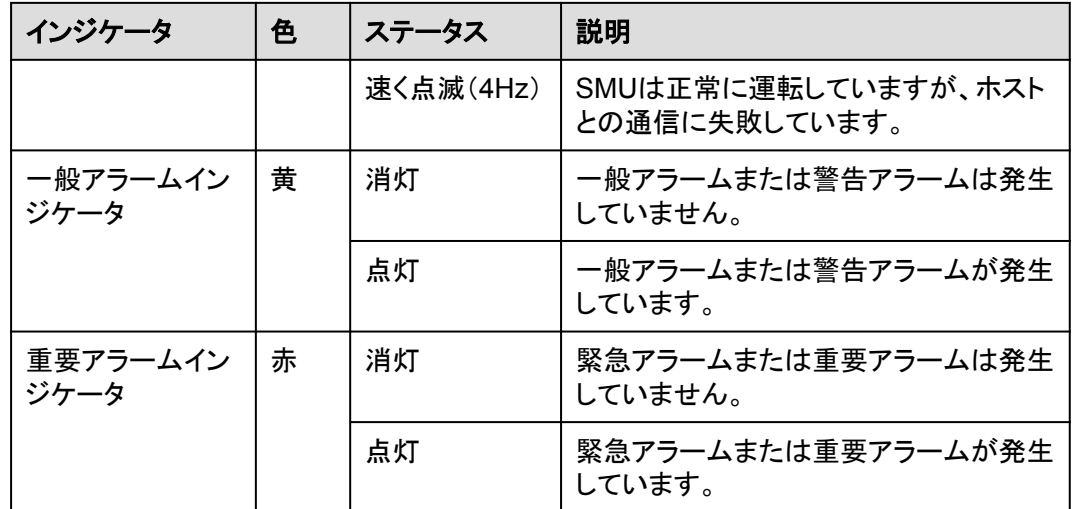

#### **2.4.1.5 PSU**

PSU(R4830G)は、AC入力電力を安定したDC電力に変換します。

外観

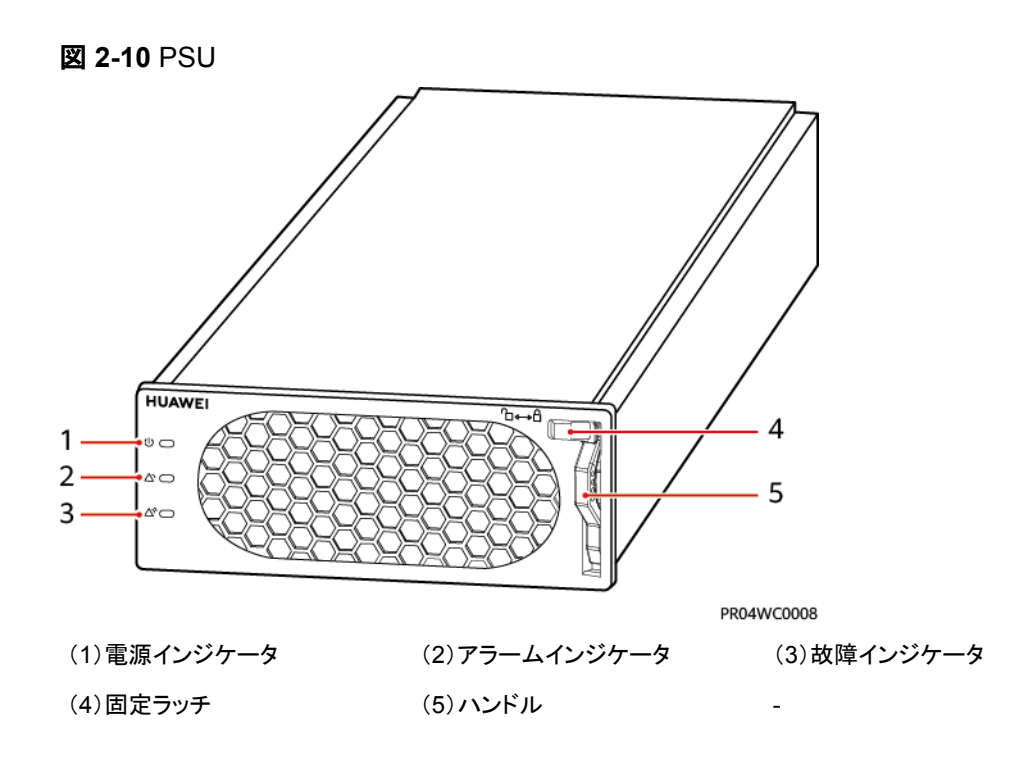

## インジケータ

#### 表 **2-12** インジケータの説明

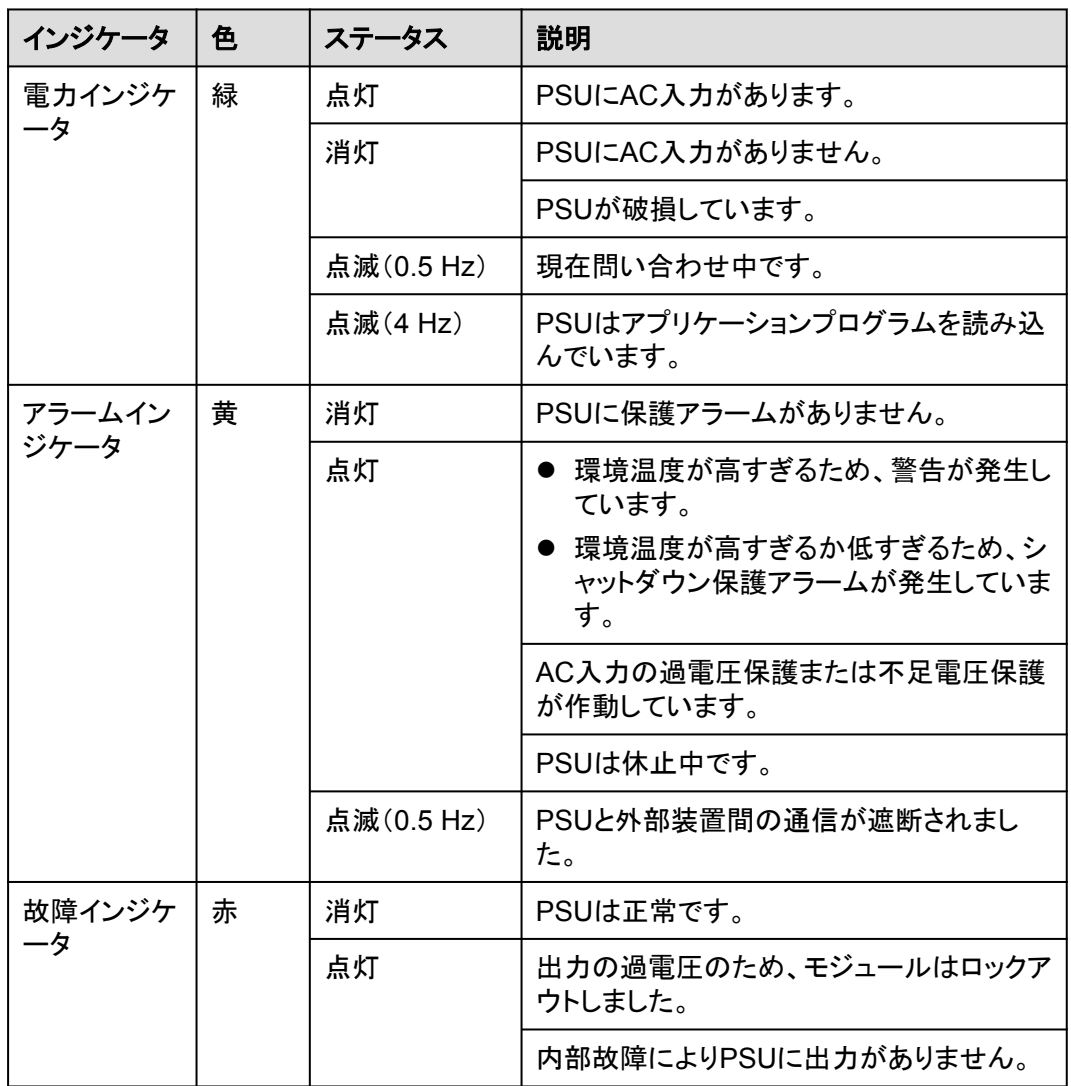

# **2.4.2** 監視システム

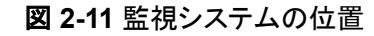

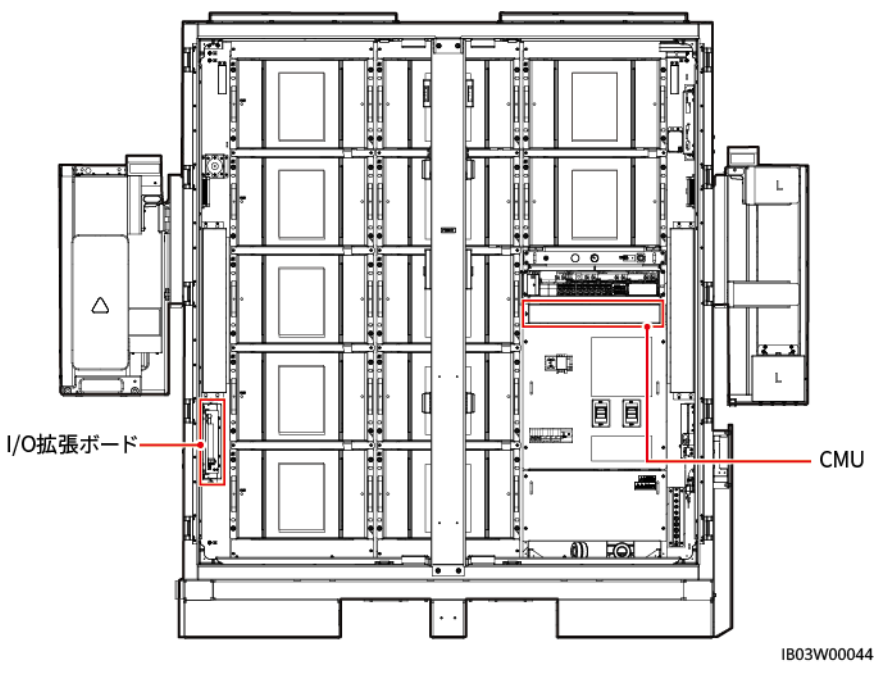

### **2.4.2.1 CMU**

### 外観

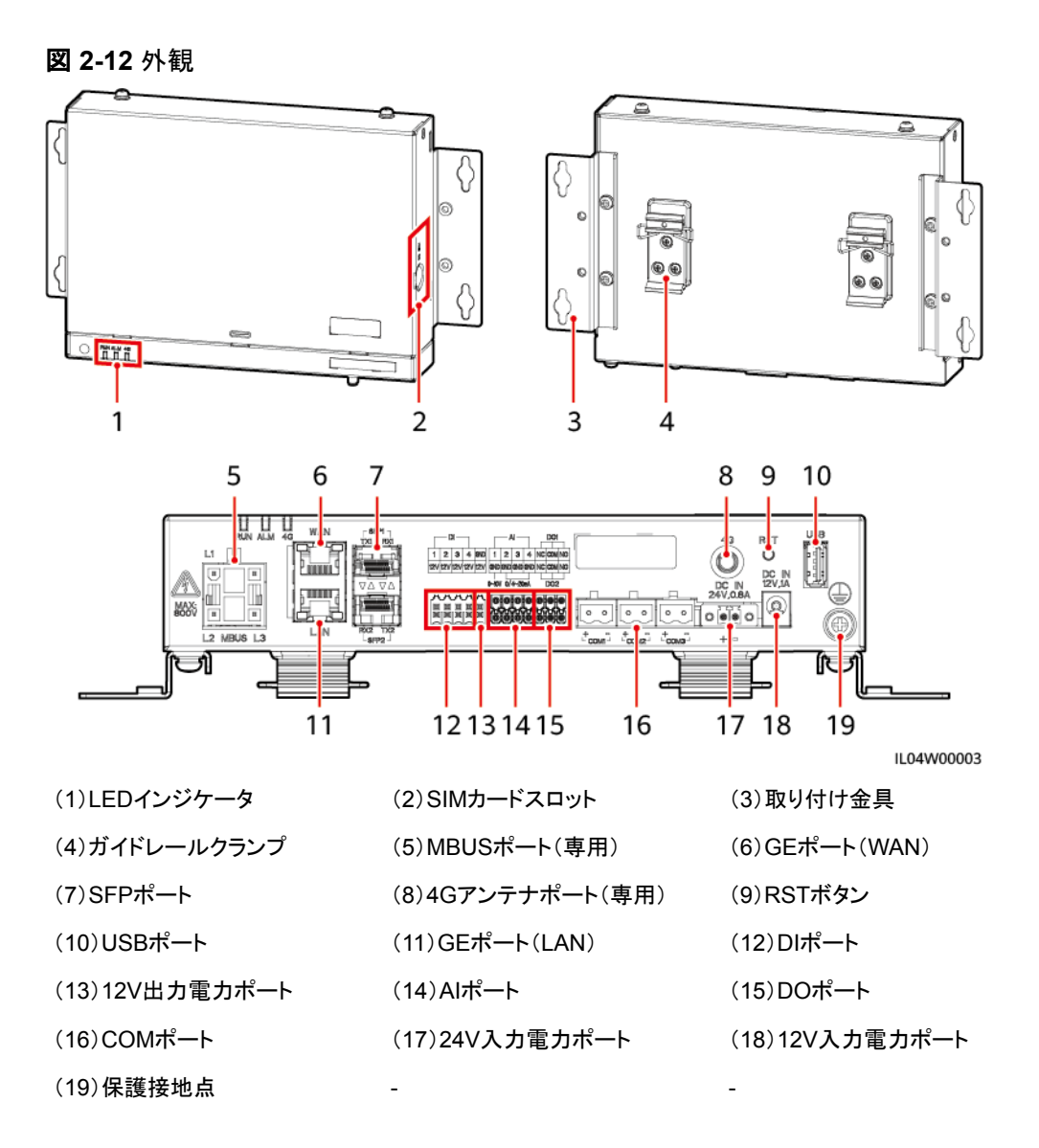

## インジケータ

表 **2-13** インジケータ

| インジケータ                                       | ステータス                            |                                          | 説明                                         |  |
|----------------------------------------------|----------------------------------|------------------------------------------|--------------------------------------------|--|
| 運転インジケー<br>$\frac{1}{2}$ (RUN)<br><b>RUN</b> | 緑色消灯                             |                                          | 電源がオフになっています                               |  |
|                                              | 緑色緩速点滅(1秒間点灯し、1秒間<br>消灯)         |                                          | 管理システムとの通信は正常<br>です。                       |  |
|                                              | 緑色快速点滅(0.125秒間点灯し、<br>0.125秒間消灯) |                                          | 管理システムとの通信は切断<br>されています。                   |  |
| アラーム/保守<br>インジケータ<br>(ALM)<br><b>ALM</b>     | アラームステー<br>タス                    | 赤色消灯                                     | システムアラームは発生して<br>いません。                     |  |
|                                              |                                  | 赤色緩速点滅(1秒<br>間点灯し、4秒間消<br>灯)             | システムで警告アラームが発<br>生しています。                   |  |
|                                              |                                  | 赤色快速点滅(0.5<br>秒間点灯し、0.5秒<br>間消灯)         | システムで一般アラームが発<br>生しています。                   |  |
|                                              |                                  | 赤色点灯                                     | システムで重要アラームが発<br>生しています。                   |  |
|                                              | 保守ステータス                          | 緑色消灯                                     | ローカル保守は行われていま<br>せん。                       |  |
|                                              |                                  | 緑色緩速点滅(1秒<br>間点灯し、1秒間消<br>灯)             | ローカル保守が進行中です。                              |  |
|                                              |                                  | 緑色快速点滅<br>(0.125秒間点灯<br>し、0.125秒間消<br>灯) | ローカル保守が失敗したか、<br>アプリへの接続が確立されよ<br>うとしています。 |  |
|                                              |                                  | 緑色点灯                                     | ローカル保守が正常に終了し<br>ています。                     |  |

### **2.4.2.2 I/O** 拡張ボード

I/O拡張ボードは、ESS内の扉の状態センサー、センサー、エアコンの制御・監視、消火シ ステムへのケーブル接続、システムの自力起動などを行うボードです。

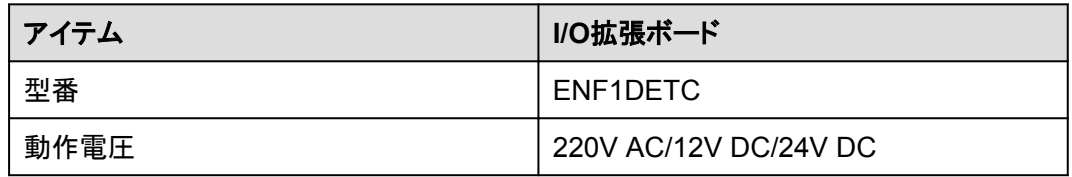

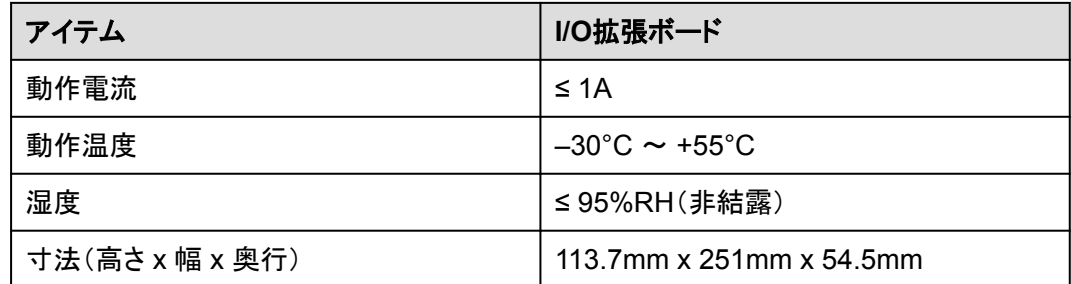

# **2.4.3** 環境制御システム

図 **2-13** 環境制御システムの位置

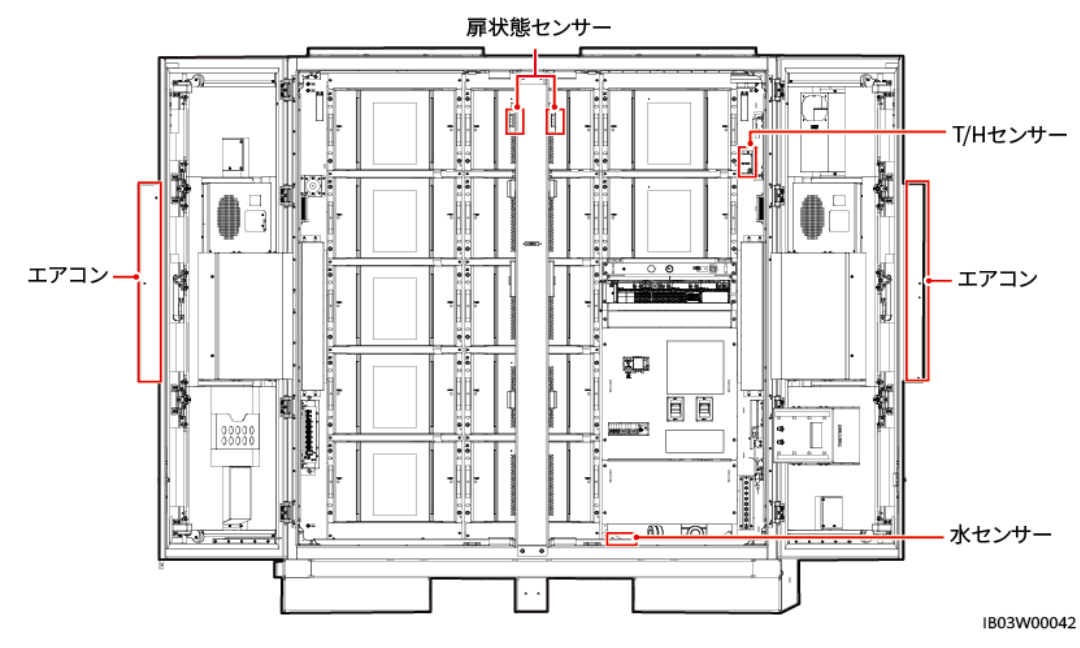

### **2.4.3.1** エアコン

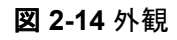

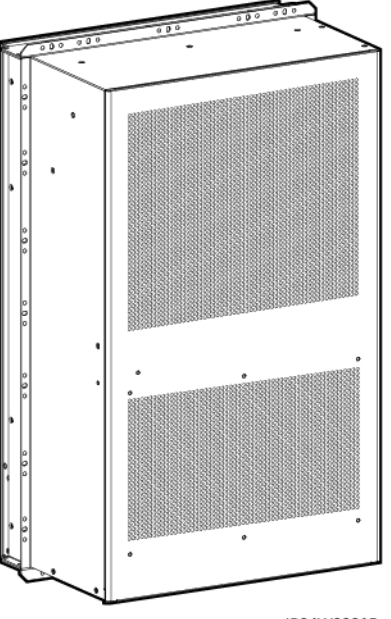

IB04W00015

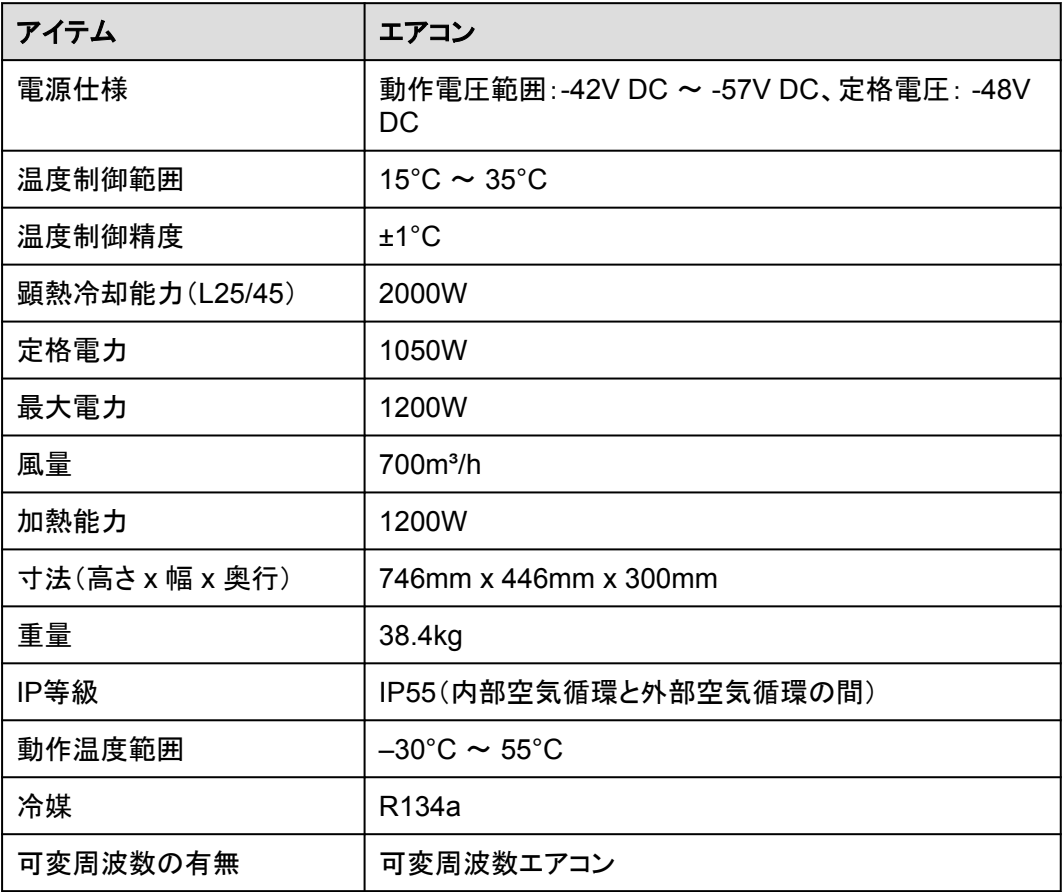

### **2.4.3.2 T/H** センサー

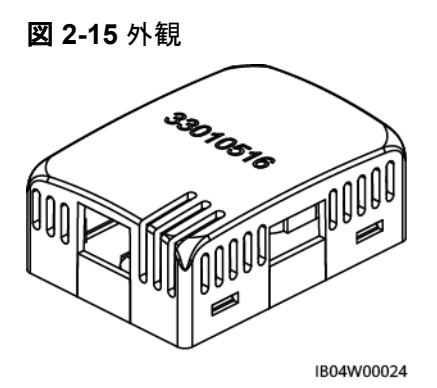

#### $\Box$  Note

- T/Hセンサーの外観は、実際の納品物によって異なります。
- T/Hセンサーは、ESSの環境制御システムと消火システムに属しています。

#### 表 **2-14** T/H センサーの技術仕様

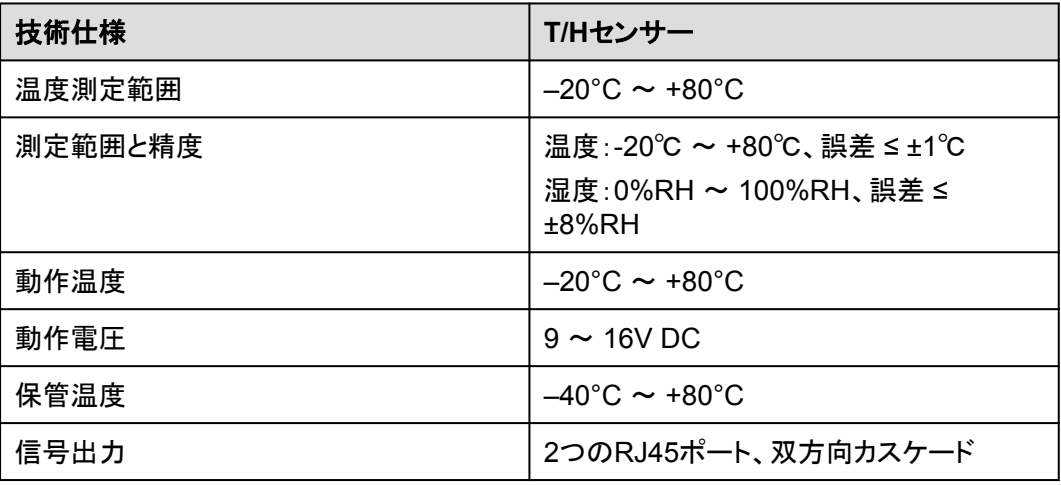

T/Hセンサーは、RJ45コネクタを使用しています。

図 **2-16** RJ45 コネクタのピン

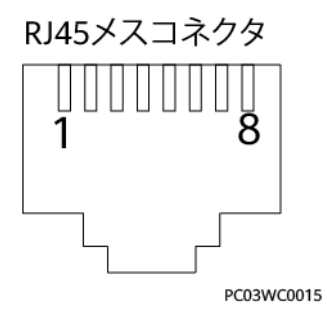

表 **2-15** RJ45 コネクタのピン定義

| ピン        | 説明    |
|-----------|-------|
| ピン1またはピン4 | A     |
| ピン2またはピン5 | B     |
| ピン3       | $V +$ |
| ピン6       | 予備    |
| ピン7       | 予備    |
| ピン8       | V-    |

### **2.4.3.3** 扉状態センサー

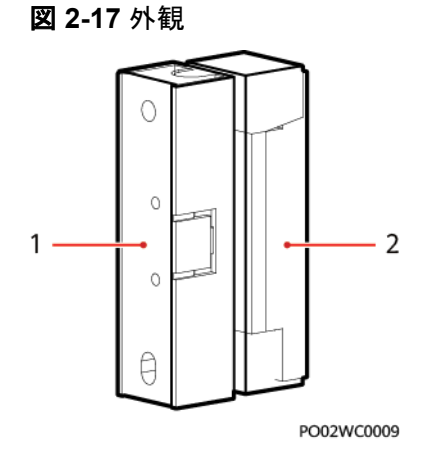

(1)スイッチ (2)磁石

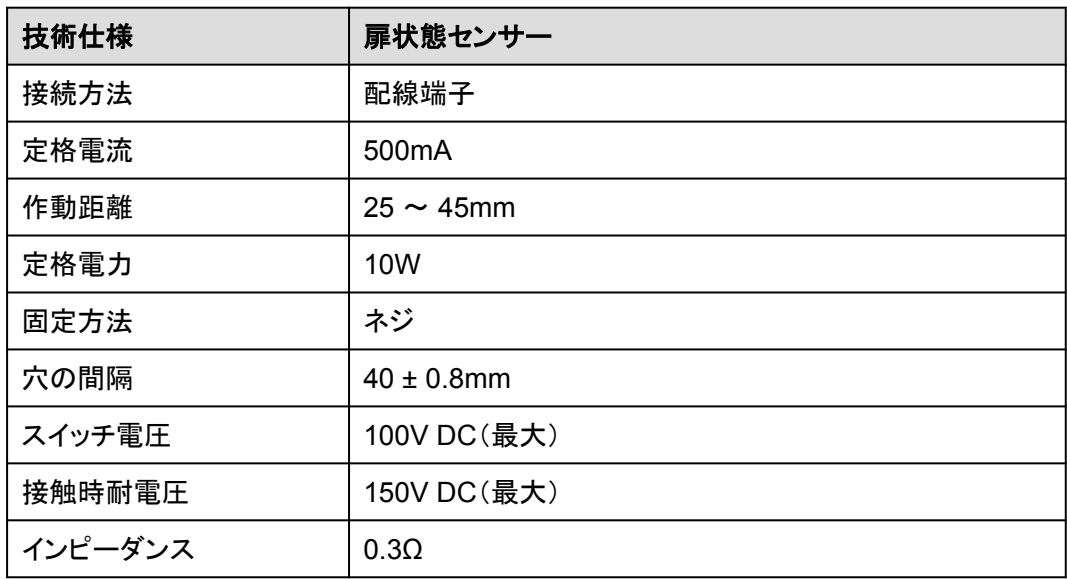

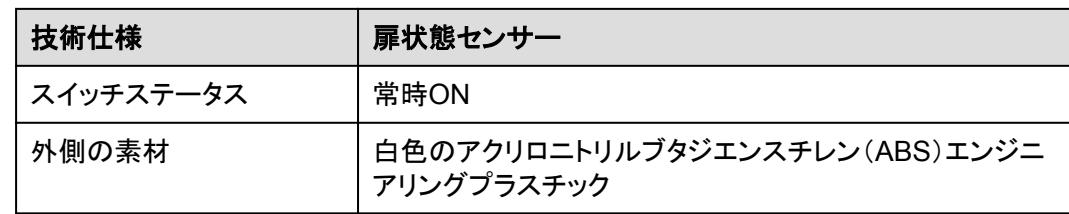

### **2.4.3.4** 電極水センサー

水センサーは両電極間の抵抗の変化に基づき、水を検出します。

電極が水を検知すると、電極は短絡され、CMUがアラームを報告します。

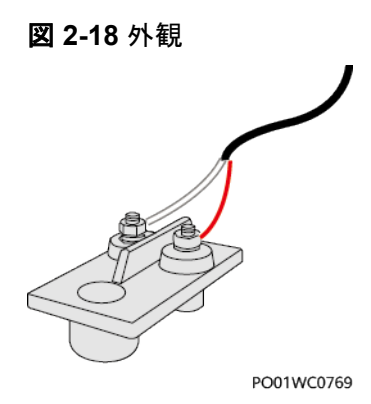

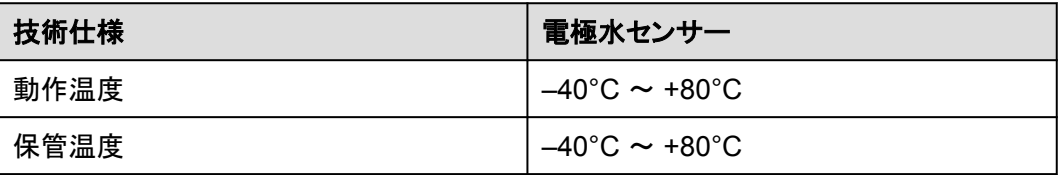

# **2.4.4** 消火システム

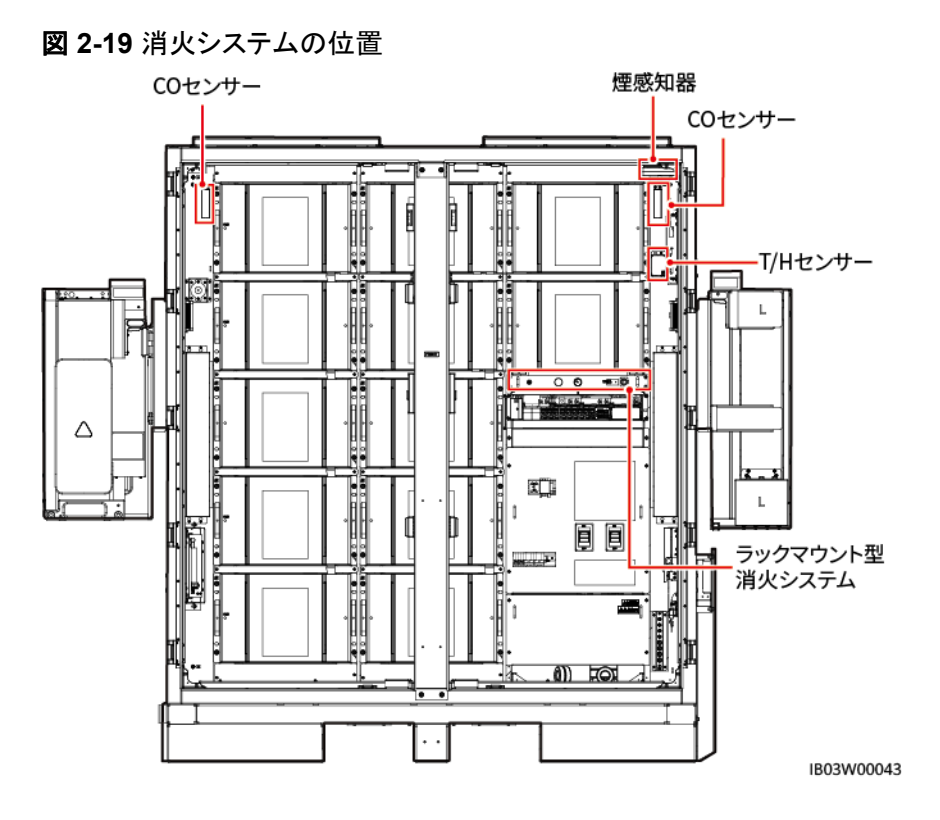

### **2.4.4.1** ラックマウント型消火システム

- 1. ラックマウント型消火システムは、あらかじめキャビネットに組み込まれています。
- 2. 消火剤は高い絶縁性があり、環境に優しく、素早い消火や冷却が可能なパーフルオロ ヘキサンです。

### 動作原理

ラックマウント型消火システムは、サーモバルブや電気起動モードを採用しています。

- l キャビネッ内の温度が一定期間サーモバルブの温度より高くなると、サーモバルが故 障して消火を始めます。
- l 外部の消火システムが火災を感知すると、火災抑制システムの電気起動信号を発し、 消火剤の貯蔵装置を開放します。消火剤がノズルから放出されて冷却を行い、火を消 します。

 $\Box$  Note

- サーモバルブは、電気起動時にも正常に作動します。
- 火災発生時、電気起動モードが失敗しても、サーモバルブが消火器を起動させることができます。 これにより、消火器を確実に始動させることができます。

図 **2-20** 前面

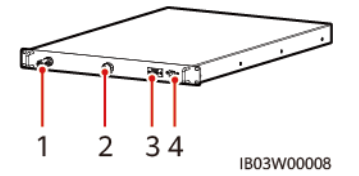

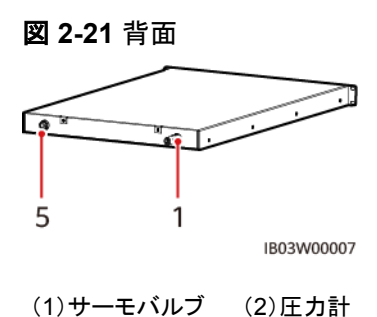

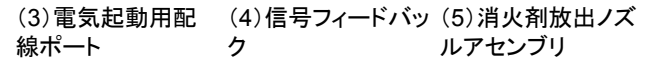

#### 表 **2-16** 技術仕様

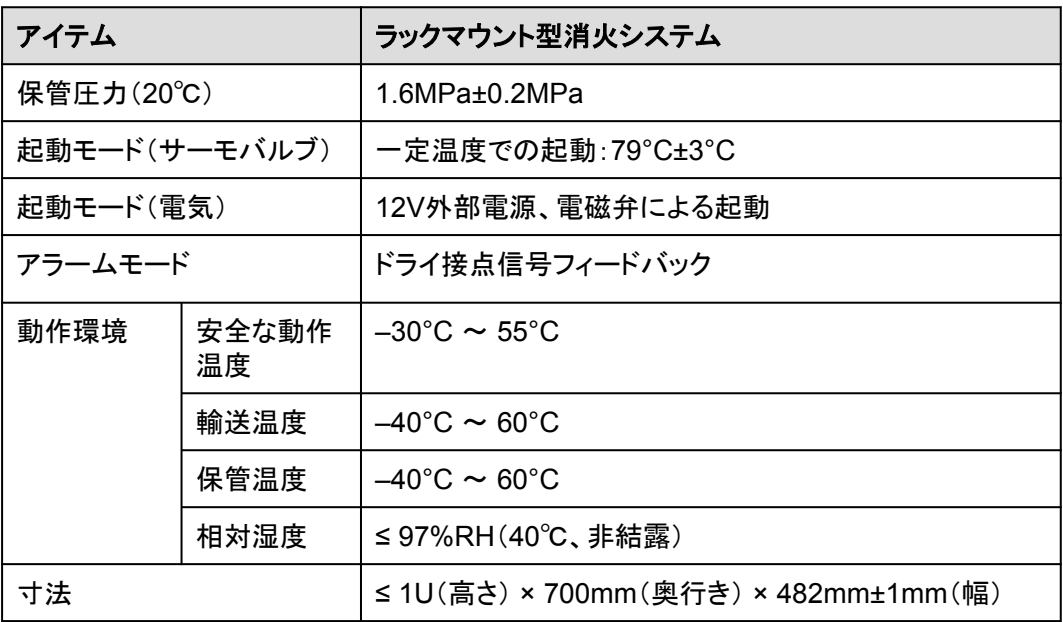

**2.4.4.2 T/H** センサー

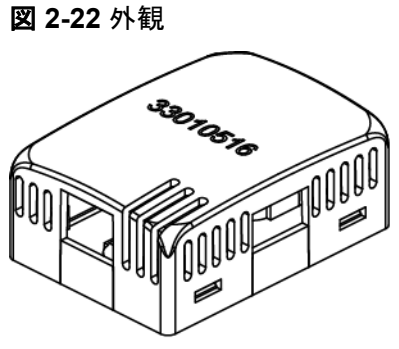

IB04W00024

#### $\Box$  Note

- T/Hセンサーの外観は、実際の納品物によって異なります。
- T/Hセンサーは、ESSの環境制御システムと消火システムに属しています。

#### 表 **2-17** T/H センサーの技術仕様

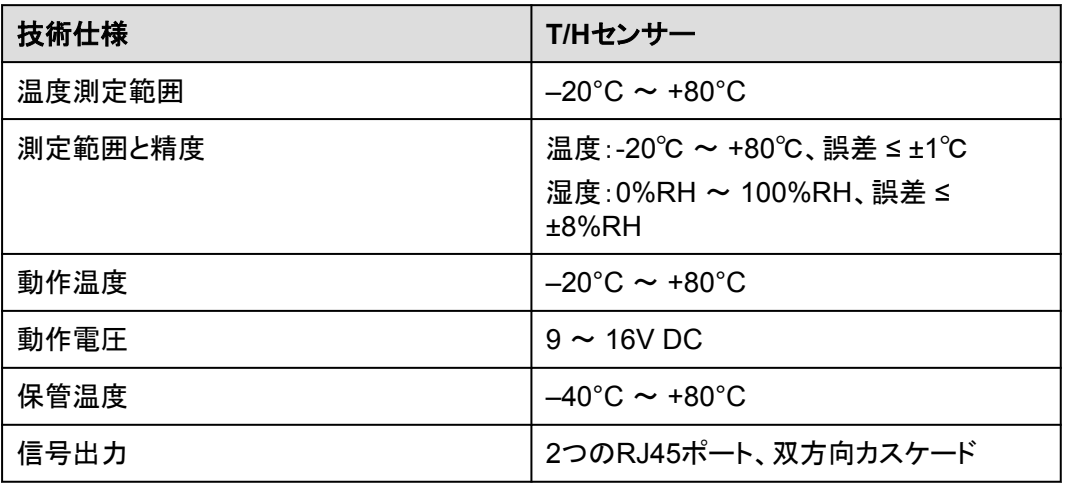

T/Hセンサーは、RJ45コネクタを使用しています。

図 **2-23** RJ45 コネクタのピン

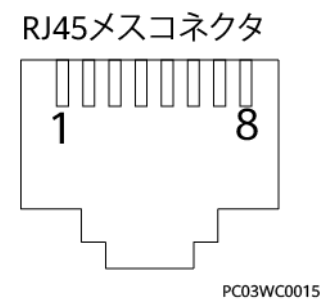

#### 表 **2-18** RJ45 コネクタのピン定義

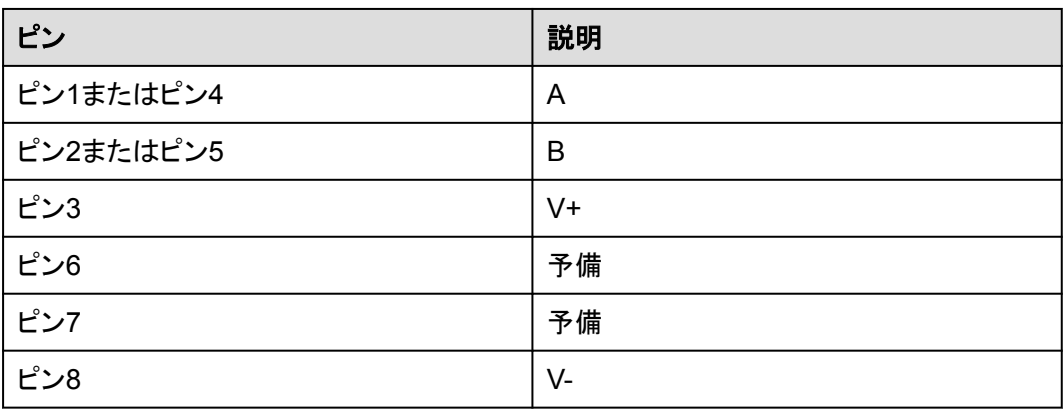

### **2.4.4.3 CO** センサー

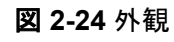

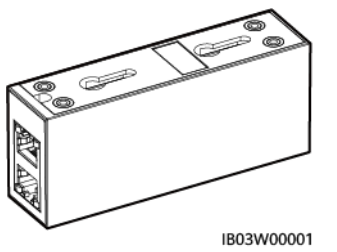

#### 表 **2-19** CO センサーの技術仕様

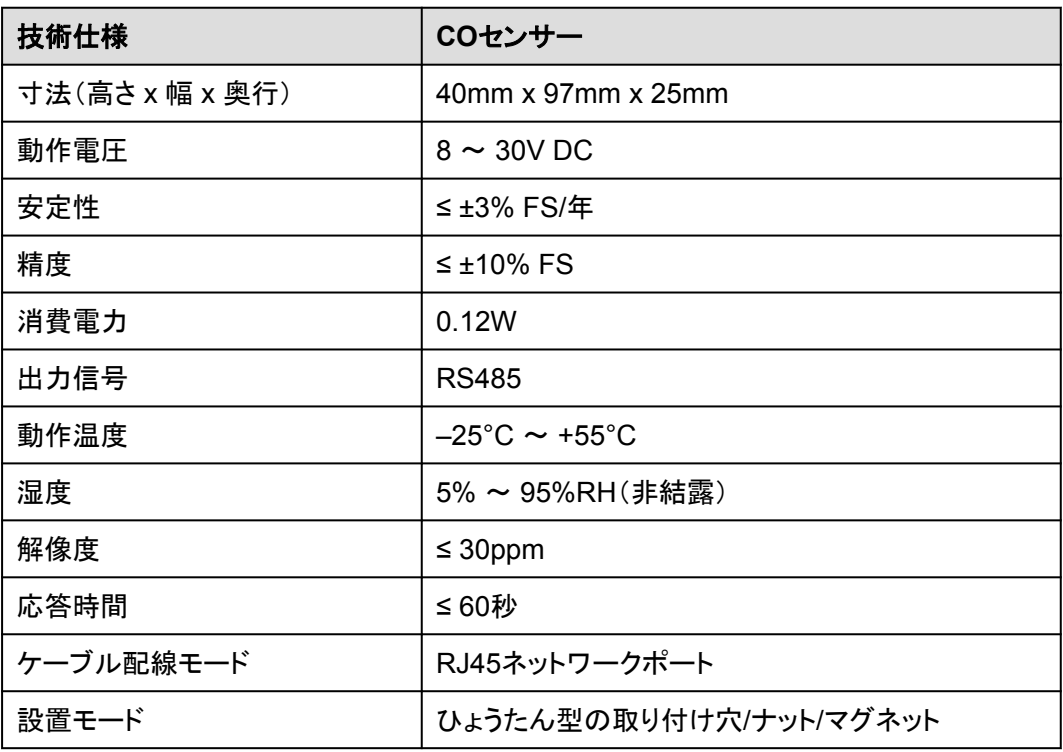

### 図 **2-25** RJ45 コネクタのピン RJ45 female connector

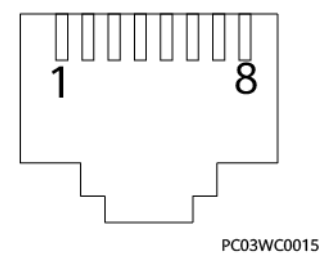

表 **2-20** RJ45 コネクタのピン定義

| ピン        | 説明    |
|-----------|-------|
| ピン1またはピン4 | A     |
| ピン2またはピン5 | В     |
| ピン3       | $V^+$ |
| ピン6       | 予備    |
| ピン7       | 予備    |
| ピン8       | V-    |

### **2.4.4.4** 煙感知器

煙感知器は、環境中の煙濃度を検出できます。

図 **2-26** 外観

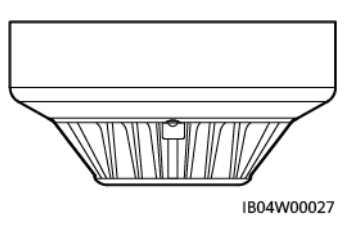

表 **2-21** インジケータの説明

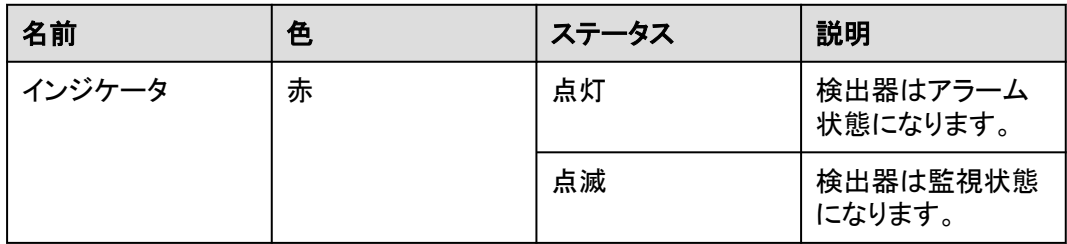

#### 表 **2-22** 技術仕様

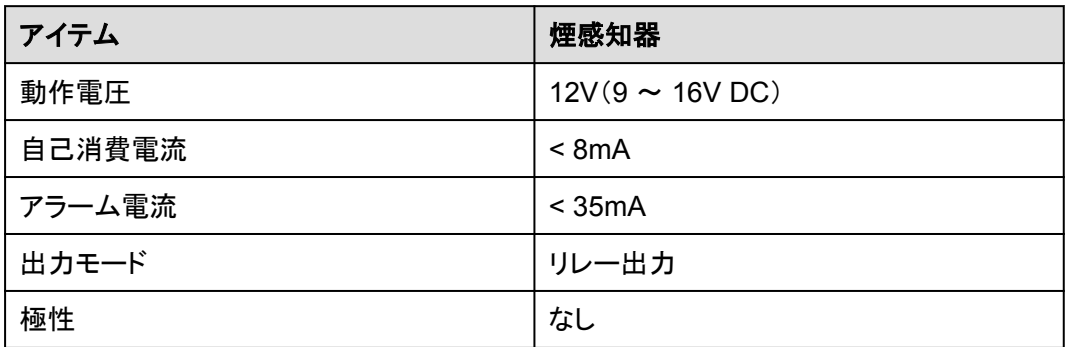

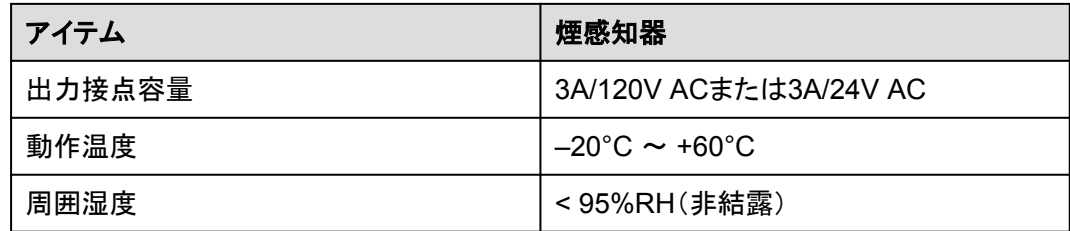

# **2.4.5** 換気システム

図 **2-27** 換気システムの位置

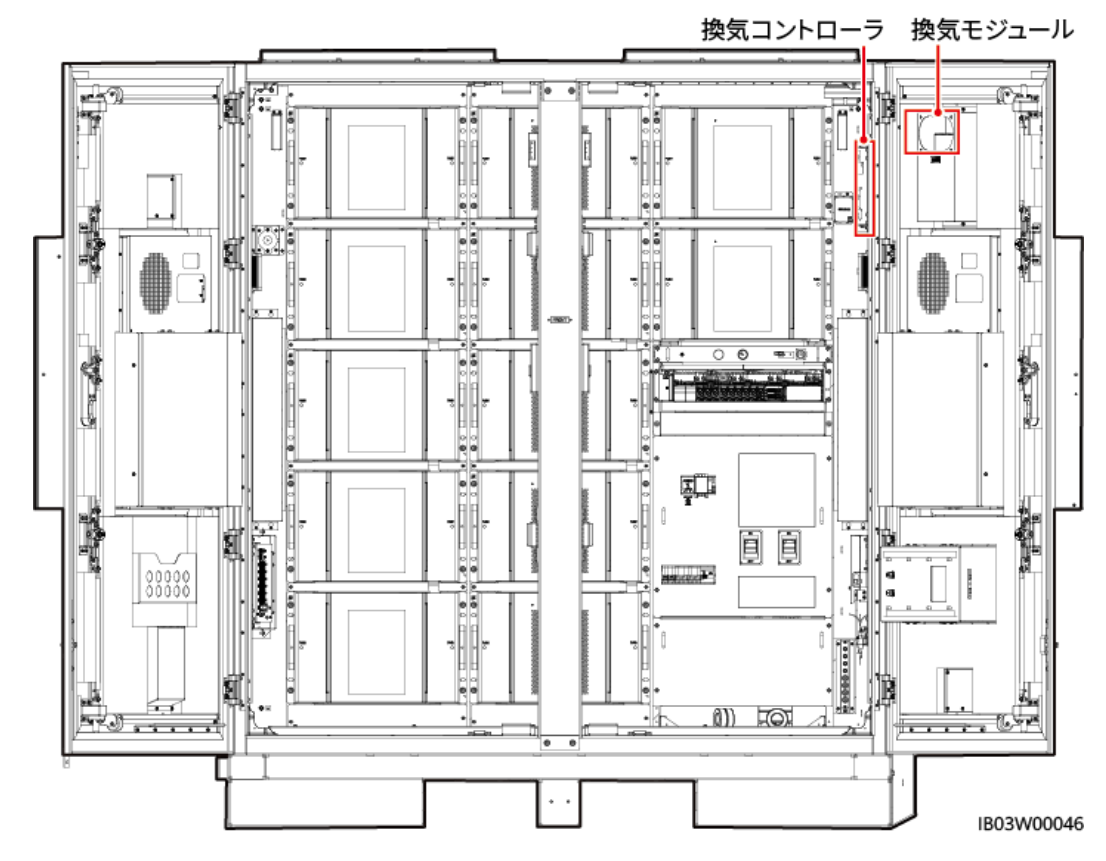

### **2.4.5.1** 換気モジュール

換気モジュールは、アクティブな換気システムのアクチュエータです。蓄電池から可燃性ガ スが放出されると、換気モジュールが蓄電池室内の可燃性ガスの濃度を下げます。

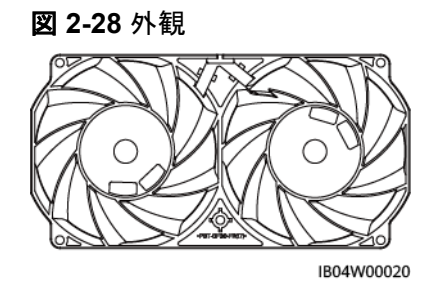

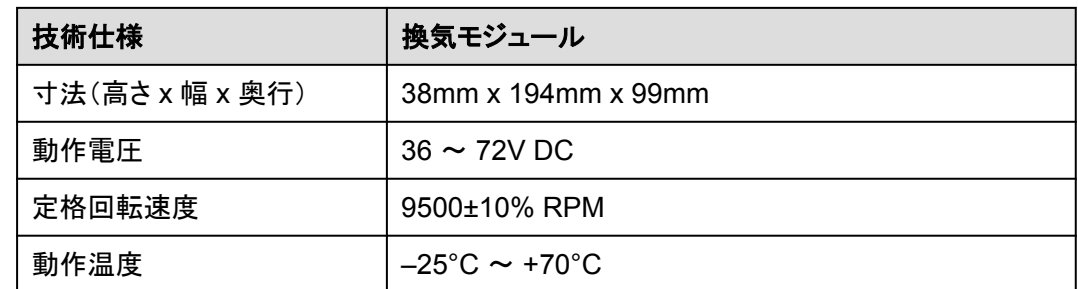

### **2.4.5.2** 換気コントローラ

換気コントローラTCUEは、CMUからの指令を受信し、ファン速度を調整します。

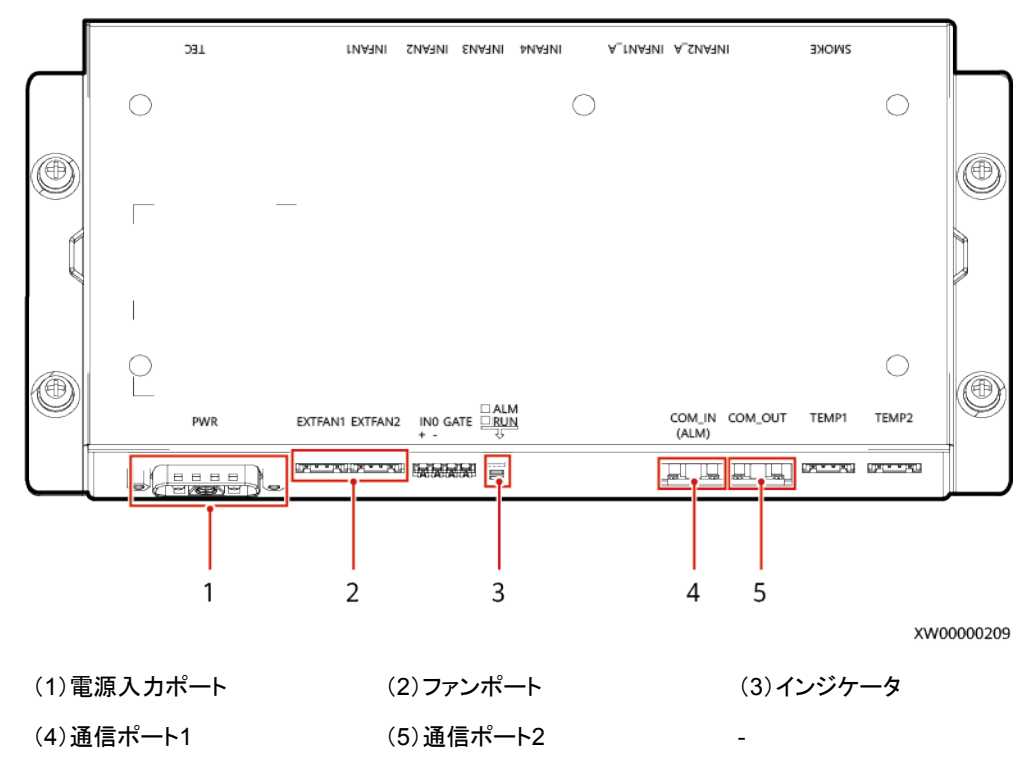

#### 図 **2-29** 外観

表 **2-23** インジケータの説明

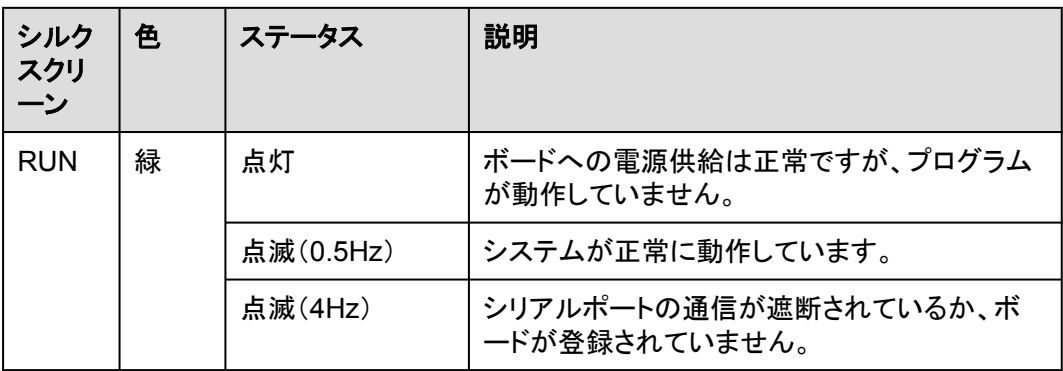

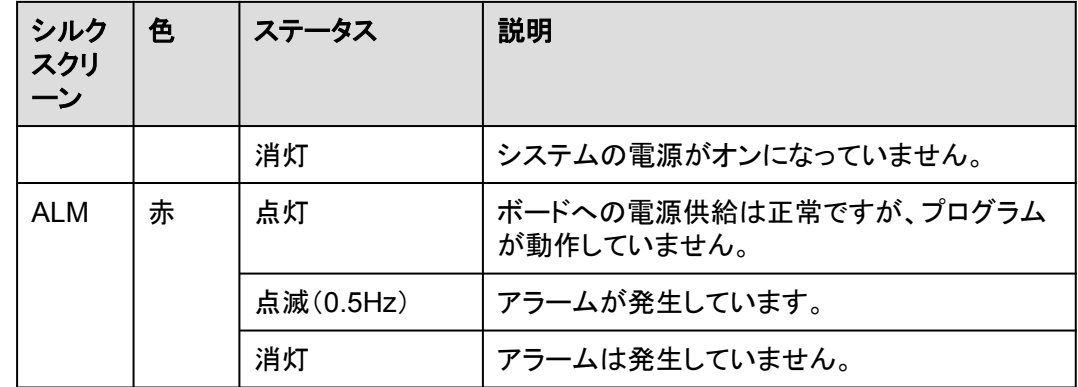

# **2.5** 動作原理

### **2.5.1** 回路図

97 kWh、129 kWh、および161 kWhモデルには、1F1と1F2の2つのヒューズが必要です。 200 kWhモデルには、ヒューズ1F1のみが必要です。次の図は、200 kWhモデルの回路図 を示しています。

図 **2-30** 回路図(200 kWh モデル)

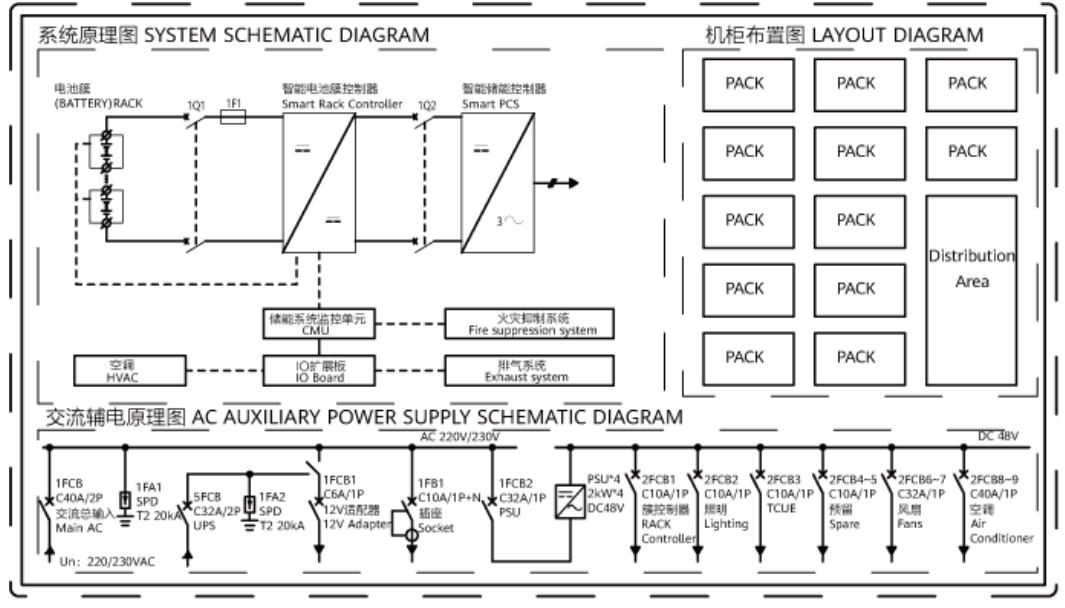

IB03P00004

# **2.5.2** 設備状態

ESSには、運転中、休止中、自己診断中、故障中、オフライン中、読み込み中という6つの 状態があります。

#### 表 **2-24** 設備状態説明

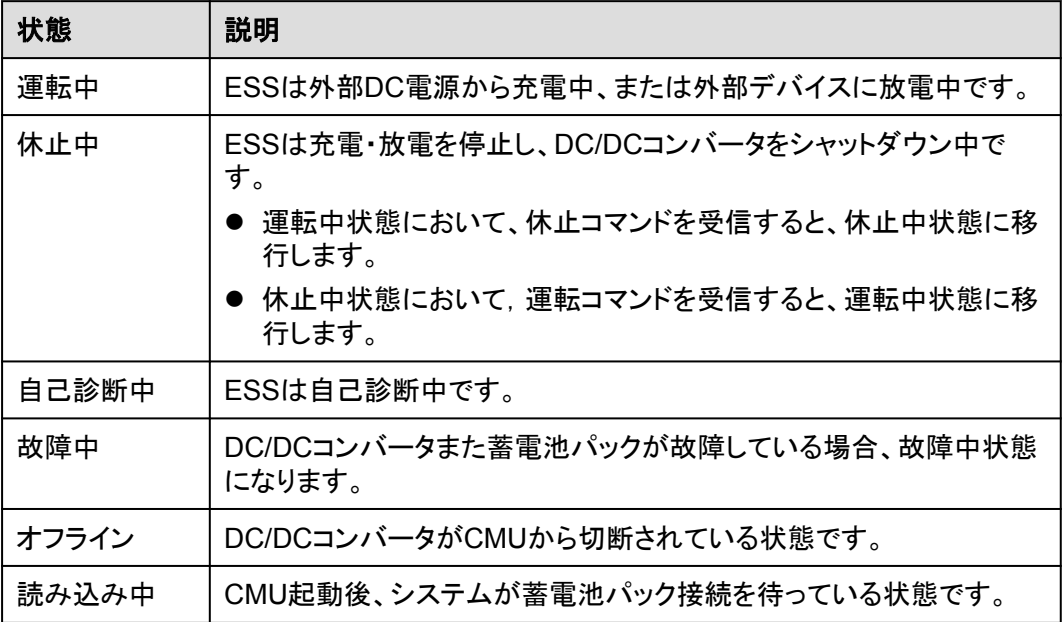

# **2.6** ネットワーキング適用

# **2.6.1** 連系シナリオ

#### $\Box$  Note

PV+ESSシナリオでは、1台のSmartLoggerで最大20台のESS並列接続と30台のPV PCSをサポー トします。

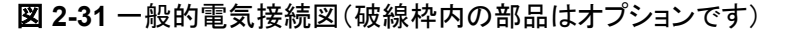

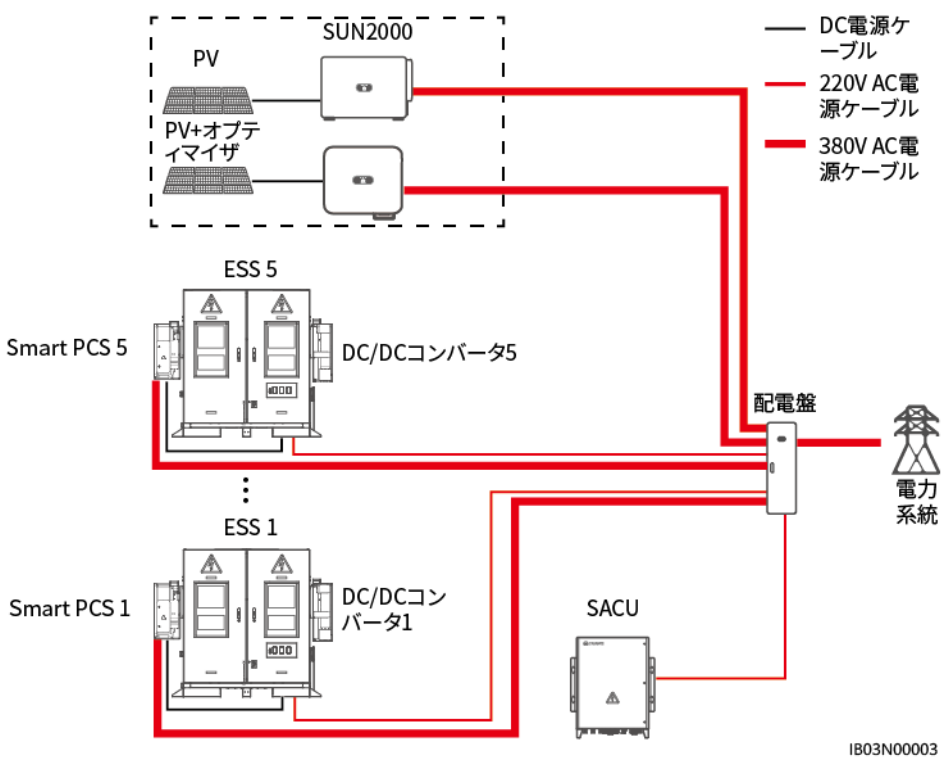

#### 表 **2-25** 1.0 Mwh/500 kW 標準構成

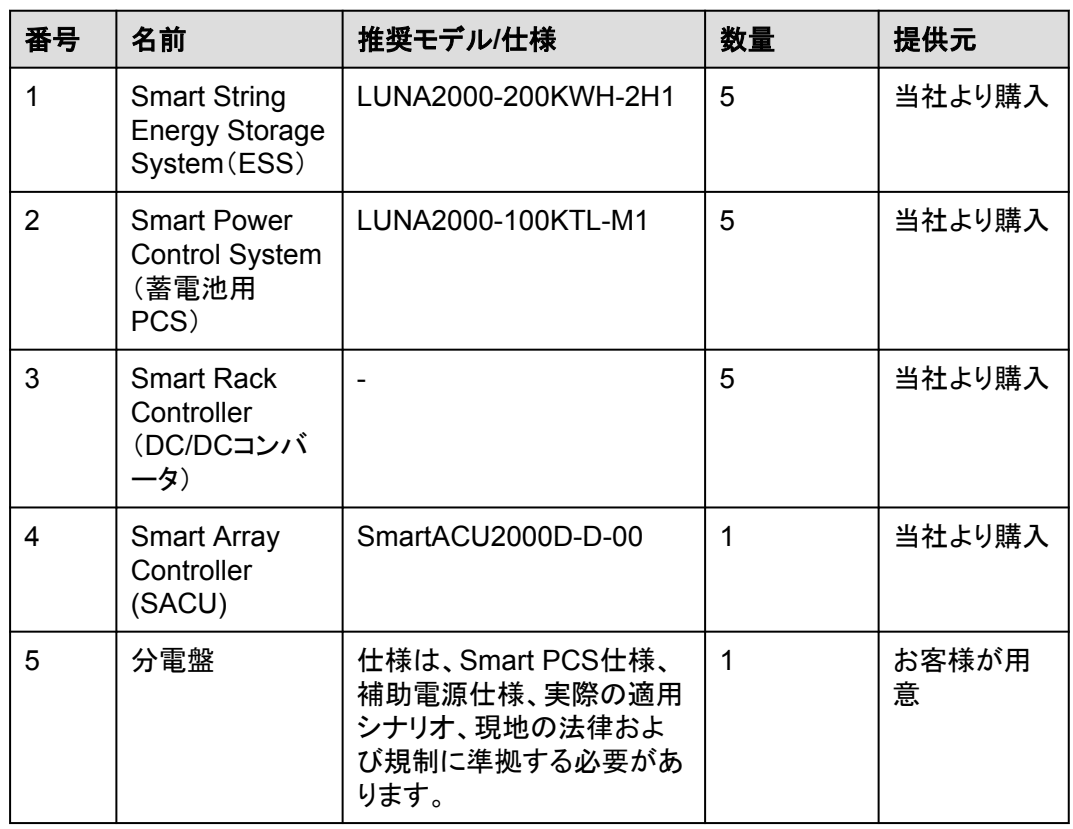

| 番号 | 名前         | 推奨モデル/仕様                                                                                                    | 数量                  | 提供元        |
|----|------------|----------------------------------------------------------------------------------------------------|---------------------|------------|
| 6  | <b>PCS</b> | $\bullet$ SUN2000-(100KTL,<br>110KTL, 115KTL)-M2<br>● SUN2000-(20KTL,<br>29.9KTL, 30KTL,<br>36KTL, 40KTL)-M3<br>$\bullet$ SUN2000-(50KTL-<br>ZHM3, 50KTL-M3)<br>● SUN2000-(20KTL-M3,<br>33KTL-NH, 40KTL-NH)<br>SUN2000-50KTL- | 容量要件に<br>基づいて設<br>定 | お客様が用<br>意 |
|    |            | NHM <sub>3</sub><br>SUN2000-(75KTL,<br>100KTL, 110KTL,<br>125KTL)シリーズ                                                                                                    |                     |            |
|    |            | SUN2000-111KTL-<br>NHM <sub>0</sub>                                                                                                    |                     |            |

図 **2-32** 一般的通信ネットワーキング図(FE)

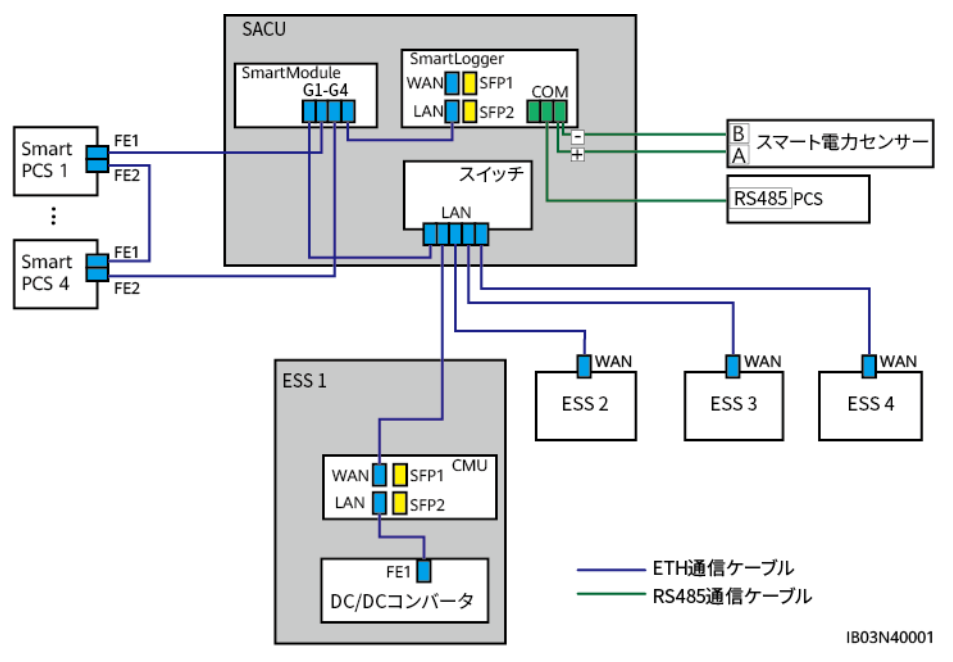

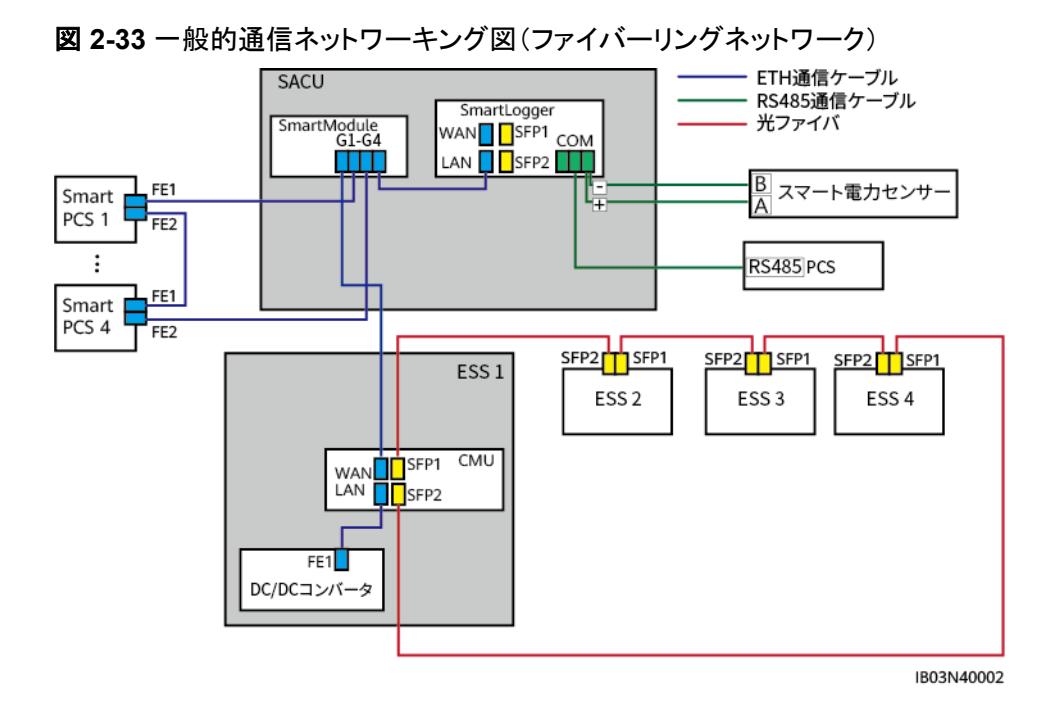

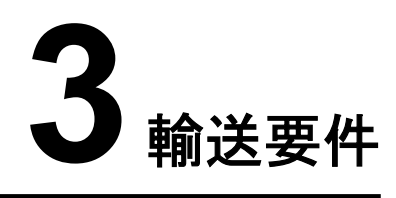

l 重量物を運搬する際は、怪我をしないように注意してください。

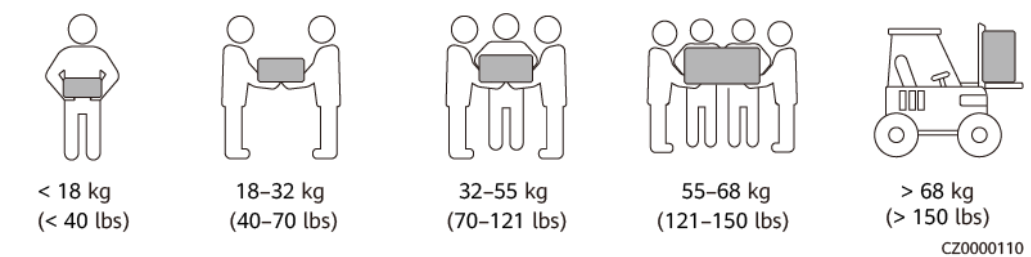

- l 重量物を複数人が共同で運搬する場合は、重量が均等に配分されるように、身長な どの状況を考慮し、人員配置や作業分担を決めてください。
- l 重量物を2人以上で共同で運搬する場合、1人の監督下で、重量物を確実に同時に持 ち上げ、同時に降ろし、同じペースで運搬するようにしてください。
- l 装置を手動で運搬する際は、保護手袋や安全靴など個人用保護具を着用してくださ い。
- l 物体を手で運搬するには、その重量物に近づき、しゃがみ込み、背中ではなく両足の 力で、物体をゆっくりと安定的に持ち上げます。急に持ち上げたり、体幹を回したりしな いでください。
- 装置を移動したり持ち上げたりする際は、ハンドルまたは底部を把持してください。装 置に取り付けられているモジュールのハンドルを把持しないでください。
- l 重量物を急に腰より上まで持ち上げないでください。物体を腰の半分くらいの高さの作 業台など適切な場所に置いて、手のひらの位置を調整して持ち上げるようにしてくださ い。
- l 重量物を均衡のとれた力で、均一な低速で安定的に運搬してください。衝突や落下に より装置の表面に傷がついたり、部品や配線が損傷したりしないように、物体を安定 的にゆっくりと降ろしてください。
- l 重量物を運搬する際は、作業台、斜面、階段、および滑りやすい場所に注意してくださ い。扉を通して重量物を運搬する際は、ぶつかったり、怪我をしたりしないように、扉は その重量物を通すのに十分な幅を有することを確保してください。
- l 重量物を渡す際は、腰を回すのではなく、足を動かすようにしてください。重量物を持 ち上げて渡す際は、足が目標の移動方向を向いていることを確認してください。
- パレットトラックやフォークリフトで運搬する際は、装置が転倒しないようにフォーク部分 が適切な位置にあることを確認してください。運搬する前に、ロープでパレットトラック またはフォークリフトに装置を固定してください。装置を運搬する際に、専任者が管理 するよう配置してください。

l キャビネットの傾斜角度が図にて示された要件を満たしていることを確認してください。 梱包されたキャビネットの傾斜角度αは15°以下でなければなりません。キャビネットを 開梱した後、その傾斜角度αは10°以下でなければなりません。

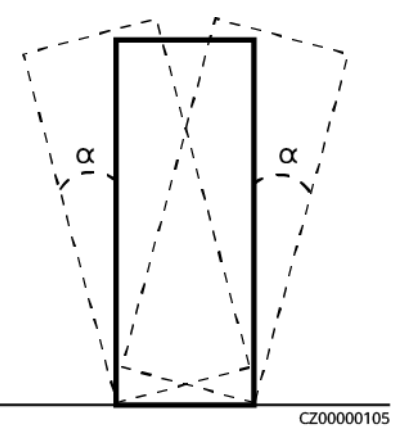

### 輸送要件

### ▲ 危険

電池の積み下ろしを慎重に行ってください。電池の短絡、破損(液もれ、割れなど)、発火、 爆発を起こす恐れがあります。

### 警告

電池の端子、ボルト、またはケーブルを把持して電池を運搬しないでください。電池を損傷 する恐れがあります。

輸送中、電池を正しい向きに保持してください。電池を上下逆さまにしたり傾けたりせず、落 下、機械的衝撃、雨、雪、および水中への落下から電池を保護する必要があります。

電池は個別に輸送する必要があります。電池を取り付けたキャビネットを輸送しないでくだ さい。電池を取り付けたキャビネットを輸送または移動する必要がある場合は、最初に電池 を取り外してください。

- l 電池はUN38.3(UN38.3:危険物輸送に関する勧告 試験方法及び判定基準のマニュ アルの第6改訂版の38.3項)およびSN/T 0370.2-2009(パート2:危険物の輸出に対 する梱包材の検査のルールに関する性能テスト)の認証を取得しています。本製品は クラス9の危険物に属しています。
- l 輸送サービス提供者は危険物の輸送資格を有する必要があります。オープントップト ラックでの輸送は禁止されています。
- 陸上または海上輸送の要件が満たされている場合、電池は現場に直接配送可能で す。
- l 危険物輸送に関する国際規制を遵守し、出発国、経由国、仕向国の輸送規制当局の 要求を満たしてください。
- l 鉄道や航空による輸送はサポートされていないため、海上輸送または輸送に適した陸 上輸送を選択してください。運搬中の傾斜や衝撃を避けるようにしてください。
- 海上輸送の場合、国際海上危険物規則(IMDG CODE)を遵守してください。
- 陸上上輸送の場合、*陸上による危険物品の国際輸送に関する欧州協定*(ADR)または JT/T617を遵守してください。
- l 輸送の前に、電池パックに損傷がなく、異臭、液漏れ、発煙、または発火の兆候がな いことを確認してください。そのような問題があった場合、電池の輸送は禁止されま す。
- l 輸送のために、梱包ケースを固定する必要があります。積み下ろしの際はケースの取 り扱いに注意し、輸送中は防湿対策を施してください。
- 電池を運搬する際は、ぶつからないように注意し、人身の安全を確保してください。
- 別段の規定がない限り、危険物は、食品、医薬品、動物飼料、またはそれらの添加物 を含む商品と同一の車両またはコンテナに混同して積み込んではなりません。
- l 別段の規定がない限り、危険物のパッケージが一般商品と同一の車両またはコンテ ナに積み込まれた場合は、次のいずれかの方法で隔離する必要があります。
	- パッケージと同じ高さのスペーサーを使用してください。
	- 周囲に0.8 m以上の距離を保ってください。
- l 故障した電池(焦げ、液漏れ、膨らみ、浸水)を輸送する前に、正と負の電池端子を絶 縁させて梱包し、できるだけ早く絶縁防爆箱に入れてください。箱にサイト名、住所、時 間、障害状況などの情報を記録してください。
- l 故障した電池を輸送する際に、可燃物保管エリア、住宅エリア、または公共交通施設 やエレベーターなど人口密度の高い場所に近づかないようにしてください。

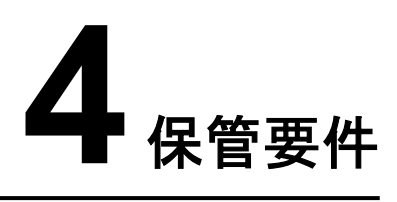

### 一般的な要件

#### $\Box$  Note

- 温度・湿度のログデータ、保管環境写真、検査報告書など、本製品が要求事項に従って保管され ていることを証明できること。
- 電池パックを長期間保管しないでください。リチウム電池を長期間保管すると容量が低下する場 合があります。一般的に、リチウム電池を推奨保管温度範囲で12か月間保管した場合、修復不 能な容量低下は3% ~ 10%です。
- 清潔で乾燥した保管環境で保管してください。本製品は、雨や水にさらさないでくださ い。
- l 空気に腐食性ガスや可燃性ガスが含まれないようにしてください。
- l 本製品を傾けたり、逆さまにしたりしないでください。
- l 電池パック以外の装置が2年以上保管された場合、対象装置を使用前に専門作業員 による点検とテストが必要です。

# **4.1 ESS**(電池パックを除く)の保管

- **長期間保管する場合は、ESSを開梱しないでください。**
- ESSを積み重ねないでください。
- 地面が平らであるようにしてください。(長期または一時的な保管の場合)
- キャビネットの扉を閉じてください。
- l 保管温度:-40℃ ~ +60℃、湿度:5% ~ 95%RH

# **4.2** 電池パックの保管と単体での電池パック充電

### 資材納入確認

梱包ケースに電池の充電ラベルが必要です。充電ラベルには最新の充電時間と次回の充 電時間を明記する必要があります。

### 保管要件

#### 警告

- 雷池は、強力な赤外線やその他の放射源、有機溶剤、腐食性ガス、導雷性金属粉塵の ない、乾燥した清潔で換気の優れる室内環境で保管してください。電池を直射日光や雨 にさらされず、熱源や着火源から遠ざけてください。
- 電池が故障している場合(焦げ、液漏れ、膨らみ、水の侵入など)は、危険物倉庫に移 動して単独保管してください。電池と可燃物間の距離は、少なくとも3 mにする必要があ ります。電池はできるだけ早く廃棄する必要があります。
- 保管の際、梱包ケースの表示に従って電池を正しく入れてください。電池を逆さまにした り、横にしたり、傾けたりしないでください。梱包ケース上で掲載されている荷積み要件 に従って、電池を積んでください。
- 電池は単独保管してください。電池を他の機器と一緒に保管しないでください。電池を高 く積み上げないでください。現場で消火砂や消火器など要求を満たした消火設備を設置 する必要があります。
- 電池の電源がオフになった後、内部モジュールで静的電力消費と自己放電損失が発生 し、過放電による電池の損傷を引き起こす可能性があります。電池はSOCが低い状態 で保管せず、適時に充電してください。充電が遅れたことによる永続的な電池の故障 は、保証の対象外です。低いSOCで電池を保管するシナリオが以下に含まれますが、 これらに限定されません。
	- l 電源ケーブルまたは信号ケーブルが接続されていない。
	- l 放電後のシステム障害のため、電池を充電できない。
	- システムの構成が正しくないため、電池を充電できない。
	- l 長期にわたる商用電源の故障により、電池を充電できない。
	- l スマートDC/DCコンバータ、Smart PCS、またはメイン回路コンポーネントのスイッ チがオフになっているため、電池を充電できない。

#### 注意

電池を現場に設置したら、速やかに使用することが推奨されます。長期間に渡って保管さ れている電池は定期的に充電する必要があります。定期的に充電しない場合、電池は損 傷する恐れがあります。

l 包装ラベルの説明

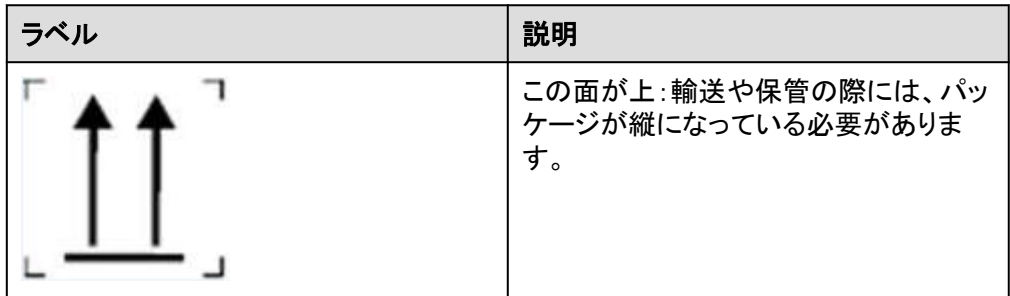

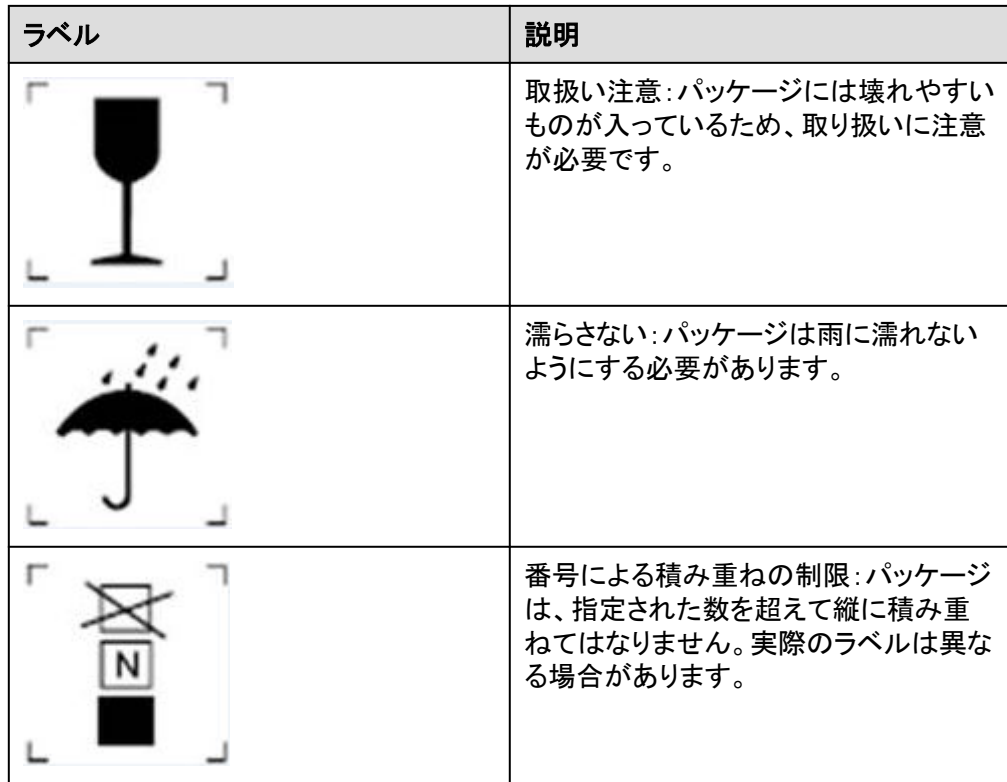

- l 保管環境の要件は次のとおりです。
	- 周囲温度:–40°C~+60°C(0°C~30°Cをお勧めします。電池を40°Cを超える温 度で長期間保管すると、電池の性能や耐用年数に影響する可能性があります。)
	- 相対湿度:5%~95% RH(推奨:約 45% RH)
	- 清潔で、乾燥した、換気のよい場所
	- 腐食性を有する有機溶剤やガスから離れた場所
	- 直射日光の当たらない場所
	- 熱源から少なくとも2メートル以上離れた場所
- l 保管中の電池は、外部設備との接続を切断する必要があります。電池のインジケータ (もしあれば)は消灯状態になっている必要があります。
- 保管期間は電池パッケージのラベルに記載された直近の充電時間から起算されま す。充電後に電池が合格できた場合、ラベルで直近の充電時間(推奨形式:YYYY-MM-DD HH:MM)と次回の充電時間(次の充電時間=直近の充電時間+充電間隔)を 更新してください。
- l 別送の電池の最大充電間隔を次の表に掲載します。電池を速やかに充電し、SOCを 少なくとも50%まで補正してください。それを行わない場合、電池の性能や耐用年数に 影響する可能性があります。

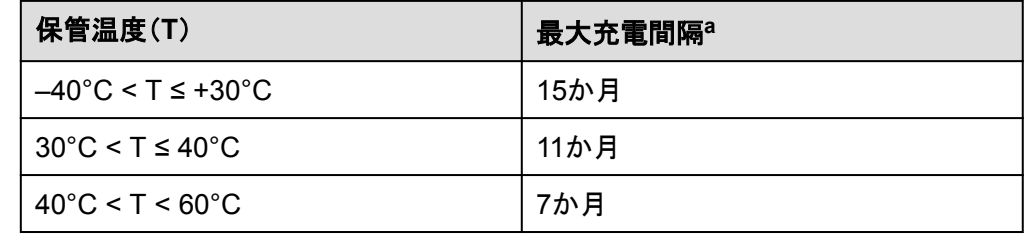

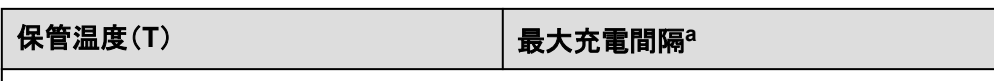

注 a:間隔は電池パッケージで記載されている直近の充電時間から起算します。

l SOCが低い状態で保管していた電池は、その電池の電源がオフになったときのSOC に対応する最大間隔内で充電する必要があります。指定された間隔内で電池を充電 しないと、過放電により電池が損傷する可能性があります。

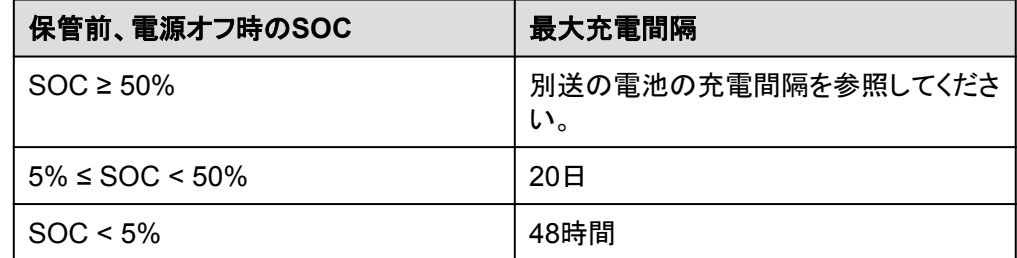

- l 電池を開梱しないでください。必要に応じて専門作業員が電池を充電し、充電後に対 象電池をパッケージに戻す必要があります。
- 倉庫管理者は、毎月電池の保管情報を収集し、電池の在庫情報を定期的に報告する 必要があります。長期保管中の電池は適時に充電する必要があります。

### 注意

- 訓練を受けた有資格者のみが電池の充電を行うことは許可されています。作業中 において、絶縁手袋を着用し、専用の絶縁工具を使用してください。
- 充電中は現場を観察して、異常があればタイムリーに対処してください。
- 充電中に電池に膨らみや発煙などの異常が生じた場合、直ちに充電を中止し、そ の電池を廃棄してください。
- l 充電用のAC商用電源入力電圧要件:
	- 220V(3相260 ~ 530V ACまたは単相176 ~ 300V AC)
	- 110V(3相130 ~ 265V ACまたは単相90 ~ 175V AC)
	- 倉庫での充電に使用するAC電源入力ケーブルには、23A以上の貫通電流容量 が必要です。
- 電池の保管期間が過ぎた場合、速やかに担当者に報告してください。
- 電池を確実に「先入れ先出し」の規則に基づいて出荷してください。
- 電池が破損しないように注意して取り扱ってください。

### 電池パックの保管期限切れ判断の条件

- 電池を長期間保管しないでください。
- l 別送の電池の最大充電間隔を次の表に掲載します。電池を速やかに充電し、SOCを 少なくとも50%まで補正してください。それを行わない場合、電池の性能や耐用年数に 影響する可能性があります。
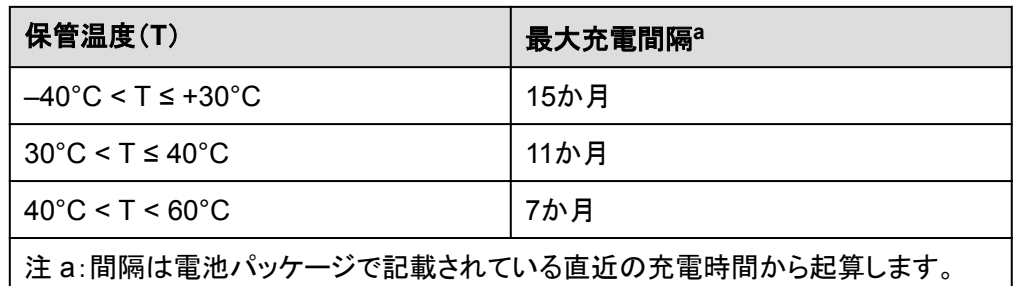

- l 電池の保管期間が過ぎた場合、速やかに担当者に報告してください。
- l 保管期間と関係なく、変形、破損、または液漏れのある電池は直接廃棄してください。
- 保管期間は電池パッケージのラベルに記載された直近の充電時間から起算されま す。充電後に電池が合格できた場合、ラベルで直近の充電時間(推奨形式:YYYY-MM-DD HH:MM)と次回の充電時間(次の充電時間=直近の充電時間+充電間隔)を 更新してください。
- l 保管中に電池は最大3回まで充電できます。最大充電回数を超えた場合は、電池を廃 棄してください。

## 充電設備の準備

- l マルチメーター
- クランプメーター
- 絶縁トルクソケットレンチ
- l 充電器

## 充電前の点検

- 1. 電池を充電する前に、外観を確認する必要があります。検収合格できた電池を充電 し、検収合格できていない電池を廃棄してください。
- 2. 以下の状況が見られない場合、電池は検収合格とします。
	- 変形
	- 外殻の損傷
	- 液漏れ
- 3. 充電器に同梱されている梱包リストに基づいて、付属品が揃っていることを確認してく ださい。

## フル充電方針

充電時の周囲温度範囲は15℃~40℃であること。

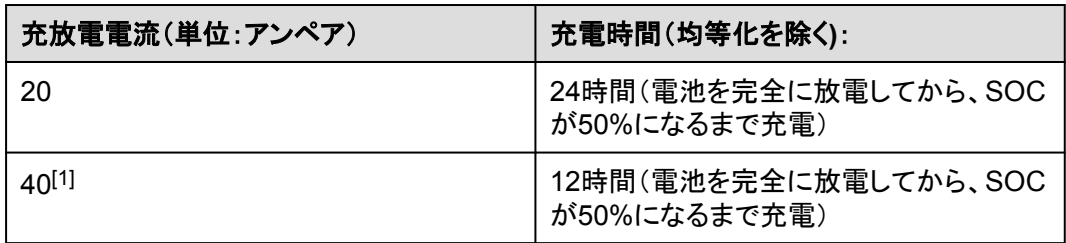

充放電電流(単位:アンペア) 充電時間(均等化を除く**)**:

注1:カスタマイズモードでは、充電器に付属のAC220 V/20 A(6 mm<sup>2</sup>)電源ケーブルを 使用してください。

## 充電の手順

 $\cap$  note

充電するには、検収合格した電池を用意します。

- ステップ **1** 充電器に付属のCAN通信ケーブル(48 V)を使用して、充電器の通信ポートを電池の COM-2および48V-2ポートに接続します。
- ステップ **2** 充電器に付属の正と負のDC入力電源ケーブルを使用して、充電器の正と負のケーブルポ ートを電池の正と負のポートに接続します。
- ステップ **3** 充電器に付属の電源ケーブルを使用して、充電器のAC INPUTポートを商用電源に接続し ます。
- ステップ **4** 充電器のAC回路遮断器をオンにします。
- ステップ **5** 充電器のDC回路遮断器をオンにします。
- ステップ **6** 取扱説明書に従って充電器を操作してください。
- ステップ **7** 放電と充電が完了したら、余熱を逃がすために充電器のファンを約5分間稼働させて待機 し、ACおよびDC回路遮断器をオフにして、ケーブルを取り外します。

# **4.3** スマート **DC/DC** コンバータの保管要件

予備のスマートDC/DCコンバータをすぐに使用しない場合、以下の要件に従って保管してく ださい。

- 梱包材を取り外さないでください。梱包材を定期的に確認してください(推奨:3か月毎 に1回)。保管中に破損した梱包材はすべて交換します。スマートDC/DCコンバータを 開梱してすぐに使用しない場合は、乾燥剤と一緒に元の梱包材に戻し、テープで密封 してください。
- l 保管温度:–40°C~+70°C。相対湿度: 5% RH~95% RH。
- スマートDC/DCコンバータの転倒による怪我や設備の損傷を防止するために、注意し て積み重ねてください。

# 5<br>5 サイト要件

# <span id="page-74-0"></span>**5.1** サイト選定の要件

## 注記

『*NFPA 855 Standard for the Installation of Stationary Energy Storage Systems*』と現 地の法律および規制を参照してください。

## **5.1.1** 一般的な要件

- 設置場所の水平高度は、所在エリアの過去最高の水位より高くしなければならず、地 面より少なくとも30 0mm高くする必要があります。設置場所は低地に位置してはなり ません。
- l 安全上の理由から、ESSと住宅建物との間の距離は12 m以上でなければならず、 ESSと学校や病院など人口密度の高い建物との間の距離は30.5 m以上である必要 があります。安全距離の要件を満たすことができない場合、ESSと建物の間に防火壁 を設置する必要があります。
- l ESSおよびサイトは、爆発危険のない環境にある必要があります。
- l サイトへの交通輸送条件は便利で、消火施設は信頼できるものでなければなりませ  $\mathcal{L}_{\alpha}$

#### $\Box$  Note

- l ESSの設置、試運転、および運用の際、火災安全を確保するために、各ユニットの近くに少 なくとも2つのガス消火器を設置してください。
- ESSサイトで水消火システム用の接続口を取っておいてください。
- l 敷地面積は要件を満たす必要があり、容量拡張のためのスペースが必要です。
- l ESSはサードパーティの無線通信施設から30 m以上離れて設置する必要がありま す。
- l サイトは換気の良い場所にある必要があります。

業界標準および規制によって推奨されていないサイトを選ばないでください。以下のエリア が含まれますが、それらに限定されません。

- 強い振動、高い騒音、強い電磁干渉の発生源のあるエリア
- 粉塵、油煙、有害ガス、腐食性ガスなどのあるエリア
- 腐食性、可燃性、爆発性の物質のあるエリア
- l 地下施設のあるエリア
- l ゴム質土壌や軟弱地盤などの地質条件の悪いエリアや、浸水や地盤沈下が起こりや すいエリア
- l 貯水池、水景観、水室の下にあるスペース

 $\Box$  note

- 浸水が避けられない場合は、止水・排水設備を設置するか、地盤をかさ上げしてください。
- ケーブルトレンチを排水に使用してはなりません。ケーブル穴(隔壁や床の貫通穴など)に は、難燃性のシーリングを施す必要があります。
- l 耐震強度が9以上の地震多発地帯
- l 土石流、地すべり、流砂、カルスト洞窟、その他の直接的な危険が発生しやすいエリ ア
- 鉱山地盤沈下(断層)帯内のエリア
- 爆破危険範囲内のエリア
- l ダムや堤防の決壊により浸水しやすいエリア
- l 重要な水源の保護エリア
- 史跡保護区
- 人口密集地、高層ビル、地下建築物
- 都市幹線道路の交差点や交通量の多い道路

用地選定における洪水および浸水防止の要件:

- l 大規模な電気化学蓄電システム(電力≧100 MW)サイトの設計標高は、1%の確率 で達すると予想させる洪水の水位または過去最高の浸水水位よりも高くする必要があ ります。
- l 中規模または小規模の電気化学蓄電システム(電力<100 MW)サイトの設計標高 は、2%の確率で達すると予想される洪水の水位または過去最高の浸水水位よりも高 くする必要があります。
- l サイトの設計標高は前述の要件を満たさない場合、サイトの場所を変更するか、サイ トの要件に基づいて様々な洪水および浸水防止の対策を講じてください。
- l 川、湖、海からの風と波の影響を受けやすいエネルギー貯蔵施設の場合、洪水防止 施設の標高は、2%の確率で達すると予想される風と波の高度に加えて0.5 mの安全 マージンを考慮する必要があります。
- l 設置場所に大量の合流した水が流入または通過する場合、側溝や排水溝を設けて計 画的に地面から水を排出することが推奨されます。

## **5.1.2** 屋外要件

屋外ESSサイトを選択するための一般的な要件は次のとおりです。

l ESSを火災の可能性から保護するために、ESSまたはサイト周囲の3 m以内には植 物、特に可燃性の植物があってはなりません。(例外:樹木、低木、または青草、ツタ、 多肉植物、地被植物として使用される類似の植物などの植えられたグランドカバーと いった単一植物は、火災がそれらを通して容易に延焼しなければ、例外として許可さ れるものとします。)

- l ESSの上に障害物があってはなりません。例えば、ESSを車庫の中に設置しないでく ださい。また、PVモジュールをESSの上に設置しないでください。
- l ESSと生産棟の間の安全距離は、現地の防火規制または基準に準拠する必要があり ます。
	- 屋外にあるESSは、敷地境界線、公道、建物、可燃物、危険物、高く積み上げら れた在庫品、駐車用スペース、および電力系統インフラと関係しないその他の暴 露危険から、少なくとも10 ft(3.048 m)離れる必要があります。
	- 次の条件のいずれかが満たされた場合、ESSと生産棟の間の距離を3 ft(0.914 m)まで短縮することができます。更に、装置の輸送、設置、保守のためのスペー ス要件を考慮する必要があります。
		- n ESSには1時間耐火性を有する独立した防火壁があり、防火壁の長さと高さ はESS外側の輪郭より5 ft(1.5 m)以上大きくする必要があります。
		- ESS付近の壁に不燃性外壁が設置され、開口も可燃性外部装飾もなく、か つ外壁の耐火性レベルがASTM E119またはUL263の2時間耐火性レベル に準拠しています。
- l ESSの排気装置と、他の建物または施設の暖房、換気口、エアコンの吸気口、窓、 扉、荷降ろし台、および火元との間の距離は、4.6 m以上でなければなりません。
- l 腐食の原因となるため、ESSを塩害地域や汚染地域に設置することはできません。 ESSは次の環境またはそれらより優れる環境で使用できます。
	- 海岸から2,000 m以上離れた屋外環境。海岸から500~2,000 m離れた地域で はESSを使用しないことをお勧めします(使用が必要な場合は、販売業者または 当社のエンジニアに確認してください)。海岸から500 m未満の場合は、屋外での 設置は行ってはなりません。**5.1.3** 屋内要件に従ってESSを屋内に設置してくだ さい。
	- 製錬所、炭鉱、火力発電所などの重度の汚染源から1,500~3,000 m以上離れ た場所。
	- 化学、ゴム、電気めっき産業などの中度の汚染源から1,000~2,000 m以上離れ た場所。
	- 包装工場、なめし工場、ボイラー室、食肉処理場、埋め立て地、下水処理場など の軽度の汚染源から500~1,000 m以上離れた場所。

#### $\Box$  Note

サイトの安全距離が関係の国家基準要件を満たすことができない場合、サイトを改めて選んでくださ い。

不法侵入防止フェンス:

エネルギー貯蔵装置エリアにおける隔離と保護のために、物理的な壁またはフェンスを使 用することが推奨されます。フェンスにはドアロックを取り付ける必要があります。フェンス の高さは2.2 m以上にすることをお勧めします。実際の設計案次第で、防火壁でフェンスの 一部または全部を置き換えることができます。

## **5.1.3** 屋内要件

ESS専用の建物または構造物の火災安全は、現地の法律および規制に準拠する必要が あります。関係基準(NFPA 855が含まれますが、それに限定されません)を参照し、次の 要件に準拠してください。

l ESS専用の建物または構造物が必要です(壁は2時間の耐火等級であり、防火ユニッ トごとに最大600 kWhのリチウム電池を保管します)。建物または構造物は関連要件 を満たさなければなりません。

- この建物または構造物は、ESS設備の操作にのみ使用されるものとします。
- ESSが設置されている部屋およびエリア内の人員は、ESSおよびその他のエネ ルギーシステムを操作、保守、整備、試験、修理する担当者に限定されるものと します。
- 建物または構造物内では、他の占有タイプは許可されません。
- l ESS専用の建物または構造物が次の場所との間の距離は3.0 m以上でなければなり ません:敷地境界線、保管されている可燃性資材、危険性資材、高く積み上げられた 在庫、電力インフラ、公道、建物、駐車スペース。
- l ESS専用の建物または構造物のレイアウト(例えば、様々な生産シナリオにおける建 物や資材の安全距離やレイアウトなど)は現地の消防法、規制、基準に準拠する必要 があります。
- l 可燃性資材はESS専用の建物または構造物の中に保管してはなりません。可燃性資 材と建物または構造物との間の距離は3 m以上でなければなりません。
- ESS専用の建物または構造物には、ハロアルカン、ヘプタフルオロプロパン、パーフル オロヘキサノン、二酸化炭素または乾燥粉末を充填した消火器を備えなければなりま せん。各防火ユニットには少なくとも2つの消火器を備える必要があり、それらの消火 器を定期的に点検し、交換するものとします。
- l ESS専用の建物または構造物には、部屋レベルの煙検出器を設置しなければなりま せん。各タイプの検出器を少なくとも2つを設置し、自動火災警報システムを有効にす る必要があります。
- l ESS専用の建物または構造物には、独立した換気設備を備えなければなりません。 換気設備は火災警報システムと連携し、可燃性ガスの濃度を燃焼下限界(LFL)の 25%未満に制限しなければなりません。機械式排気換気率は1 ft<sup>3</sup>/min/ft<sup>2</sup>(5.1  $L/sec/m<sup>2</sup>$ )以上でなければなりません。
- l ESS専用の建物または構造物には、部屋レベルの可燃性ガス検出設備を備えなけれ ばなりません。ESSが設置されている部屋は、以下に準拠する承認済みの連続ガス 検出システムによって保護されなければなりません。
	- ガス検出システムは、室内で検出された可燃性ガスのレベルが燃焼下限界の 25%を超えた場合に機械式排気換気システムを作動させるように設計されなけ ればなりません。
	- 機械式排気換気システムは、検出された可燃性ガスが燃焼下限界の25%未満 になるまで動作し続けなければなりません。
	- ガス検出システムには少なくとも2時間の予備電源が供給されなければなりませ  $\mathcal{L}_{\mathcal{L}}$
	- ガス検出システムに障害が発生した場合、監視センターでトラブル信号が配信さ れます。
- l ESS専用の建物または構造物には、水噴霧またはスプリンクラーシステムなどの消火 設備を備えなければなりません。電池火災消火後の再度発火や延焼のリスクに備え、 貯水量は設計水流量で2時間以上給水でき、周囲の水源は12時間で連続給水可能 でなければなりません。水噴霧またはスプリンクラーシステムは、部屋面積(0.3 gpm/ft2(12.2 mm/min)の最小密度を使用して算出したもの)または2,500 ft2(230 m2)の設計面積のいずれか小さい方に基づいて設計されなければなりません。
- l ESS専用の建物または構造物には、圧力逃がし防爆設備または同等面積を有する圧 力逃がし通路(ガラス窓や磁気ロック扉など)を備えなければなりません。NFPA 68基 準によると、側方圧力逃がし方式を採用する場合、圧力逃がし通路の外側に保護フェ ンスまたは壁を設置し、そのフェンスまたは壁は圧力逃がし壁から少なくとも3 m離れ なければなりません。
- l ESS動作中に、ESSが設置されている建物内の周囲温度は55℃未満である必要が あります。
- l 建物または構造物の屋内の天井高は少なくとも4.5 mでなければなりません。圧力を 逃がすためにESSの上に少なくとも2 mの間隔を確保する必要があり、ESSの上に可 燃性資材を置いてはいけません。
- 保守用間隔:
	- 入口と出口の扉は、フォークリフトを使用してESSを設置する間隔要件を満たさな ければなりません。
	- 建物の屋内面積は、ESSの保守およびフォークリフトの操作のための間隔要件 を満たさなければなりません。
- 出口と通路:
	- 現地の建築基準に従って、ESSが設置されているすべてのエリアで安全出口と 通路を設置しなければなりません。
	- 現地の建築基準に従って、すべての出口扉と通路用の非常用照明を提供しなけ ればなりません。
	- すべての出口扉は出口方向に向かって開放する必要があります。
- l 免除条件:
	- 上記の設置要件は、現地の消防署によって承認された要件と一致しなければな りません。消防署の承認が得られたことを前提に、水スプリンクラーシステム、煙 検出、可燃性ガス検出、防爆の要件は免除できます。ただし、機械式排気換気、 ESSの上の圧力逃がし用間隔、放熱、および保守用間隔の要件は満たさなけれ ばなりません。
	- 消防署によって承認された場合、ESS専用建物の中では、火災制御および消火 システム、サイズと分離の要件、および給水を免除することが許可されます(ESS 専用建物は、建物、建築可能な敷地境界線、公道、保管されている可燃性資材、 危険性資材、高く積み上げられた在庫、および電力系統インフラに関連しないそ の他の曝露危害から100 ft(30.5 m)を超えて離れた場所に位置しています)。
- l オフショア屋内適用要件:
	- ESSが海岸から500 m未満の距離にある場合は、ESSはエアコンを使用して温 度と湿度を制御可能な専用の保護建物内の屋内環境に設置されていることを確 認してください。屋内環境はISO 12944/ISO 9223で指定されているC4以上のレ ベルを満たす必要があります。さらに、前述した屋内適用のサイト選定要件を満 たさなければなりません。
	- 屋外エアコンや機械式換気設備に対して塩霧対策を講じる必要があります。吸 気口と排気口に塩霧対策用フィルターを設置するか、塩霧対策用のエアコンまた は換気設備を使用しなければなりません。フィルターは定期的に保守して、交換 する必要があります。

# **5.2** 間隔要件

#### 注記

次の図は、設置およびO&Mに必要な最小限の間隔を示しています。機器の間隔は、サイト の選択要件(**5.1** [サイト選定の要件](#page-74-0)を参照)も満たす必要があります。

図 **5-1** 間隔要件(ボール移送プラットフォーム)

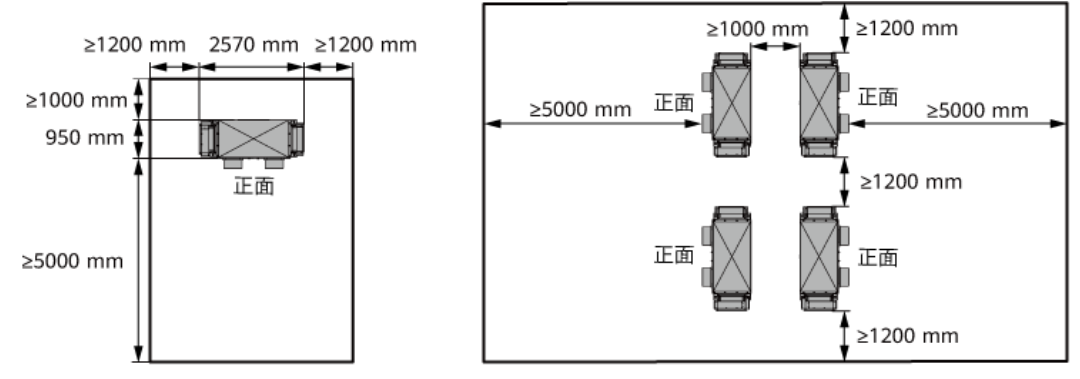

IB03W00050

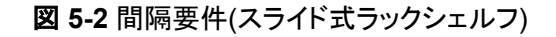

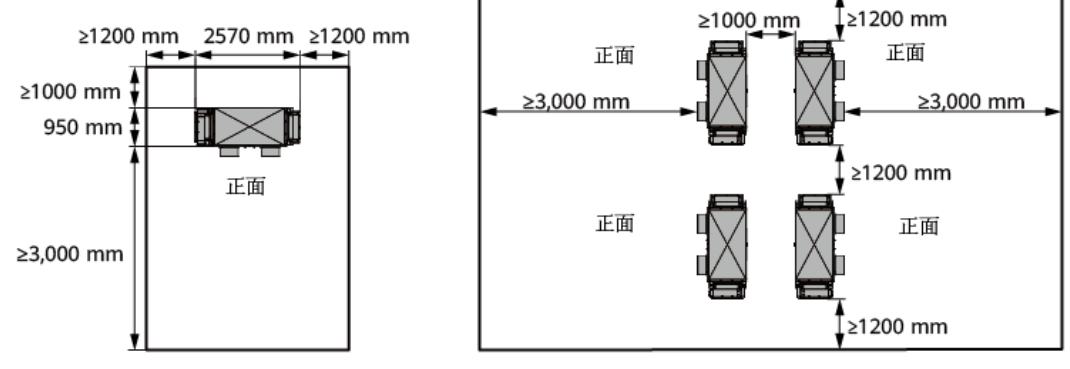

IB03W00050

# **5.3** 基礎の要件

図 **5-3** 基礎の要件

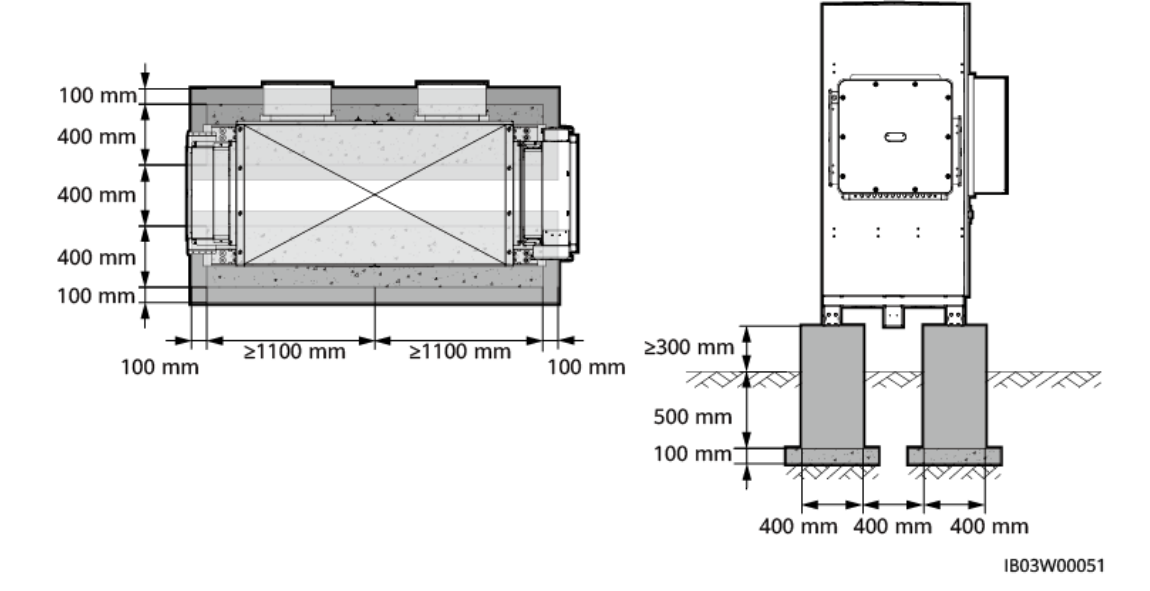

基礎設計ソリューションに必要な条件は次のとおりです。

- l ESSは、コンクリートなどの不燃性の表面に設置する必要があります。設置面が水平 で、安全で、平らで、十分な耐荷重があることを確認してください。地盤沈下や傾斜は 不可とします。
- 基礎は機器の総重量を支える必要があります。基礎の耐荷重が要件を満たさない場 合は、審査が必要です。
- l 掘削した基礎の底部は、固く締めて平らにする必要があります。
- 基礎を掘削した後、基礎に水が入るのを防いでください。基礎に水が入った場合は、 掘削して該当箇所を埋め戻してください。
- l 基礎とキャビネットの接触面との間のレベル公差は3 mm以下にする必要があります。
- l 基礎は、その地域の歴史上最も高い水位より高く、地上から少なくとも300 mm以上に する必要があります。
- l 現地の地質条件および自治体の排水要件に基づいて排水設備を建設し、機器の基 礎に水がたまらないようにしてください。基礎工事は、歴史上の最大雨量に対する現 地の排水要件を満たす必要があります。排水した水は、現地の法規制に従って廃棄 する必要があります。
- l 基礎工事時に、ESS用のトレンチやケーブル導入口を確保してください。
- l 基礎の予備の穴や機器下部のケーブル導入口を塞いでください。
- l 基礎の図形は参考用であり、最終的な施工図として使用することはできません。ESS の基礎の設計仕様は、プロジェクトサイトの設置環境、地質特性、耐震要件などに基 づいて検討する必要があります。

# **5.4** フォークリフト要件

- l 蓄電池パックを取り付けた後のESSは、移動させないでください。
- l フォークリフトを使用してESSキャビネットを取り付ける前に、フォークリフトの軸受容量 が2 t以上であることを確認してください。
- l フォークリフトを使用して蓄電池パックを取り付けおよび維持する前に、フォークリフト の軸受容量が1 t以上であることを確認してください。
- l タインの長さは1,200 ~ 1,500 mm、幅は80 ~ 160 mm、厚さは25 ~ 80 mmである ことを推奨します。
- l フォークリフトの吊り上げ高さ:基礎の高さが0.3 m以下の場合は2 m以上、0.3 mを超 える場合は、それに応じて吊り上げ高さを高くする必要があります。

# **5.5** 吊り上げの要件

- l 吊り上げる前に、クレーンと吊り上げ用ロープが耐荷重要件を満たしていることを確認 します。
- l 吊り上げ装置を取り付けたり、取り外したりするときは、コンテナの上で引きずって傷 がつかないようにしてください。
- l 蓄電池パックを取り付けた後のESSは、吊り上げたり移動させたりしないでください。

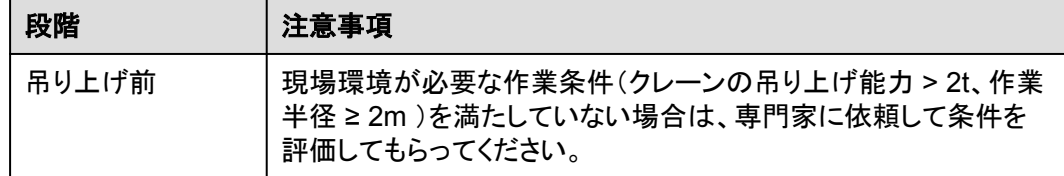

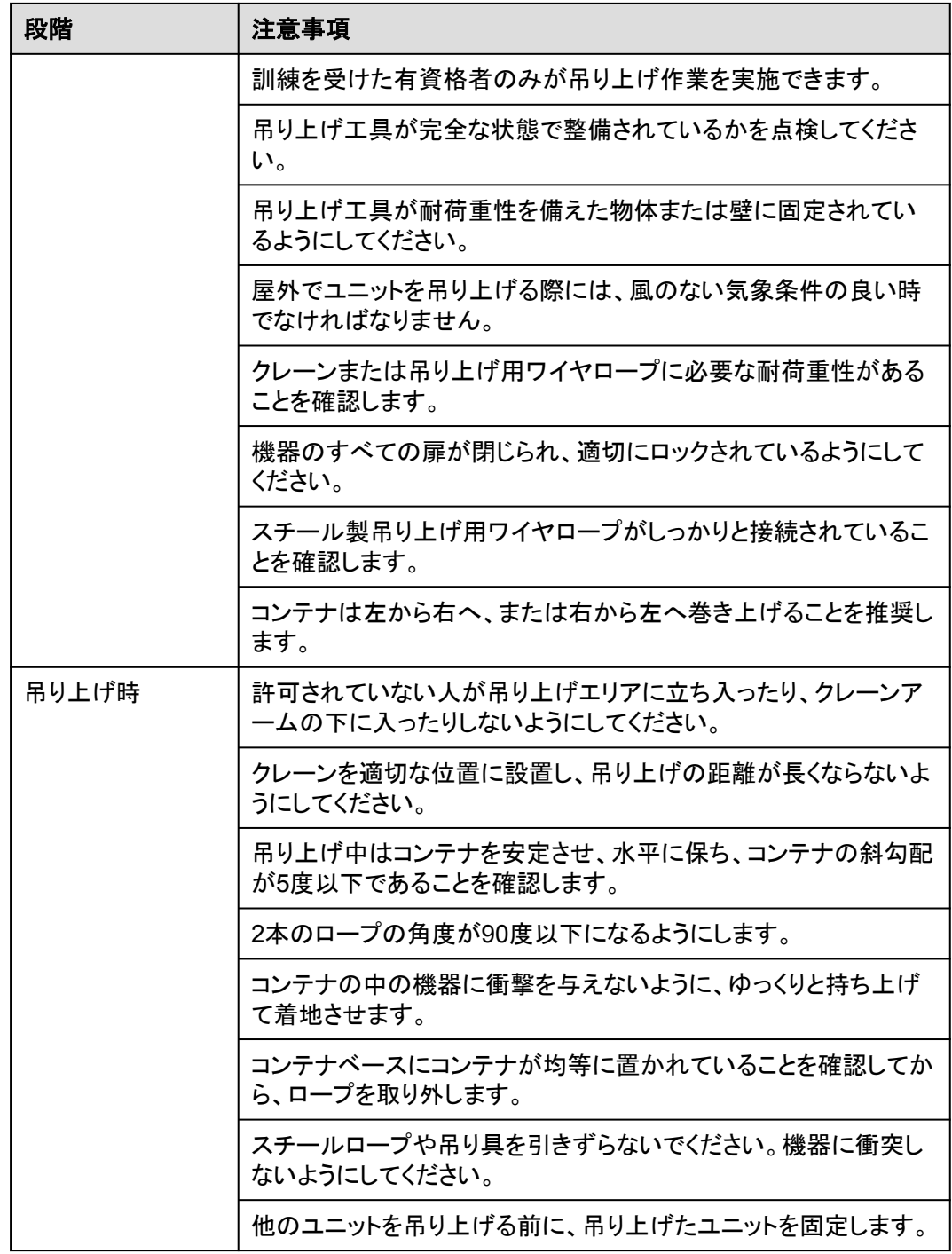

# 6 開梱と検収

## 注記

- 装置の転倒防止のため、移動する前に、パレットトラックやフォークリフトなどにロープで 固定してください。装置を移動するには十分に気を付けてください。ぶつかったり、落下 したりすると、装置が破損する恐れがあります。
- 装置を設置場所に置いた後、傷をつけないように気を付けて開梱してください。開梱中 において装置の安定を保ってください。
- 開梱後、固定用部品や取り外し可能な部品に緩みがないかを確認してください。緩みが 発生した場合、直ちに運送業者と製造元に知らせてください。
- 電池を開梱する前に、梱包に損傷がないかどうかを確認してください。梱包が損傷した 電池は使用しないでください。損傷が見つかった場合、直ちに配送業者とメーカーに通 知してください。
- l 設置環境が悪い場合は、結露やほこりの堆積による電池の腐食を防ぐために、電池を 開梱した後、防塵や結露防止の対策(例えば、防塵カバー、ビニールフィルム、織布な どの使用)を施してください。

# **7** 設置

## 警告

- 雷池を取り付ける前に、雷源回路遮断器がオフになっていることを確認してください。
- 電池を取り付ける時、電池の上に取り付け用工具、金属部品、または雑物を置かない でください。取り付けが完了したら、電池の上と周辺の物を片付けてください。
- 電池を運搬する際、電池端子の保護カバーや防水キャップなどの保護部品を取り外さ ないでください。
- フォークタインの下で移動したり、操作したりしないでください。
- フォークリフトの動きが止まってから、電池パック設置キットを使用した作業を行ってくだ さい。

# **7.1** 設置準備

## **7.1.1** 工具の準備

 $\Box$  Note

- 工具の画像は参考用です。
- 工具表には、現場で必要な工具が記載されていない場合があります。現場の設置担当者とお客 様は、現場の要件に応じて工具を準備する必要があります。

## 設置用工具

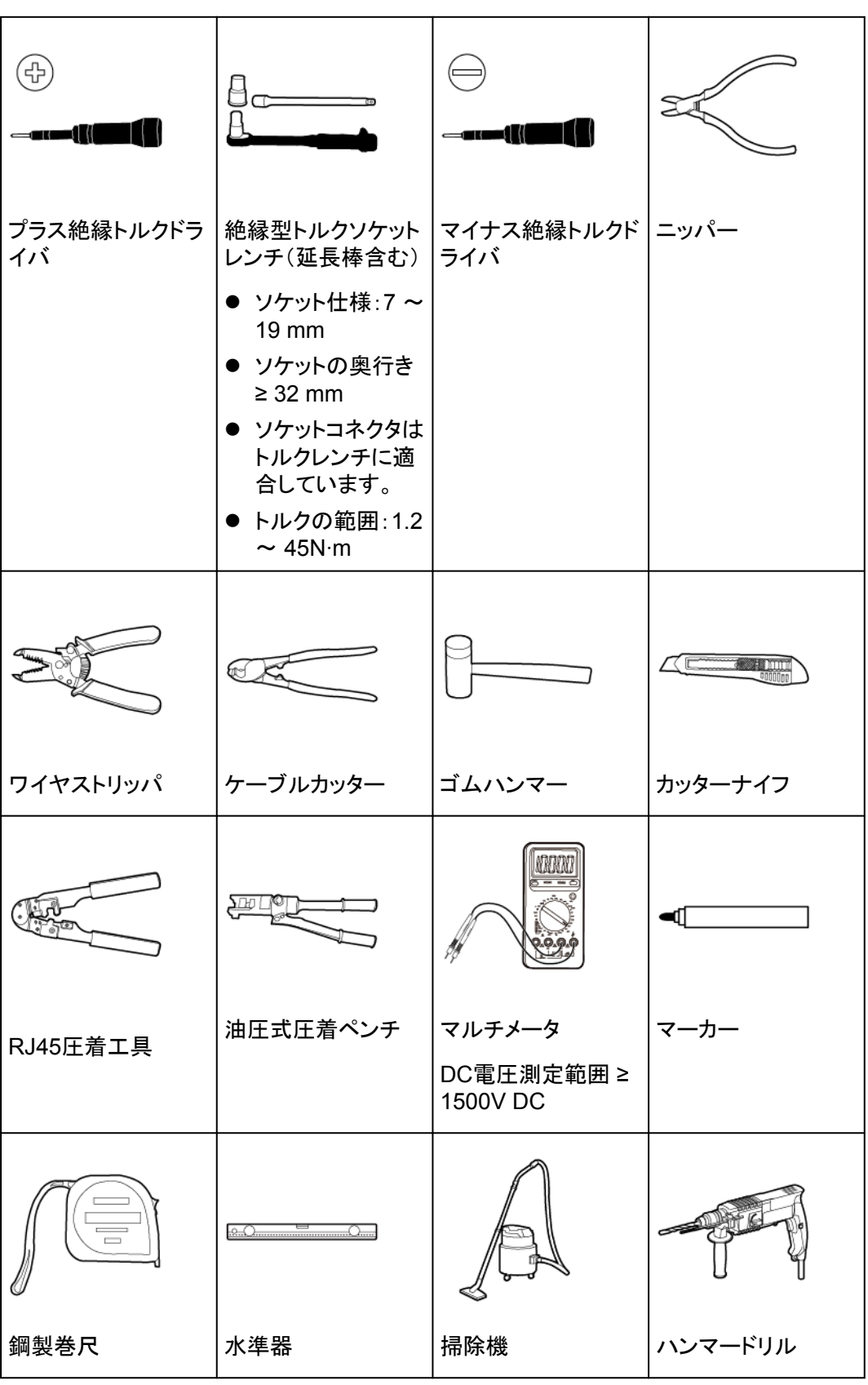

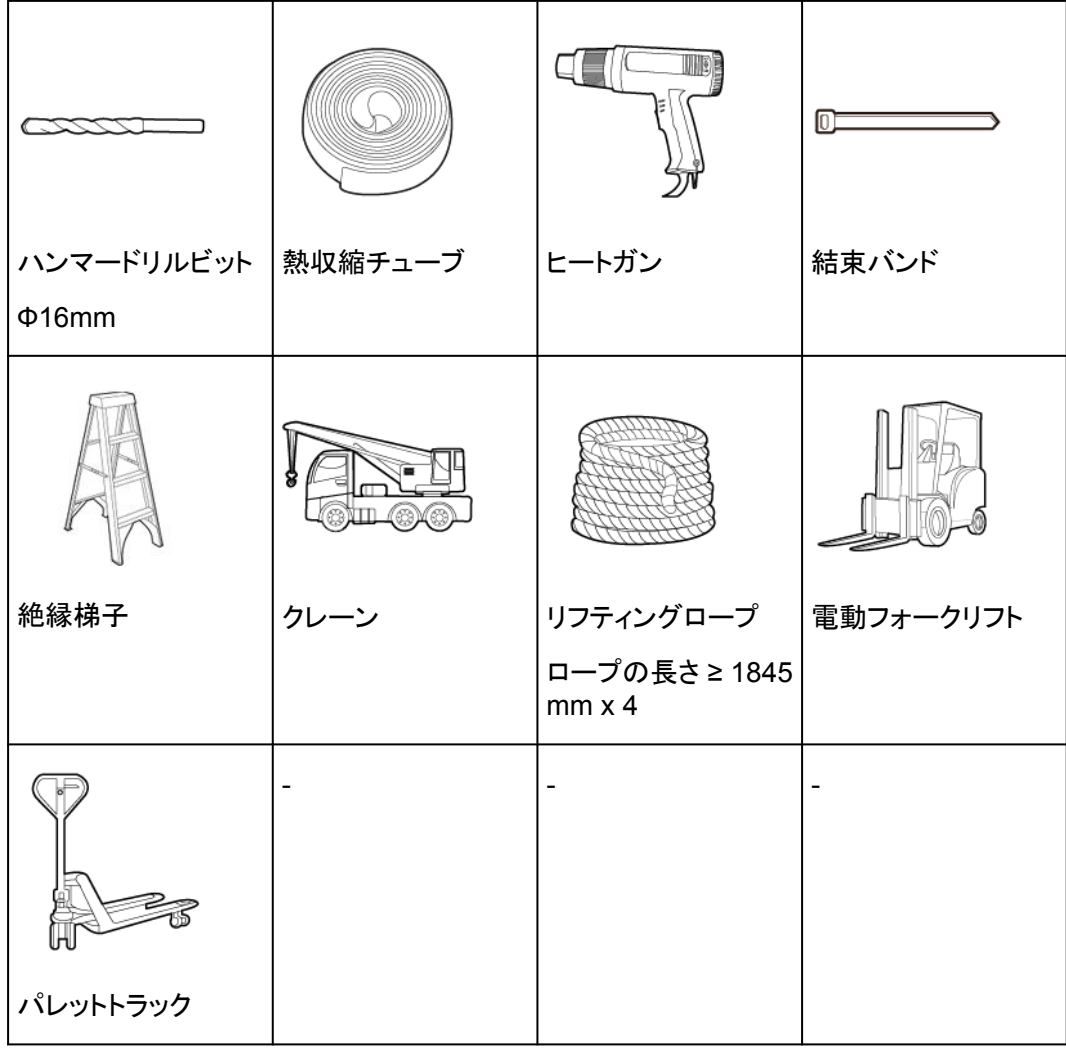

個人用保護具(**PPE**)

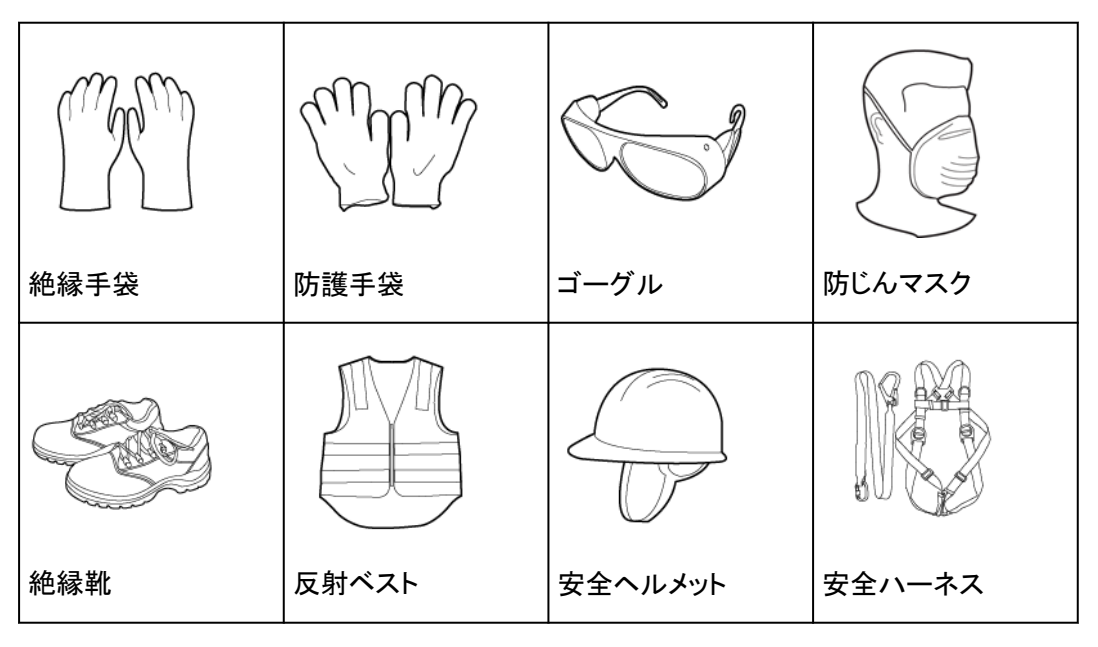

# **7.1.2** 設置前の確認

## 外部の梱包材の確認

装置の梱包を開梱する前に、外部の梱包材に損傷(穴や割れなど)がないかを確認し、装 置の型番を確認してください。損傷が見つかった場合や装置の型番が要求したものではな い場合、製品の梱包を開梱せずにできるだけ早く販売代理店に連絡してください。

#### $\Box$  note

装置を設置する前の24時間以内に外部の梱包を開梱することをお勧めします。

## 警告

キャビネットの高さが2mを超える場合は、開梱時に高所作業のための保護対策を講じてく ださい。

#### 納品物の確認

装置の梱包を開梱した後、納品物に傷がなく完全な状態であり、明らかな損傷がないかを 確認してください。何らかの商品が欠落または損傷している場合、販売代理店に連絡してく ださい。

#### $\Box$  Note

装置と一緒に納品される付属品の数に関する詳細については、梱包ケース内の*梱包リスト*を参照し てください。

# **7.2 ESS** の設置

ステップ **1** ESSの下部からバッフル板を取り外します。

図 **7-1** 下部バッフルの取り外し

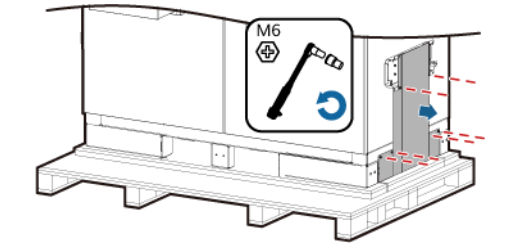

ステップ **2** パレットを取り外します。

図 **7-2** パレットの取り外し

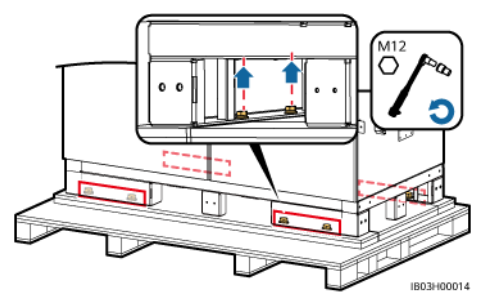

ステップ **3** ESSの下部にバッフル板を取り付けます。

図 **7-3** バッフル板の取り付け

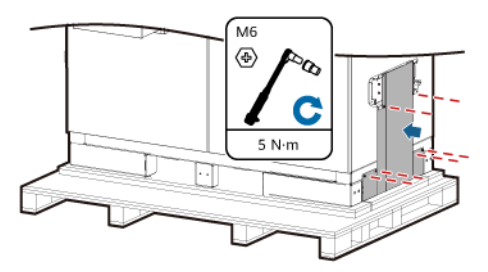

ステップ **4** キャビネットの扉を開きます。

## $\Box$  note

使用後の鍵は適切に保管してください。

図 **7-4** キャビネットの扉を開ける

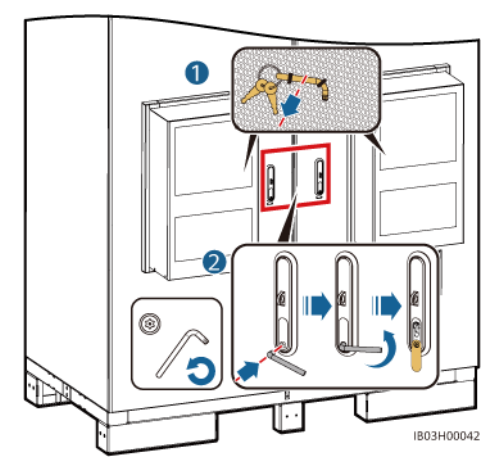

ステップ **5** パッキングリストなど、納品された書類を取り出します。

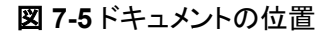

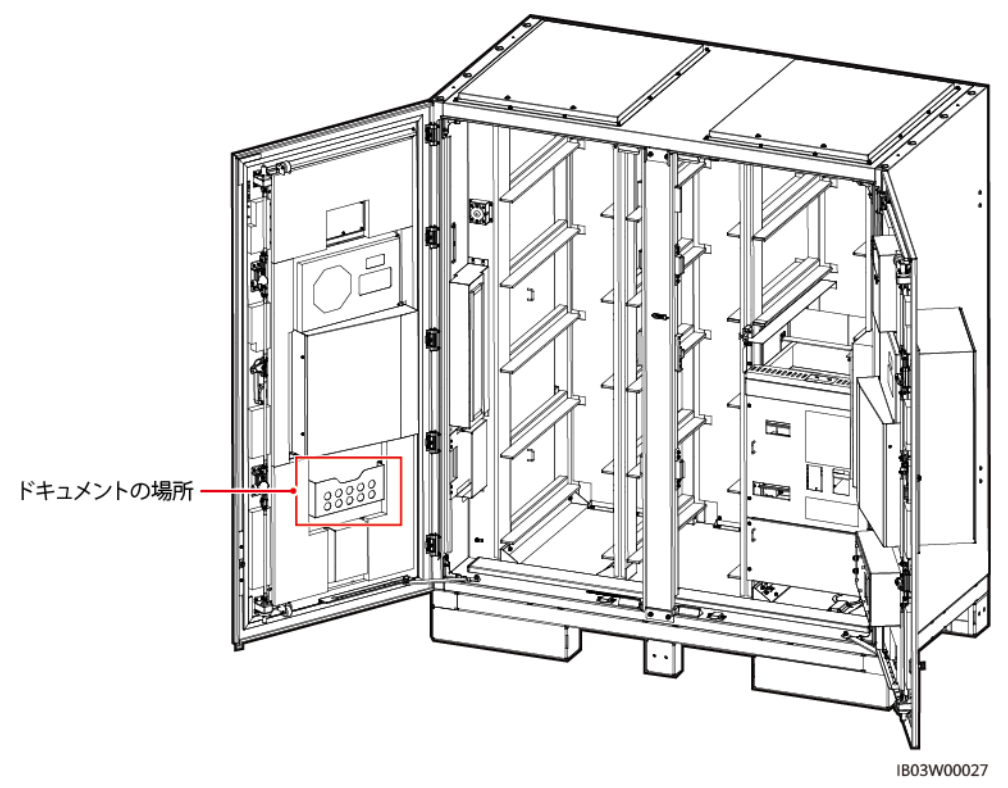

ステップ **6** 本製品に付属している取り付けキットを取り出します。

#### $\Box$  Note

扉を開けた後、パッキングリストと照らし合わせて、納品物の数を確認してください。納品物が不足し ている場合は、販売店にお問い合わせください。

#### 表 **7-1** 取付キット一覧

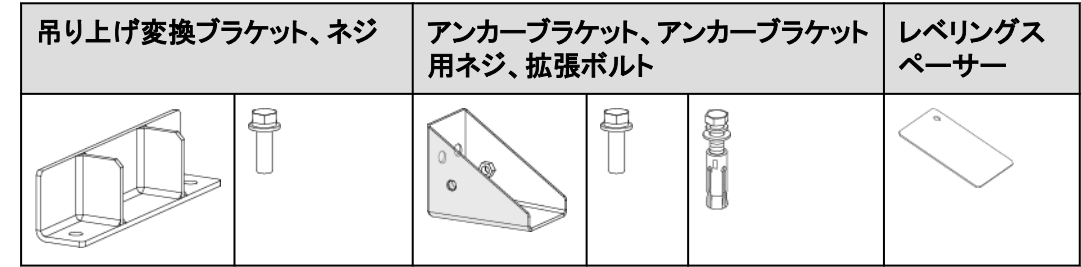

ステップ **7** キャビネットの扉を閉めた後、ESSを所定の位置に移動させます。

### $\Box$  Note

運搬経路に勾配があるなど、フォークリフトが使用できない場合は、クレーンでESSを移動してくださ い。

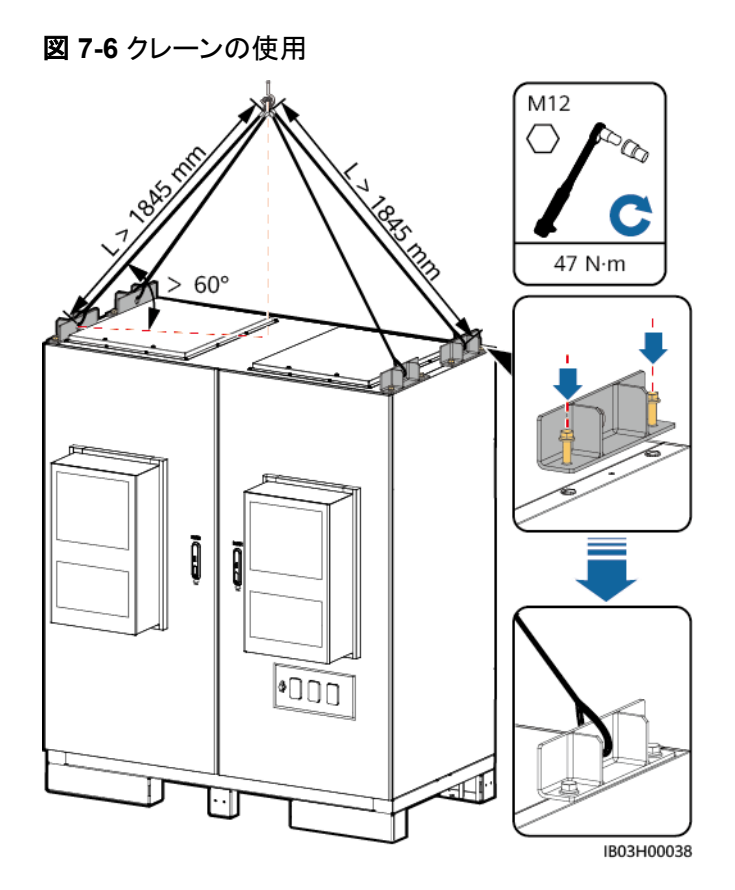

図 **7-7** フォークリフトの使用

## 注記

フォークリフトを使用する場合は、落下の危険性がないよう、現場の要件に応じてESSを縛 って安全を確保してください。

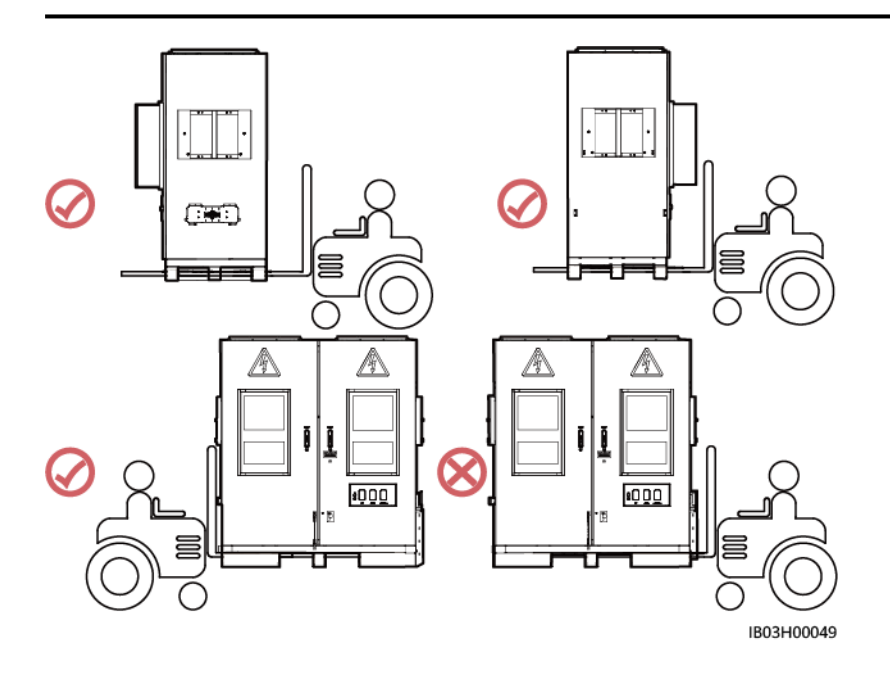

ステップ **8** ESSを固定します。

## $\Box$  Note

ESSの位置が安定しない場合は、スペーサーでESSを水平にしてから固定してください。

#### 図 **7-8** ESS の固定

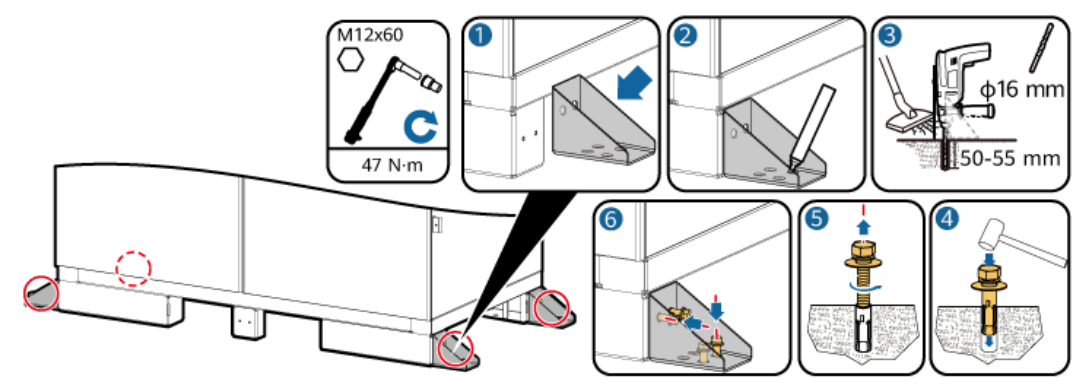

# **7.3 ESS** 用の接地ケーブルの接続

 $\Box$  Note

装置の接地インピーダンスがGB 50054および地域の電気規格に準拠していることを確認してくださ い。

# **7.3.1** キャビネット内

## 前提条件

OT/DT端子の圧着方法については、**A OT**端子または**DT**[端子の圧着](#page-177-0) を参照してください。

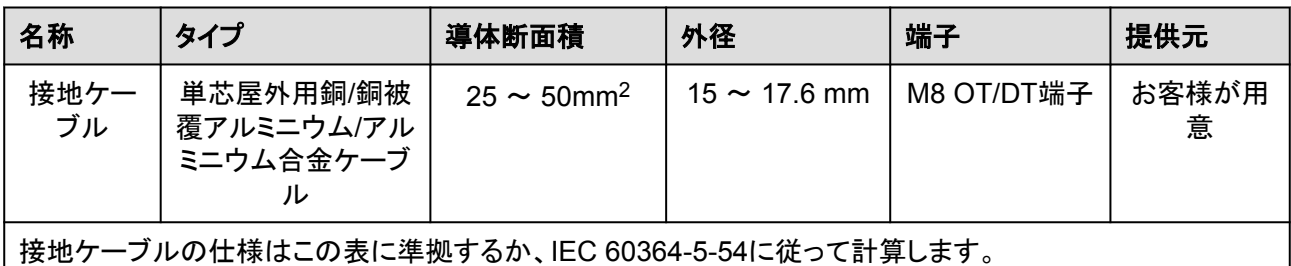

## 手順

ステップ **1** ESSキャビネットの扉を開きます。

ステップ **2** 接地ケーブルを接続します。

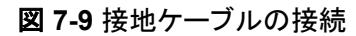

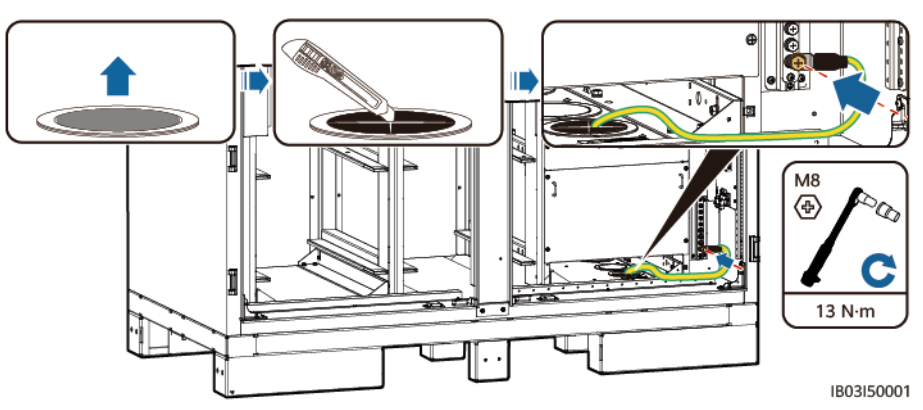

# **7.3.2** (オプション)キャビネットの外側

## 平らな鋼板の使用

平らな溶融亜鉛めっき鋼板は、お客様で用意してください(推奨する仕様:≥ –40 x 4)。具 体的な寸法は、現場での故障電流および設計機関による設計に依存します。

図 **7-10** 平らな鋼板の接地接続

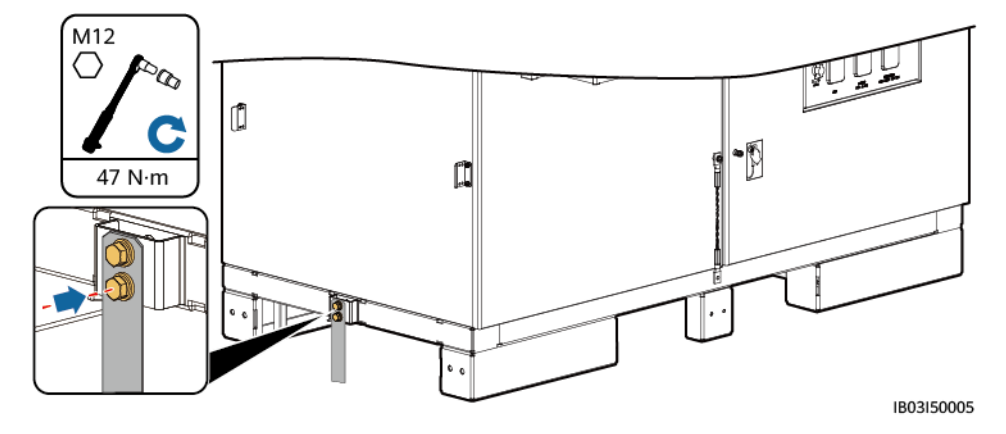

## 接地ケーブルの使用

OT/DT端子の圧着方法については、**A OT**端子または**DT**[端子の圧着](#page-177-0) を参照してください。

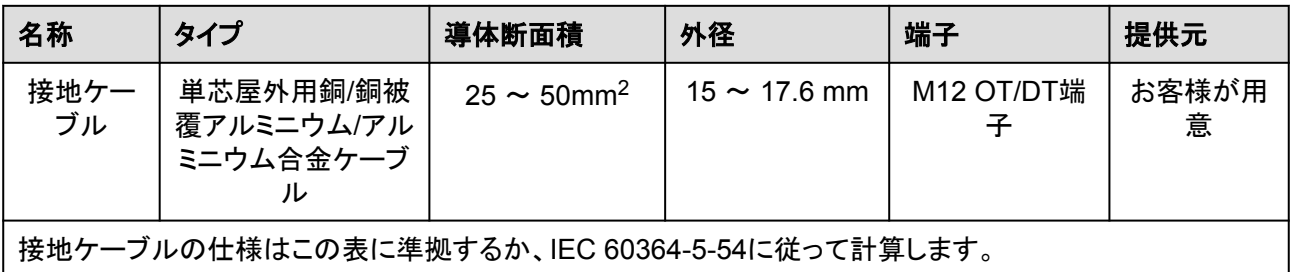

#### 図 **7-11** 接地ケーブルの接続

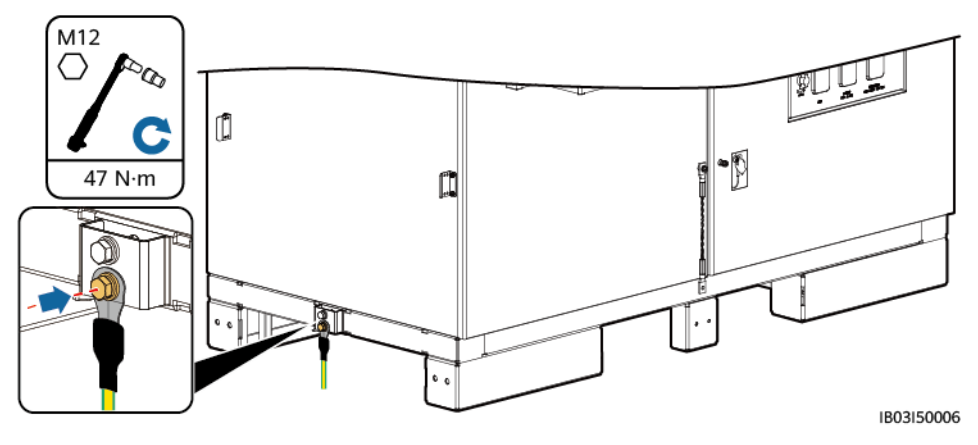

# **7.4** コンポーネントの取り付け

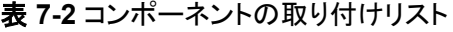

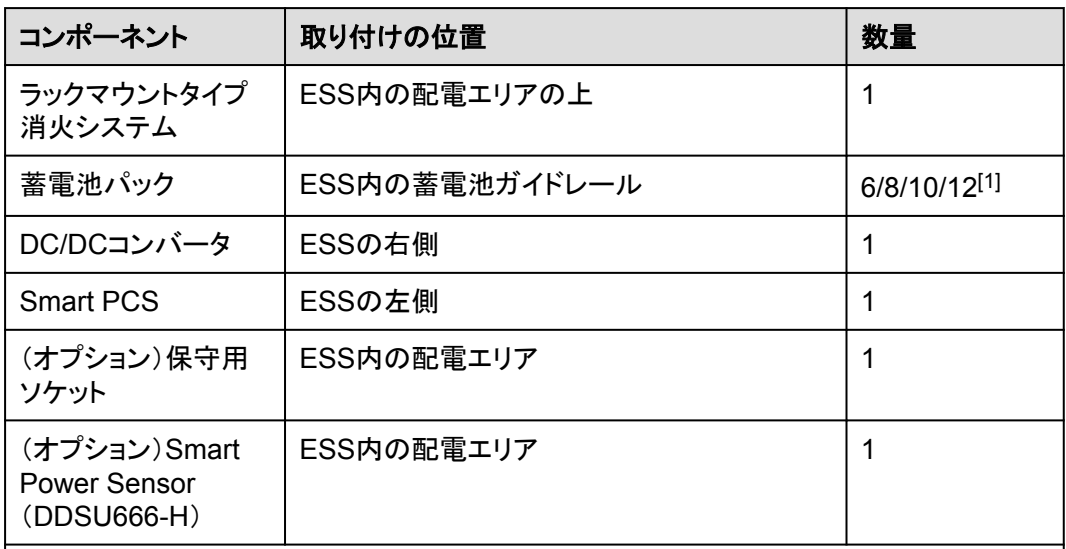

#### 注[1]:

- LUNA2000-97KWH-1H1 ESSには、6個のダミー蓄電池パックが事前に組み込まれ ており、6個の蓄電池パックが必要です。
- LUNA2000-129KWH-2H1 ESSには、4個のダミー蓄電池パックが事前に組み込ま れており、8個の蓄電池パックが必要です。
- LUNA2000-161KWH-2H1 ESSには、2個のダミー蓄電池パックが事前に組み込ま れており、10個の蓄電池パックが必要です。
- LUNA2000-200KWH-2H1 ESSには、12個の蓄電池パックが必要です。

## 注記

コンポーネントを取り付ける前に、ESSがしっかりと取り付けられていることを確認してくださ い。

# **7.4.1** ラックマウント型消火システムの設置

## 前提条件

- l ラックマウント型消火システム破損していないことを確認します。
- l 設置前に、ラックマウント型消火システムに付属のドキュメント類を読み、設置要件や 注意事項を理解するようにしてください。

## 手順

ラックマウント型消火システムを設置します。

図 **7-12** コンポーネントの設置

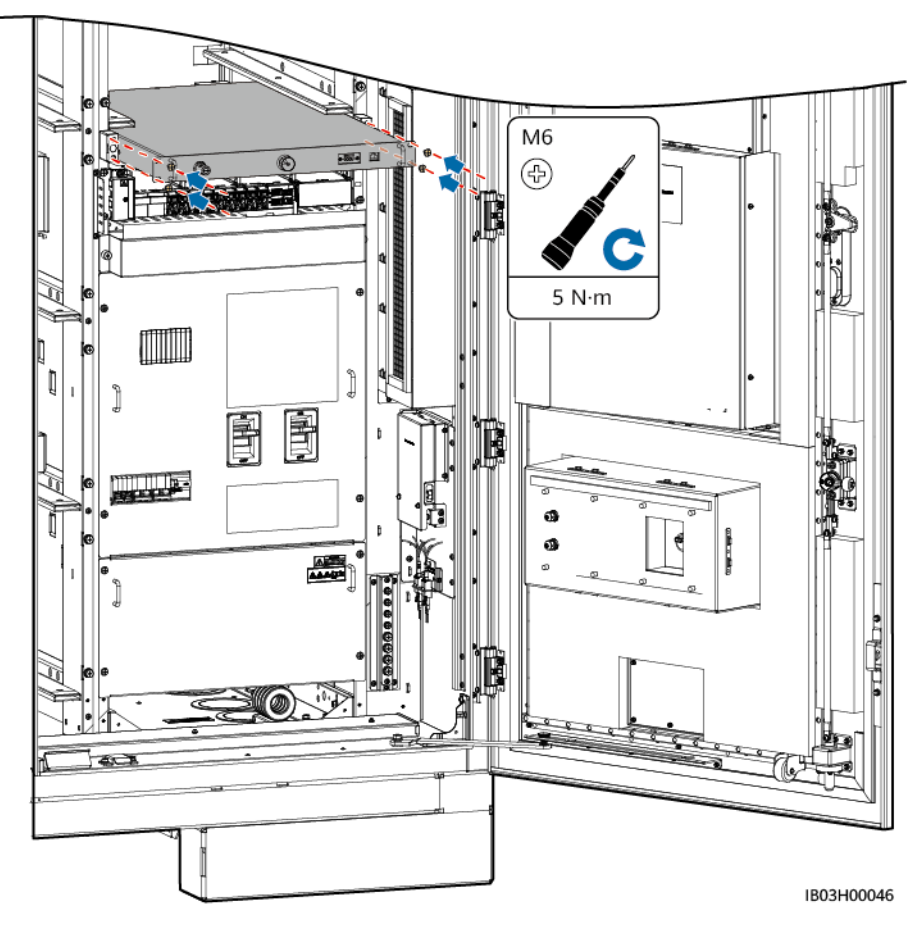

# **7.4.2** 蓄電池パックの取り付け

## **7.4.2.1** 取り付けキット

## 警告

- 取り付けキットの下に立たないでください。
- 取り付けキットの下に頭、手、足、その他の身体の一部を入れないでください。

## 注意

- この作業は必ず複数人で行ってください。衝突を防ぐための保護措置を講じてください。
- 高所での作業が伴う場合、関連する安全に関する注意事項を参照してください。

#### 注記

- 雨天時に取り付けキットを使用しないでください。取り付けキットに水分が付着した場 合、さびないよう乾燥させます。
- 取り付けキットを使用した後は、梱包ケースに格納し、乾燥した室内で保管します。
- 取り付けキットの部品にさびが発生した場合、ただちにさびを取り除き、潤滑油を塗布し ます。

ボール移送プラットフォーム

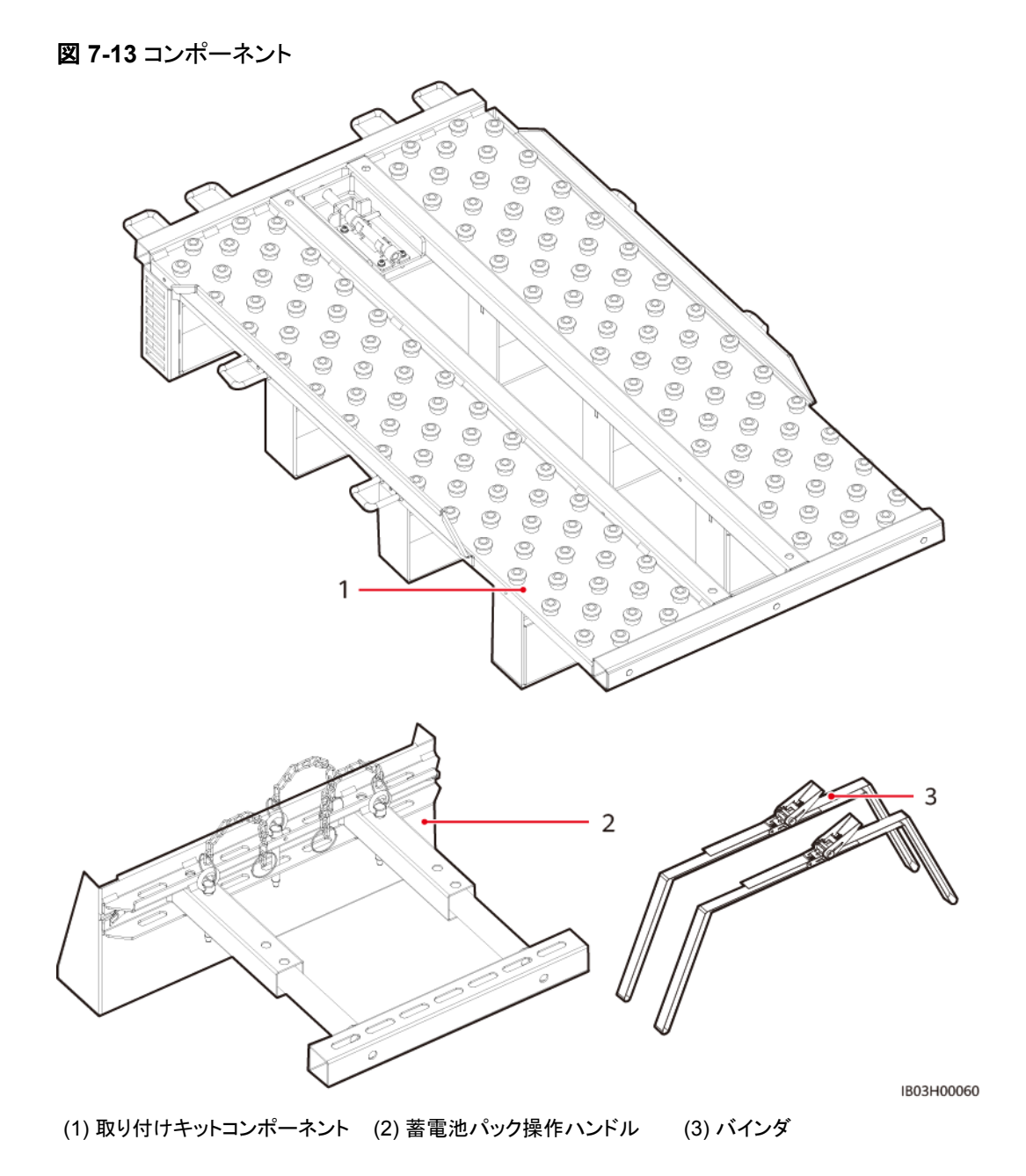

## スライド式ラックシェルフ

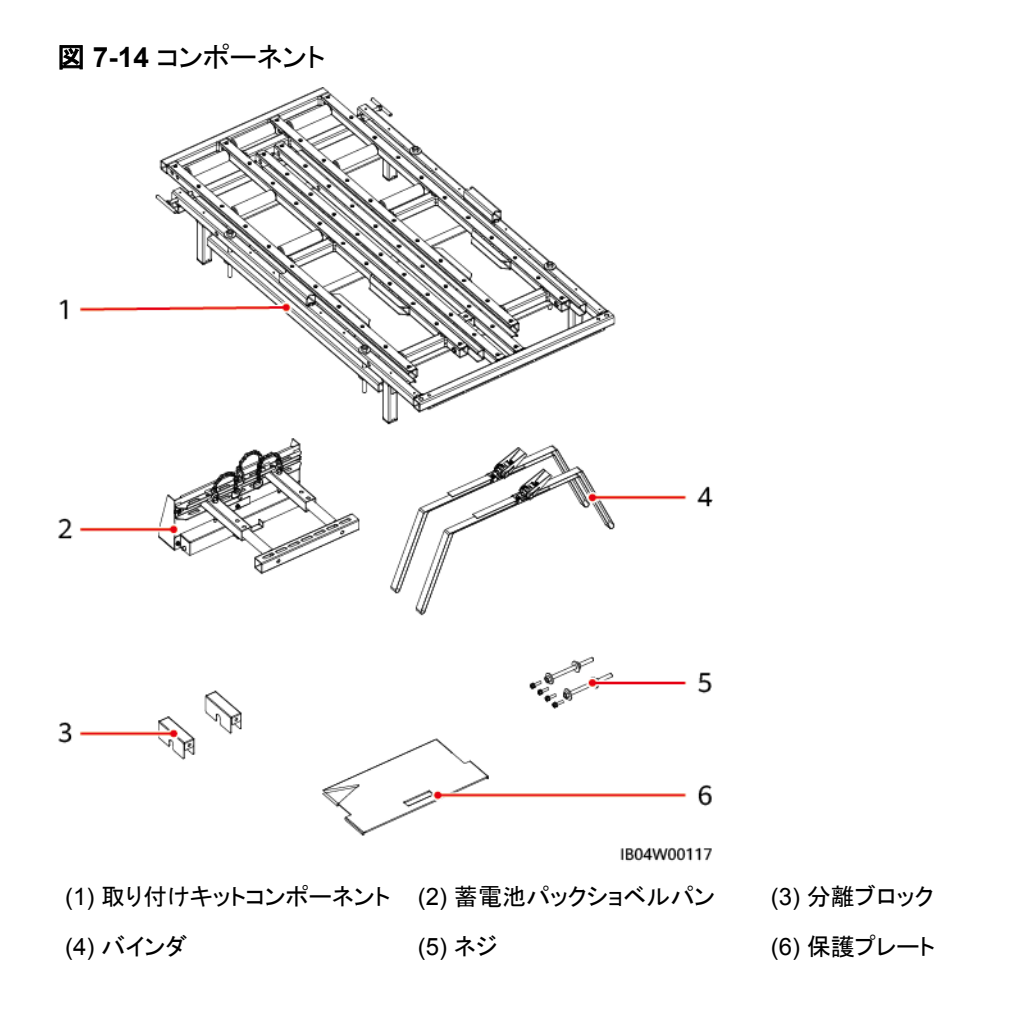

## **7.4.2.2** 蓄電池パックの取り付け(ボール移送プラットフォームの使用)

## 背景

- l 蓄電池パックの取り付けには、フォークリフトと蓄電池取り付けトレイキット(通称取り 付けキット)を使用することをお勧めします。取り付けキットは製品に付属していないの で、別途当社から購入する必要があります。
- l 本書で言及する取り付けキットの外観は参考用です。

#### 警告

- 電池を取り付ける前に、電源回路遮断器がオフになっていることを確認してくださ い。
- 雷池を取り付ける時、雷池の上に取り付け用工具、金属部品、または雑物を置か ないでください。取り付けが完了したら、電池の上と周辺の物を片付けてください。
- 電池を運搬する際、電池端子の保護カバーや防水キャップなどの保護部品を取り 外さないでください。
- フォークタインの下で移動したり、操作したりしないでください。
- フォークリフトの動きが止まってから、雷池パック設置キットを使用した作業を行っ てください。

#### 注意

- 損傷や衝突を防ぐために、電池パックをゆっくりと押したり動かしたりしてください。
- 電池パックの落下を防止するため、電池パックがしっかりと固定されていることを確 認してから、パレットトラックまたはフォークリフトを始動してください。

#### 注記

- 設置前に、電池パックが屋内に保管されていること、および取扱説明書で指定され たその他の保管条件を満たしていることを確認してください。
- 取り付け前に、電池パックの状態を確認してください。梱包箱が雨にさらされたり、 破損・変形していたり、電池パックが漏液・落下した場合は、使用しないでください。
- l 開梱後24時間以内に電池を取り付けてください。時間内で電池を取り付けることが できない場合、電池を元の梱包材に入れて、腐食性ガスのない乾燥した屋内環境 に置いてください。取り付け後24時間以内にESSの電源を入れてください。電池の 開梱からシステムの電源投入までのプロセスは72時間以内に完了する必要があり ます。定期メンテナンス中は、電源オフの時間が24時間を超えないようにしてくださ い。
- 雨、雪、霧の日に電池パックを取り付けないでください。悪天候の中で電池パックを 取り付けた場合、電池パックが湿気や雨によって浸食される可能性があります。

## 手順

ステップ **1** 真ん中の柱を取り外します。

図 **7-15** 柱の取り外し

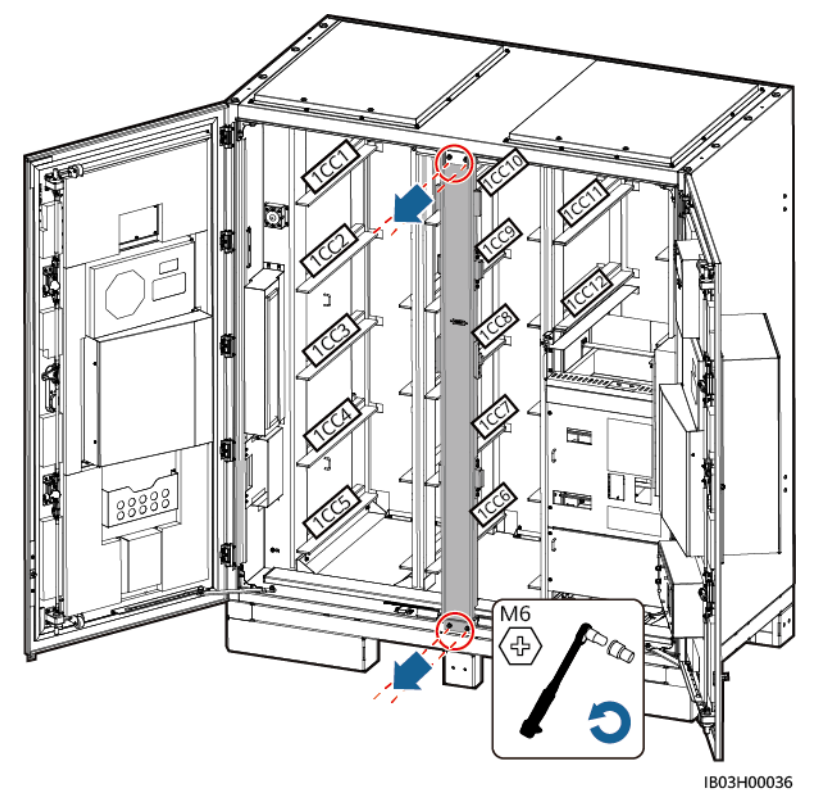

ステップ **2** フォークリフトを使用して、取り付けキットをESSの近くに運びます。 ステップ **3** 取り付けキットを取り出します。

図 **7-16** 取り付けキットの取り出し

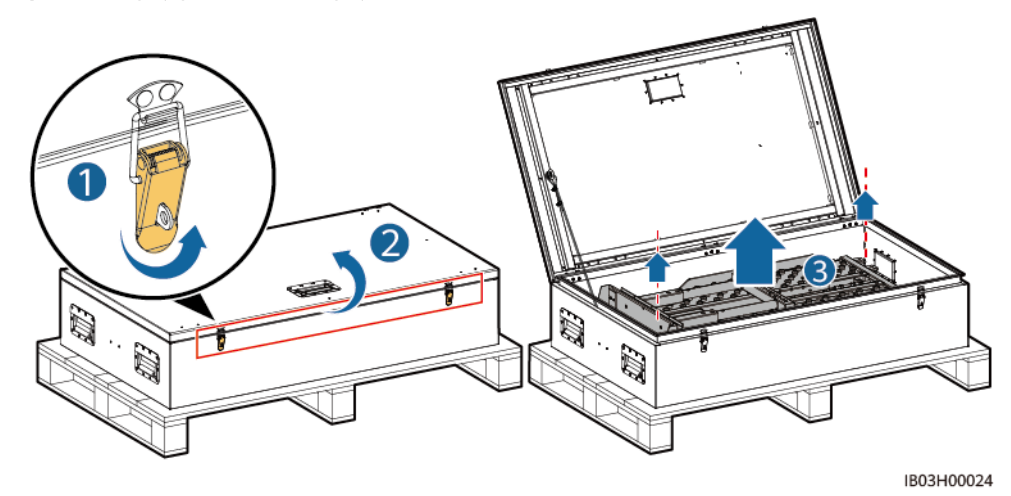

ステップ **4** 取り付けキットをフォークリフトに挿入し、組み立て、固定します。

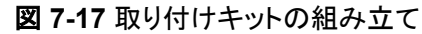

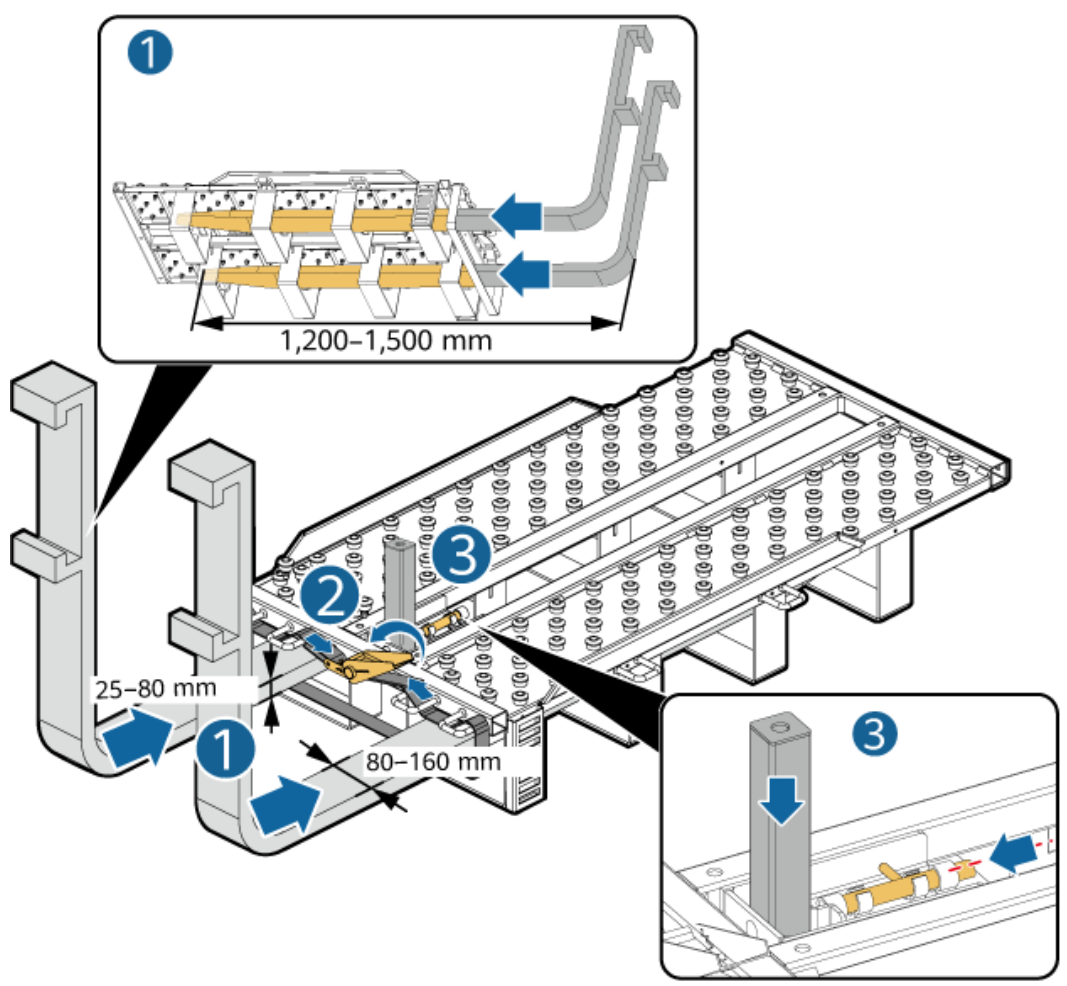

IB03H00030

ステップ **5** 蓄電池パックを取り出します。

#### $\Box$  Note

- 蓄電池パックの移動は必ず4人以上で行ってください。
- 持ち上げ用ハンドルを固定します(持ち上げ用ハンドルのスチール座金が蓄電池パックにしっかり と貼り合わせられるようにします)。
- 持ち上げ用ハンドルのスタッドが曲がっている場合は、適時に持ち上げ用ハンドルを交換してくだ さい。
- 製品付属の持ち上げ用ハンドルを使用する際は、設備に近い方の端を持ってください。

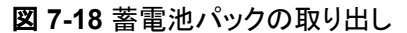

図 **7-19** 蓄電池パックの固定

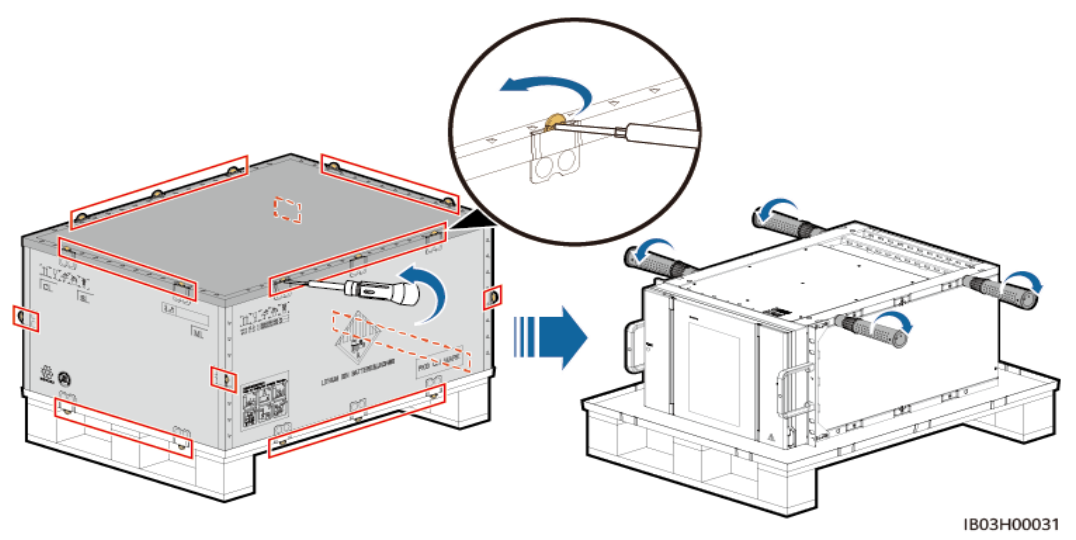

ステップ **6** 操作ハンドルを蓄電池パックに取り付け、蓄電池パックを取り付けキット上に置いて固定し ます。

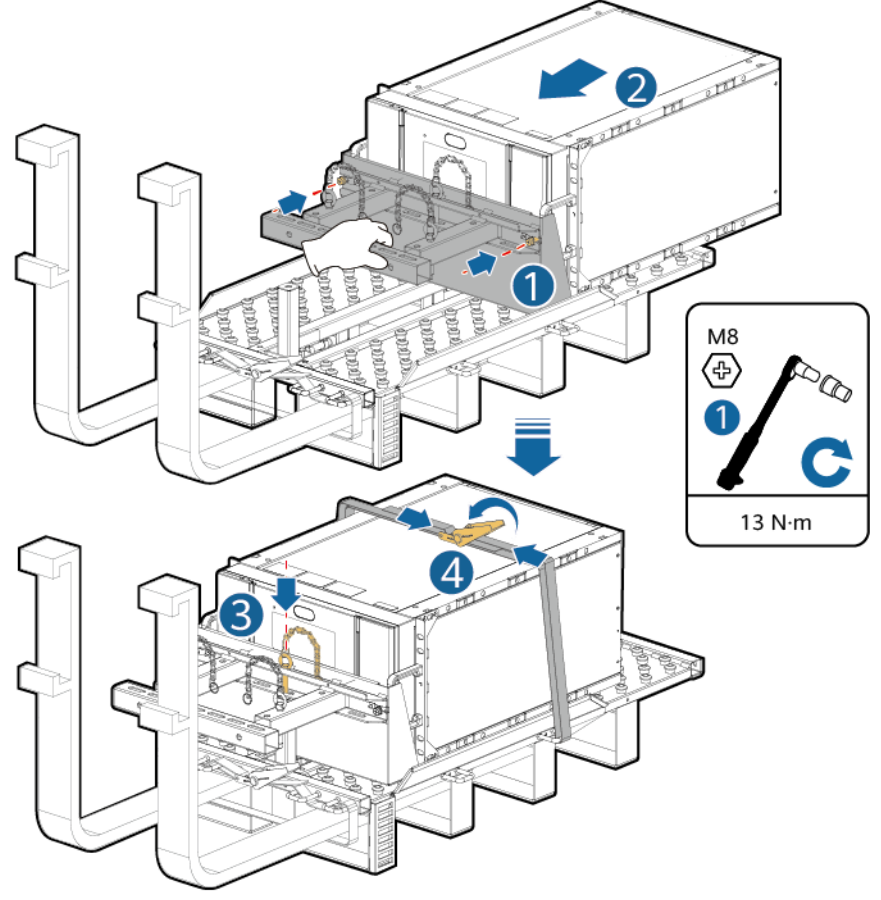

IB03H00023

## ステップ **7** 蓄電池パックをESSに取り付けます。

### $\Box$  Note

97 kWh、129 kWh、161 kWhのESSには、エアチャネルを分離するためにダミー蓄電池パックが事 前に組み込まれており、取り外すことはできません。

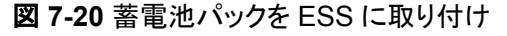

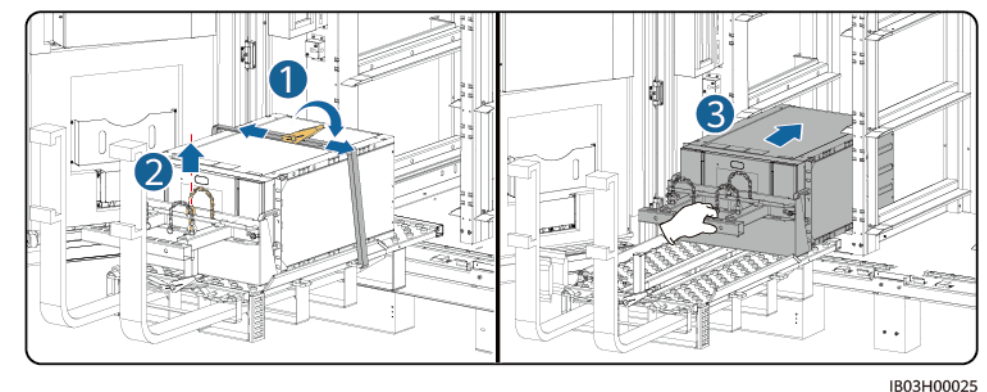

ステップ **8** 蓄電池パックを固定します。

図 **7-21** 蓄電池パックの固定

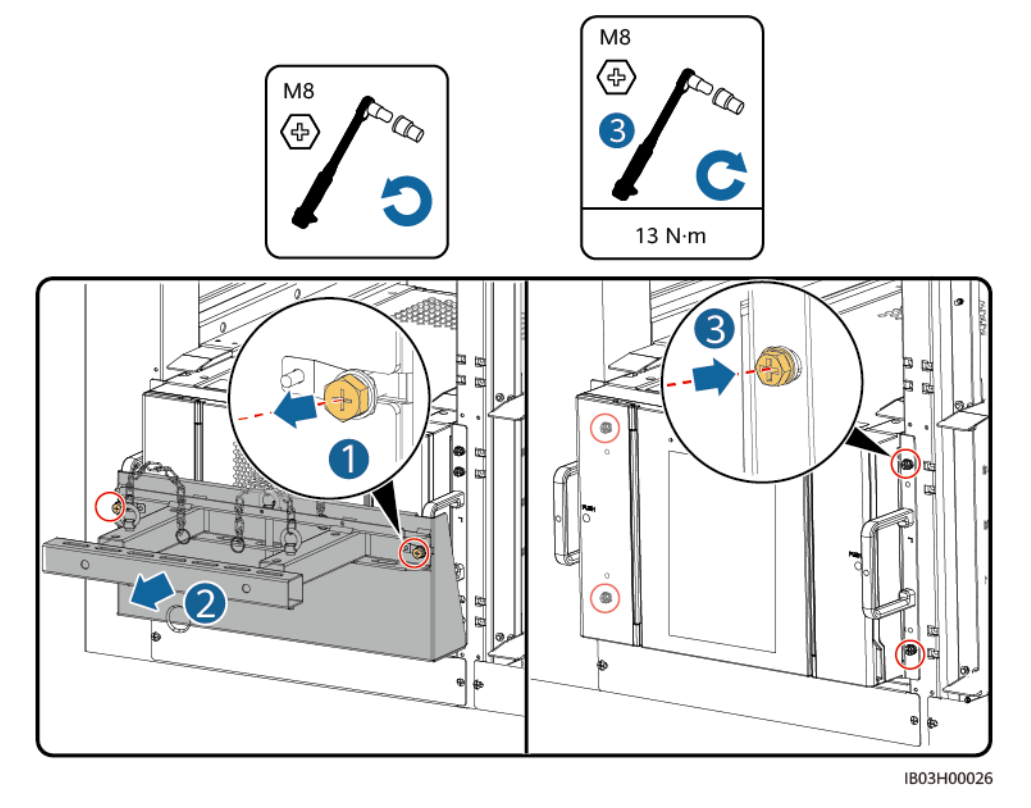

ステップ **9** エアチャネルプレートのラベルに基づき、蓄電池パック間にエアチャネルプレートを設置しま す。エアチャネルプレートは製品に付属しています。

図 **7-22** エアチャネルプレートの取り付け 一番上の風洞板  $8.30$ I M<sub>5</sub> ⊕ Ï 2.2  $N \cdot m$ Ħ  $\circ$ ᇰ Ì, 蓄電池パックの間の風洞板 Ŀ i<br>¦e  $\frac{1}{2}$ 作出。 4 l. Ï ſ 一番下の風洞板

IB03H00066

#### 図 **7-23** 柱の取り付け

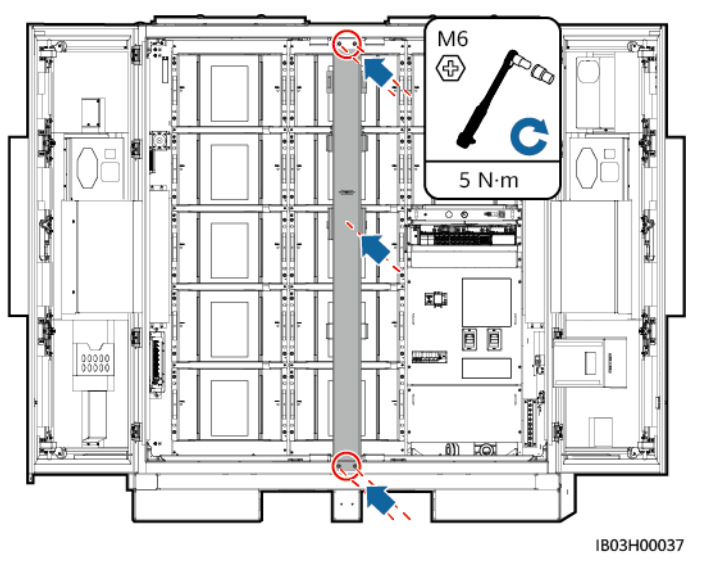

## 後続処理

取り付けキットを使用した後は、梱包ケースに格納し、乾燥した室内で保管します。

## **7.4.2.3** 蓄電池パックの取り付け(スライド式ラックシェルフの使用)

### 背景

- l 蓄電池パックの取り付けには、フォークリフトと蓄電池取り付けトレイキット(通称取り 付けキット)を使用することをお勧めします。取り付けキットは製品に付属していないの で、別途当社から購入する必要があります。
- l 本書で言及する取り付けキットの外観は参考用です。

#### 警告

- 電池を取り付ける前に、電源回路遮断器がオフになっていることを確認してくださ い。
- 電池を取り付ける時、電池の上に取り付け用工具、金属部品、または雑物を置か ないでください。取り付けが完了したら、電池の上と周辺の物を片付けてください。
- 雷池を運搬する際、雷池端子の保護カバーや防水キャップなどの保護部品を取り 外さないでください。
- フォークタインの下で移動したり、操作したりしないでください。
- フォークリフトの動きが止まってから、電池パック設置キットを使用した作業を行っ てください。

#### 注意

- 損傷や衝突を防ぐために、電池パックをゆっくりと押したり動かしたりしてください。
- 電池パックの落下を防止するため、電池パックがしっかりと固定されていることを確 認してから、パレットトラックまたはフォークリフトを始動してください。

#### 注記

- 設置前に、電池パックが屋内に保管されていること、および取扱説明書で指定され たその他の保管条件を満たしていることを確認してください。
- 取り付け前に、電池パックの状態を確認してください。梱包箱が雨にさらされたり、 破損・変形していたり、電池パックが漏液・落下した場合は、使用しないでください。
- 開梱後24時間以内に電池を取り付けてください。時間内で電池を取り付けることが できない場合、電池を元の梱包材に入れて、腐食性ガスのない乾燥した屋内環境 に置いてください。取り付け後24時間以内にESSの電源を入れてください。電池の 開梱からシステムの電源投入までのプロセスは72時間以内に完了する必要があり ます。定期メンテナンス中は、電源オフの時間が24時間を超えないようにしてくださ い。
- 雨、雪、霧の日に電池パックを取り付けないでください。悪天候の中で電池パックを 取り付けた場合、電池パックが湿気や雨によって浸食される可能性があります。

## 手順

ステップ **1** ESSから柱を取り外します。

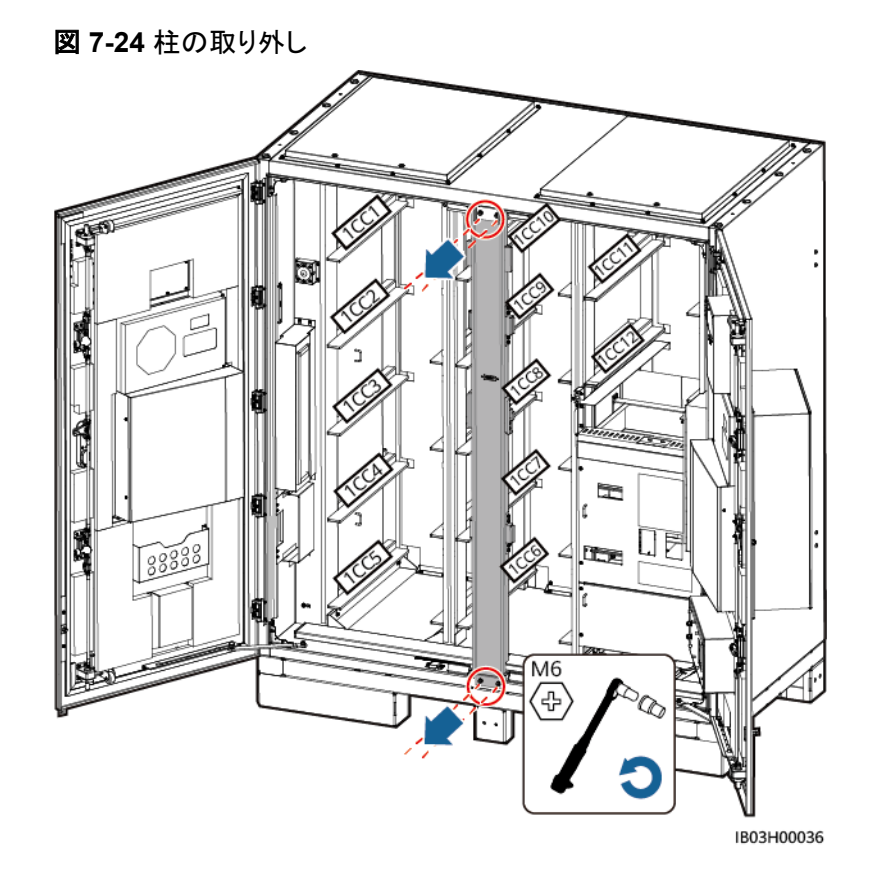

## ステップ **2** 取り付けキットを取り出します。

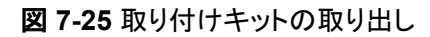

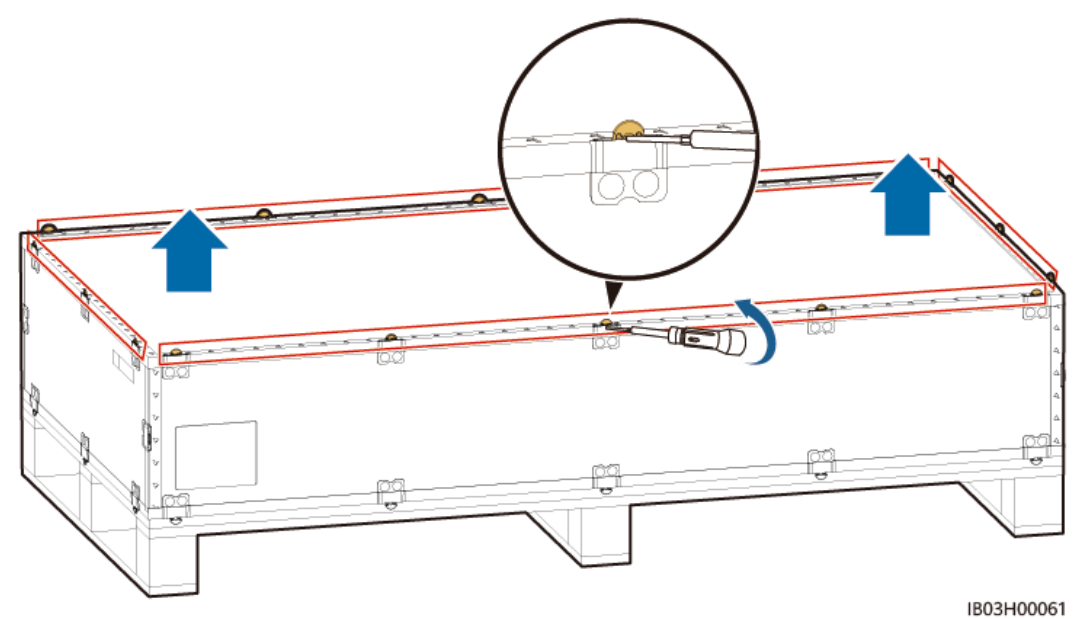

ステップ **3** 取り付けキットをフォークリフトに挿入し、組み立て、固定します。4本のネジと2つのハンド ルを締め付けます。

図 **7-26** 取り付けキットの組み立て

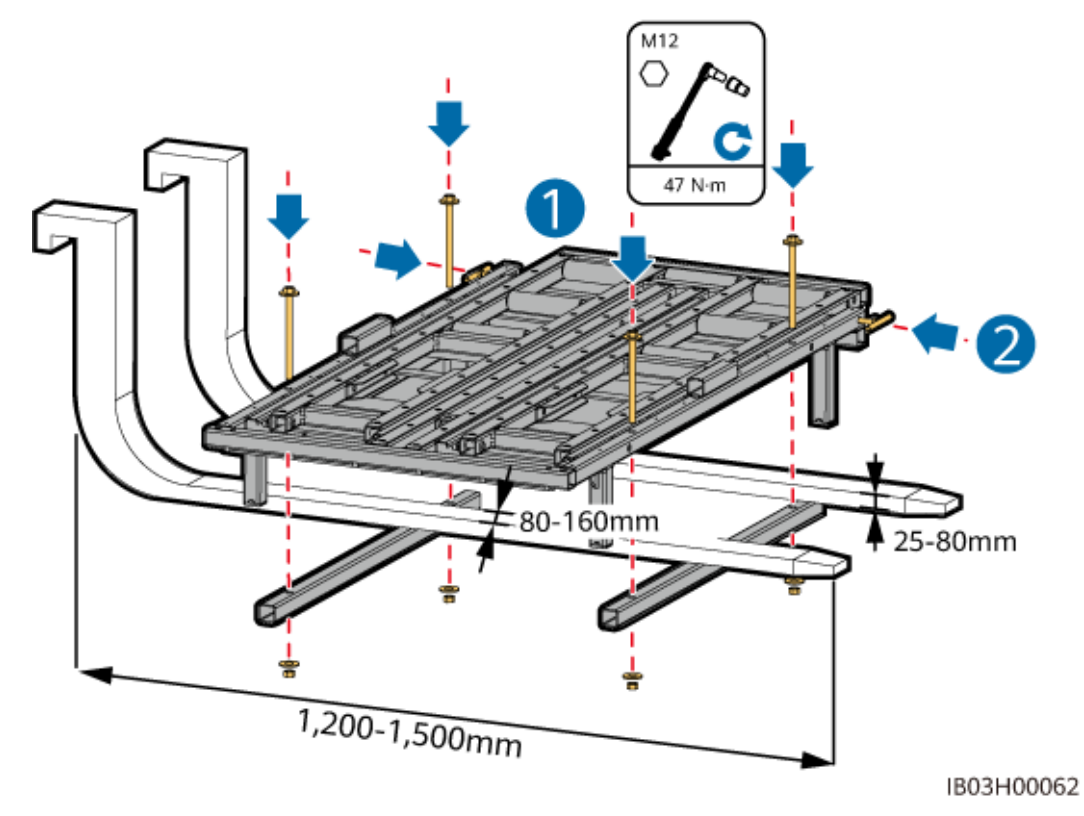

ステップ **4** (オプション)保護プレートを取り付けます。

## $\Box$  Note

蓄電池パックを一番下に取り付ける場合は、保護プレートを取り付ける必要はありません。

ステップ **5** 蓄電池パックを取り出し、持ち上げ用ハンドルを取り付けます。

#### $\Box$  Note

- 蓄電池パックの移動は必ず4人以上で行ってください。
- 持ち上げ用ハンドルを固定します(持ち上げ用ハンドルのスチール座金が蓄電池パックにしっかり と貼り合わせられるようにします)。
- 持ち上げ用ハンドルのスタッドが曲がっている場合は、適時に持ち上げ用ハンドルを交換してくだ さい。
- 製品付属の持ち上げ用ハンドルを使用する際は、設備に近い方の端を持ってください。

図 **7-27** 蓄電池パックの取り出し

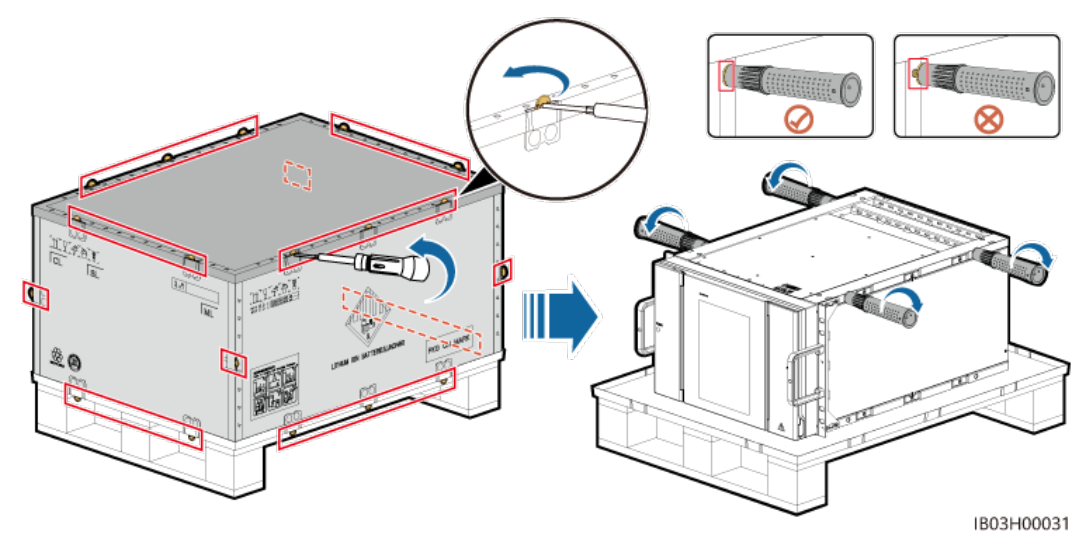

ステップ **6** 蓄電池パックをキットベースに移動し、持ち上げ用ハンドルを取り外します。

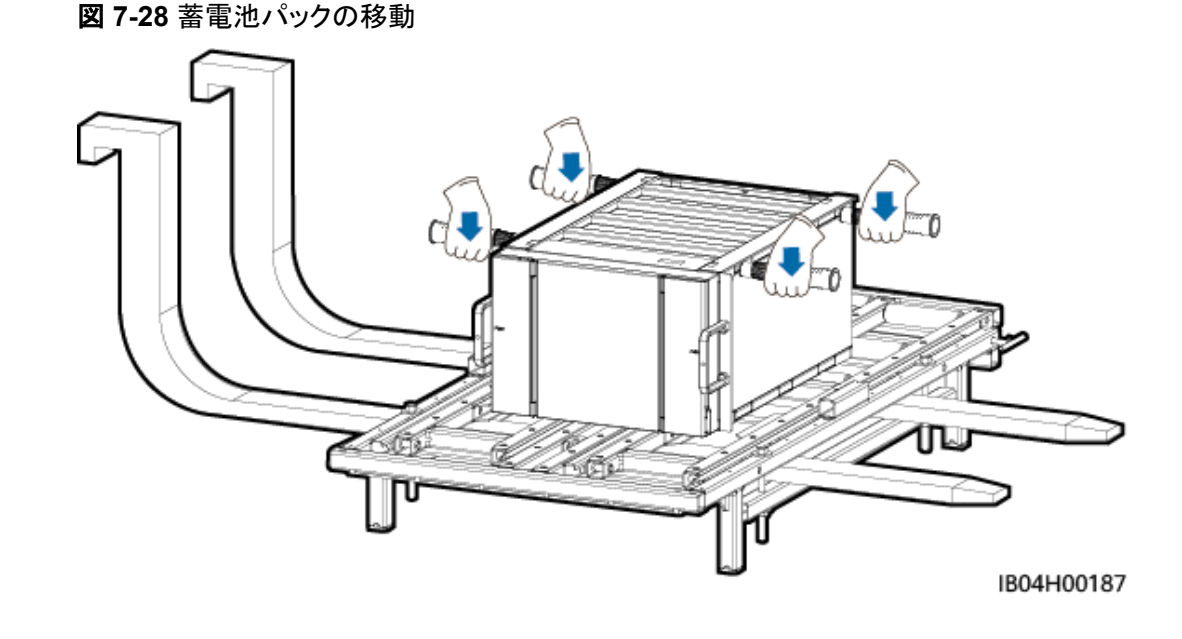

ステップ **7** ショベルパン、位置決めピン、結束ストラップを取り付けます。

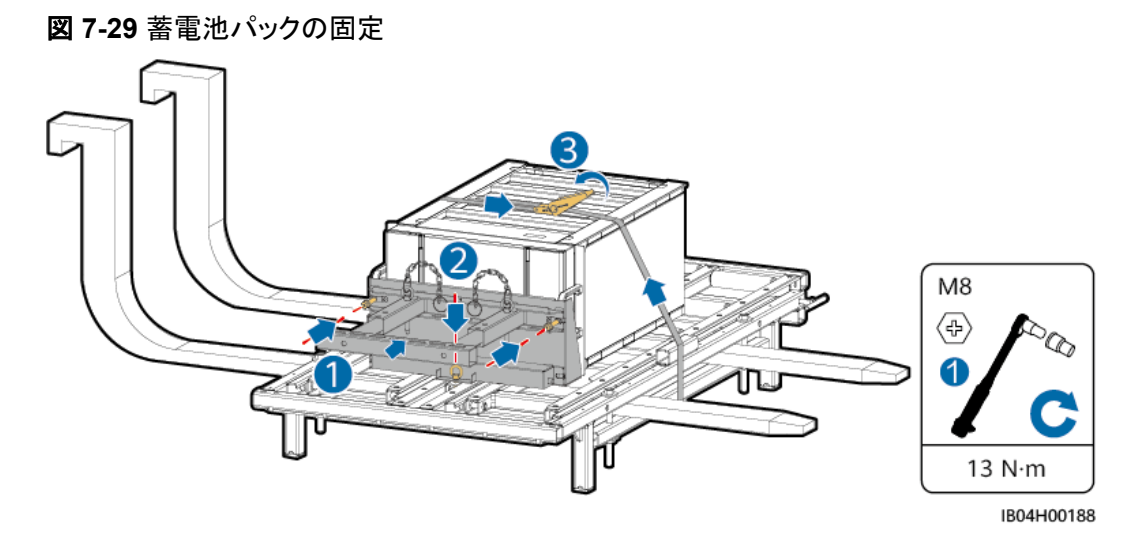

ステップ **8** フォークリフトをESSの近くに移動し、取り付けキットの高さを調整し、蓄電池パックのストラ ップを取り外します。

#### $\Box$  Note

取り付けキットの高さを蓄電池パックスロットのレールに合わせます。

ステップ **9** キットドロワーを引き出します。2つのハンドルを緩め、ドロワーを引き出してから、2つのハ ンドルを締め付けます。次に、分離ブロックを取り付けます。

## 注記

- キットドロワーは保護プレートと同じ高さにしなければなりません。
- 実際の適用状況に基づいて、分離ブロックの数と位置を決定してください。

ステップ **10** 蓄電池パックの位置決めピンを取り外し、蓄電池パックをキットドロワー上に引っ張ります。
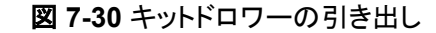

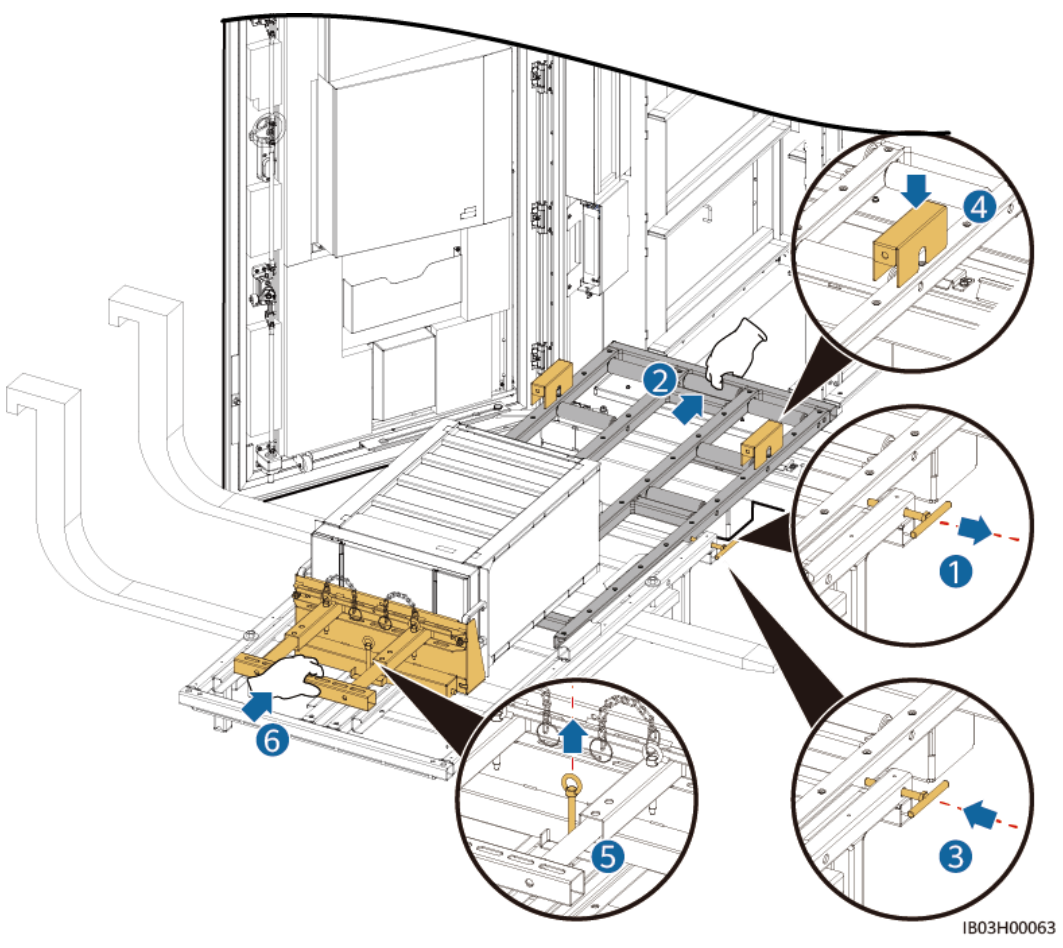

ステップ **11** 蓄電池パックを取り付けスロットに移動します。

#### $\Box$  Note

97 kWh、129 kWh、161 kWhのESSには、エアチャネルを分離するためにダミー蓄電池パックが事 前に組み込まれており、取り外すことはできません。

ステップ **12** 分離ブロックを取り外し、キットドロワーを押し込みます。2つのハンドルを緩め、ドロワーを 押し込んでから、2つのハンドルを締め付けます。

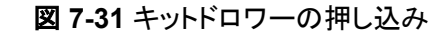

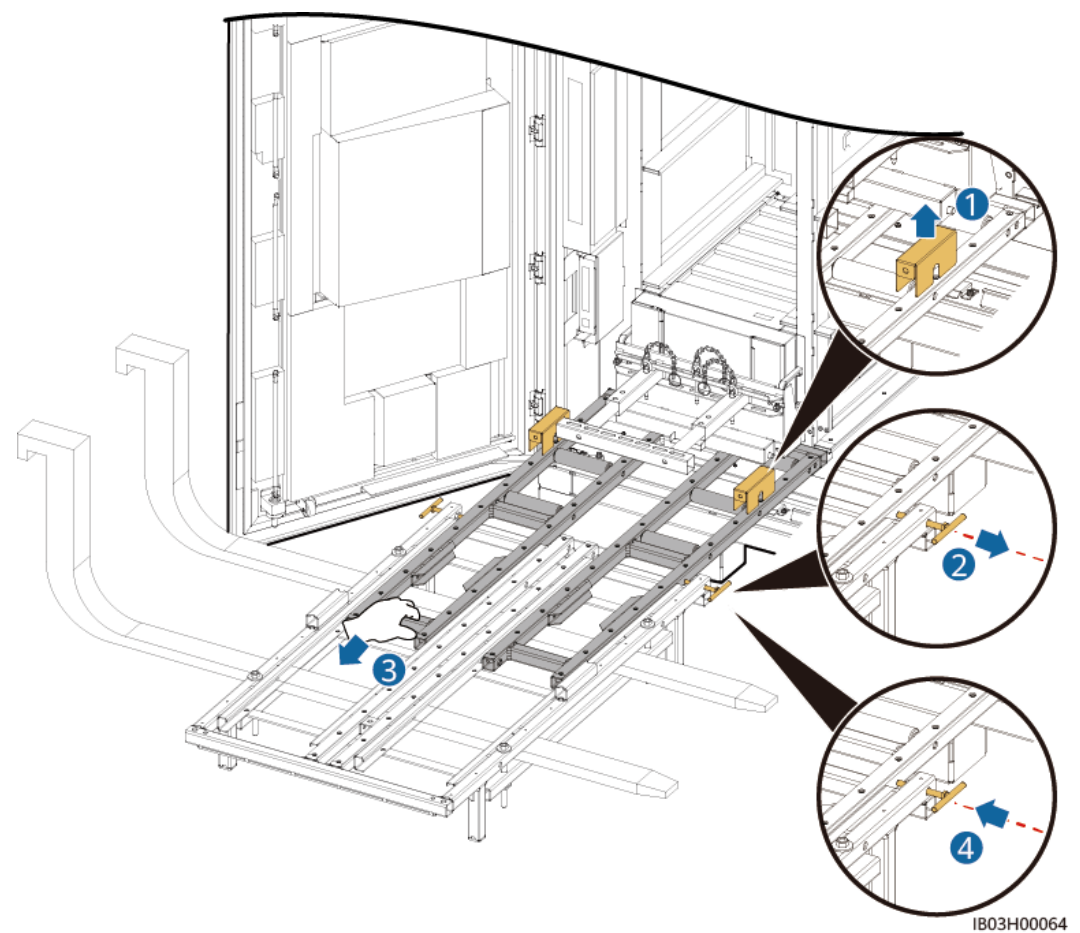

ステップ **13** 取り付けキットを下ろし、フォークリフトを外します。

- ステップ **14** (オプション)保護プレートを取り外します。
- ステップ **15** ショベルパンを取り外し、蓄電池パックを固定します。

#### 図 **7-32** 蓄電池パックの固定

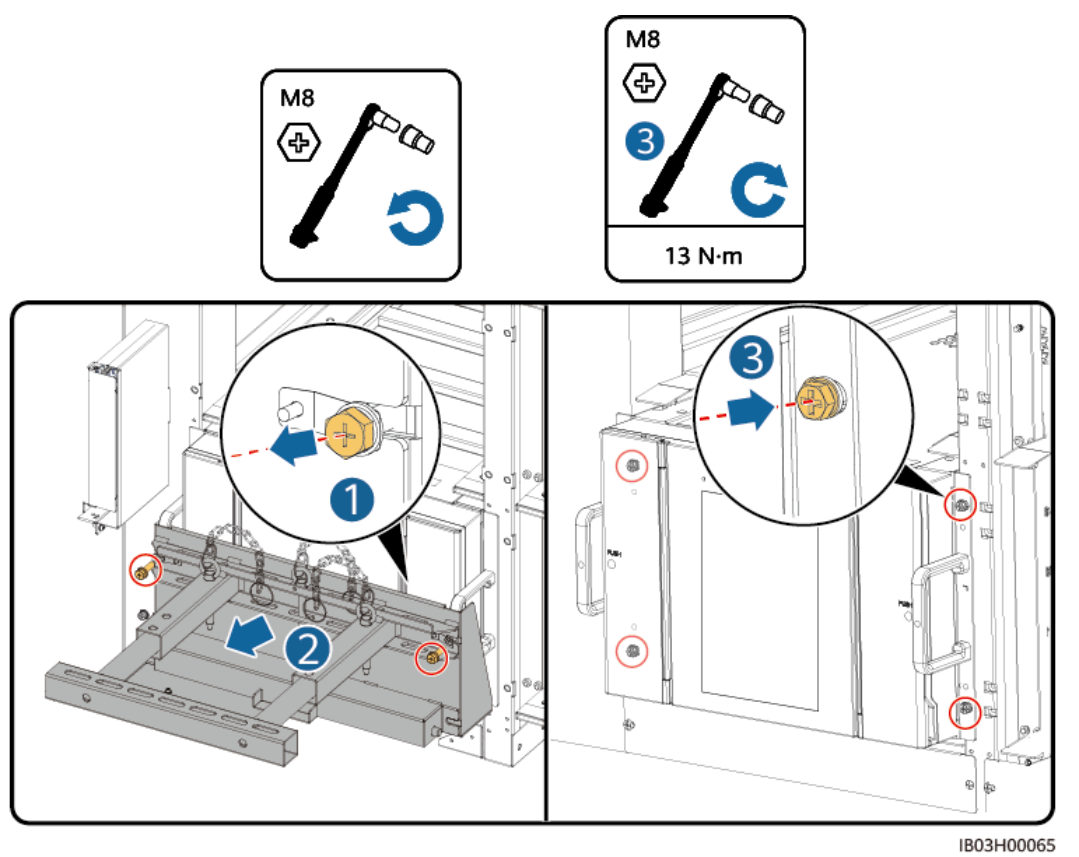

ステップ **16** エアチャネルプレートのラベルに基づき、蓄電池パック間にエアチャネルプレートを設置しま す。エアチャネルプレートは製品に付属しています。

図 **7-33** エアチャネルプレートの取り付け

一番上の風洞板  $8.30$ I M<sub>5</sub> ⊕ Ï 2.2  $N \cdot m$ Ħ ᇰ  $\circ$ Ì, 蓄電池パックの間の風洞板 Ŀ i<br>C  $\frac{1}{2}$ 作出。 4 l. Ï ſ 一番下の風洞板

IB03H00066

ステップ **17** ESSに柱を取り付けます。

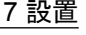

#### <span id="page-112-0"></span>図 **7-34** 柱の取り付け

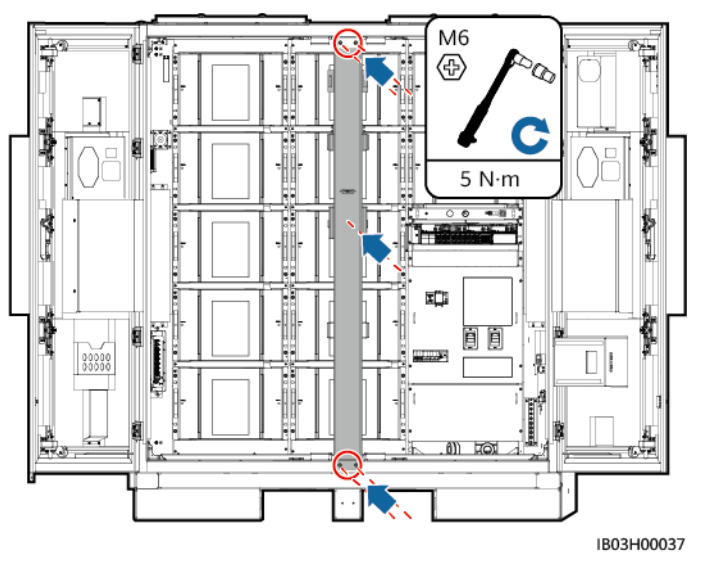

#### 後続処理

取り付けキットを使用した後は、梱包ケースに格納し、乾燥した室内で保管します。

## **7.4.3** スマート **DC/DC** コンバータの取り付け

#### 前提条件

現場に納入されたDC/DCコンバータを開梱し、損傷がないことを確認します。

#### 手順

#### $\Box$  Note

スマートDC/DCコンバータケーブルをすぐに取り付けない場合は、ステップ1~3を参照して、スマート DC/DCコンバータに短絡用銅バーを取り付けることをお勧めします。スマートDC/DCコンバータケー ブルをすぐに取り付ける場合は、**8.4 DC/DC**[コンバータケーブルの取り付けの](#page-129-0)手順とともに、手順1~ 3を実行してください。

ステップ **1** DC/DCコンバータから化粧カバーと配線カバーを取り外します。

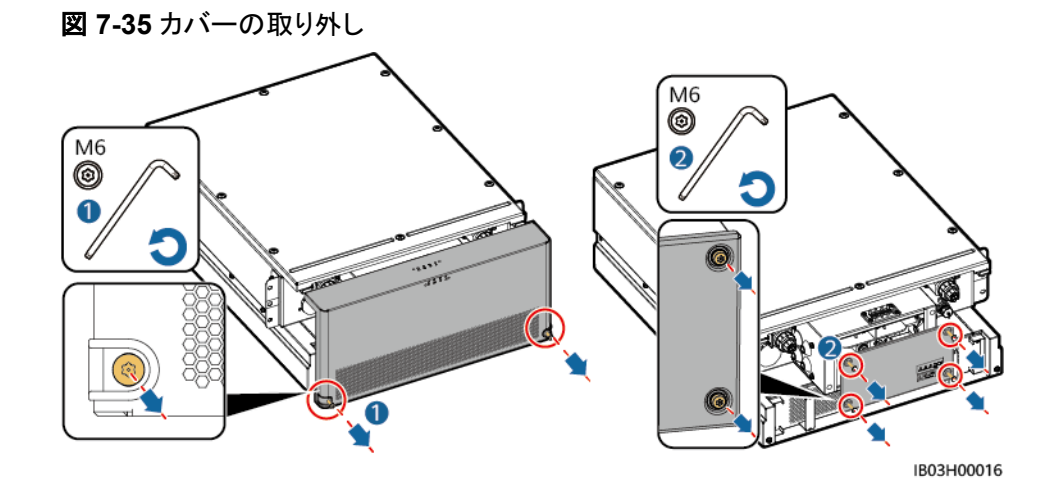

#### ステップ **2** 製品に付属の短絡接続用バスバーを取り付けます。

#### $\Box$  Note

- ナットを取り付ける際は、手動でナットをネジ板に挿入し、ソケットレンチを使用してナット完全に固 定します。これでナットの位置ずれによるネジ山のかじりや滑りを防ぎます。
- **推奨トルク21 N·mでナットをあらかじめ取り付けます。**
- 取り付けたナットのトルクを、21 N·mに設定したトルクソケットレンチで確認します。
- トルクを確認できたナットにはマーカーで印を付けます。

図 **7-36** 短絡用バスバーの取り付け(200 kWh モデル)

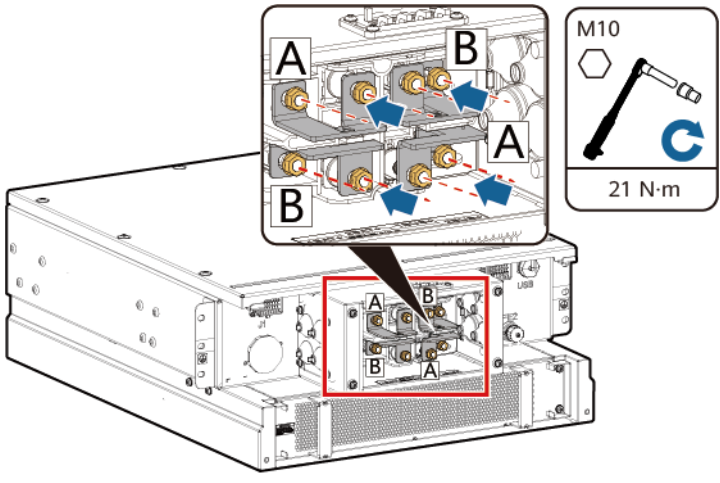

IB03H00019

図 **7-37** 短絡銅バーの取り付け(97/129/161kWh モデル)

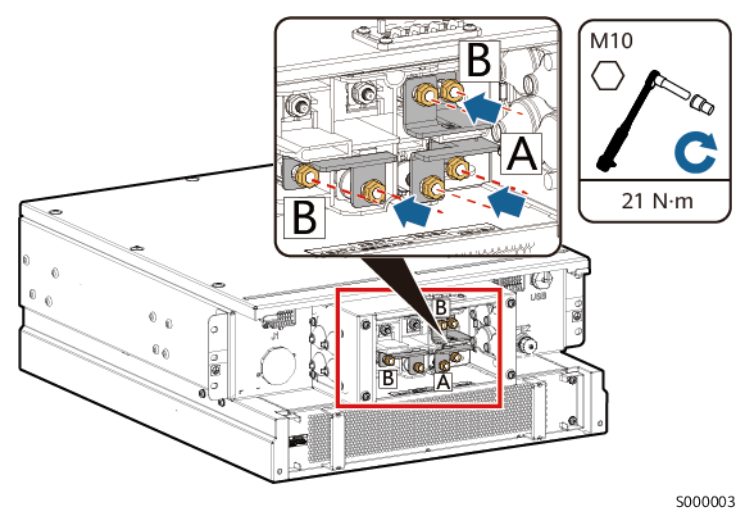

ステップ **3** DC/DCコンバータの配線カバーと化粧カバーを取り付けます。

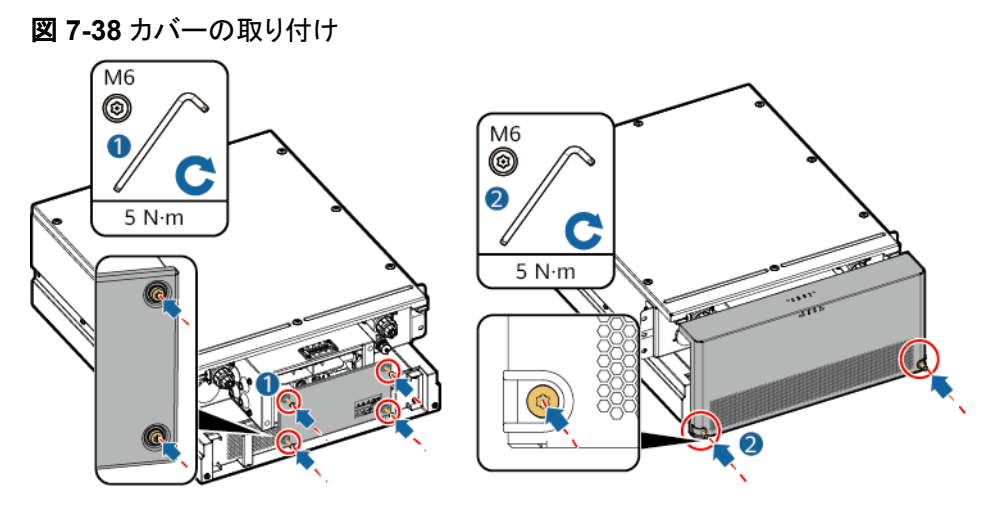

ステップ **4** ESSの外側に束ねてあるケーブルを取りはずします。

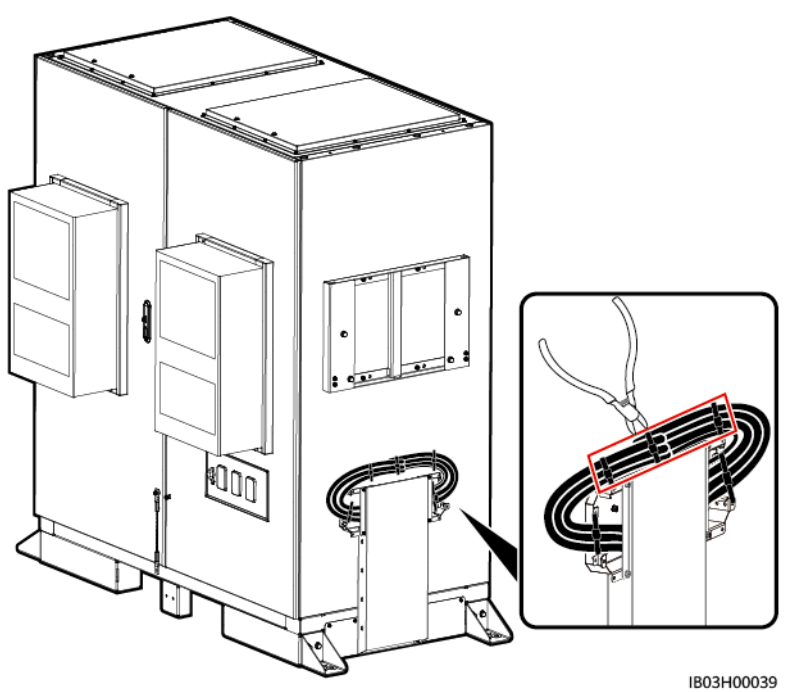

図 **7-39** 束ねているケーブルの取り外し

ステップ **5** DC/DCコンバータに上部ブラケット、下部ブラケット、防水キャノピー、昇降ハンドルを取り 付けます。

 $\Box$  Note

- 上部ブラケット、下部ブラケット、防水キャノピー、昇降ハンドルは本製品に付属しています。
- DC/DCコンバータには、上部ブラケットと下部ブラケットを固定するためのネジがあらかじめ取り 付けられています。上下のブラケットを取り付ける前に、ネジを外してください。
- 上部ブラケットには、防水キャノピー固定用のネジがあらかじめ取り付けられています。防水キャ ノピーを取り付ける前に、ネジを外してください。
- 持ち上げ用ハンドルを使用する際は、ハンドルのデバイス側の端を持ってください。

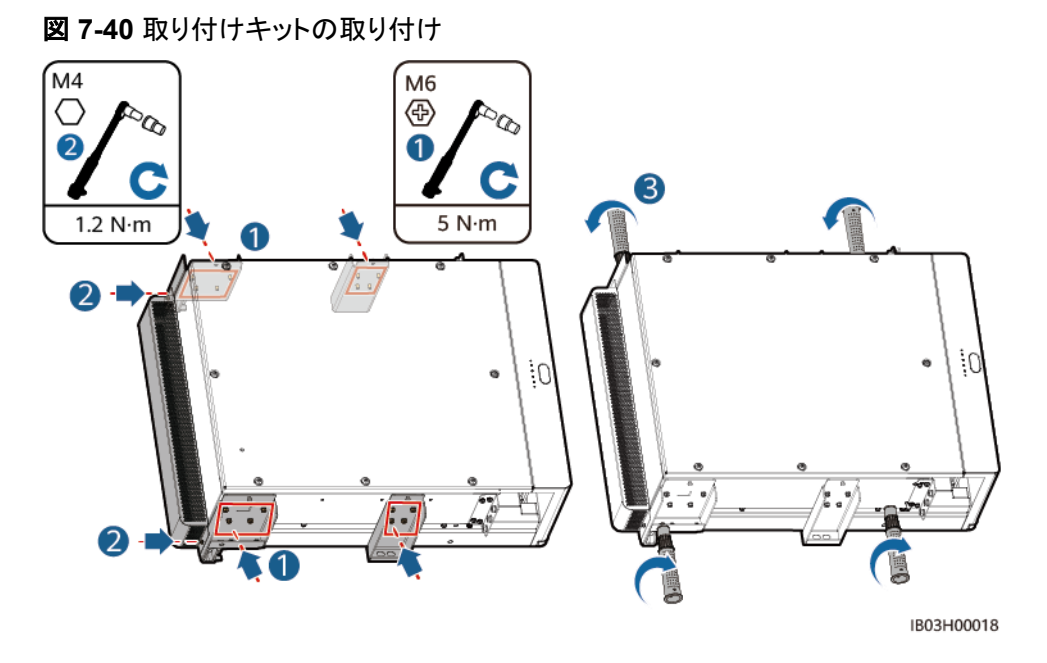

ステップ **6** DC/DCコンバータをESSの取り付けブラケットに取り付けます。

- M8ネジは、DC/DCコンバータの固定に使用します。取り外した後は、きちんと保管してください。
- DC/DCコンバータの取り付けには、3人以上が必要です。

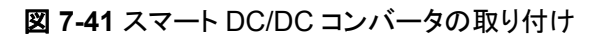

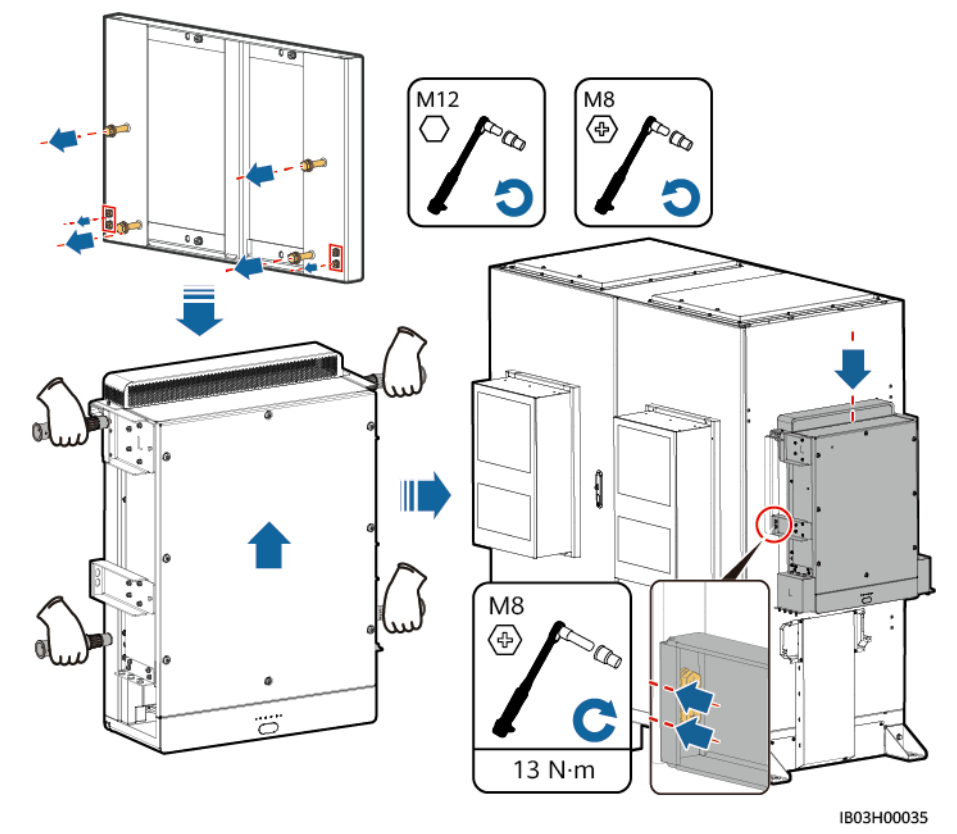

# **7.4.4 Smart PCS** の設置

## 前提条件

現場に納入されたSmart PCSを開梱し、損傷がなくて完全な状態であることを確認します。

## 手順

ステップ **1** 取り付けブラケットを取り付けます。取り付けブラケットは、Smart PCSに付属しています。

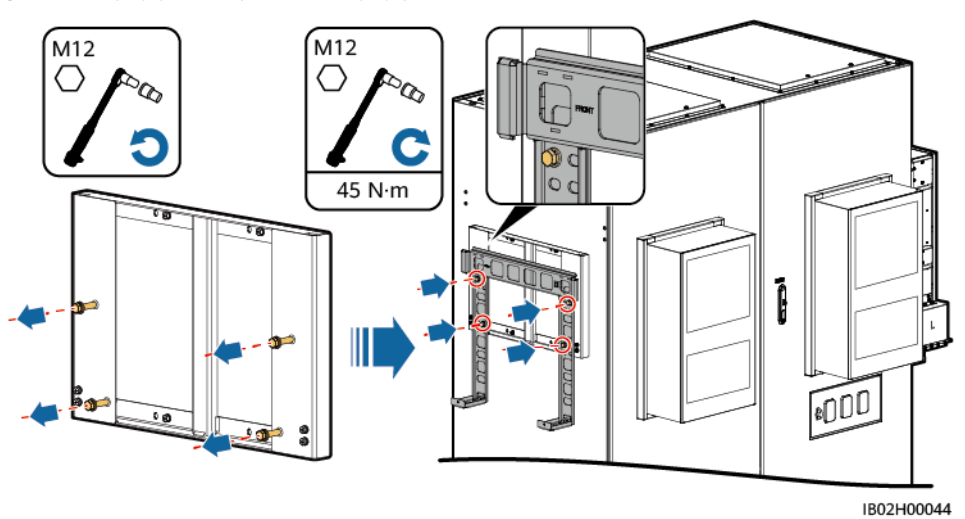

図 **7-42** 取り付けブラケットの取り付け

ステップ **2** 取り付け金具と持ち上げ用ハンドルを取り付けます。取り付け金具はSmart PCSに、持ち 上げ用ハンドルはESSに付属しています。

 $\Box$  note

- Smart PCSの取り付けには、少なくとも4人が必要です。
- 持ち上げ用ハンドルを使用する際は、ハンドルのデバイス側の端を持ってください。

図 **7-43** 取り付け金具とリフティングハンドルの取り付け

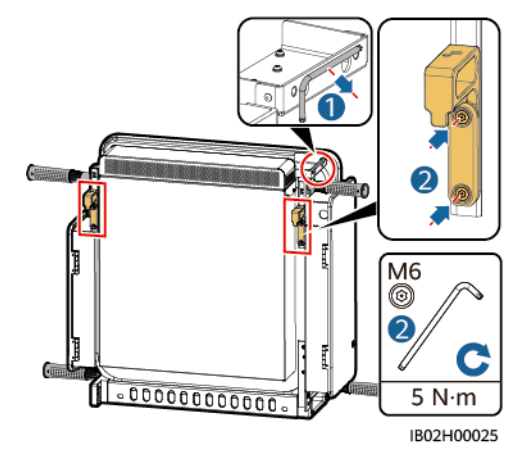

ステップ **3** Smart PCSを固定します。

#### 図 **7-44** Smart PCS の固定

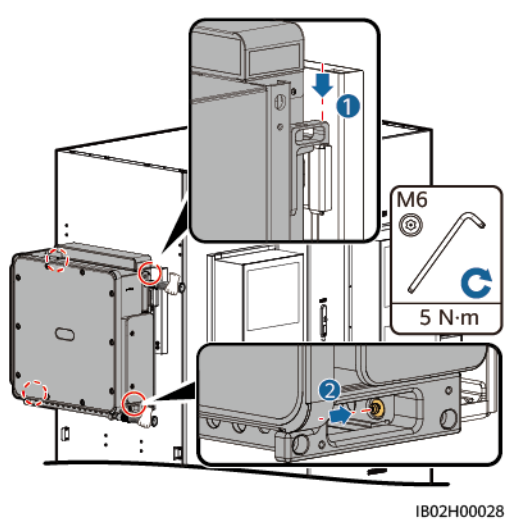

# **7.4.5** (オプション)保守用ソケットの取り付け

## 背景

220Vのソケットはお客様が用意します。実際のソケットの外観は異なる場合があります。本 項では、取り付け方法のみ説明します。

## 手順

ステップ **1** 配電部前面のバッフル板を外します。

ステップ **2** 保守ソケットを取り付けます。

図 **7-45** ソケットの取り付け

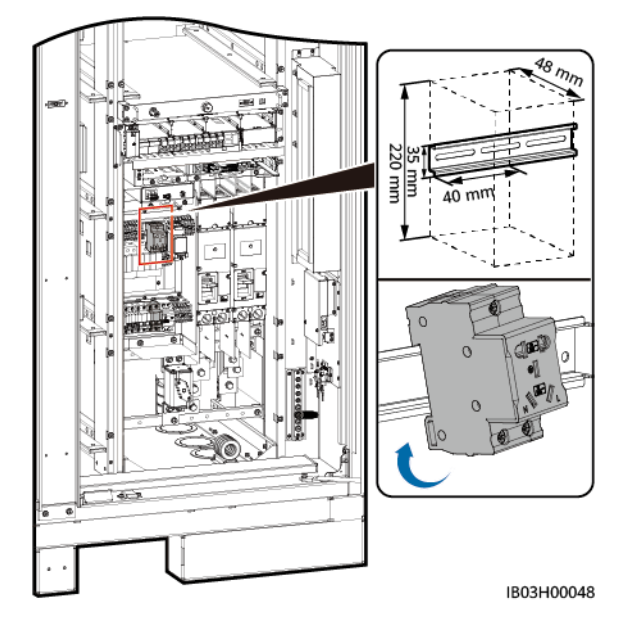

# **7.4.6** (オプション)**DDSU666-H** の取り付け

## 背景

当社ではDDSU666-H電力量計を購入します。

## 手順

ステップ **1** 配電部前面のバッフル板を外します。

ステップ **2** DDSU666-Hを取り付けます。

図 **7-46** DDSU666-H の取り付け

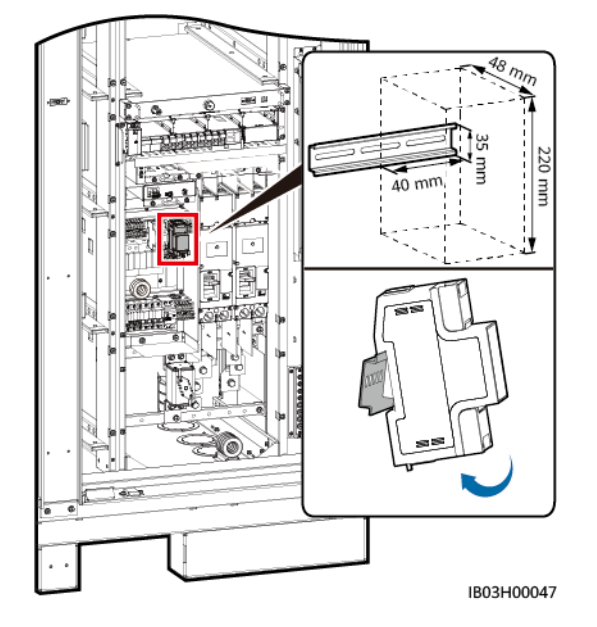

**8** ケーブルの取り付け

## 危険

電池の設置時には、極性に注意してください。電池または電池ストリングの正極と負極を接 続しないでください。間違えて接続された場合、電池が短絡する恐れがあります。

#### 危険

- 電池の周辺で喫煙したり、裸火を使用したりしないでください。
- 現場で消火砂や二酸化炭素消火器など要求を満たした消火設備を設置する必要があ ります。
- 感雷や短絡を防ぐために、個人用保護具を着用して、専用の絶縁工具を使用してくださ い。

## 警告

バスバーやケーブルのネジは、本書で指定されたトルクで締め付けてください。定期的にネ ジが締まっていることを確認し、錆、腐食、異物がないことを確認し、あれば清掃してくださ い。ネジの接続が緩んでいると、過剰な電圧降下が起こり、高電流が流れたときに電池が 発火することがあります。

#### 注意

- 電池を接続する時、ばね座金がネジに平らにかしめられていること、ケーブルの端子の 突起部分が外側を向いていること、およびケーブルに損傷がないことを確認してくださ い。
- 電池の正または負の電源ポートに2本以上のケーブルを並列に接続しないでください。
- ケーブルのスクラップが装置内に入らないように、ケーブルを準備する時は装置から離 れてください。ケーブルのスクラップは火花を発生させ、人身傷害や装置損傷を招く恐れ があります。

本節の電気接続図に示されているケーブルの色はあくまで参考用です。現場のケーブル仕様に従っ てケーブルを選択してください。(緑と黄色のケーブルは、保護接地用としてのみ使用します。)

# **8.1** ケーブルの準備

#### $\Box$  note

ケーブルの直径は現地のケーブル規格に準拠しなければなりません。ケーブルの選択に影響する要 因には、定格電流、ケーブルのタイプ、配線モード、周囲温度、予想される最大線路損失が挙げられ ます。

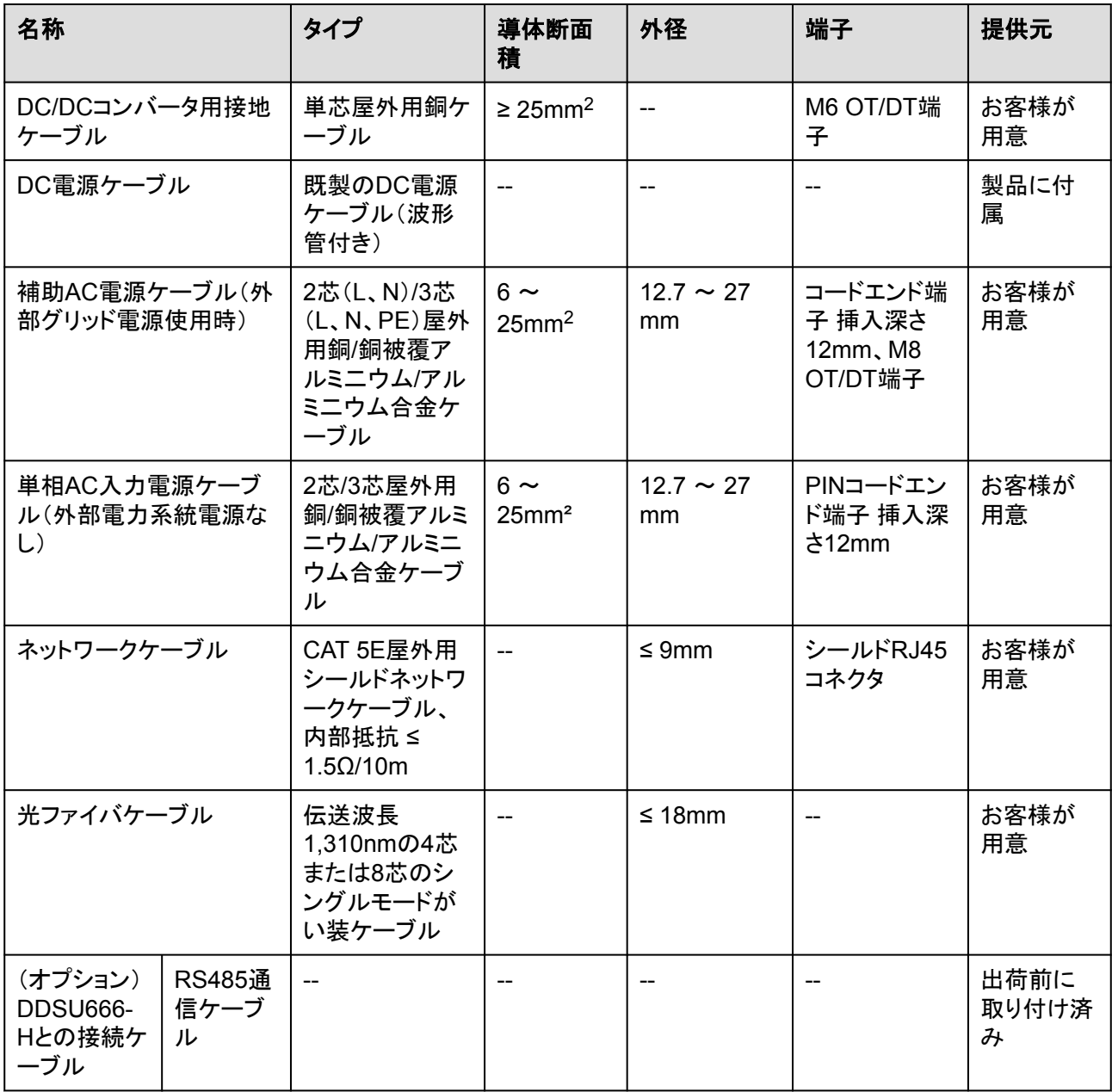

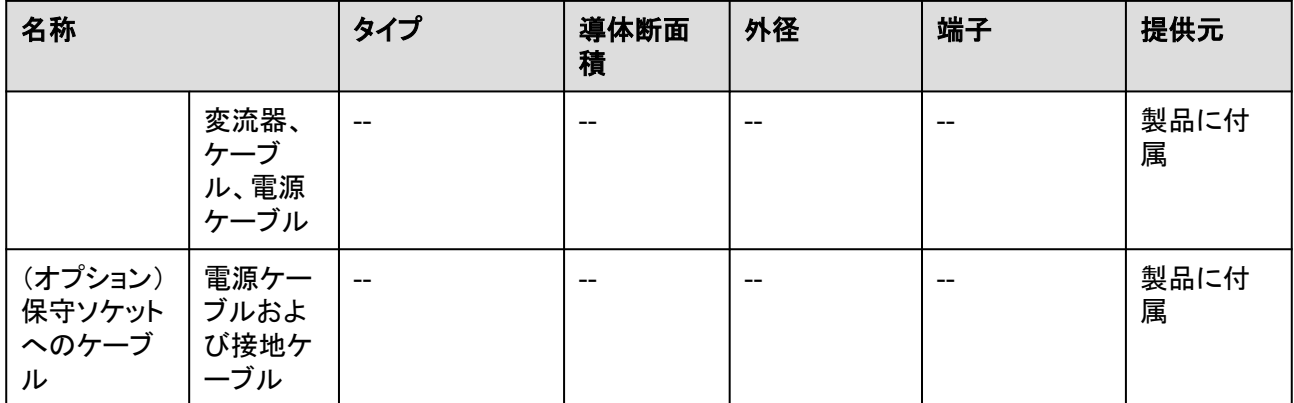

# **8.2** ラックマウント型消火システムのケーブルの取り付け

ステップ **1** 用意済みのケーブルを取り出して、ラックマウント型消火システムに取り付けます。

## 警告

ケーブルが正しく取り付けられていることを確認してください。ケーブルが接続されていな い、または正しく接続されていない状態で火災が発生した場合、ESSは自ら消火を行うこと ができません。ケーブルが正しく取り付けられていることを確認してください。ケーブルが接 続されていない、または正しく接続されていない状態で火災が発生した場合、ESSは自ら 消火を行うことができません。

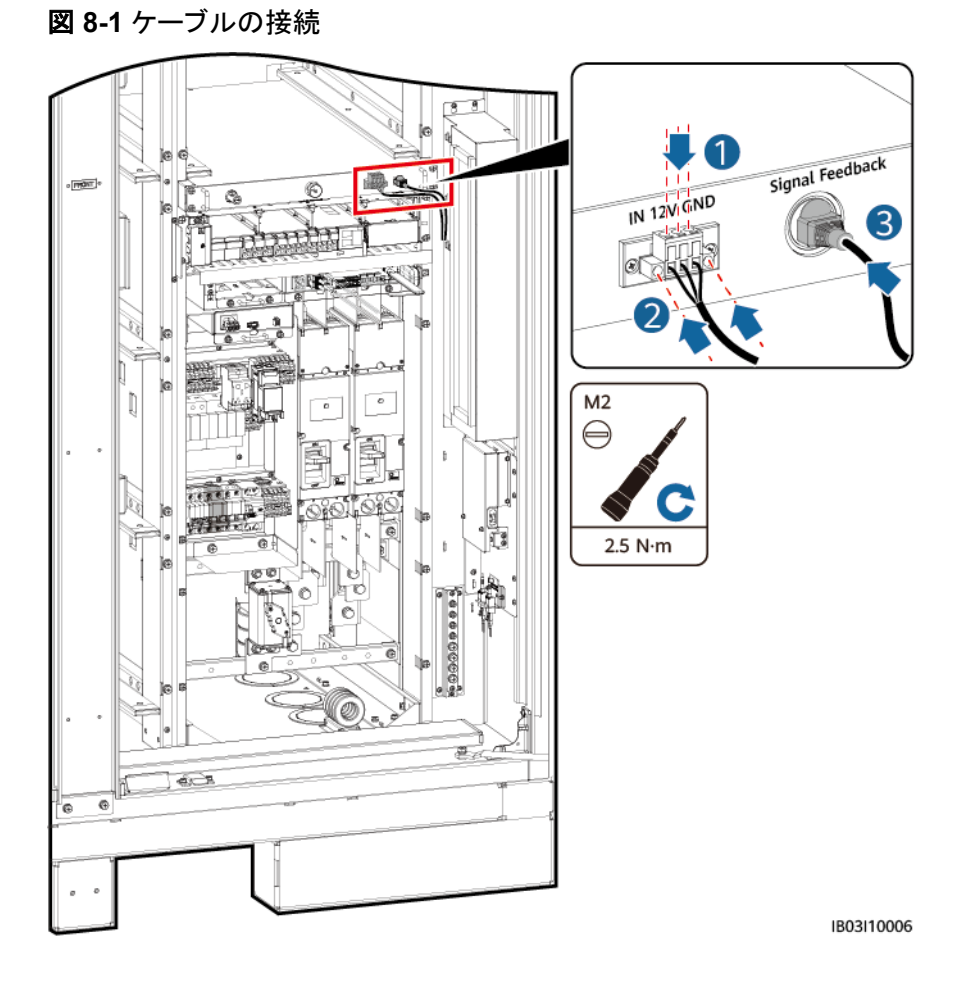

# **8.3** 蓄電池パックケーブルの取り付け

ステップ **1** 蓄電池パック用のバスバーを取り付け、蓄電池ラックの幹線出力電源ケーブルと手動起動 ケーブルを接続します。

#### $\Box$  Note

- 出荷前に、蓄電池ラックの幹線出力電源ケーブルと手動起動ケーブルの片端は取り付けられまし た。
- 97 kWh、129 kWh、161 kWhといったモデルの事前に組み込まれたダミー蓄電池パックはバス バーが必要ありません。
- l 製品に同梱されているバスバーは、A、B、C、Dといった4種類があります。
- l 97 kWh、129 kWh、161 kWhといったモデルの余剰バスバーは、後でも使用できるように適切に 保管してください。
- l バスバーDはバスバーBの前に取り付ける必要があります。
- バスバーを固定するためのM10ナットは2種類あります。 サイト要件に基づいて15 mmまたは16 mmのソケットを選択します。
- l ナットを取り付ける際は、手動でナットをネジ板に挿入し、ソケットレンチを使用してナット完全に固 定します。これでナットの位置ずれによるネジ山のかじりや滑りを防ぎます。
- **推奨トルク27 N·mでナットをあらかじめ取り付けます。**
- 取り付けたナットのトルクを、27 N·mに設定したトルクソケットレンチで確認します。
- トルクを確認できたナットにはマーカーで印を付けます。

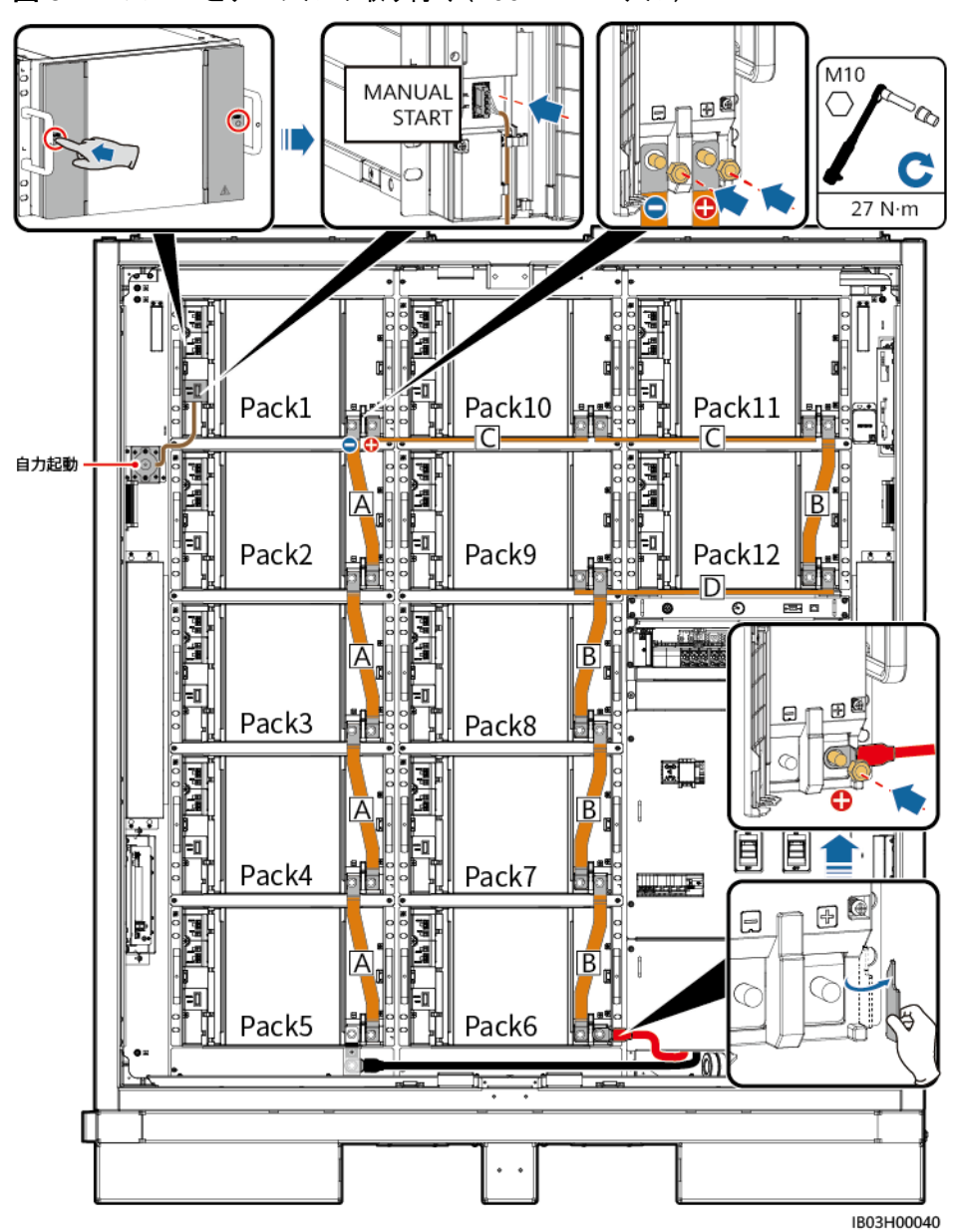

図 **8-2** バスバーとケーブルの取り付け(200 kWh モデル)

図 **8-3** バスバーとケーブルの取り付け(161 kWh モデル)

 $\Box$  note

手動起動ケーブルをPack1に接続します。

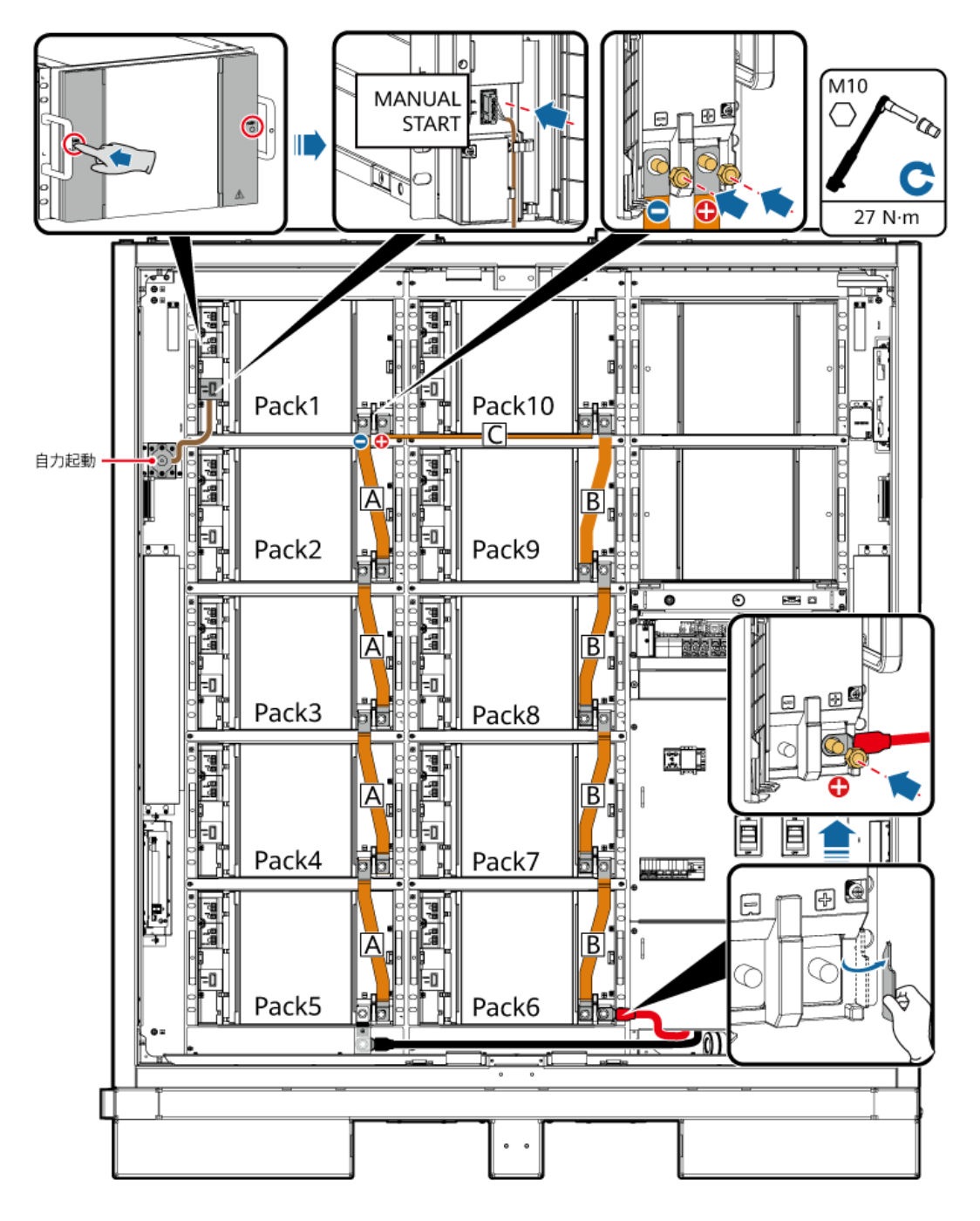

図 **8-4** バスバーとケーブルの取り付け(129 kWh モデル)

手動起動ケーブルをPack2に接続します。

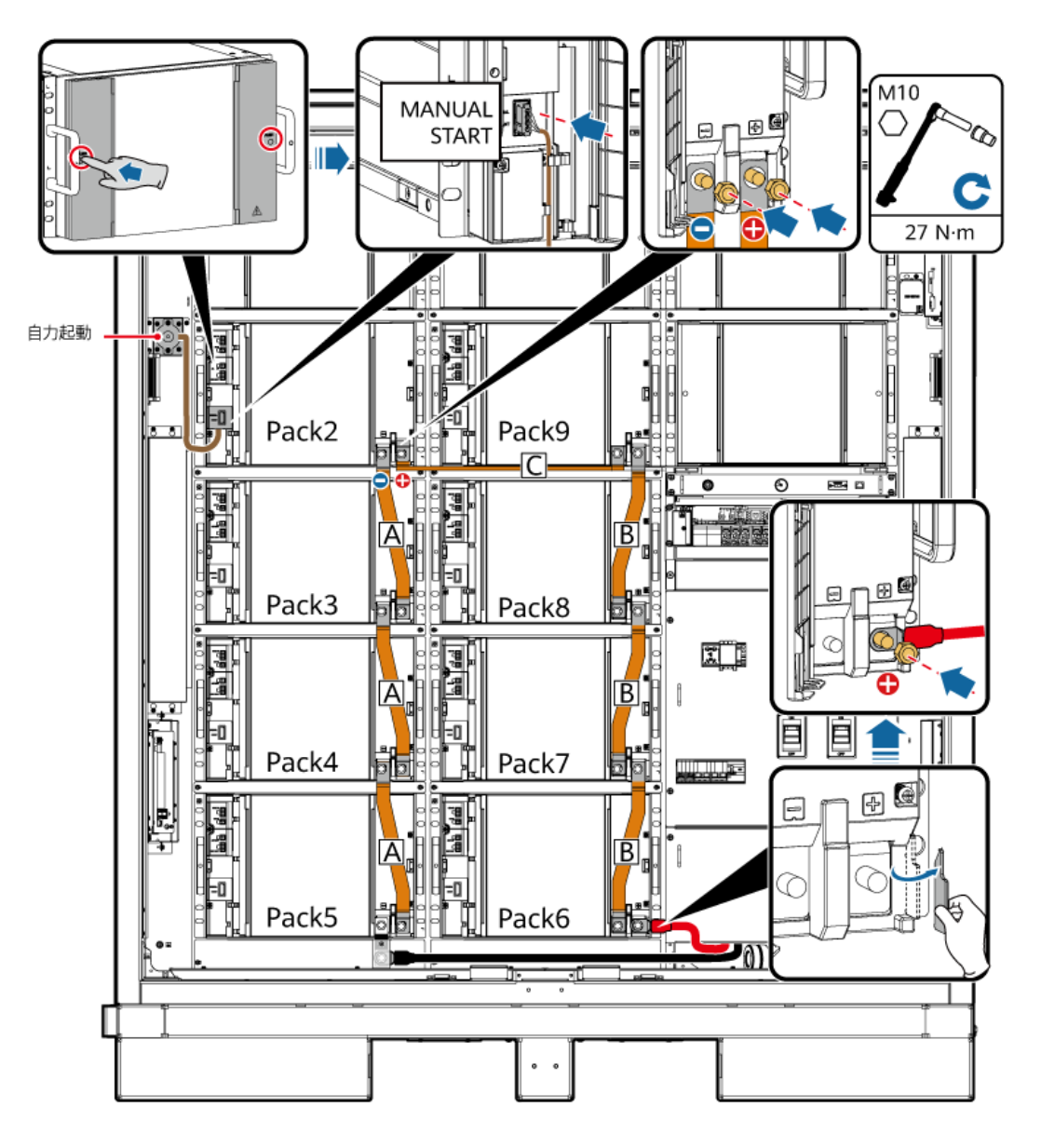

図 **8-5** バスバーとケーブルの取り付け(97 kWh モデル)

手動起動ケーブルをPack3に接続します。

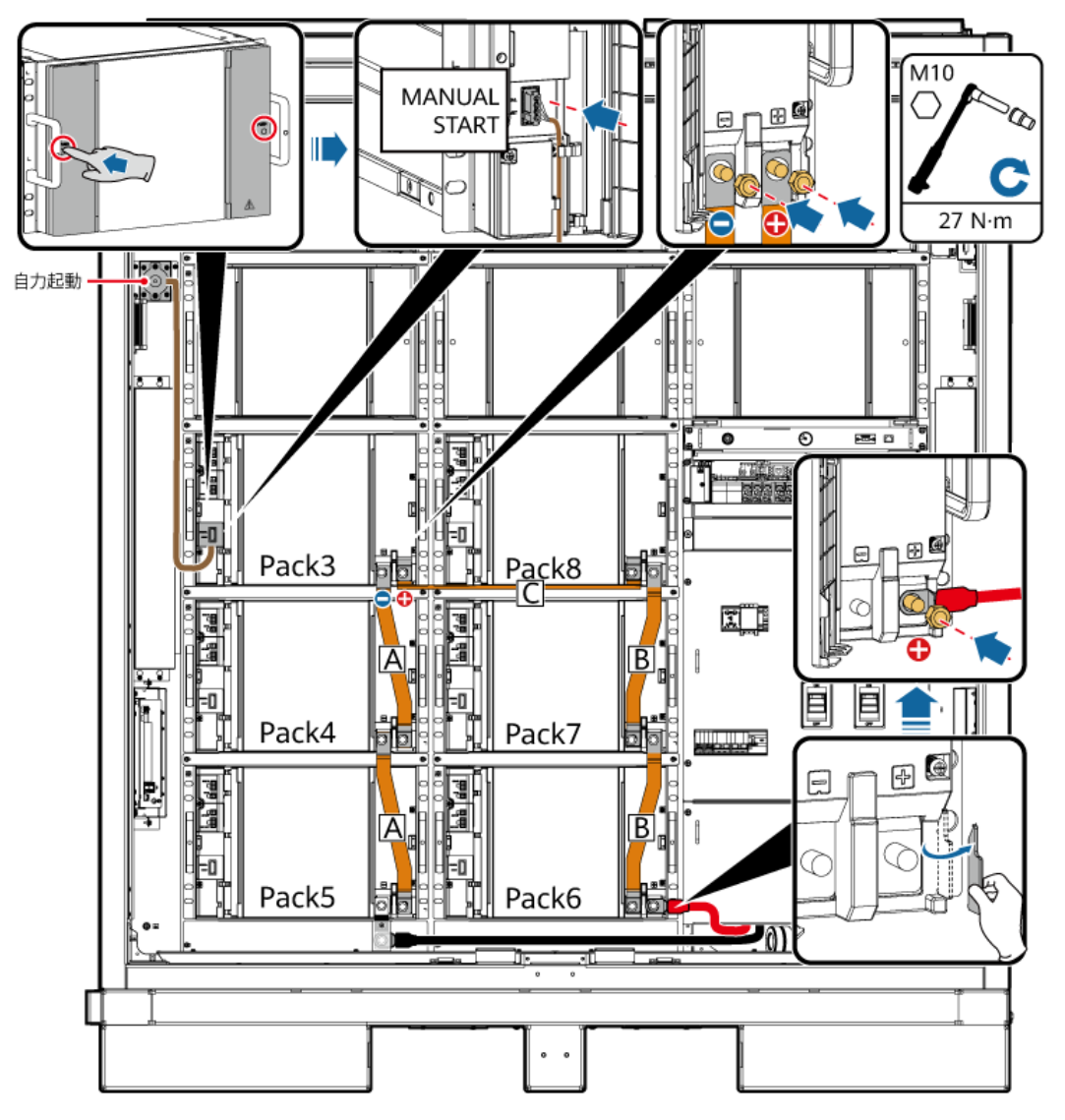

ステップ **2** 48 Vケーブルを蓄電池パックに接続します。

- すべてのモデルの48 Vケーブルは同じ方法で接続されています。
- 2FCB6および2FCB7へのケーブルは出荷前に取り付けられました。
- 他の48 Vケーブルは製品に同梱されています。
- **Pack10とPack11間のケーブルは04097837-10か04098675-10であり、その他のケーブルは** 04097837-07か04098675-07です。
- l ケーブルの順番は次のとおりです。2FCB6-Pack1-2-3-4-5、2FCB7-Pack12-11-10-9-8-7-6。
- 後でも使用できるように、余剰ケーブルを適切に保管してください。

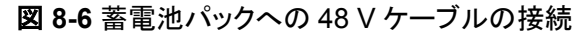

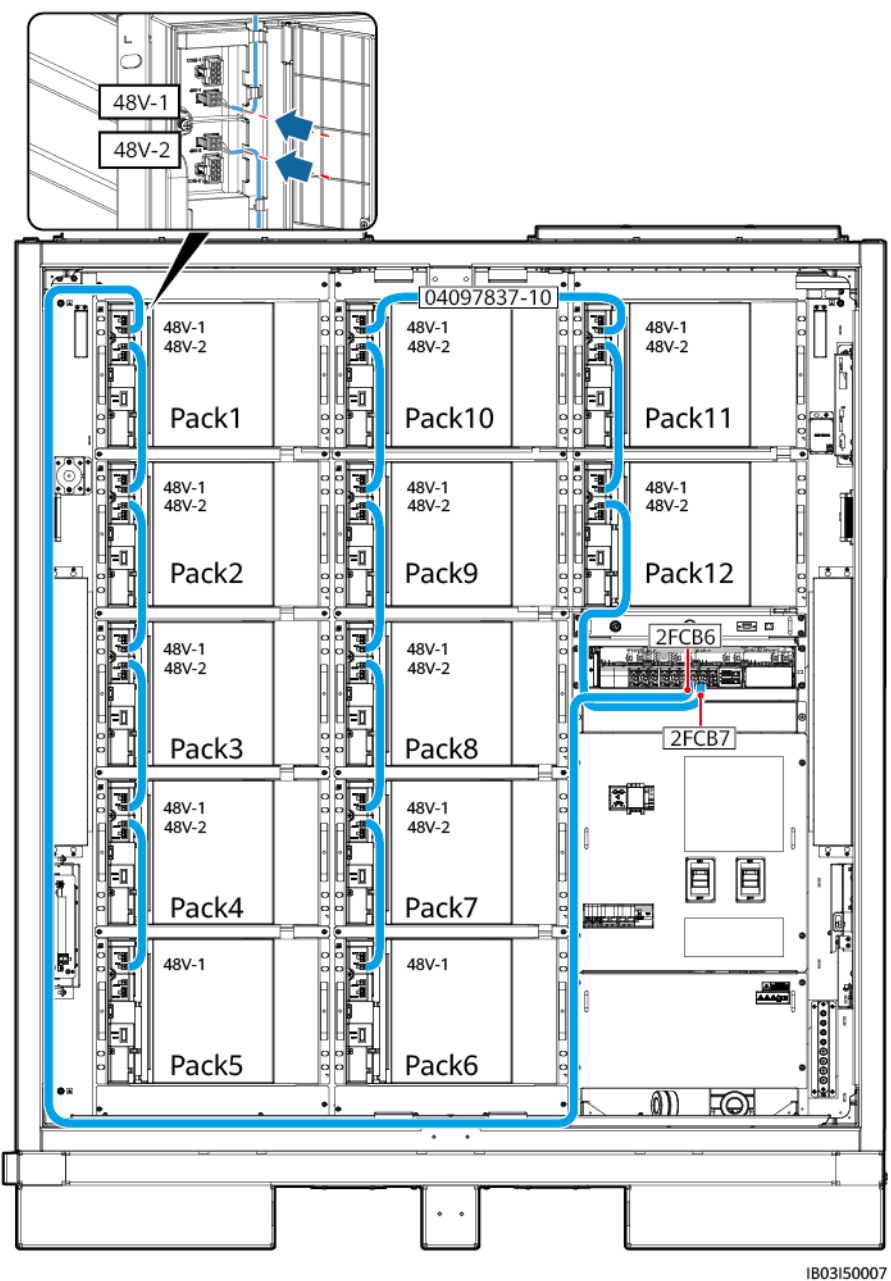

ステップ **3** ケーブルを蓄電池パックのCOMポートに接続します。

- すべてのモデルのCOMケーブルは同じ方法で接続されています。
- Pack1のCOM-1およびPack12のCOM-2へのケーブルは出荷前に保留されています。ケーブル を蓄電池パックに接続した後、筐体内でケーブルを束ねます。DC/DCコンバータを設置した後、ケ ーブルのもう片端を接続します。
- 他のCOMポートケーブルは製品に同梱されています。
- **ケーブルの順番は次のとおりです。Pack1-2-3-4-5-6-7-8-9-10-11-12。**
- l Pack5とPack6間のケーブルは04097837-08か04098675-08であり、Pack10とPack11間のケー ブルは04097837-09か04098675-09であり、その他のケーブルは04097837-06か04098675-06 です。
- 後でも使用できるように、余剰ケーブルを適切に保管してください。

#### 図 **8-7** 蓄電池パックの COM ポートへのケーブル接続

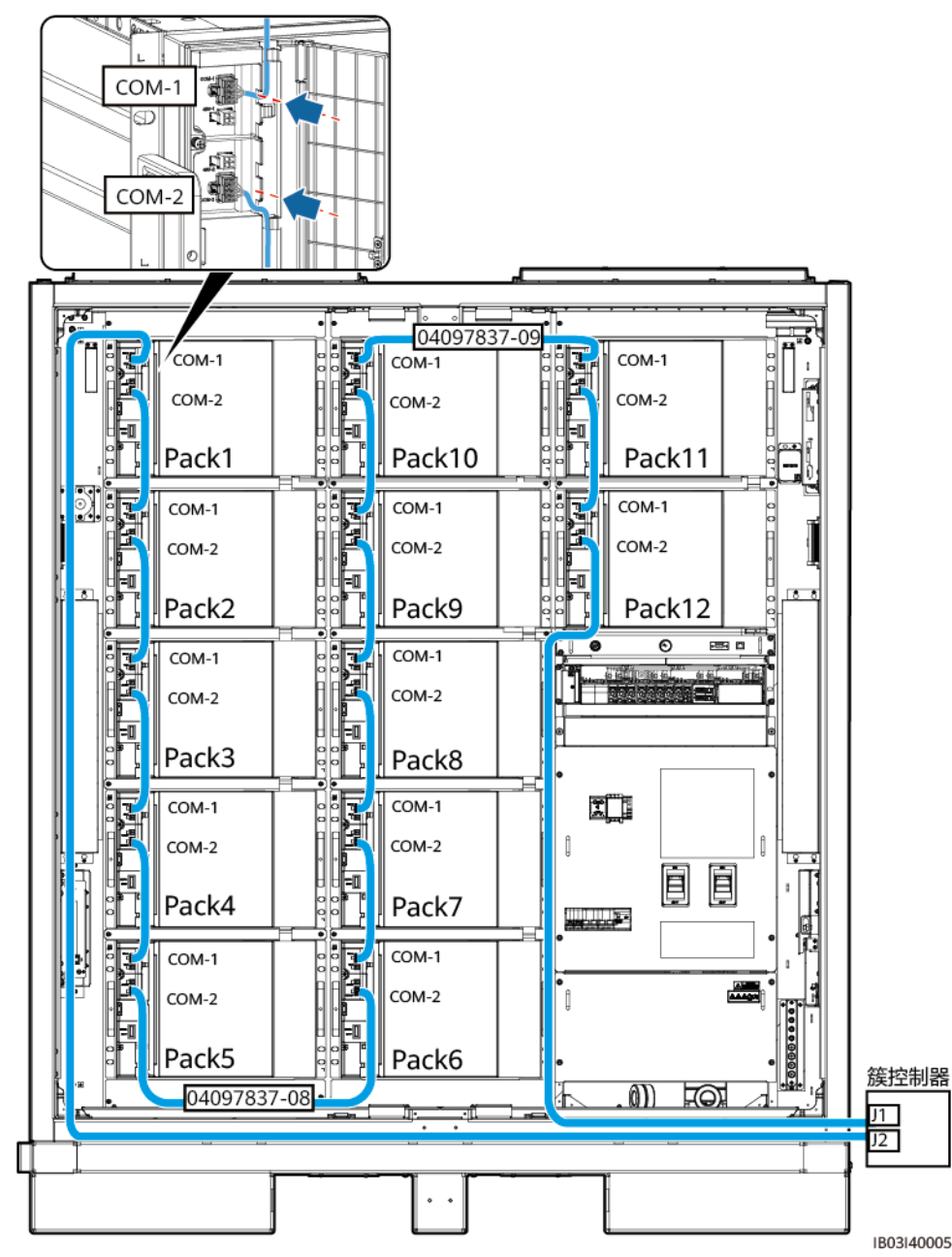

<span id="page-129-0"></span>ステップ **4** 蓄電池パックの端子カバーを閉じます。

# **8.4 DC/DC** コンバータケーブルの取り付け

ステップ **1** DC/DCコンバータから装飾カバーと配線キャビティカバーを取り外します。

図 **8-8** カバーの取り外し

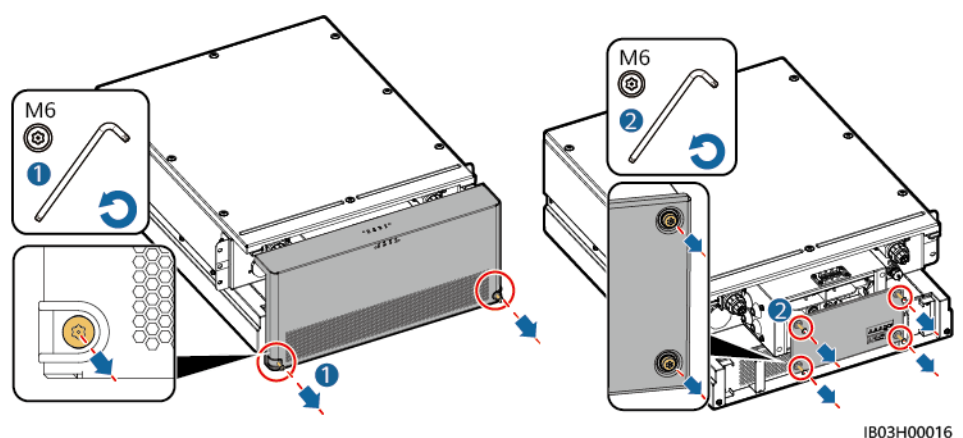

- ステップ **2** 短絡用銅バーが取り付けられているか確認します。詳細については、**7.4.3** [スマート](#page-112-0) **DC/DC**[コンバータの取り付け](#page-112-0)を参照してください。
- ステップ **3** あらかじめ取り付けられたケーブルをBAT/BUSポートに接続します。磁気リングが製品に 同梱されています。

#### 注記

- 黒色の磁気リングはDC/DCコンバータの左側に取り付けられ、緑色の磁気リングは DC/DCコンバータの右側に取り付けられます。
- 未使用のパゴダコネクタからカバーを取り外さないでください。

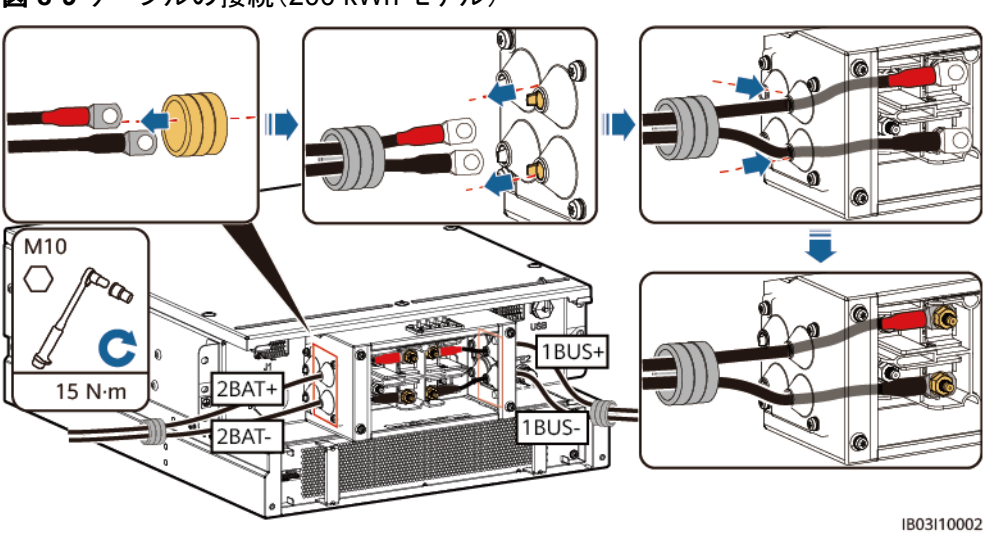

図 **8-9** ケーブルの接続(200 kWh モデル)

| ケーブルのラベル            | 配線端子    |
|---------------------|---------|
| 107-1F1:2>TA1:2BAT+ | $2BAT+$ |
| 108-1Q2:1>TA1:1BUS+ | 1BUS+   |
| 109-1Q1:4>TA1:2BAT- | 2BAT-   |
| 111-1Q2:3>TA1:1BUS- | 1BUS-   |

図 **8-10** ケーブルの接続(97 kWh/129 kWh/161 kWh モデル)

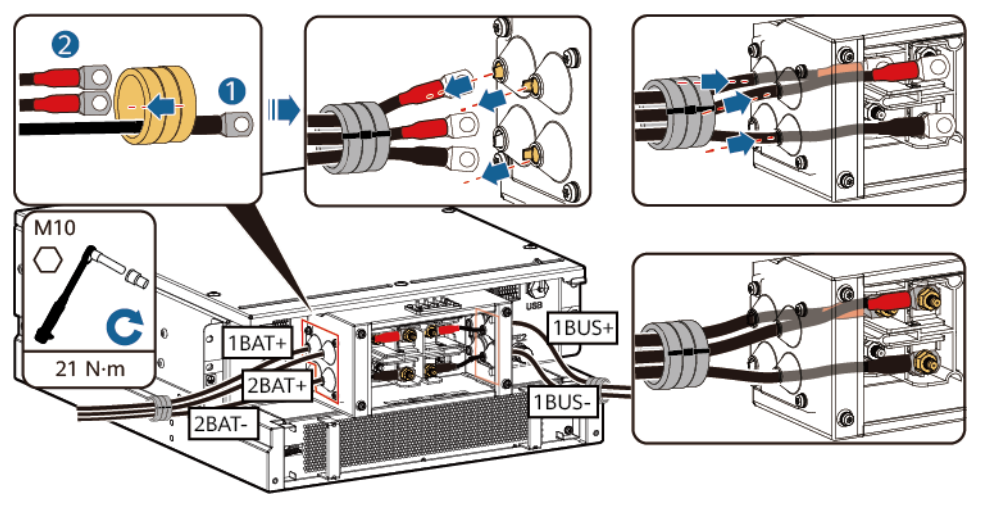

| ケーブルのラベル            | 配線端子        |
|---------------------|-------------|
| 110-1F2:2>TA1:1BAT+ | $1BAT+$     |
| 107-1F1:2>TA1:2BAT+ | $2BAT+$     |
| 108-1Q2:1>TA1:1BUS+ | $1$ BUS $+$ |
| 109-1Q1:4>TA1:2BAT- | 2BAT-       |
| 111-1Q2:3>TA1:1BUS- | 1BUS-       |

ステップ **4** あらかじめ取り付けられたケーブルをJ1(左)、J2(右)、およびFE1に接続します。

#### 図 **8-11** ケーブルの接続

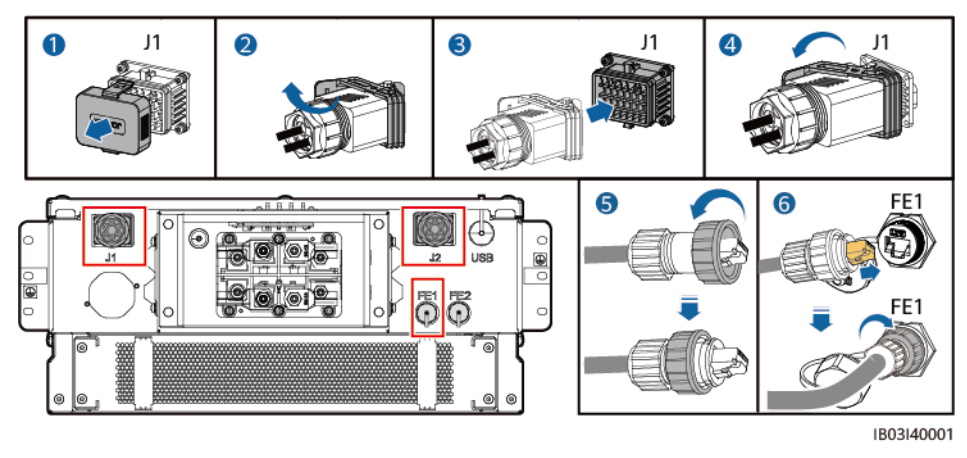

#### $\Box$  Note

- l ネットワークケーブル(図中の⑥で示されているように)を固定するときは、ケーブルを保持してFE ネットワークポートに合わせます。ネットワークケーブルを正しく取り付けた後、ケーブルを放さな いでください。もう片方の手でRJ45コネクタのナットを締め付けます。
- ネットワークケーブルを取り付けた後、そのケーブルを優しく引き下げて、ケーブルは正しく取り付 けられていることを確認します。
- ステップ **5** DC/DCコンバータに配線キャビティカバーと装飾カバーを取り付けて、磁気リングを設置し ます。

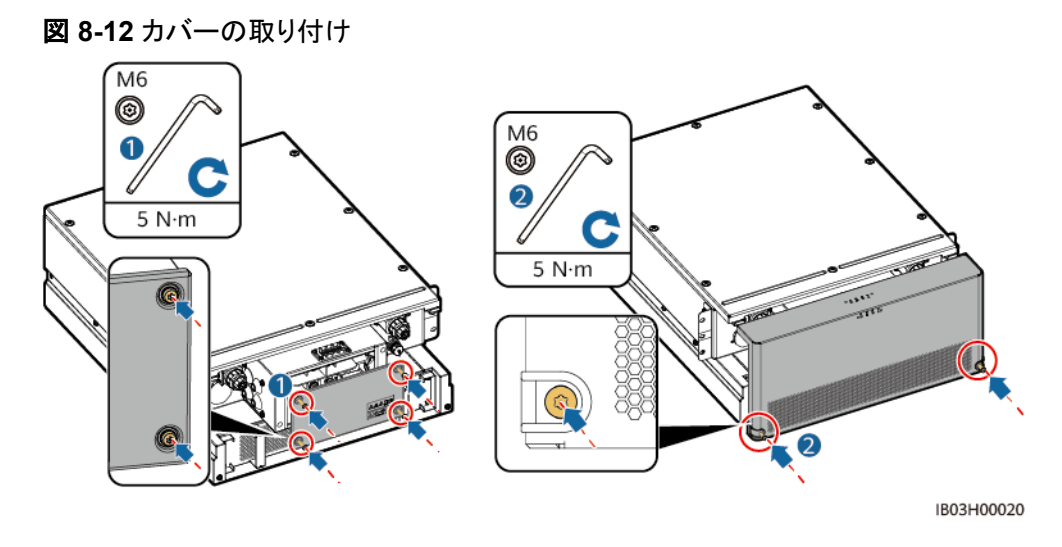

ステップ **6** 製品に同梱されている保護カバーを取り付け、左側か右側の保護カバーに接地ケーブルを 接続し、ケーブルを束ねます。

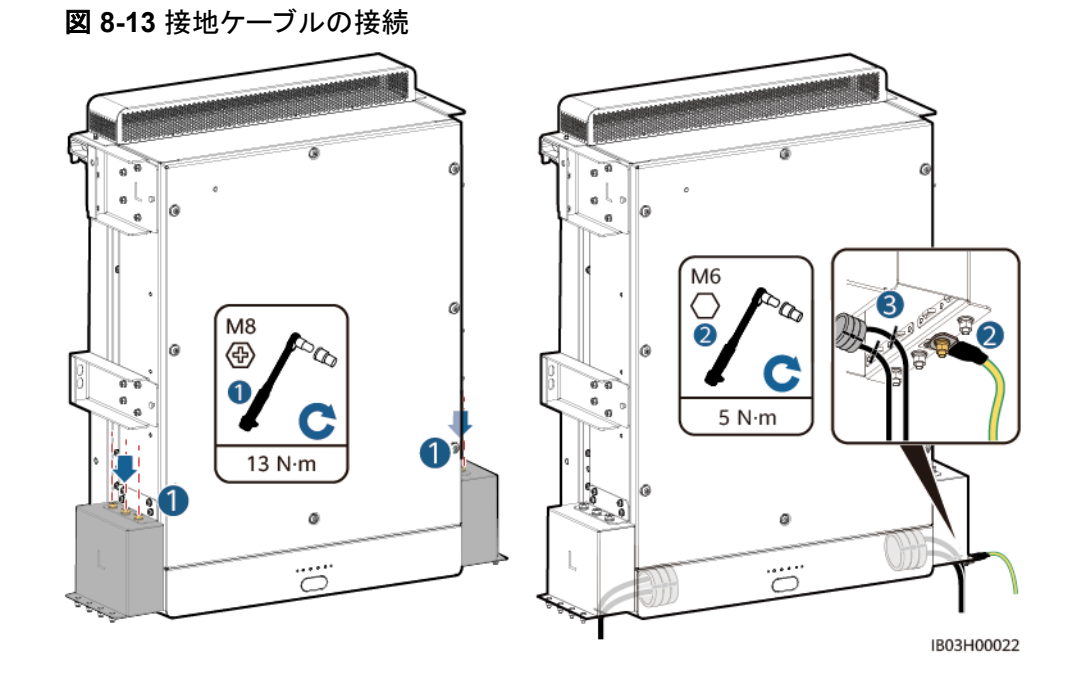

# **8.5 DC** 電源ケーブルの取り付け

## 前提条件

DC電源ケーブルが埋設済みである。

## 手順

- ステップ **1** 配電部前面のバッフル板を外します。
- ステップ **2** DC電源ケーブルを底面の配線孔を通して配線し、ケーブルをDC回路遮断器に接続しま す。

図 **8-14** DC 電力ケーブルの接続

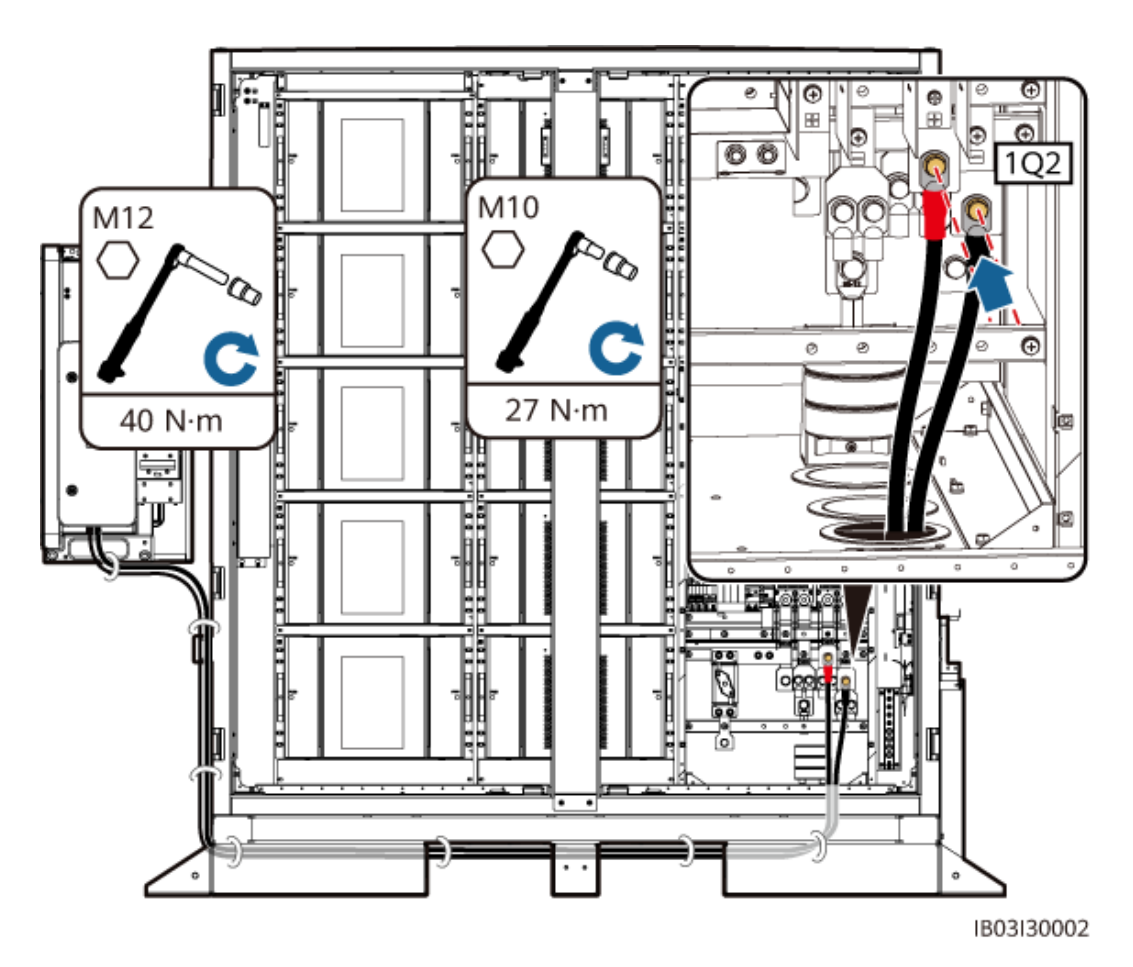

#### $\Box$  Note

- ケーブルの長さを十分に確保し、基礎の途中に山形鋼を追加してケーブルを支えることで、ケー ブルにかかる圧力を軽減します。
- プレハブDC電源ケーブルは、製品に付属しています。 DC電源ケーブルの両端の端子は、それ ぞれM10ネジとM12ネジに対応します。 M10端子をキャビネット内のDC回路ブレーカー1Q2に接 続し、M12端子をSmart PCSのDC側に接続します。
- Smart PCSの他のケーブルの設置方法については、対応するクイックガイドを参照してください。

# **8.6** 補助 **AC** 電源ケーブルの取り付け

## 前提条件

AC電源ケーブルが埋設済みであること。

#### 注記

主電源または信頼できる電源からAC補助電源を取得します。 PVインバーターや風力発電 コンバーターなどの再生可能エネルギーインバーターの交流側から直接電力を得ないでく ださい。

## 手順

ステップ **1** AC電源ケーブルを底面の配線孔を通して配線し、MCBに接続します。

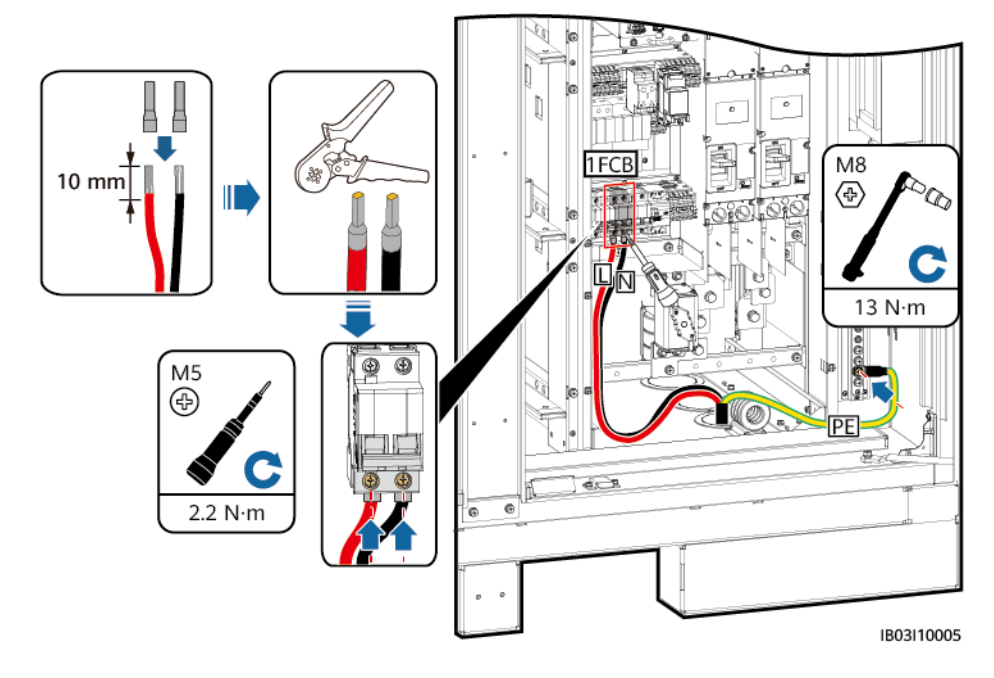

図 **8-15** AC 電源ケーブルの接続

# **8.7 UPS** の **AC** 入力電源ケーブルの取り付け

非連系のシナリオでは、UPSを設定する必要があります。AC入力電源ケーブルをUPSに 接続するには、次の手順を実行します(推奨のUPS入力スイッチ仕様:230/400 V AC 32  $A/2P$ )。

- ステップ **1** 1-2の短絡バーを外し、XU端子台の2-3に挿入します。
- ステップ **2** 4-5の短絡バーを外し、XU端子台の5-6に挿入します。
- ステップ **3** ケーブルを接続します。

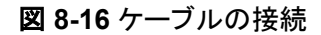

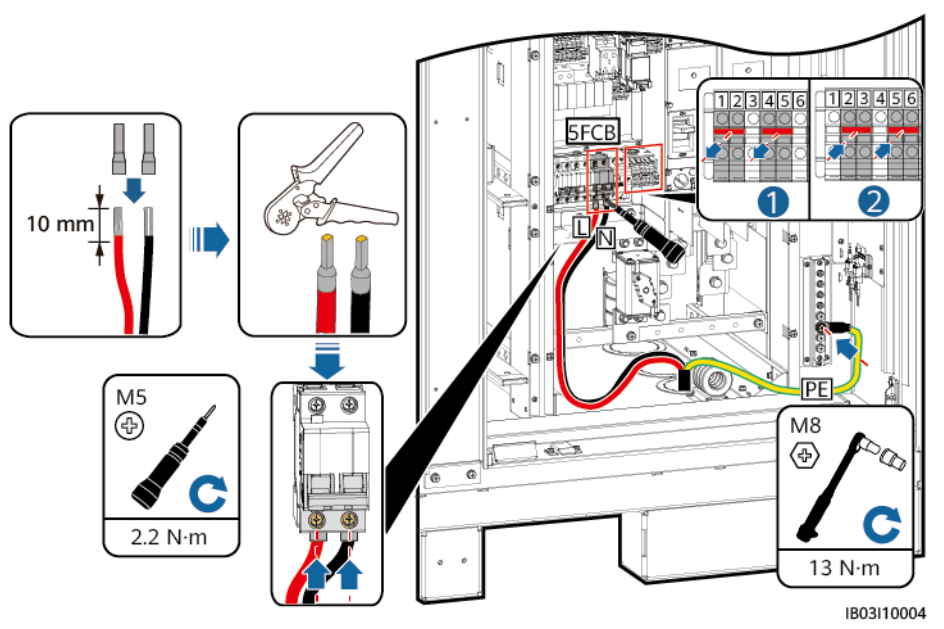

# **8.8** 通信ケーブルの取り付け

# **8.8.1 FE** 通信ケーブルの取り付け

ステップ **1** FE通信ケーブルをCMUの[**WAN**]ポートに接続します。

 $\Box$  Note

通信ケーブルは、底面の配線孔のマグネットリングを通す必要があります。

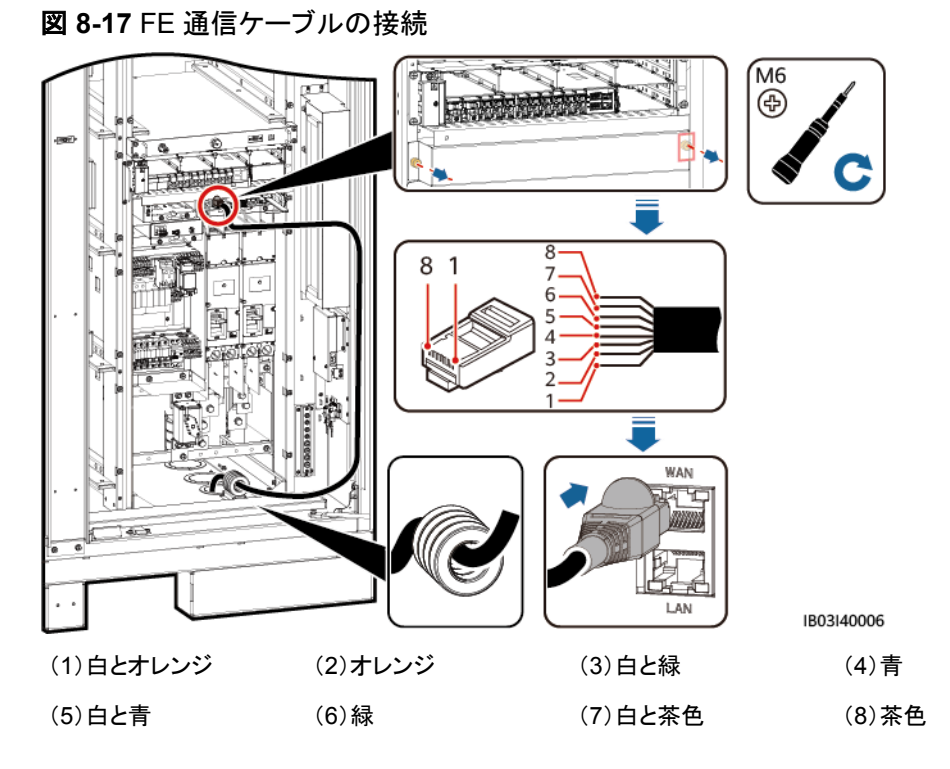

ステップ **2** ケーブルをまとめます。

# **8.8.2** ファイバリングネットワーク通信ケーブルの敷設

# 注記

光ファイバケーブルの接続やファイバのスプライスは専門家に限られます。

 $\Box$  Note

光ファイバリングのトポロジーでは、2本の光ファイバケーブルが必要です。

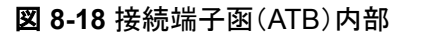

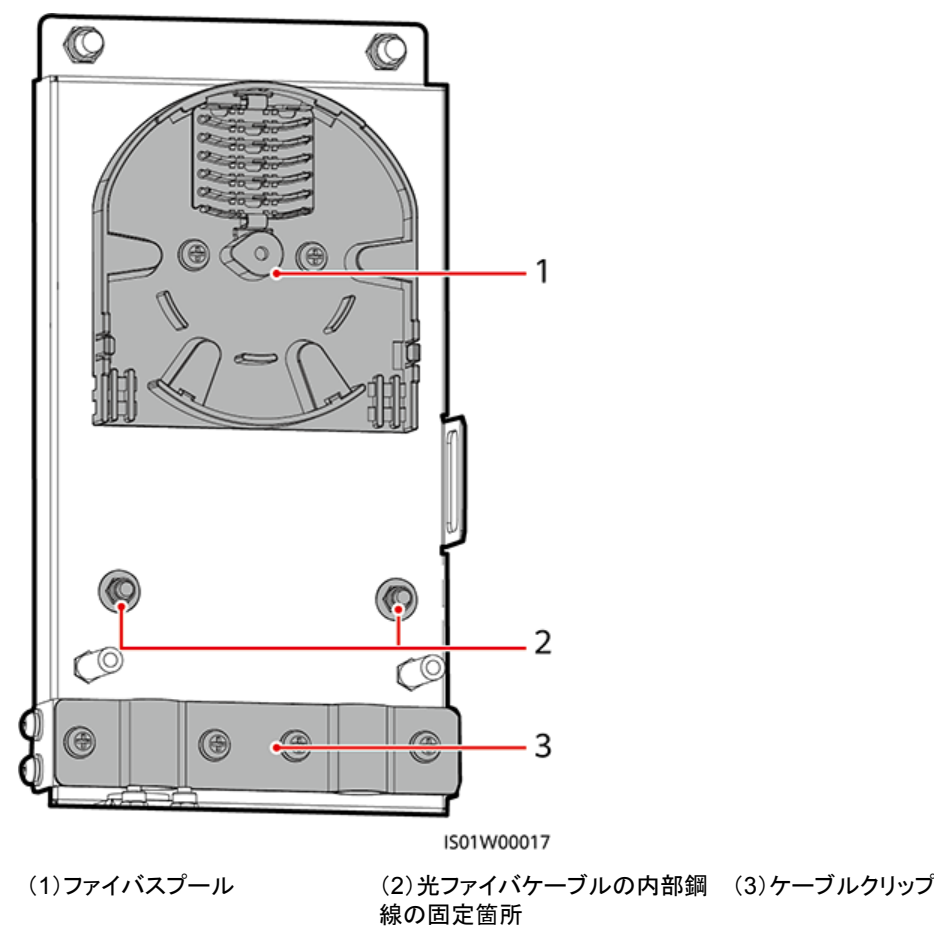

ステップ **1** 外部機械部品をATBから取り外します。

図 **8-19** 外部機械部品の取り外し

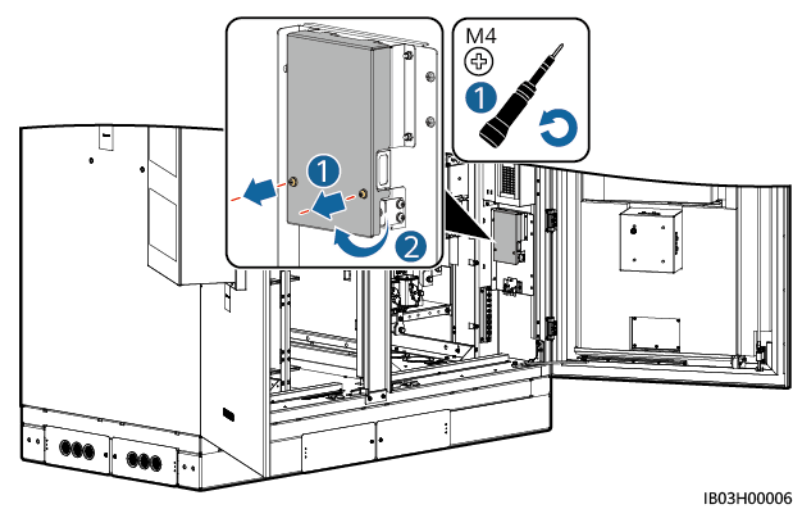

ステップ **2** 光ファイバケーブルの留め具を取り外します。

図 **8-20** 留め具の取り外し

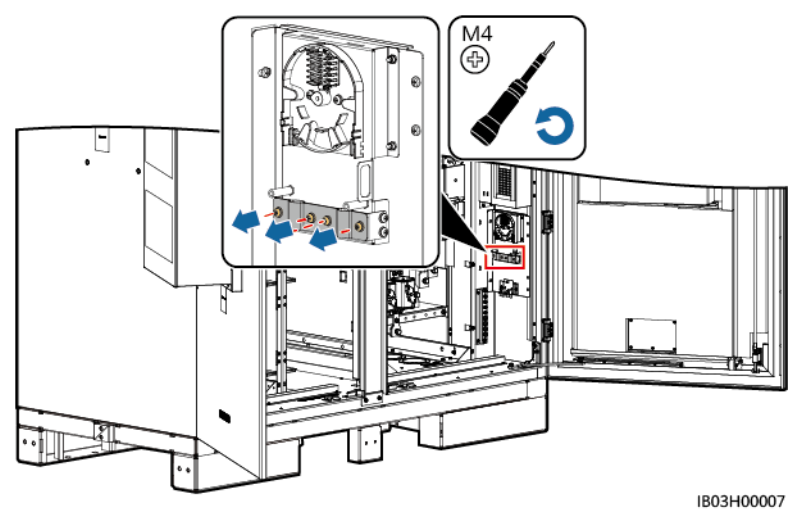

- ステップ **3** 光ジャンパの片方の端をファイバアダプタに接続します。
- ステップ **4** 光ジャンパの他方の端をATBの側面のケーブル配線穴に通し、ケーブルをATBに接続しま す。
- ステップ **5** 周辺機器の光ファイバケーブルをATBに接続し、光ファイバケーブルと光ジャンパを接合し て、その接合したケーブルをATBのファイバスプールに巻き付けます。

図 **8-21** 光ファイバケーブルの接続

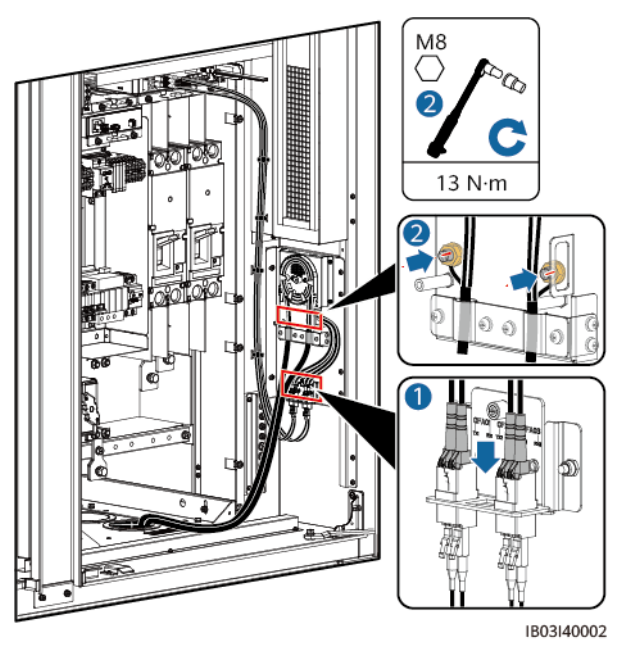

ステップ **6** ケーブルが正しくしっかり接続されていることを確認します。次に、光ファイバケーブルの留 め具と外部機械部品を取り付け直します。

# **8.9** (オプション)**DDSU666-H** ケーブルの取り付け

#### 表 **8-1** ケーブル接続

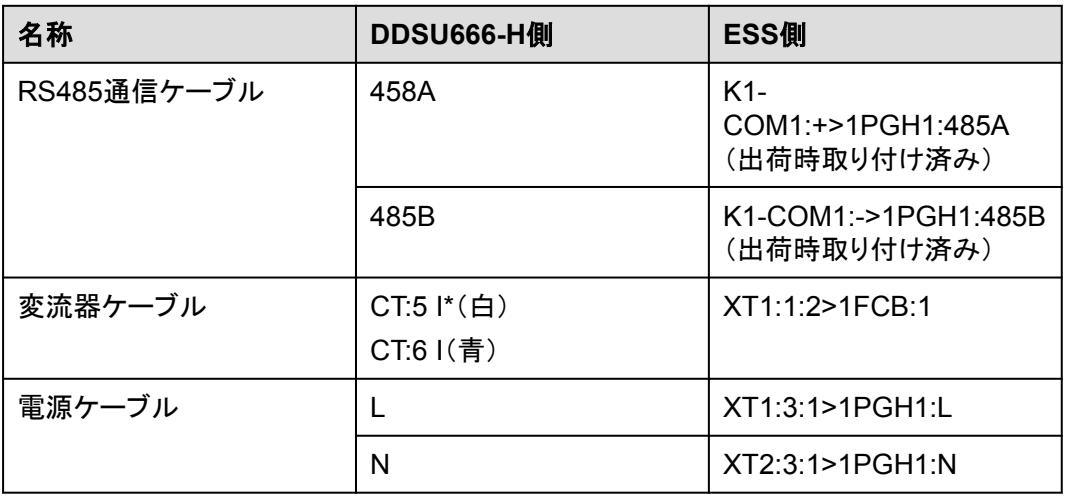

#### 図 **8-22** ケーブルの接続

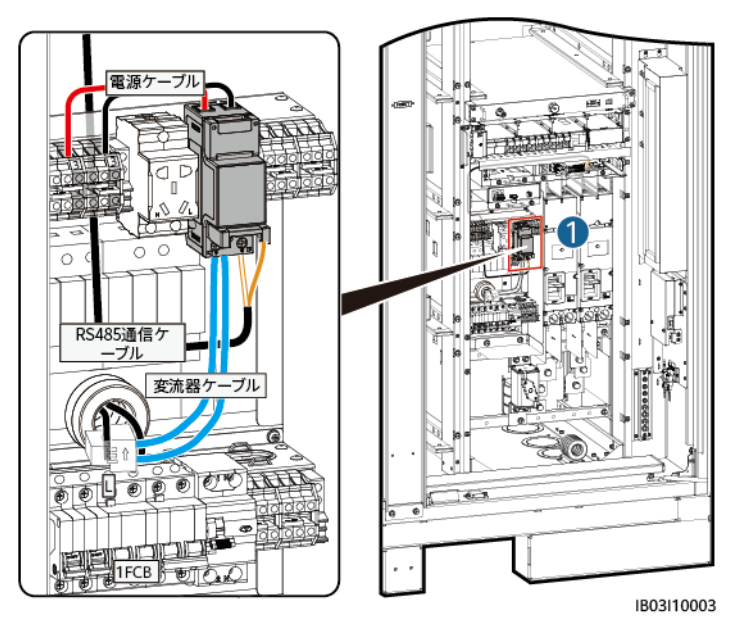

## $\Box$  Note

ESSを外部UPSに接続する場合も、接続方法は同じです。ただしその場合、DDSU666-Hは12Vアダ プタの消費電力を測定できないため、最大0.024kWh/hの誤差が生じます。

# **8.10** (オプション)保守スソケットケーブルの取り付け

#### $\Box$  Note

保守ソケットの実際の外観は異なる場合があります。図は取り付け方法のみを示しています。

図 **8-23** ケーブルの接続

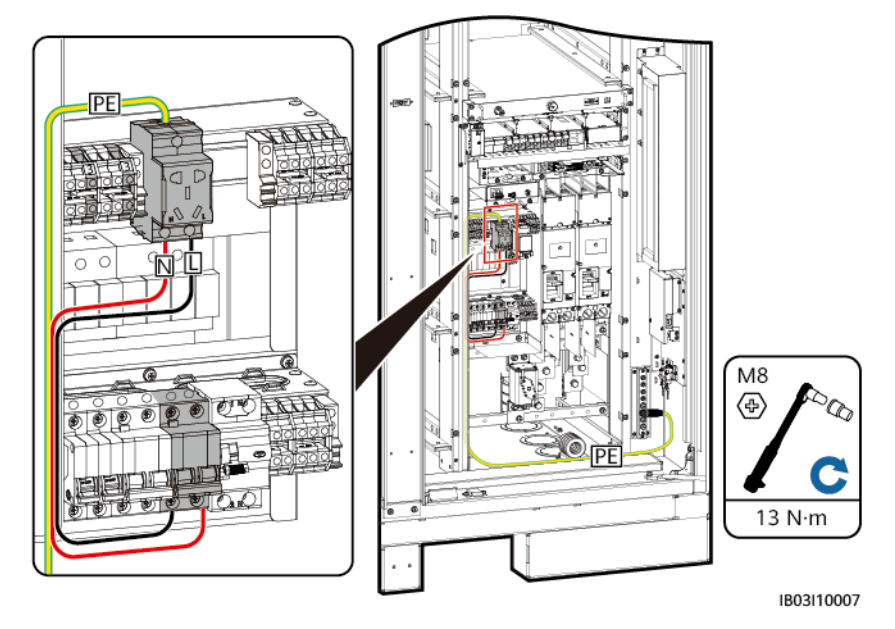

# **8.11** 配線孔の穴埋め

ケーブル設置後、付属の穴埋めパテで配線孔を塞ぎます。

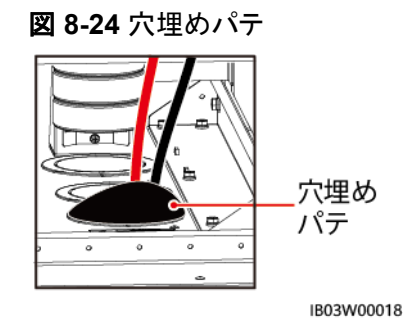

# **9** システムの起動

# **9.1** 起動前の確認

# **9.1.1** 全体確認

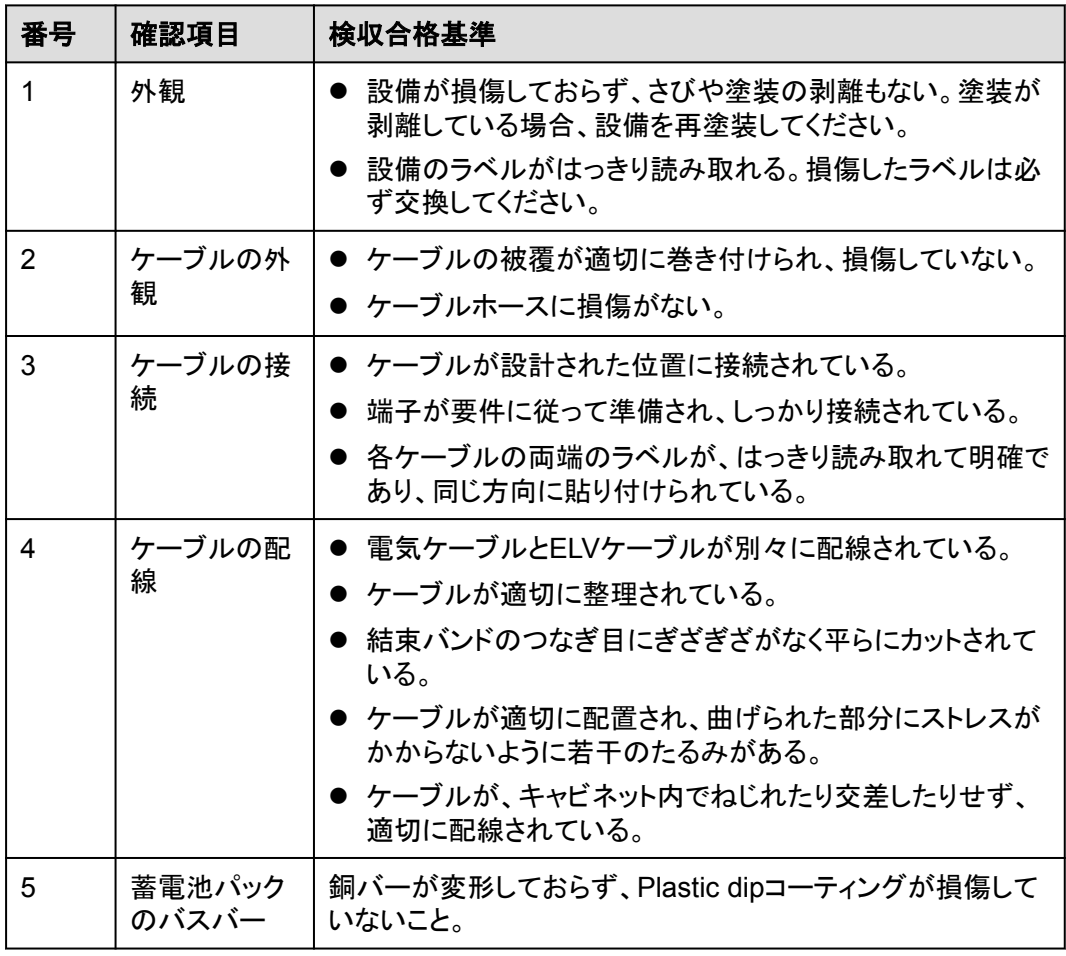

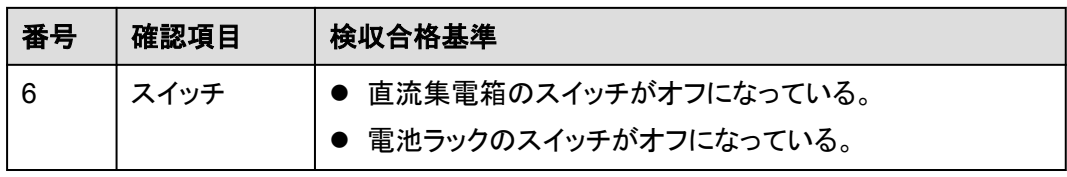

# **9.1.2 ESS** 設置の確認

## 筐体

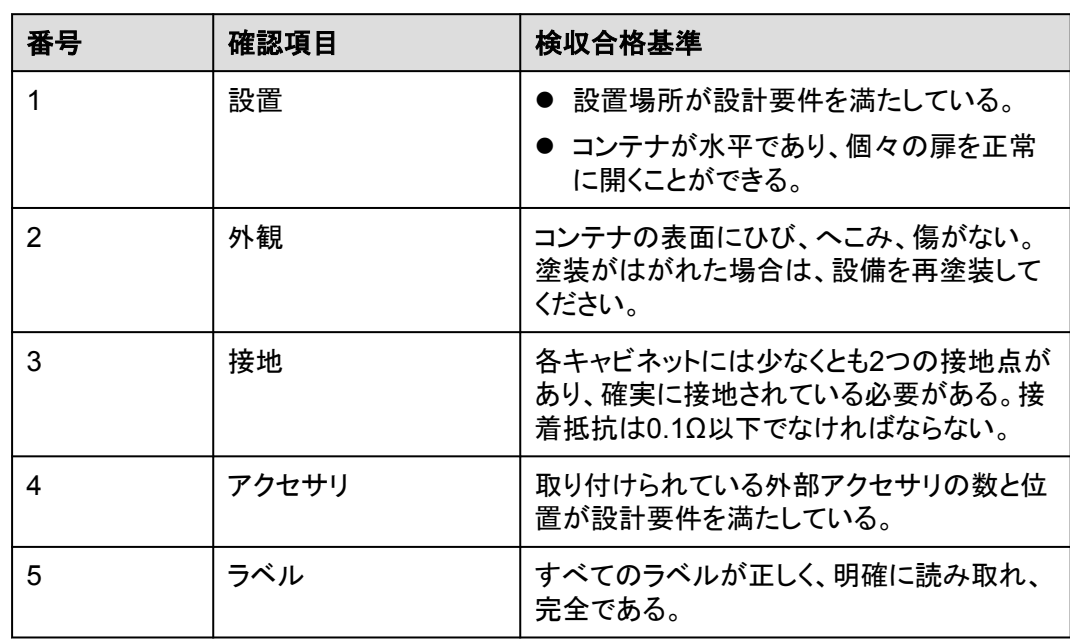

## 内側

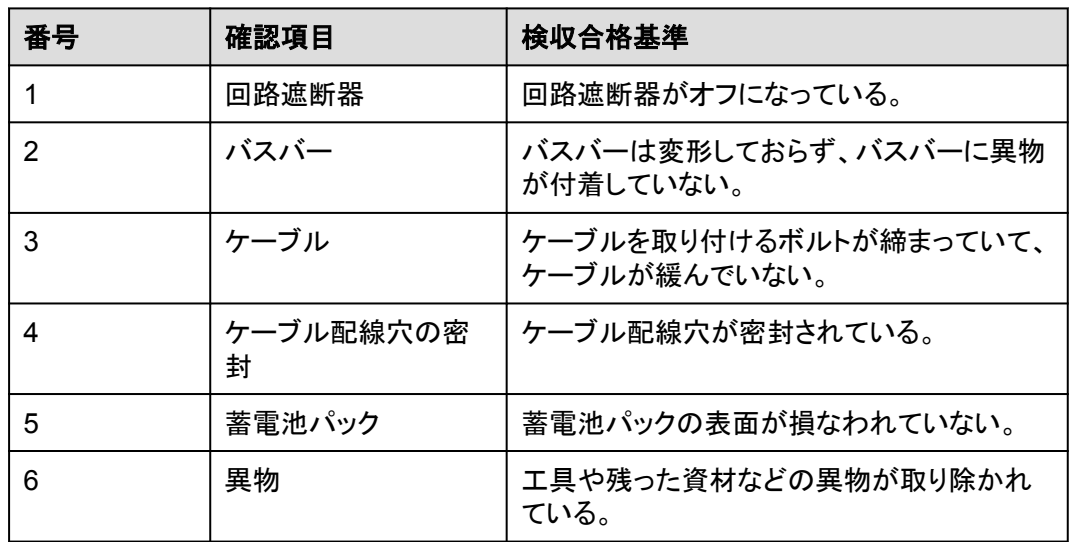

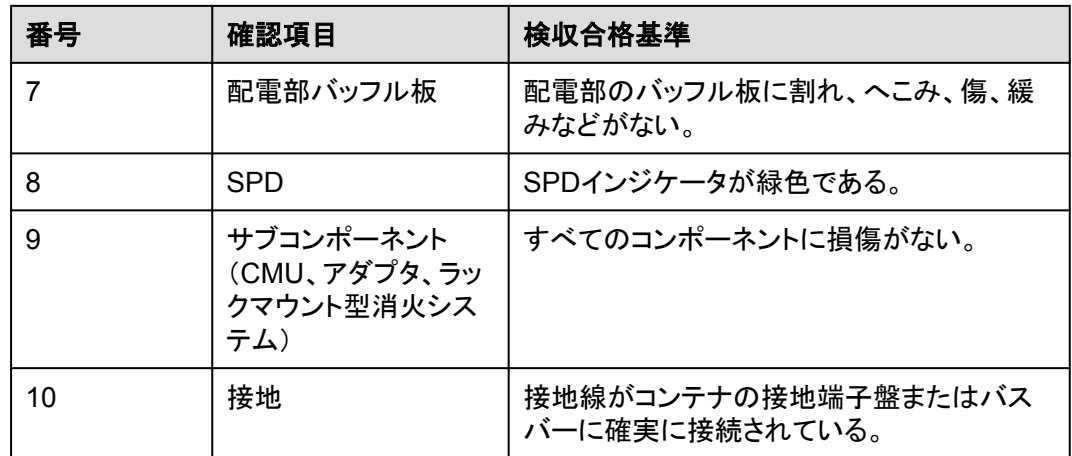

# **9.2 PSU** の取り付け

## 前提条件

PSUは輸送中、ESS内に固定され、現地で取り付けられます。

## 注記

- PSUが破損した場合、現地事務所にご連絡ください。
- 感雷防止のため、PSUスロットに手を入れないでください。
- 屋外で使用する場合は、開梱後24時間以内にPSUの電源を入れることをお勧めしま す。その時間内に電源投入できない場合は、腐食性ガスのない乾燥した屋内環境に PSUを置いてください。

## 手順

- ステップ **1** 固定ラッチを左側に押します。
- ステップ **2** ハンドルを引き出します。
- ステップ **3** ガイドレールに沿ってPSUをスロットにゆっくりと押し込みます。
- ステップ **4** ハンドルを上に押します。
- ステップ **5** ロックラッチを右方向に押して、ハンドルをロックします。
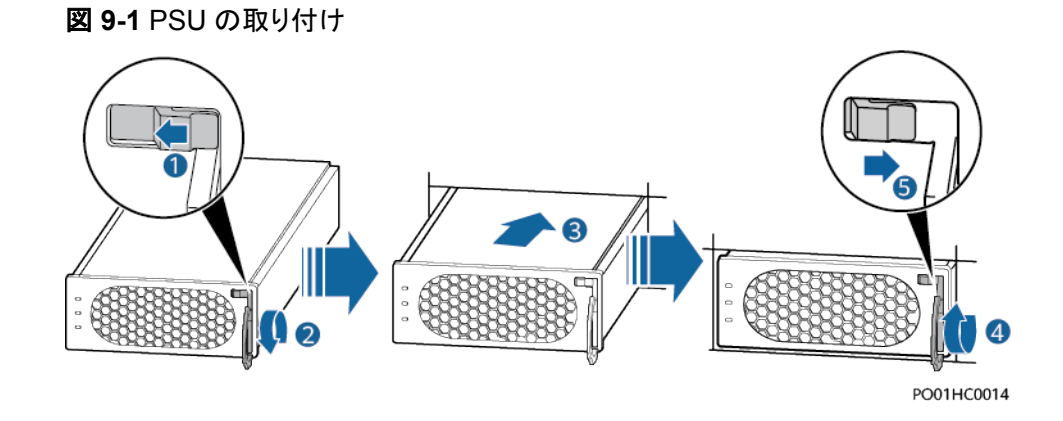

## **9.3 ESS** の電源投入

## 危険

感電や短絡を防ぐため、絶縁手袋を着用し、絶縁工具を使用してください。

## 注意

- l 電源投入過程中に障害が検出された場合、直ちに電池の電源を切ってください。手順を 踏んで進める前に、障害を修正してください。
- 電池をシステムの試運転に使用した後、または電池が放電した後、適時に電池を充電 してください。適時に充電しない場合、過放電によって電池が損傷する可能性がありま す。
- SOCの低い電池を保管すると、対象電池が過放電して損傷する可能性があります。電 池は適時に再充電する必要があります。

## 注記

ESSを設置してから6か月以上使用していない場合、運用する前に専門家による確認と検 証が必要です。

## <span id="page-145-0"></span>手順

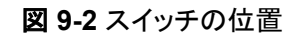

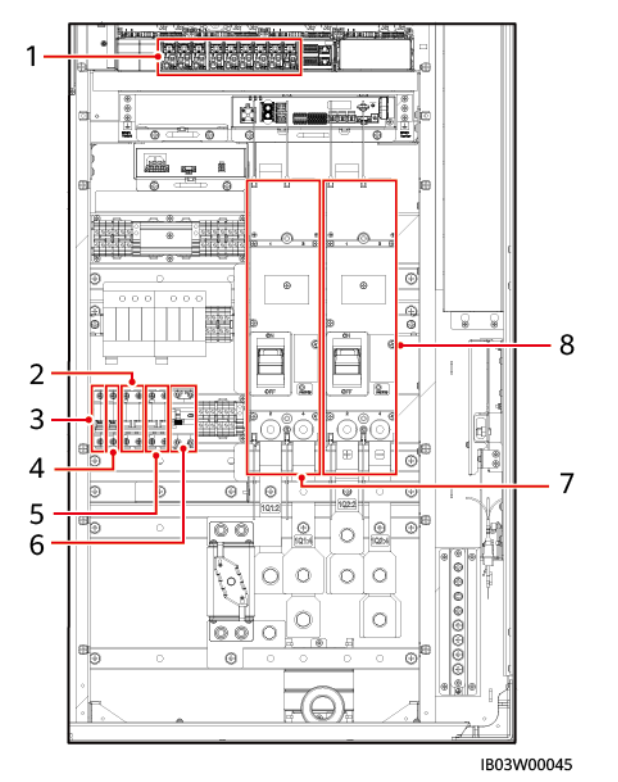

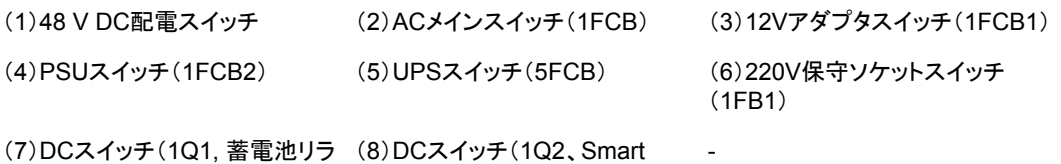

ック側) PCS DC側)

- ステップ **1** ESSのAC側と電力系統の間のスイッチをオンにします。
- ステップ **2** DCスイッチ1Q1をオンにします。(図 **9-2** の7で示すとおり)
- ステップ **3** マルチメータでAC電圧が許容範囲(220V±10%)内であることを確認してください。(図 **9-2** の2で示すとおり)
- ステップ **4** (オプション)UPSケーブル導入口スイッチ5FCBをオンにします。(図 **9-2** の5で示すとおり)
- ステップ **5** ACメインスイッチ1FCBをオンにします。(図 **9-2** の2で示すとおり)
- ステップ **6** ESSの配電系統の全スイッチをオンにします。
	- 1. 12Vアダプタスイッチ1FCB1をオンにします。(図 **9-2** の3で示すとおり)
	- 2. PSUスイッチ1FCB2をオンにします。(図 **9-2** の4で示すとおり)
	- 3. (オプション)220V保守用ソケットスイッチ1FB1をONにします。(図 **9-2** の6で示すとお り)
	- 4. 組込み電源サブラック(SK1)のDC/DCスイッチ2FCB1、DCライト電源スイッチ 2FCB2、TCUE電源スイッチ2FCB3、ファン1スイッチ2FCB6、ファン2スイッチ 2FCB7、エアコン1スイッチ2FCB8、エアコン2スイッチ2FCB9を順にオンにします。

## $\Box$  note

マルチメータで、上の図の1の位置の出力電圧が53V±5Vであることを確認してください。

ステップ **7** DCスイッチ1Q2をオンにします。(図 **[9-2](#page-145-0)** の8で示すとおり)

# **10 ESS** の試運転(**SmartLogger WebUI**)

マイクログリッドシナリオでの展開試運転の詳細については、『**[Commercial and](https://support.huawei.com/enterprise/en/doc/EDOC1100312095) [Industrial Microgrid Energy Storage Solution Quick Guide](https://support.huawei.com/enterprise/en/doc/EDOC1100312095)**』を参照してください。こ のセクションでは、連系シナリオでの展開試運転について説明します。

## 前提条件

- 1. 現場のすべての設備が試運転済みであること。
- 2. システムの電源がオンになっており、アラームがクリアされていること。
- 3. 現場で試運転装置が使用可能であること。
- 4. 展開前に、筐体内の温度とすべての蓄電池の温度がエアコンによって指定された温 度範囲(5°C~45°C)内に調整されるまで待ちます。

## $\Box$  Note

このセクションのスクリーンショットは、FusionSolar V800R021C10SPC010に対応しています。スク リーンショットは参考用のみです。

## **10.1** 準備と **WebUI** のログイン

## 事前の要件

- l Windows7以降のオペレーティングシステムがサポートされています。
- ブラウザ: Chrome 52、Firefox 58、またはInternet Explorer 9以降のバージョンが推 奨されます。
- l SmartLoggerでは、最大2人のユーザーが同時にWebUIにログインできます。

## 手順

- ステップ **1** PCのネットワークポートとSmartLoggerのWANポートまたはLANポート間でネットワークケ ーブルを使用して接続します。PCをSmartLoggerのLANポートに接続することが推奨され ます。
- ステップ **2** PCのIPアドレスをSmartLoggerのIPアドレスと同じネットワークセグメントに設定します。

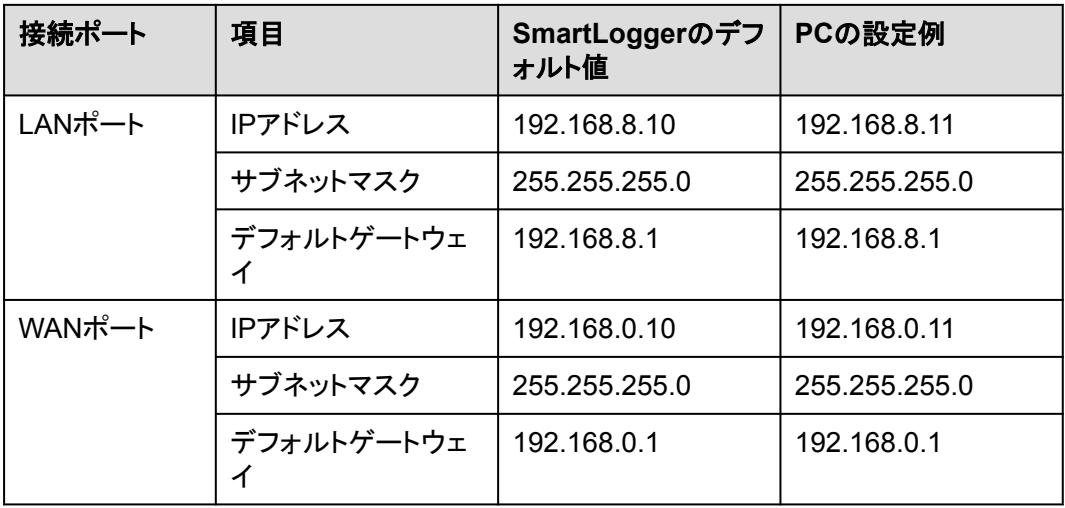

## $\Box$  Note

- WANポートのIPアドレスがネットワークセグメント192.168.8.1~192.168.8.255にある場合は、デ フォルトゲートウェイを192.168.8.1に、LANポートのIPアドレスを192.168.3.10に設定してくださ い。接続ポートがLANポートである場合、PCのネットワーク設定を調整する必要があります。
- PCをSmartLoggerのLANポートまたはSmartModuleのGEポートに接続することが推奨されま す。PCがSmartModuleのGEポートに接続されている場合は、PCのネットワーク設定をPCが SmartLoggerのLANポートに接続された際の設定モードと合わせてください。

## ステップ **3** LANパラメータを設定します。

## 注記

- SmartLoggerがLANに接続され、プロキシサーバーが設定されている場合、プロキシサ ーバーの設定を解除する必要があります。
- SmartLoggerがインターネットに接続され、PCがLANに接続されている場合は、プロキ シサーバーの設定を解除しないでください。
- 1. Internet Explorerを開きます。
- 2. **[**ツール**]** > **[**インターネットオプション**]**を選択します。
- 3. **[**接続**]**タブをクリックし、**[LAN**の設定**]**をクリックします。
- 4. [**LAN**にプロキシサーバーを使用]の選択を解除します。
- 5. **[OK]**をクリックします。

## ステップ **4** SmartLogger WebUIにログインします。

1. ブラウザのアドレスボックスに「https://XX.XX.XX.XX」(*XX.XX.XX.XX*は SmartLoggerのIPアドレス)を入力し、**[Enter]**キーを押します。ログイン画面が表示さ れます。 []

WebUIに初回ログインする場合、セキュリティリスク警告が表示されます。**[**このウェブ サイトに進む**]**をクリックして、WebUIにログインします。

#### $\Box$  Note

- ユーザーは自分の証明書を使用することが推奨されます。証明書を置換えないと、ログイン のたびにセキュリティリスク警告が表示されます。
- WebUIにログイン後、**[**保守**]** > **[**セキュリティ設定**]** > **[**ネットワークセキュリティ証明書**]**の下 で証明書をインポートできます。
- インポートしたセキュリティ証明書をSmartLogger IPアドレスに紐づけする必要があります。 紐づけされていないと、ログイン時にセキュリティリスク警告が引き続き表示されます。
- ログイン時にブラウザにエラーメッセージ「ERR\_INSUFFICIENT\_RESOURCES」が表示 された場合は、ブラウザのリソースが不足していることを示します。キャッシュをクリアして、 ブラウザを再起動してください。
- ログイン時にブラウザにエラーメッセージ「ERR\_CONNECTION\_TIMED\_OUT」が表示さ れた場合は、次のトラブルシューティング操作を実行してください。
	- n ブラウザのプロキシに異常がないか確認します。異常があった場合は、ステップ3に従 ってブラウザのプロキシを設定します。
	- n 他の設備のIPアドレスがSmartLoggerのIPアドレスと競合していないか確認します。 競合している場合は、新しいIPアドレスを割り当てます。
- 2. お好きな言語を選択します。
- 3. 以下の表に従って、[ユーザー名]を選択して、[パスワード]を入力してから、[ログイン] をクリックします。

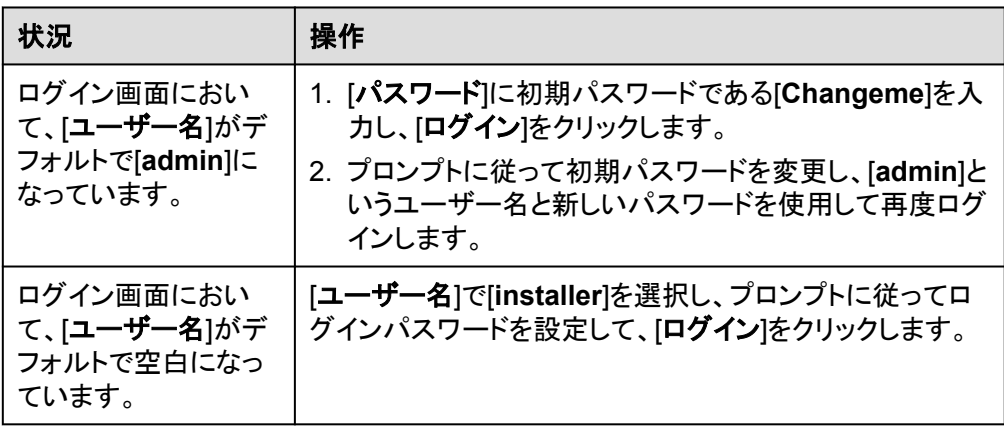

### $\Box$  Note

- 必要に応じてSmartLoggerのソフトウェアを更新してください。
- アカウントのセキュリティを確保するには、パスワードを定期的に変更することで保護し、安 全に保管してください。パスワードを長期間変更しないと、盗まれたり、解読されたりする可 能性があります。パスワードを紛失した場合は、デバイスを初期設定に戻す必要がありま す。このような場合、当社は発電所で生じた如何なる損害についても責任を負わないものと します。
- 5分以内に5回連続してパスワードの入力に失敗すると、10分間ロックアウトされます。
- ログイン後、最近のログイン情報を示すダイアログボックスが表示されます。**[OK]**をクリック します。
- 非管理者アカウントのパスワードを紛失した場合は、管理者アカウントを使用してパスワー ドをリセットしなければなりません。管理者はパスワードをリセットし、初期パスワードを入力 します。非管理者ユーザーは、管理者から提供された初期パスワードを使用してシステムに ログインします。ログイン後、ユーザーは強制的にパスワードを変更させられます。
- 管理者アカウントのパスワードを紛失した場合は、SmartLoggerのRSTボタンを10~20秒 押し続けると、セーフモードに入ります。SmartLoggerがセーフモードに入った後も、設備の パラメータ設定は保持されます。ログインパスワードやメールアドレスなどの個人のプライバ シーや機密データは削除されます。SmartLogger V300R023C00以降のバージョンはこの 機能をサポートしています。
- 4. SmartLoggerソフトウェアのバージョンを表示し、ソフトウェアの更新が必要かどうかを 確認するには、**[**監視**]** > **[Logger**(ローカル)**]** > **[**情報**]**を選択します。
- 5. (オプション)SmartLoggerソフトウェアのバージョンを更新するには、当社のエンジニ アに連絡して、更新パッケージとガイドを取得し、これに従って更新を完了してくださ い。

### $\Box$  Note

- ソフトウェア更新が完了すると、SmartLoggerが自動的に再起動します。3分後にもう一度 SmartLogger WebUIにログインしてください。
- SmartLoggerがV300R001C00からV800R021C00にアップグレードされた場合は、元の管 理者[**admin**]は上級ユーザーになり、ログインパスワードは変更されません。管理者権限が 必要な場合は、[**installer**]としてSmartLoggerにログインします。パスワードはモバイルアプ リにログインするためのパスワードと同じです。SmartLoggerがV800R021C00から V300R023C00にアップグレードされた場合、上級ユーザー[**admin**]および管理者 [**installer**]のログインパスワードは変更されません。
- SmartLoggerがV300R001C00からV300R023C00にアップグレードされた場合は、元の管 理者[**admin**]は上級ユーザーになり、ログインパスワードは変更されません。管理者権限が 必要な場合は、[**installer**]としてSmartLoggerにログインし、プロンプトに従ってログインパ スワードを設定します。

## 事後の要件

WebUIにログイン後、画面が空白になるか、メニューにアクセスできない場合、キャッシュを クリアするか、画面を再度読み込むか、再度ログインしてください。

## **10.2 SmartLogger** ソフトウェアバージョンの確認

**[**監視**]** > **[Logger (Local)]** > **[**デバイス情報**]** を選択して、ソフトウェアのバージョンが **FusionSolar** [ソフトウェアダウンロード](https://support.huawei.com/enterprise/jp/fusionsolar/smartlogger-pid-21294677/software)での最新バージョンと同じであることを確認してくだ さい。

図 **10-1** バージョンの確認

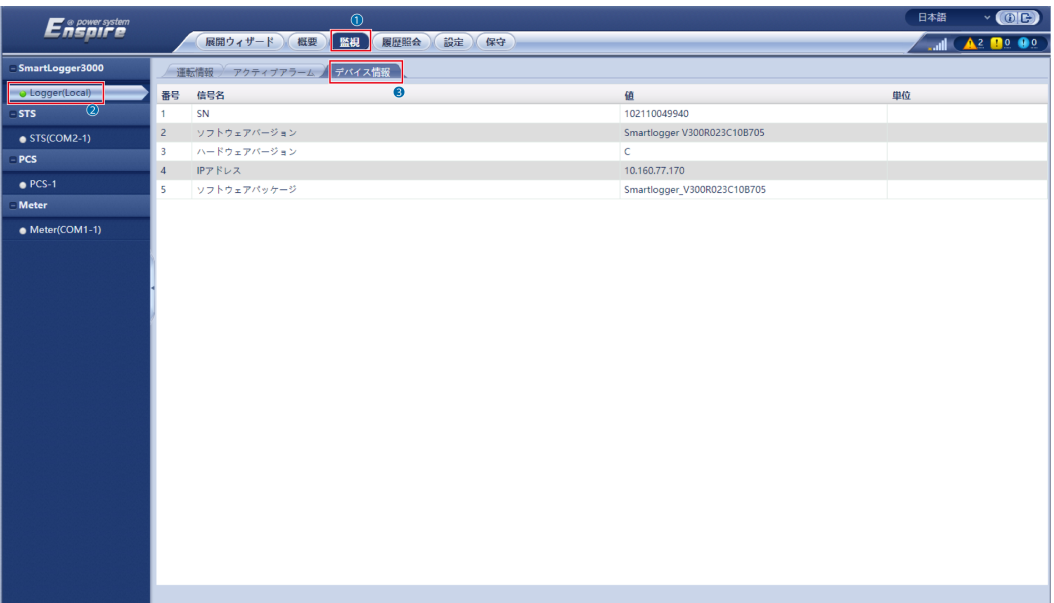

## **10.3 SmartLogger** の更新

## $\Box$  Note

- SmartLoggerのソフトウェアバージョンがFusionSolar [ソフトウェアダウンロードで](https://support.huawei.com/enterprise/jp/fusionsolar/smartlogger-pid-21294677/software)の最新バージ ョンでない場合は、SmartLoggerをアップグレードして、SmartLoggerソフトウェアのバージョンが ESMソフトウェアのバージョンと一致していることを確認してください。
- SmartLoggerの更新パッケージは当社から入手できます。
- ステップ **1 [**保守**]** > **[**ソフトウェアのアップグレード**]** を選択し、SmartLogger更新パッケージをアップロ ードして、デバイスを選択し、SmartLoggerを更新します。

図 **10-2** SmartLogger の更新

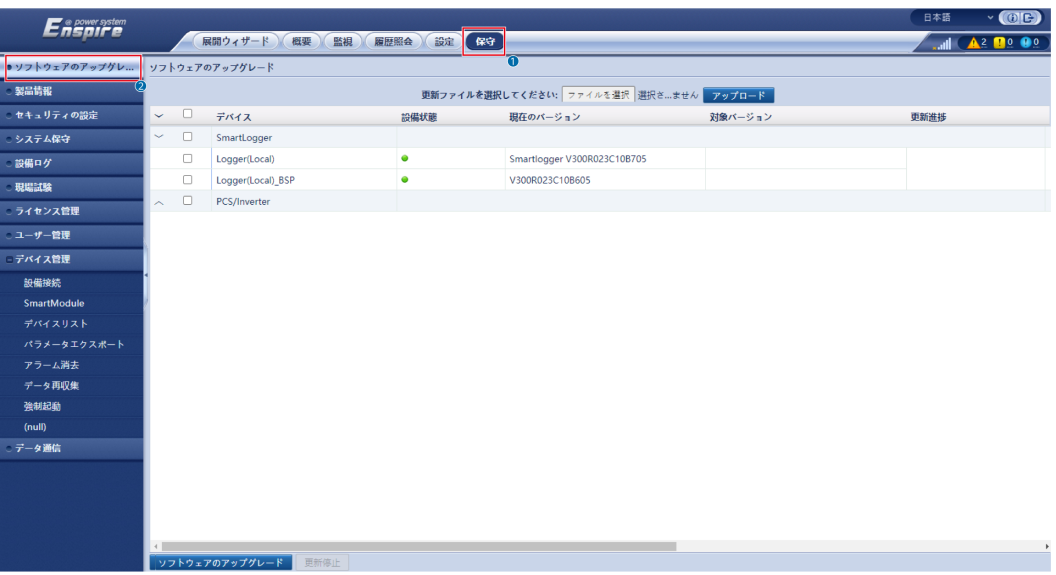

ステップ **2** 更新完了後、SmartLoggerは自動的に再起動します。2分後に再度SmartLogger WebUI にログインしてください。

## **10.4 ESS** のアップグレード

- ステップ **1 [**監視**]** > **[ESU]** > **[**運転情報**]**を選択し、右上隅の をクリックして、2分間待ちます。
- ステップ **2 [**監視**]** > **[ESR]**を選択し、[**+**]をクリックして、ESRの下のすべてのESMの状態インジケータ が緑色または黄色であることを確認します。

 $\Box$  note

表示されたESMの数量は、実際に取り付けられている蓄電池パックの数量と同じである必要があり ます。

#### 図 **10-3** 状態の確認

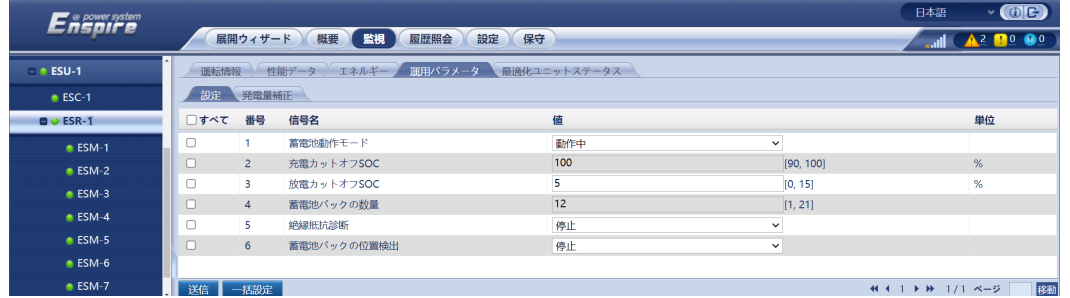

ステップ **3 [**監視**]** > **[ESR]** > **[**運用パラメータ**]** > **[**設定**]**を選択し、[蓄電池パックの数量]を実際に取り 付けられている蓄電池パックの数量に設定します。

#### 表 **10-1** 蓄電池パック数量の設定

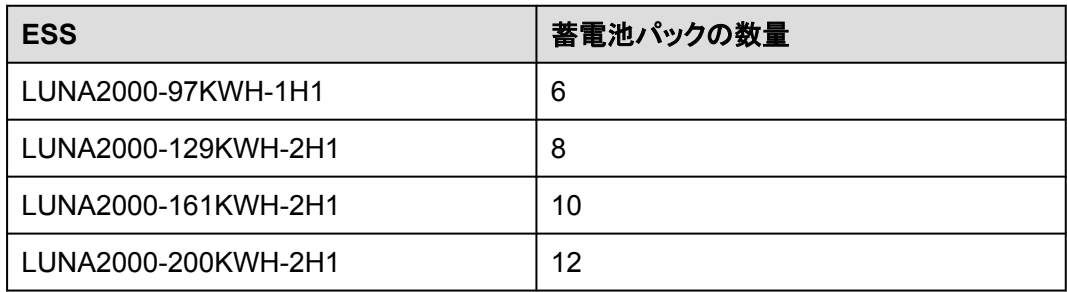

#### 図 **10-4** 蓄電池パック数量の設定

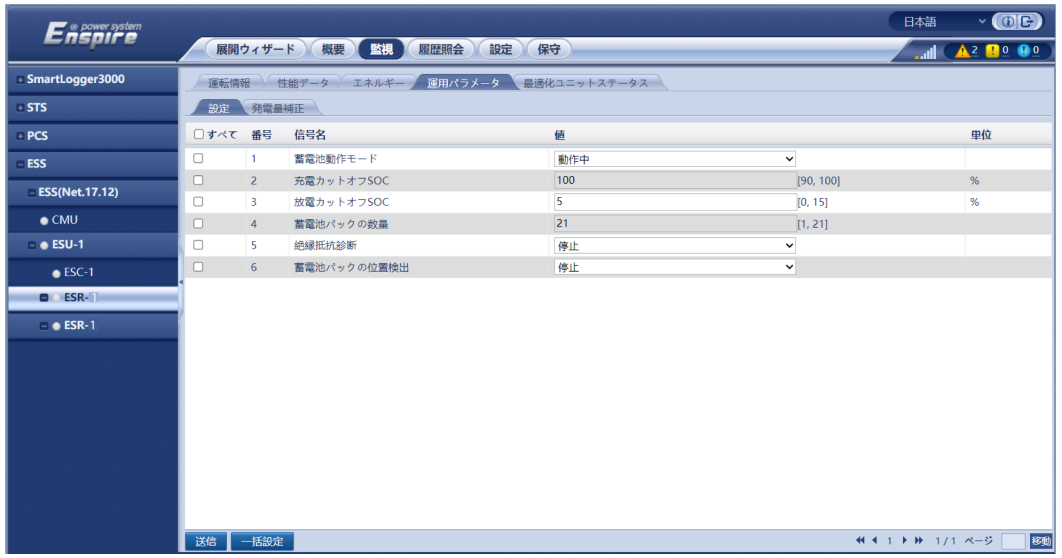

ステップ **4 [**監視**]** > **[ESM]** > **[**デバイス情報**]**を選択して、すべてのESMソフトウェアバージョンを確認 します。

図 **10-5** ESM ソフトウェアバージョンの確認

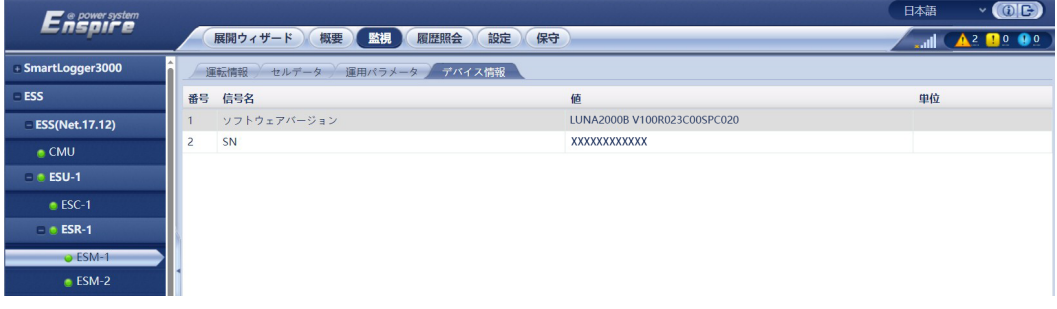

#### $\Box$  Note

- **ESMのソフトウェアバージョンがFusionSolar [ソフトウェアダウンロード](https://support.huawei.com/enterprise/jp/fusionsolar/luna2000b-pid-255740921/software)での最新バージョンでな** い場合は、ESSをアップグレードして、ESMソフトウェアのバージョンがSmartLoggerソフトウェア のバージョンと一致していることを確認してください。
- l 「**DC/DC**コンバータと蓄電池パック間のバージョンが不一致」または「**DC/DC**コンバータと蓄電池 パック間のバージョンの互換性なし」といったアラームが生成された場合は、ESSをアップグレード してください。
- 当社からアップグレードパッケージを取得してください。
- ステップ **5 [**保守**]** > **[**ソフトウェアのアップグレード**]**を選択し、アップグレードパッケージをアップロード し、CMU、CMU\_BSP、ESUを選択して、ソフトウェアをアップグレードします。

図 **10-6** ESU のアップグレード

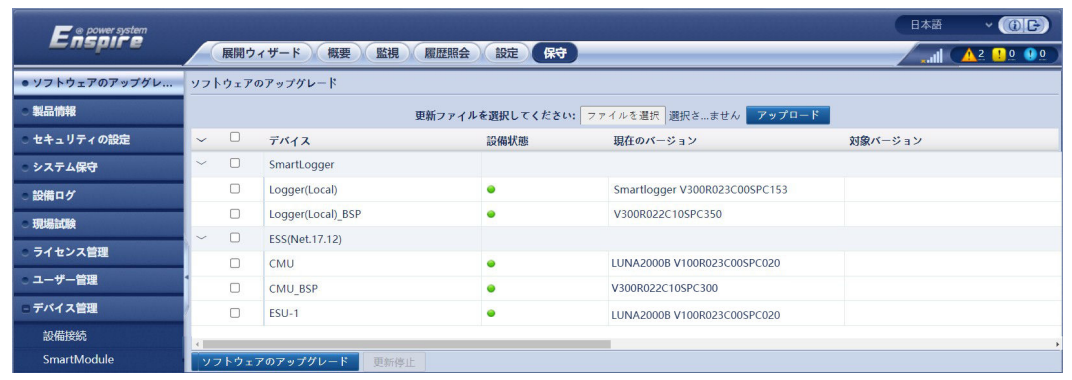

ステップ **6 [**監視**]** > **[ESM]**を選択し、右上隅の をチェックして、重大なアラームが生成されていない ことを確認します。

## **10.5** システム設定

前提条件

必要に応じてシステムを起動します。

## 手順

ステップ **1** SmartLoggerのWebUIで**[**保守**]** > **[**設備接続**]**を選択します。

**ステップ 2** 右上隅の と をクリックしてデバイスを一括で起動します。

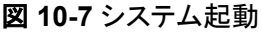

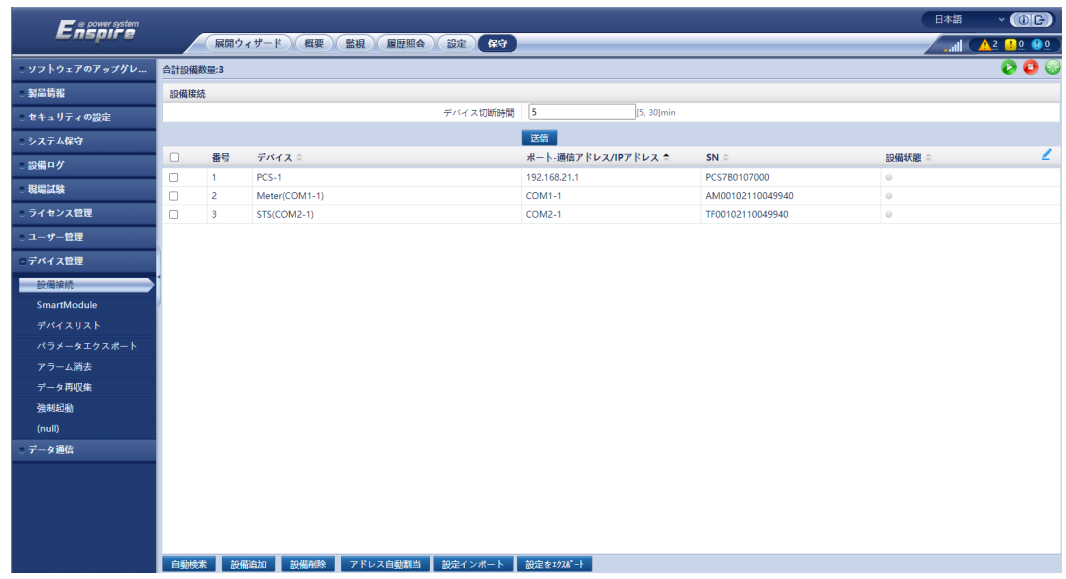

## **10.6** 展開ウィザード

#### $\Box$  Note

パラメータ設定時に、必要に応じて**[**前へ**]**、**[**次へ**]**、または**[**スキップ**]**をクリックします。

- ステップ **1** [**installer**]としてログインして、展開ウィザードページにアクセスします。
- ステップ **2** 展開ウィザードをクリックし、基本パラメータを設定します。
	- 基本パラメータを設定します。

図 **10-8** 基本パラメータの設定

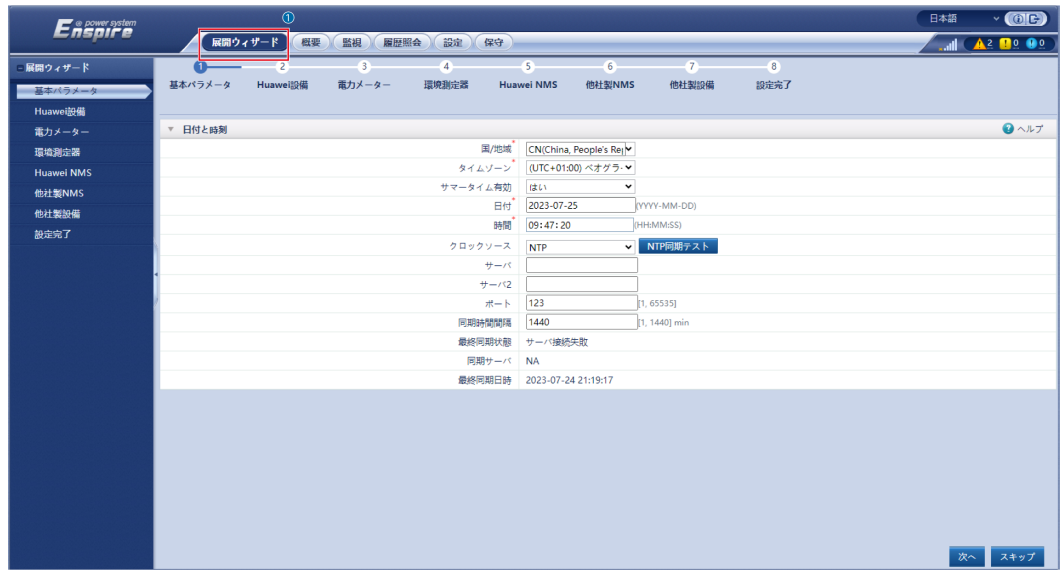

● サイトの要件に基づいて通信モードを選択します。

ステップ **3** Huawei設備を接続します。

● デバイスを検索をクリックして、ケーブル接続を確認し、アドレスを割り当てます。

#### 図 **10-9** デバイスを検索

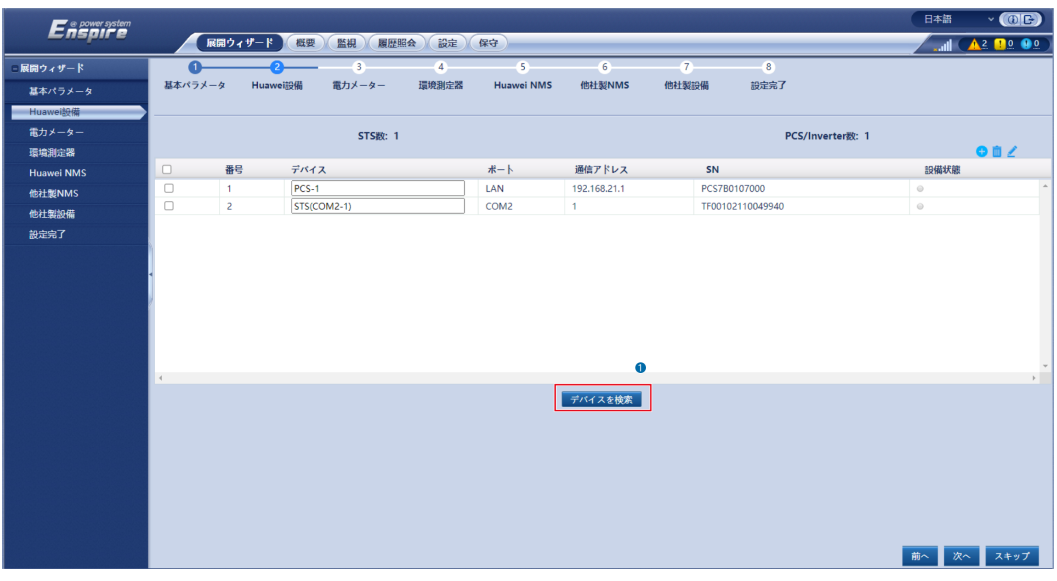

## $\Box$  Note

- [デバイスを検索]のプロセス中に、アップグレード操作を実行してはなりません(アプリ、管理 システム、またはWebUIを使用したアップグレードなど)。
- [デバイスを検索]をクリックすると、設備の検索の前にケーブル接続(DCおよびAC)が確認 され(他社製設備には適用されません)、設備のアドレスが自動的に割り当てられます。
- ケーブル接続の確認と設備の検索が完了した後、ケーブル接続のアラームが発生した場

合、アラームアイコン▲■をクリックすると対応するアラーム情報を表示できます。

- <mark>− ケーブル接続の確認が失敗したときにアラームが発生した場合は、アラームアイコン▲</mark>を クリックして、アラーム原因と対処法を表示します。故障が修復されたら、ケーブル接続を再 度確認します。
- ー ケーブル接続の確認と設備の検索が完了した後、 <mark>88</mark><br>- ケーブル接続の確認と設備の検索が完了した後、 888 をクリックすると対応するトポロジ情 報が表示されます。
- 設備が追加または削除された場合、[展開ウィザード]で[デバイスを検索]を再度クリックする 必要があります。クリックしないと、システムトポロジが更新されません。
- マイクログリッドの互換性や電力系統識別コードなどのパラメータを設定します。

表 **10-2** 設備検索後のパラメータ設定(SmartLogger V300R023C10 より前のバージ ョン)

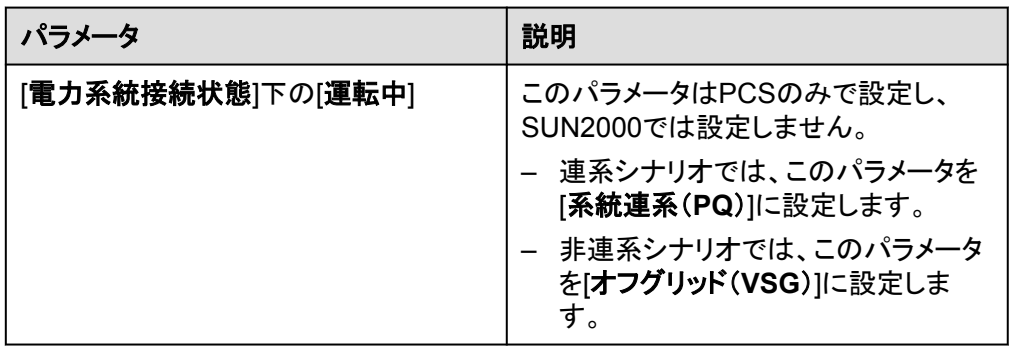

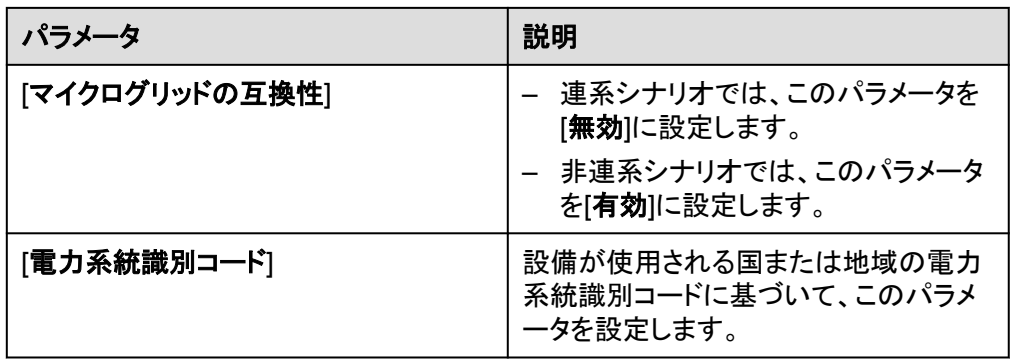

## 注記

同じDCバス上にあるPCSの場合、[電力系統接続状態]下の[運転中]の設定と[マイク ログリッドの互換性]の設定が同じであることを確認してください。

表 **10-3** 設備検索後のパラメータ設定(SmartLogger V300R023C10 以降のバージョ ン)

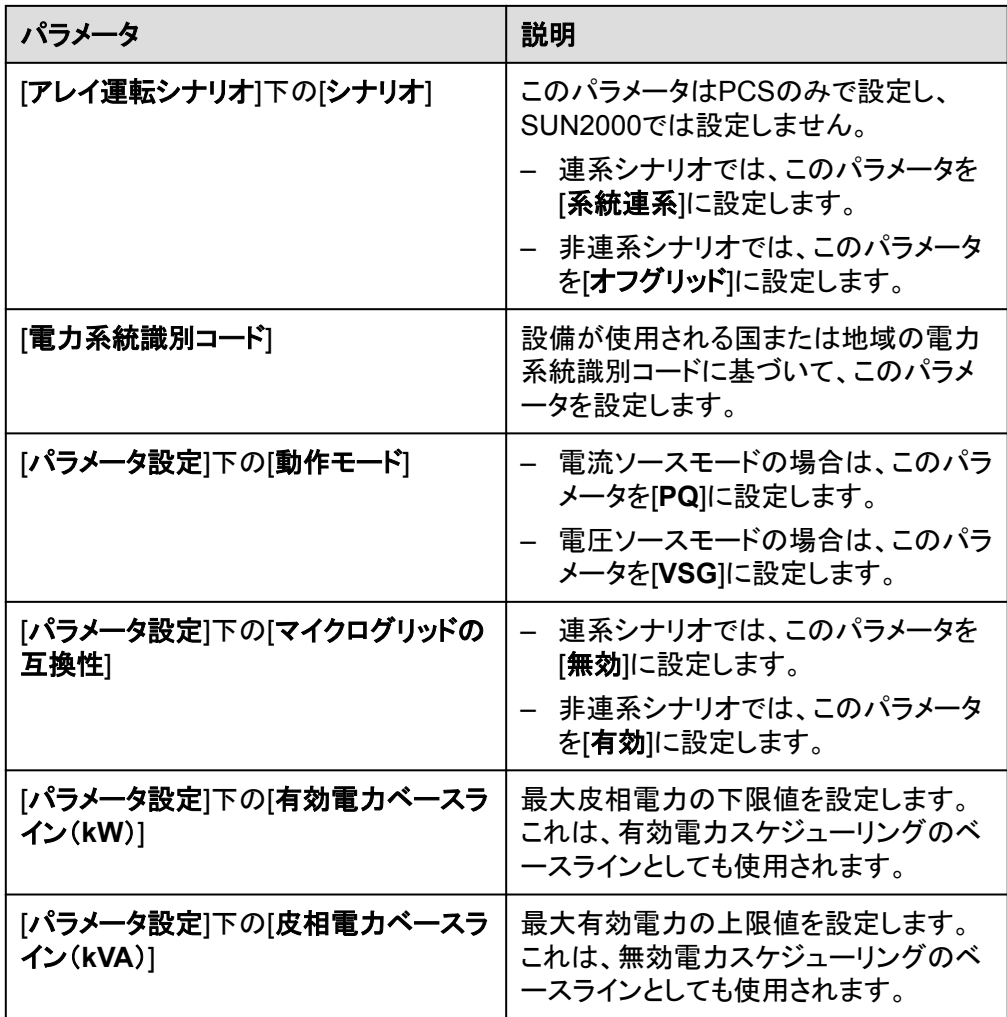

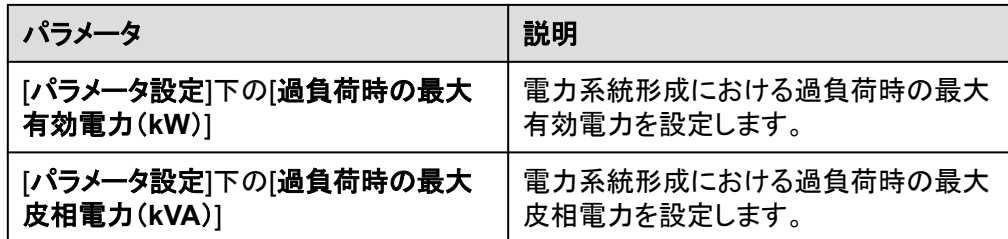

## 注記

同じDCバス上にあるPCSの場合、[アレイ運転シナリオ]下の[シナリオ]の設定と[マイ クログリッドの互換性]の設定が同じであることを確認してください。

#### 図 **10-10** メーターパラメータの設定

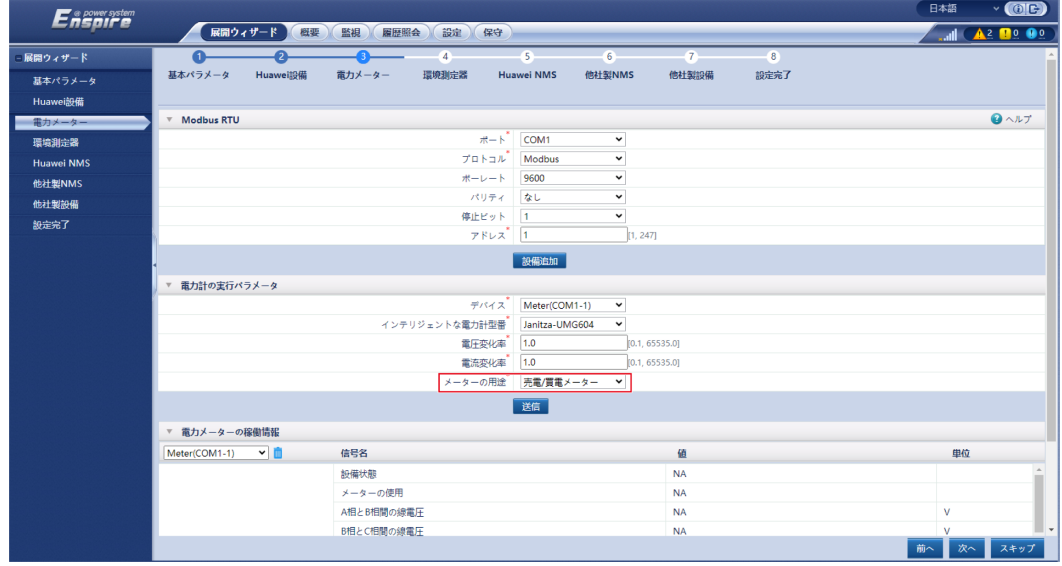

ステップ **5** EMIに接続します。

ステップ **4** 電力量計に接続し、[メーターの用途]を[売電**/**買電メーター]に設定します。

図 **10-11** EMI パラメータの設定

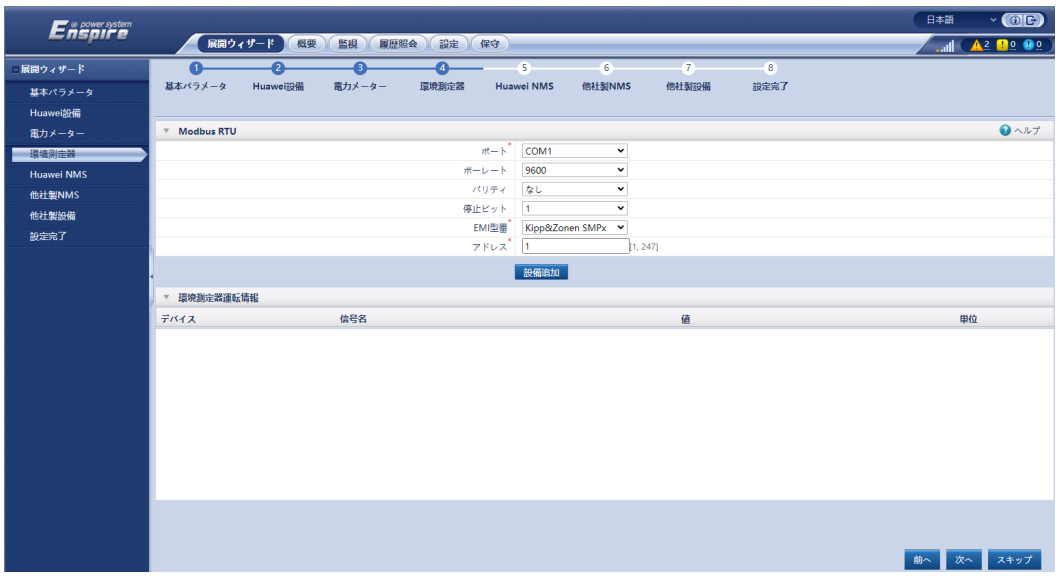

ステップ **6** 蓄電制御を設定します。

● 蓄電制御動作モードを設定します。

表 **10-4** 蓄電制御動作モード

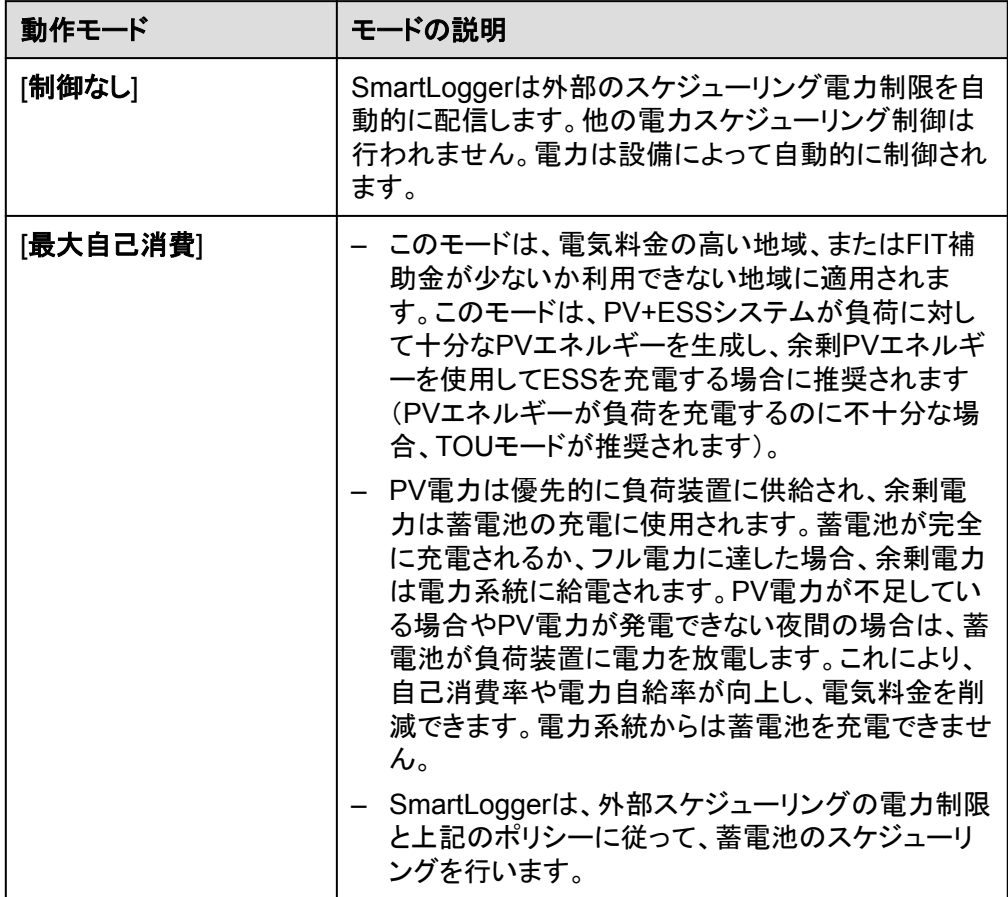

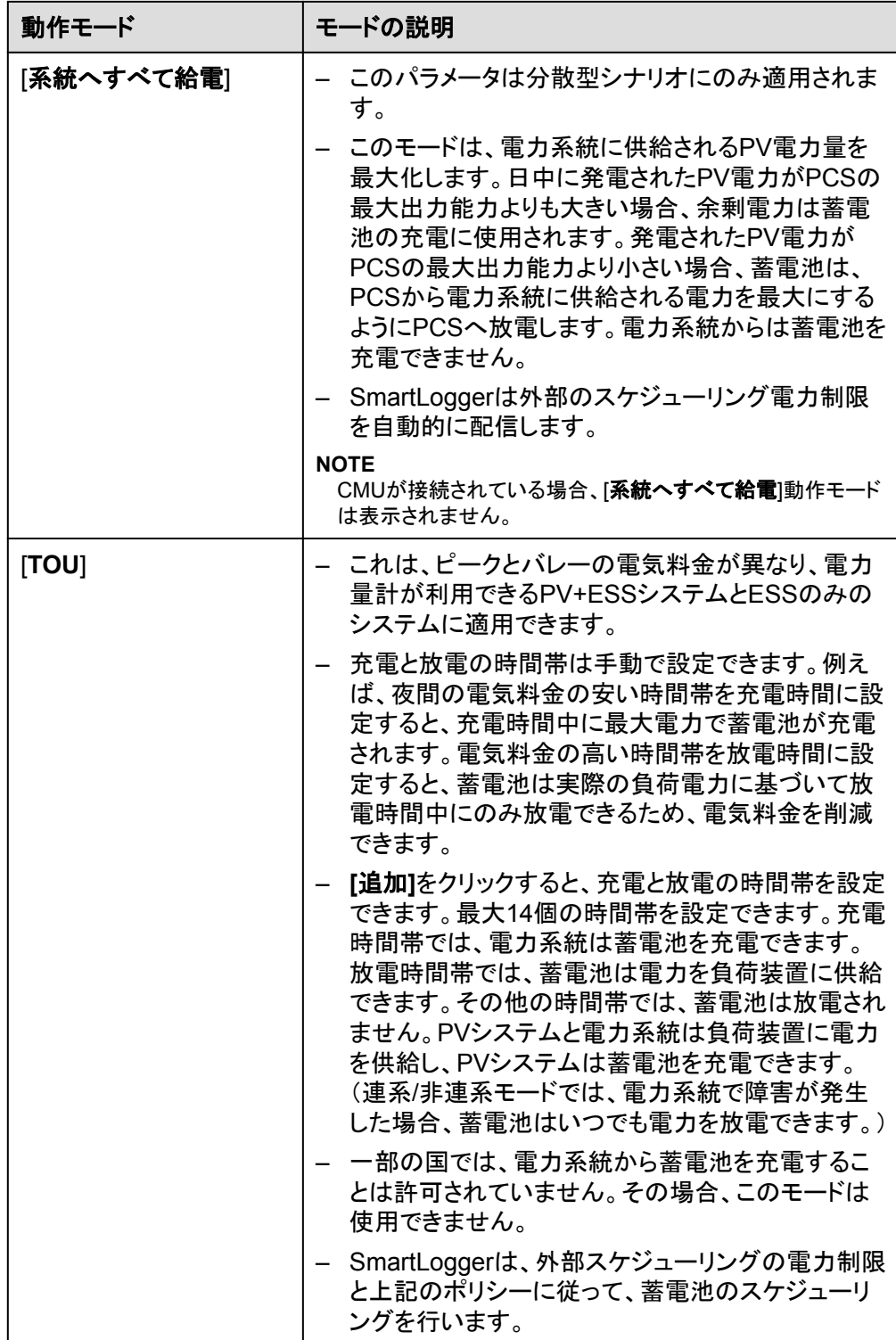

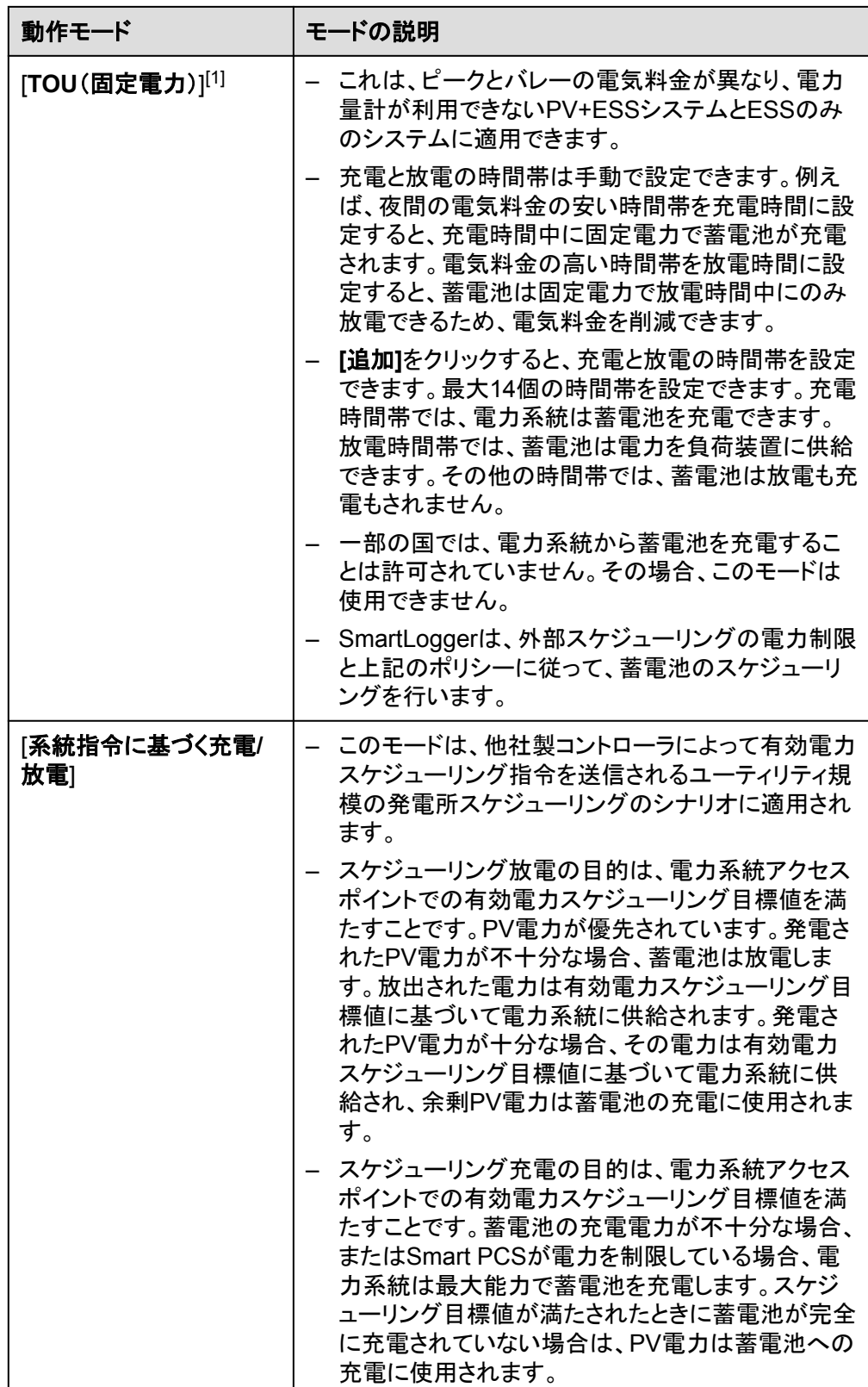

| 動作モード                                                           | モードの説明                                                                                                    |
|-----------------------------------------------------------------|----------------------------------------------------------------------------------------------------|
| [カスタム] <sup>[2]</sup>                                           | このモードは、ユーティリティ規模の発電所(ESS有<br>り)スケジューリングのシナリオに適用されます。お<br>客様は蓄電池の放雷雷力を制御できます。<br>非放電期間:蓄電池は放電できず、スケジューリン<br>グ指令に基づいて充電できます。                                                                                         |
|                                                                 | 放電期間:適応放電電力が有効な場合、制御ロジッ<br>クはスケジュールされた充電および放電の場合と同<br>じです。蓄電池の充放電電力は上位層のスケジュ<br>ーリング指令によって決定されます。 <b>適応放電電力</b><br>が無効な場合、蓄電池の放電電力はお客様によっ<br>て設定された参考値で固定されます。この場合、上<br>位層のスケジューリング指令はPV PCSのみを制御<br>し、蓄電池は制御しません。 |
| 注[1]:このパラメータは、SmartLogger V300R023C00SPC150以降のバージョン<br>で設定できます。 |                                                                                                    |
| 注[2]:このパラメータは、SmartLogger V300R023C00SPC120以降のバージョン<br>で設定できます。 |                                                                                                    |

表 **10-5** 各蓄電制御動作モードでの運転パラメータ

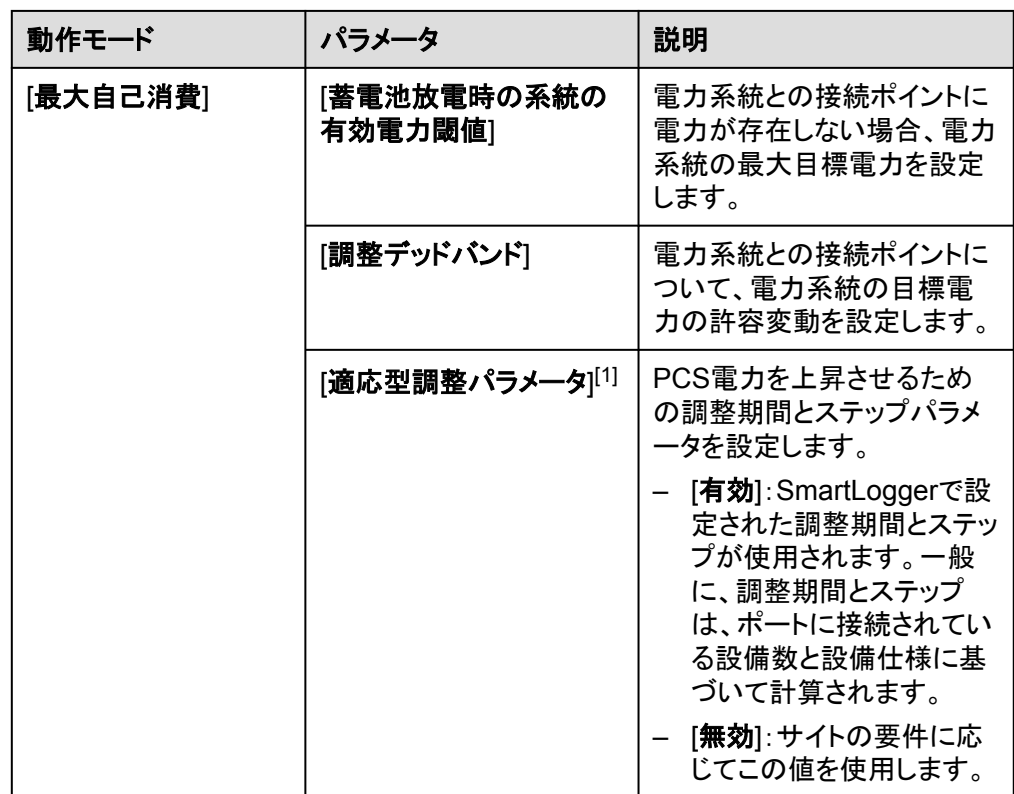

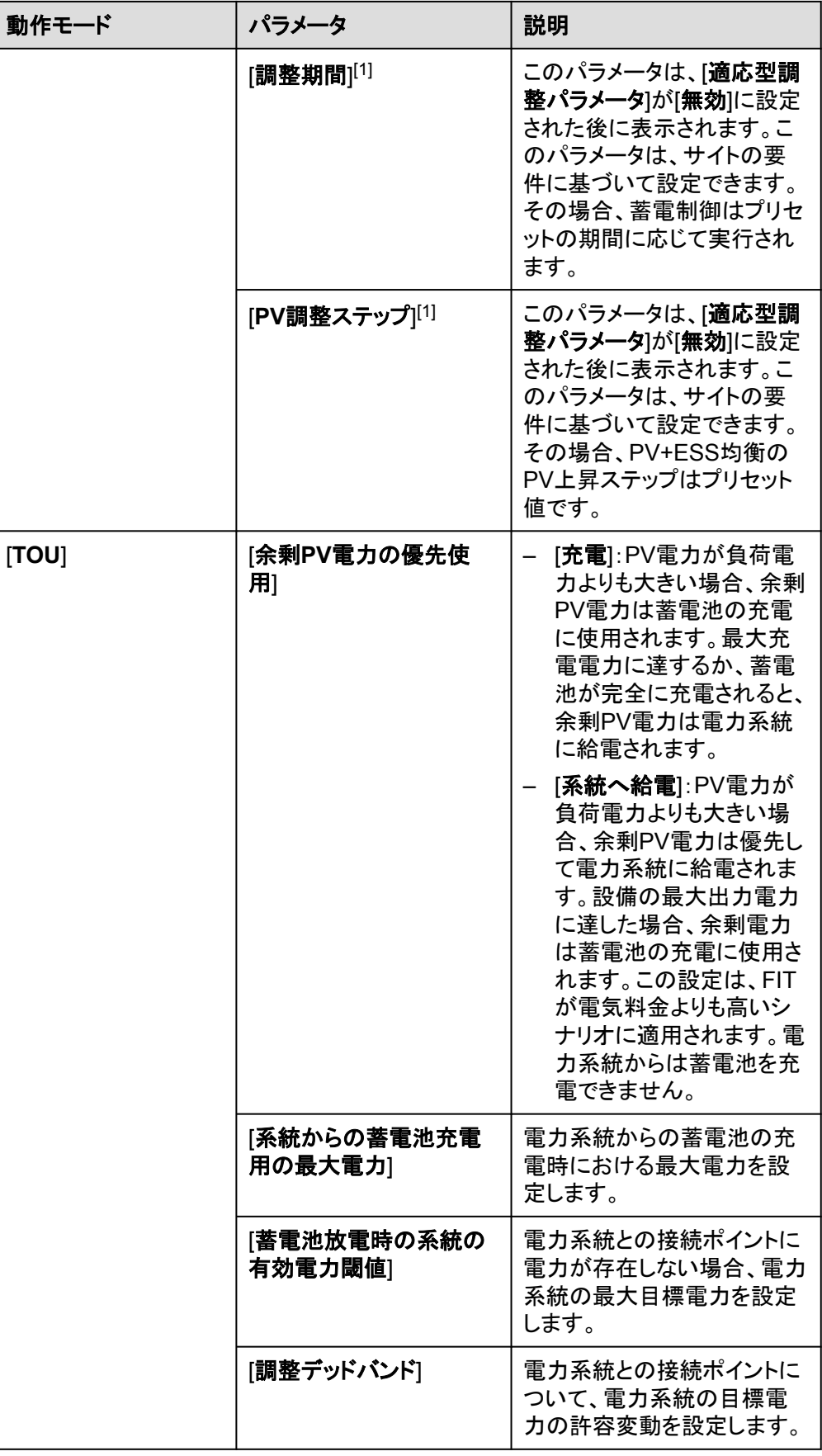

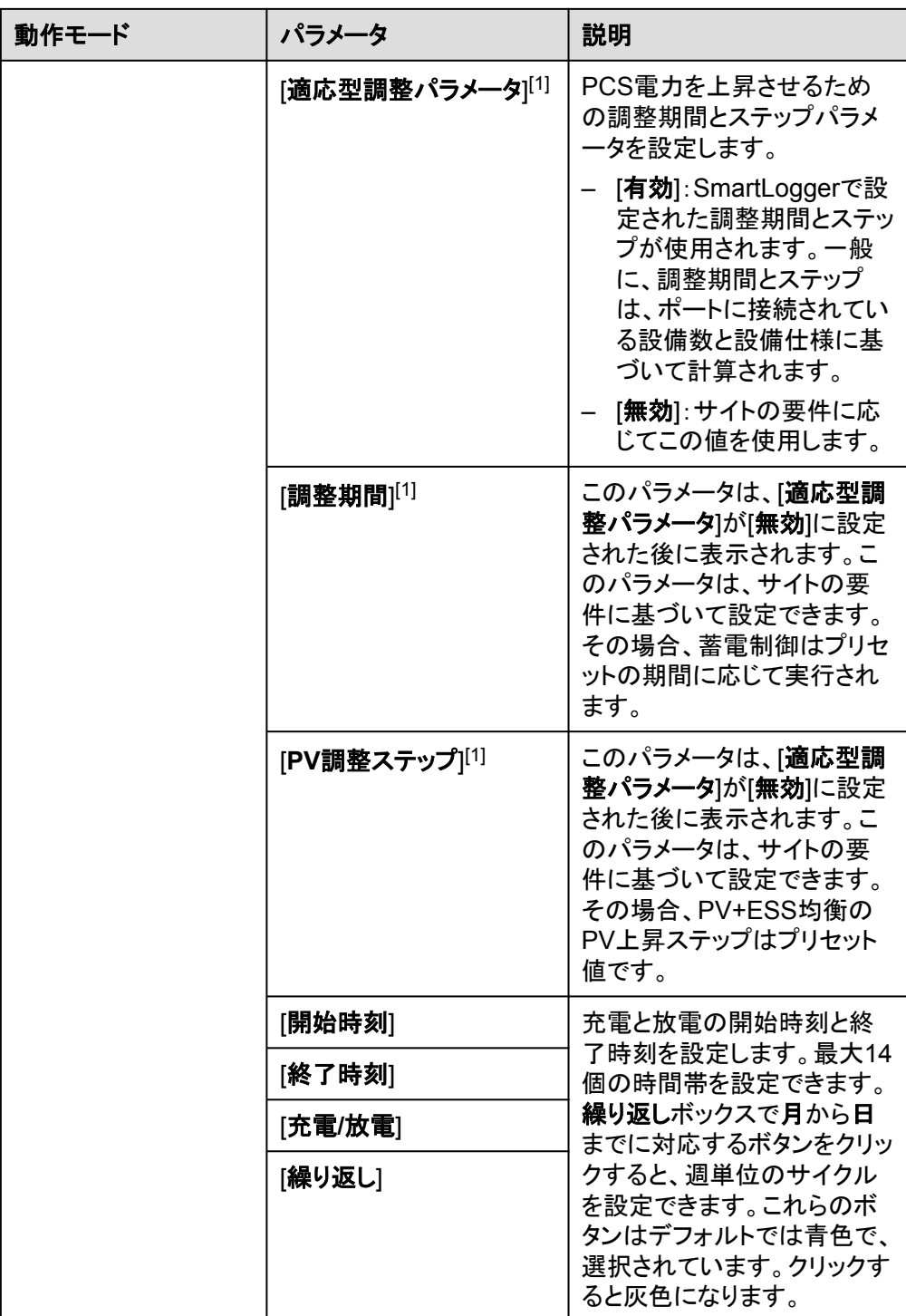

## 10 ESS の試運転(SmartLogger WebUI)

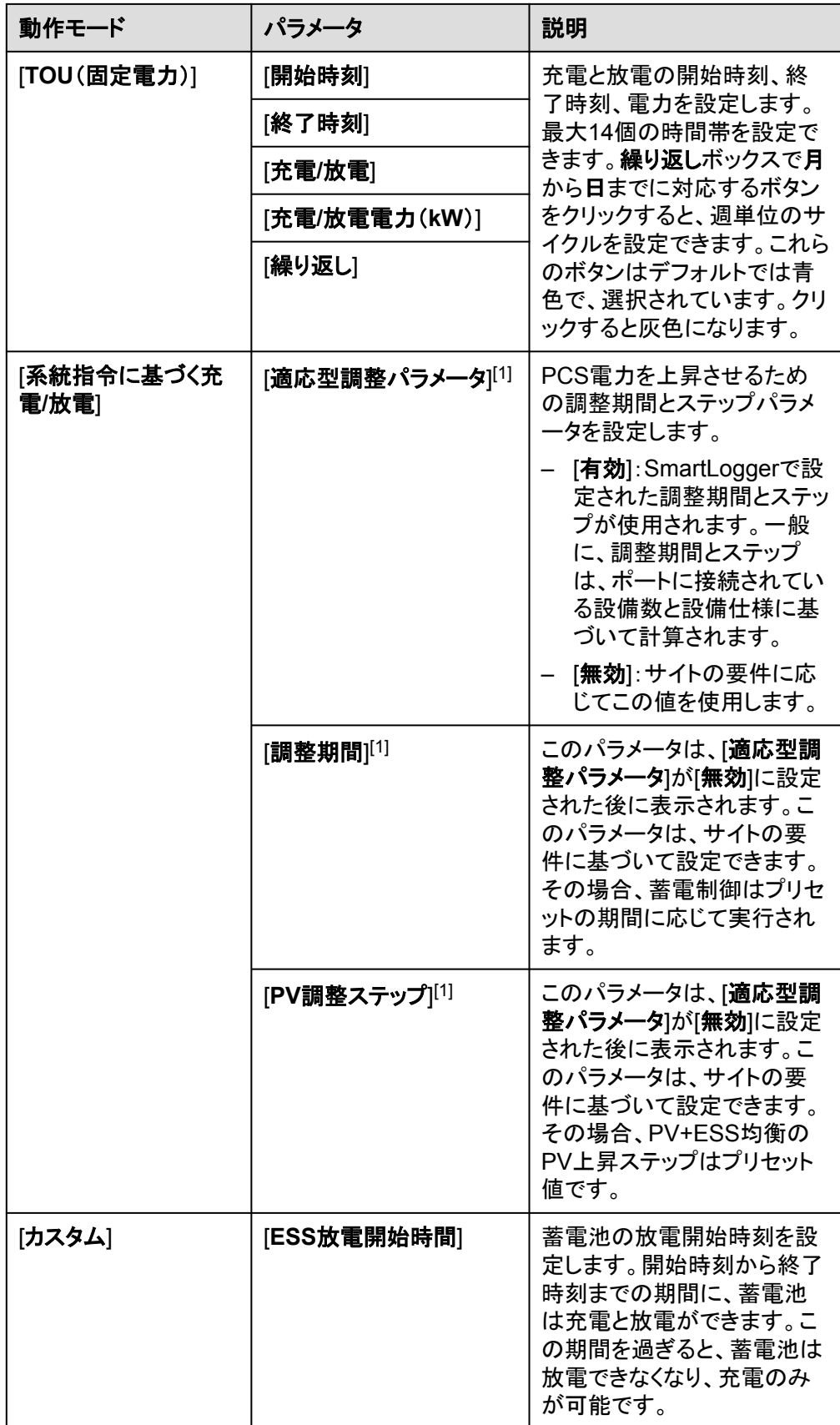

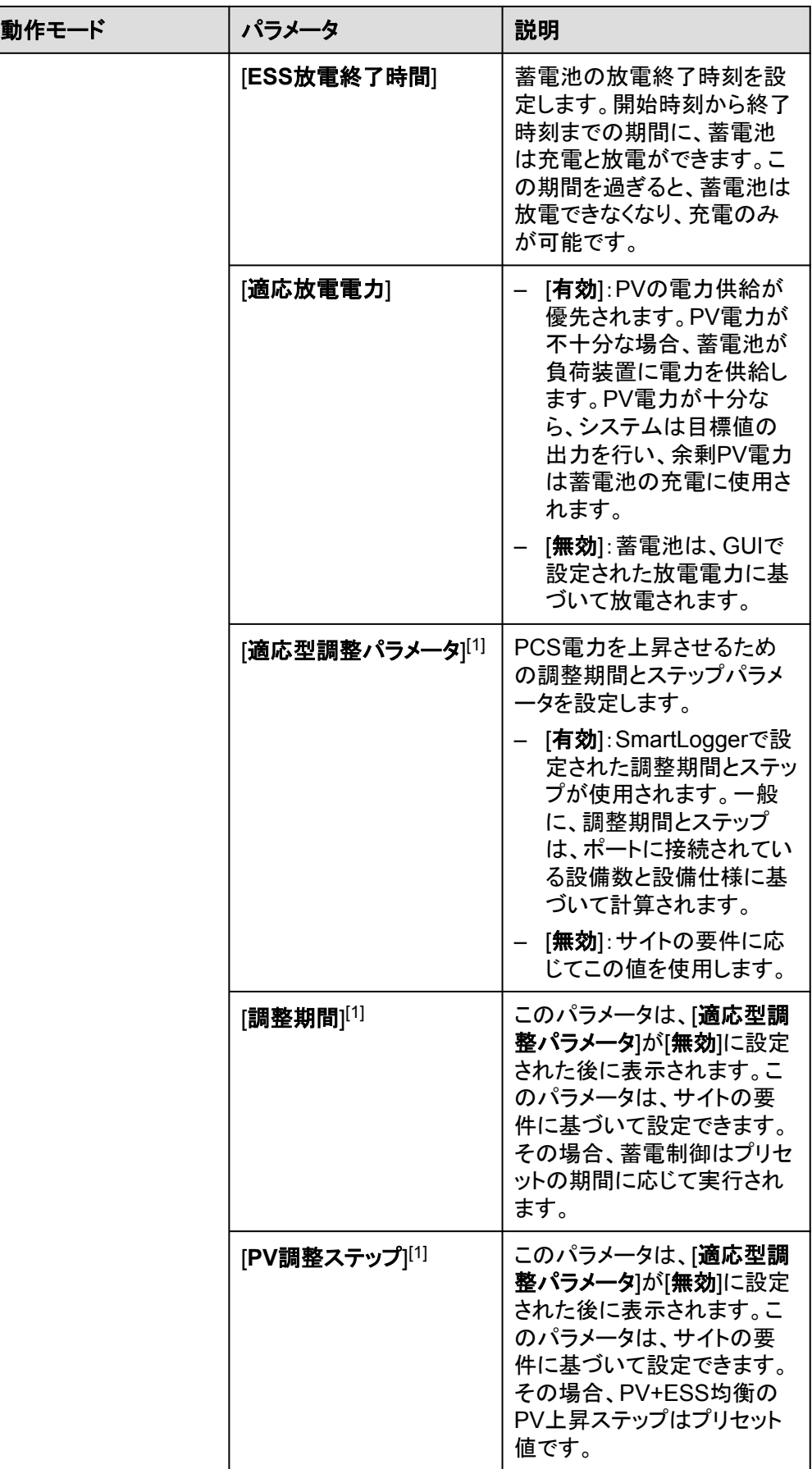

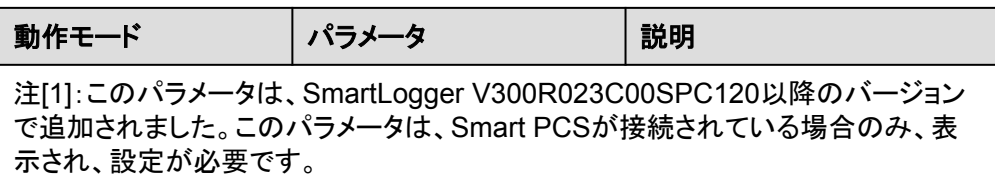

● 自動キャリブレーション機能を設定します。

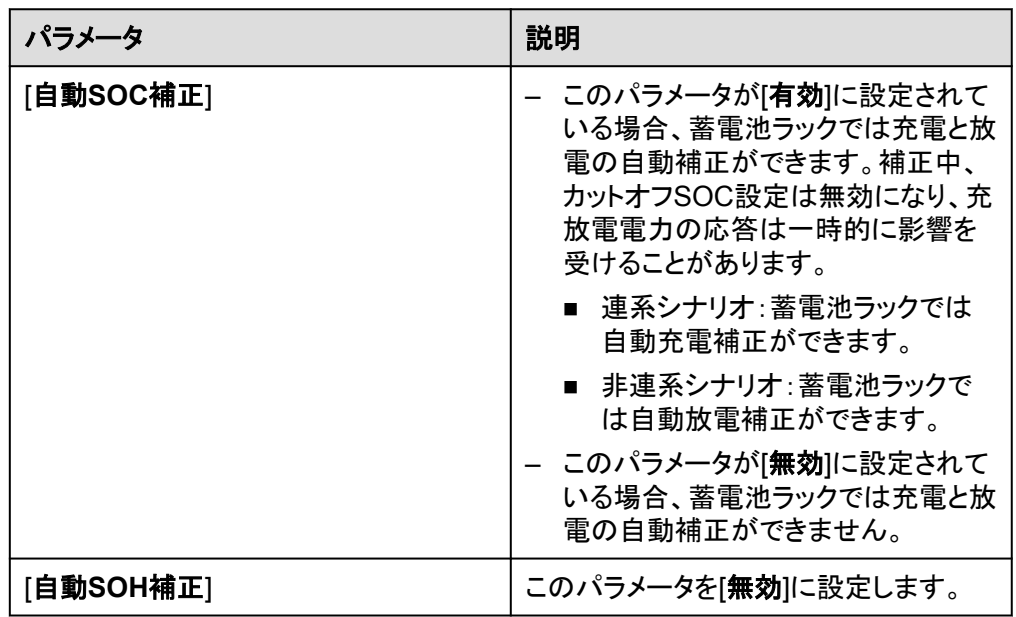

**● 蓄電池用PCS絶縁抵抗検出**を設定します。

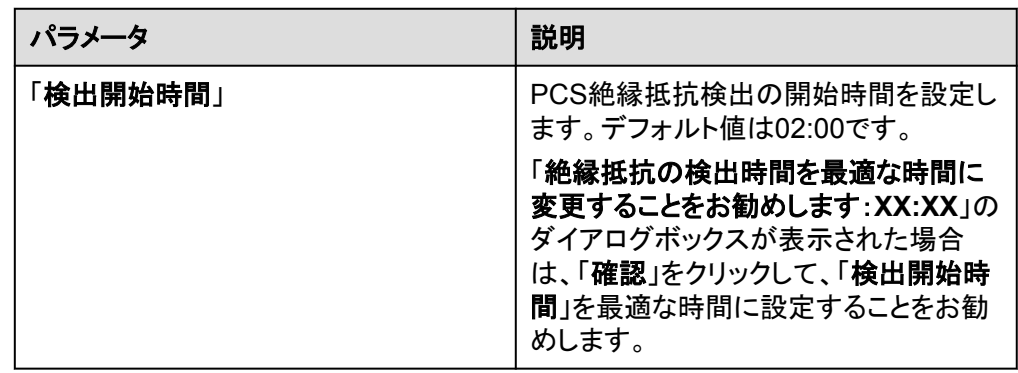

ステップ **7** Huawei NMSに接続します。

#### 図 **10-12** Huawei NMS

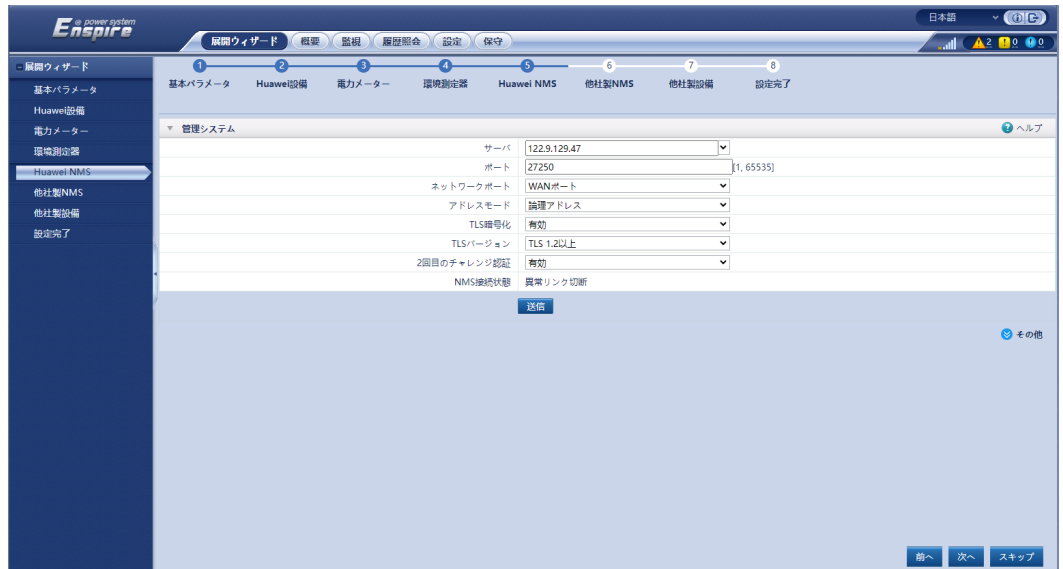

ステップ **8** 他社製NMSに接続し、[**IEC104**]を選択します。

#### 図 **10-13** 他社製 NMS

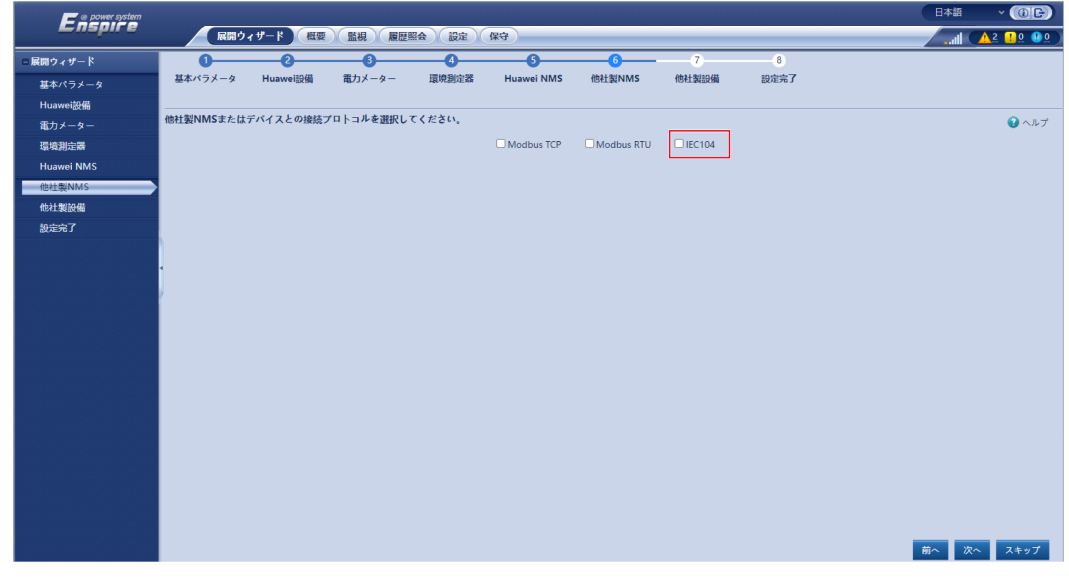

ステップ **9** 他社製設備に接続します。

図 **10-14** 他社製設備

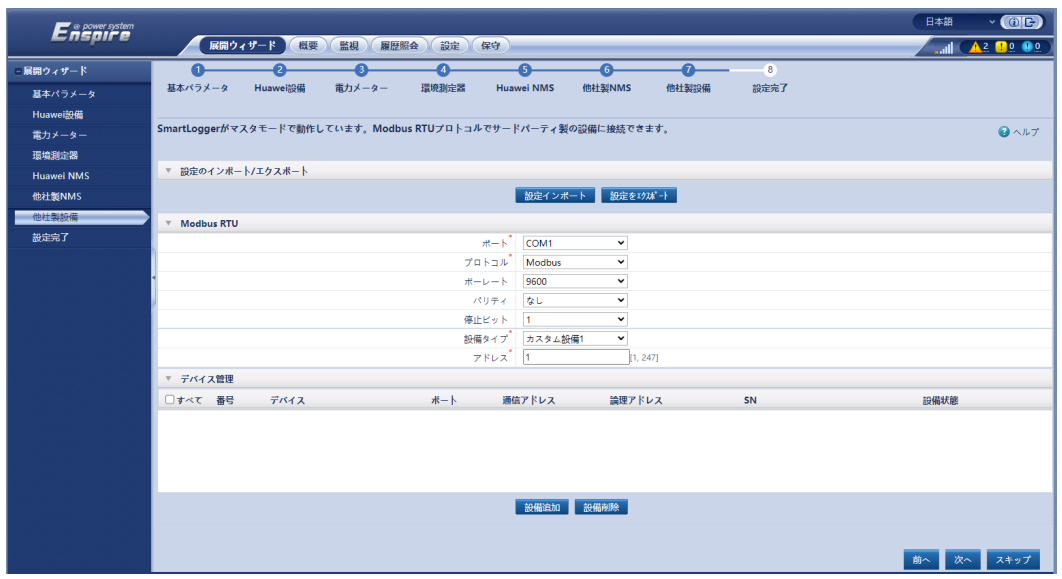

ステップ **10** 設定を完了します。

## **10.7** アラームの表示

ステップ **1** SmartLogger WebUIまたはCMU WebUIで、アラームが発生しているかどうかを確認しま す。アラームが発生した場合、アラーム参照セクションの対処方法を参照して、アラームを 処理してください。

 $\Box$  Note

- SmartLogger WebUIを使用することをお勧めします。
- [扉ステータスアラーム]が発生した場合、キャビネットの扉が開いているかどうかを確認してくださ い。開いている場合は扉を閉じます。
- [ESU通信障害]が発生した場合、通信ケーブルが正しく接続されているか、電源が正常かどうか を確認してください。
- ステップ **2** 水センサーを短絡させ、SmartLogger WebUIまたはCMU WebUIで水アラームが発生す るかどうかを確認してください。
	- 水アラームが発生する場合、水センサーは正しく接続されています。この場合、短絡 が解除されると水アラームはクリアされます。
	- 水アラームが発生しない場合、水センサーのケーブルが正しく接続されているか確認 してください。

アラームがクリアされたら、SmartLogger WebUIまたはCMU WebUIで、**[**監視**]** > **[**運用パ ラメータ**]** > **[**消火**]** > **[**連系中**]** を選択します。

図 **10-15** 電源の回復

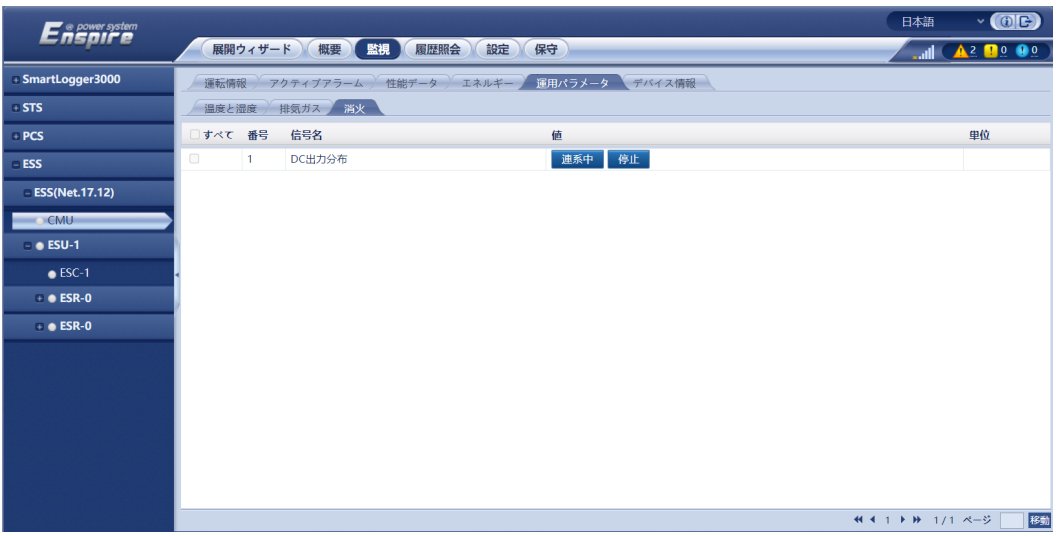

ステップ **3** SmartLogger WebUIまたはCMU WebUIで、スマートDC/DCコンバータにアラームが発生 しているかどうかを確認します。アラームが発生した場合、アラーム参照セクションの対処 方法を参照して、アラームを処理してください。

## **10.8** システム盗難防止機能の設定

## 背景

盗難防止機能は、LUNA2000B V100R023C00SPC120以降のバージョンでのみサポート されており、SmartLogger V300R023C00SPC172以降のバージョンと合わせて使用され ます。

## 手順

ステップ **1** SmartLogger WebUIで、**[**監視**]** > **[ESS]** > **[CMU]**を選択します。

## ステップ **2 [**運用パラメータ**]** > **[**扉ステータスアラーム**]**を選択して[盗難アラーム]を設定します。

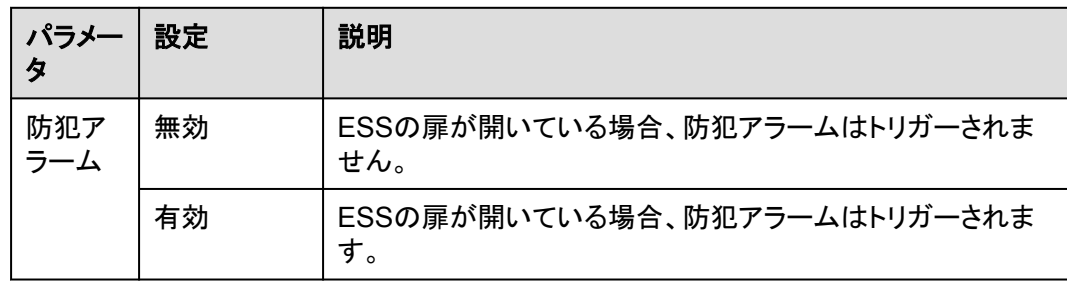

## **11** キャビネット扉の閉鎖

設置やデバッグの作業が完了したら、キャビネットの扉を閉めて安全ロープを固定します。

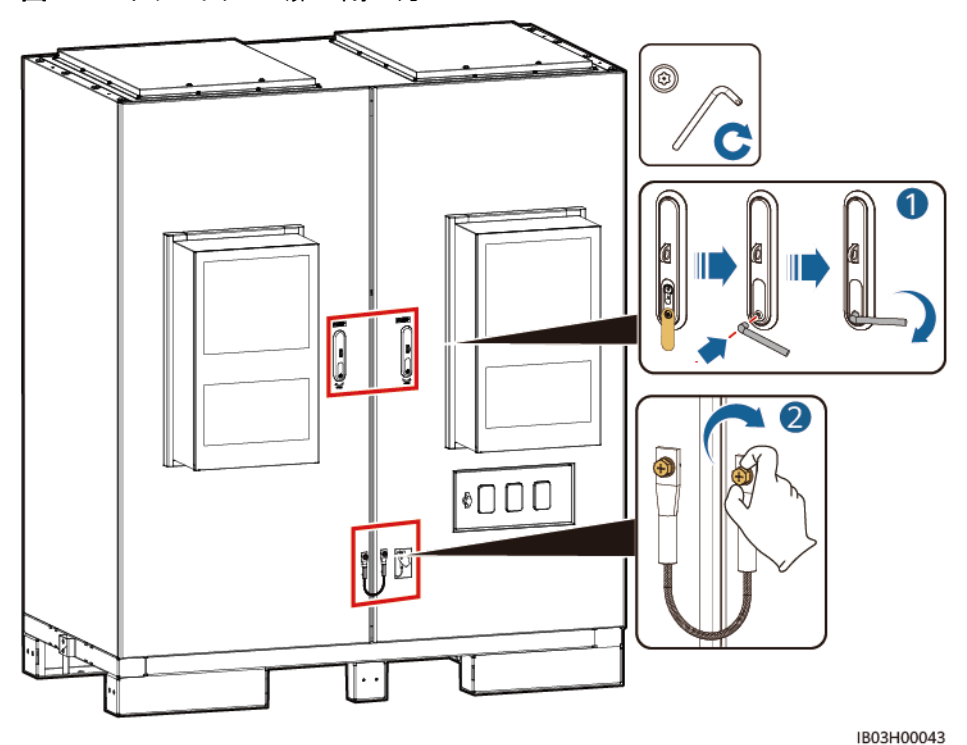

図 **11-1** キャビネットの扉の閉め方

## 12 システムの電源オフ

## **12.1 SmartLogger** のシャットダウンコマンド

## 前提条件

システムのもとの動作状態が連系モードで、システムと電力系統が接続されており、システ ムが電力で運転されています。

## 手順

ステップ 1 SmartLoggerWEB画面で[メンテナンス > デバイスの接続]を選択し、● をクリックして、 Smart PCSとスマートラックコントローラをシャットダウンします。

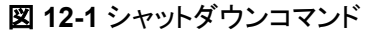

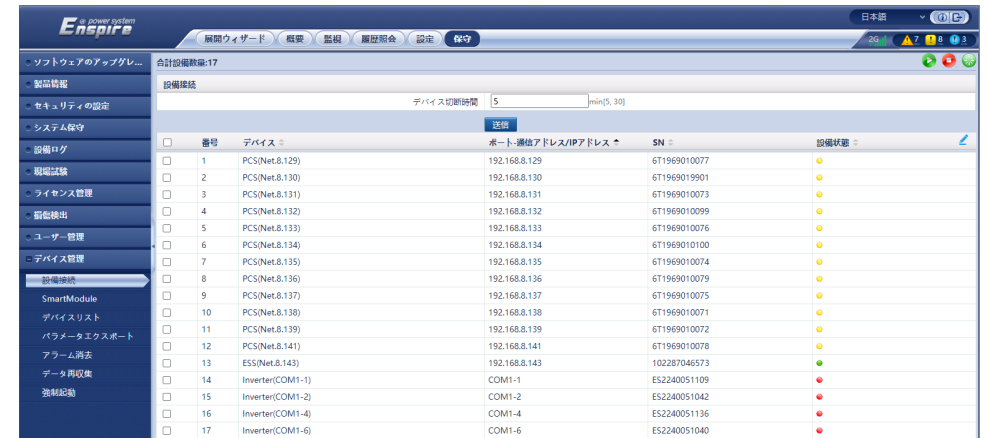

ステップ **2 [**概要 **>** イベントアラーム**]**をクリックし、シャットダウン後のアラームを確認します。アラーム が発生していたら対処方法に基づき処理します。

## **12.2** 電源オフ操作

ステップ **1** ESSの配電系統の全スイッチをオフにします。

- 1. 組込み電源サブラック(SK1)のDC/DCスイッチ2FCB1、DCライト電源スイッチ 2FCB2、TCUEスイッチ2FCB3、ファン1スイッチ2FCB6、ファン2スイッチ2FCB7、エア コン1スイッチ2FCB8、エアコン2スイッチ2FCB9を順にオフにします。
- 2. (オプション)220V保守ソケットのスイッチ1FB1をオフにします。
- 3. PSUスイッチ1FCB2をオフにします。
- 4. 12Vアダプタスイッチ1FCB1をオフにします。
- ステップ **2** ACメインスイッチ1FCBをオフにします。
- ステップ **3** (オプション)UPSケーブル導入口スイッチ5FCBをオフにします。
- ステップ **4** DCスイッチ1Q1をオフにします。
- ステップ **5** ESSのAC側と電力系統の間のスイッチをオフにします。

**13** アラームリファレンス

アラームの詳細については、**[LUNA2000-\(97KWH, 129KWH, 161KWH, 200KWH\)](https://support.huawei.com/enterprise/jp/doc/EDOC1100305509/426cffd9?idPath=9452479|21439560|254830179|255160303|255740921) [Series Smart String ESS](https://support.huawei.com/enterprise/jp/doc/EDOC1100305509/426cffd9?idPath=9452479|21439560|254830179|255160303|255740921) アラームリファレンスを参照してください。** 

## **14** 技術仕様

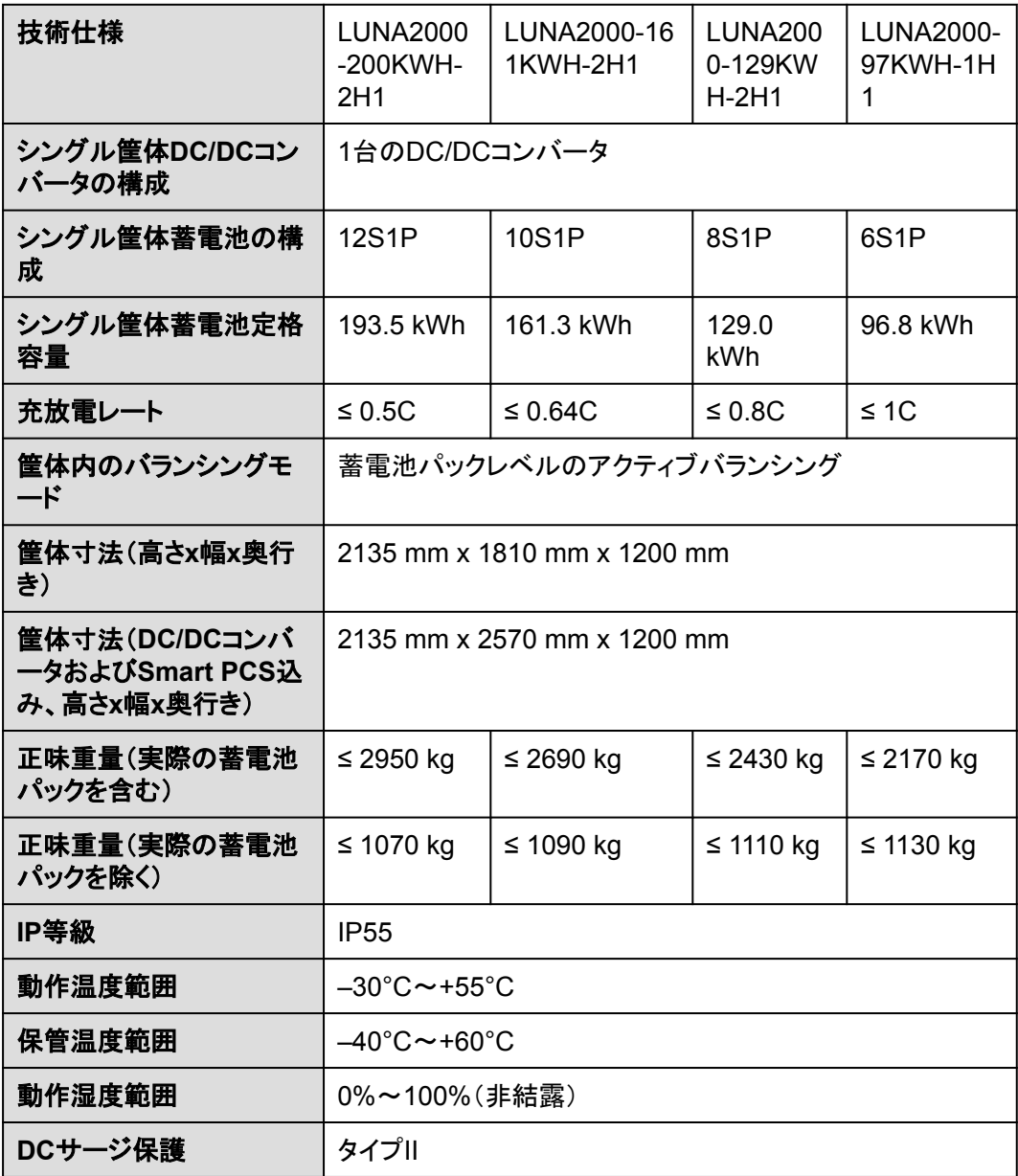

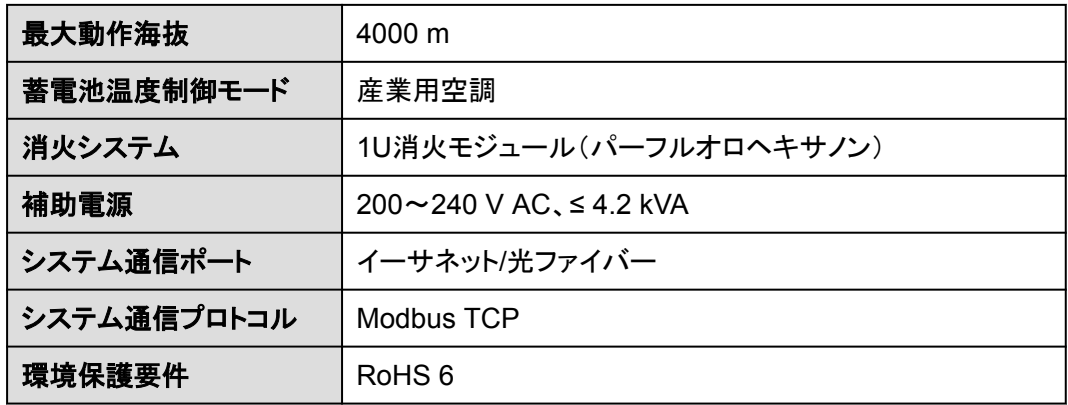

## **A OT** 端子または **DT** 端子の圧着

## **OT** 端子**/DT** 端子の要件

- 銅ケーブルを使用する場合は、銅配線端子を使用します。
- l 銅被覆アルミニウムケーブルを使用する場合は、銅配線端子を使用します。
- アルミニウム合金ケーブルを使用する場合は、銅-アルミニウム配線端子を使用する か、またはアルミニウム配線端子と銅-アルミニウム座金を使用します。

## 注記

- l アルミニウム配線端子を端子台に接続しないでください。接続した場合、電気化学的腐 食が発生し、ケーブル接続の信頼性に影響を与える可能性があります。
- 銅-アルミニウム配線端子を使用するか、またはアルミニウム配線端子と銅-アルミニウ ム座金を使用する際には、IEC 61238-1の要件を遵守してください。
- 座金のアルミニウム側がアルミニウム配線端子に、銅側が端子台に接していることを確 認してください。

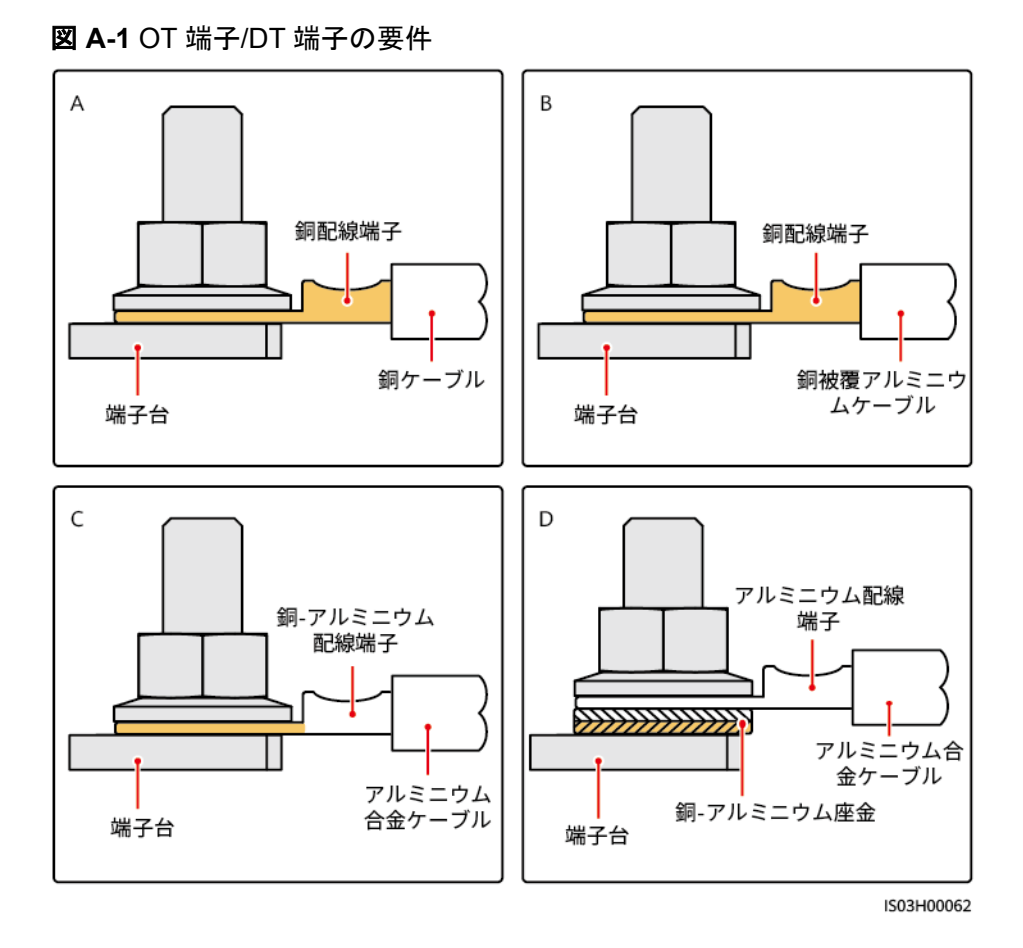

**OT** 端子または **DT** 端子の圧着

## 注記

- ケーブルを剥くときには、芯線を損傷しないようにします。
- OT端子またはDT端子の伝導体圧着片の圧着によって形成されるくぼみは、芯線を完 全に包み込んでいる必要があります。芯線はOT端子またはDT端子に密着していること が必要です。
- 線の圧着部分を熱収縮チューブまたは絶縁テープで覆います。このセクションでは、例 として熱収縮チューブを使用します。
- 熱による装置の損傷を防ぐため、ヒートガンは慎重に使用してください。

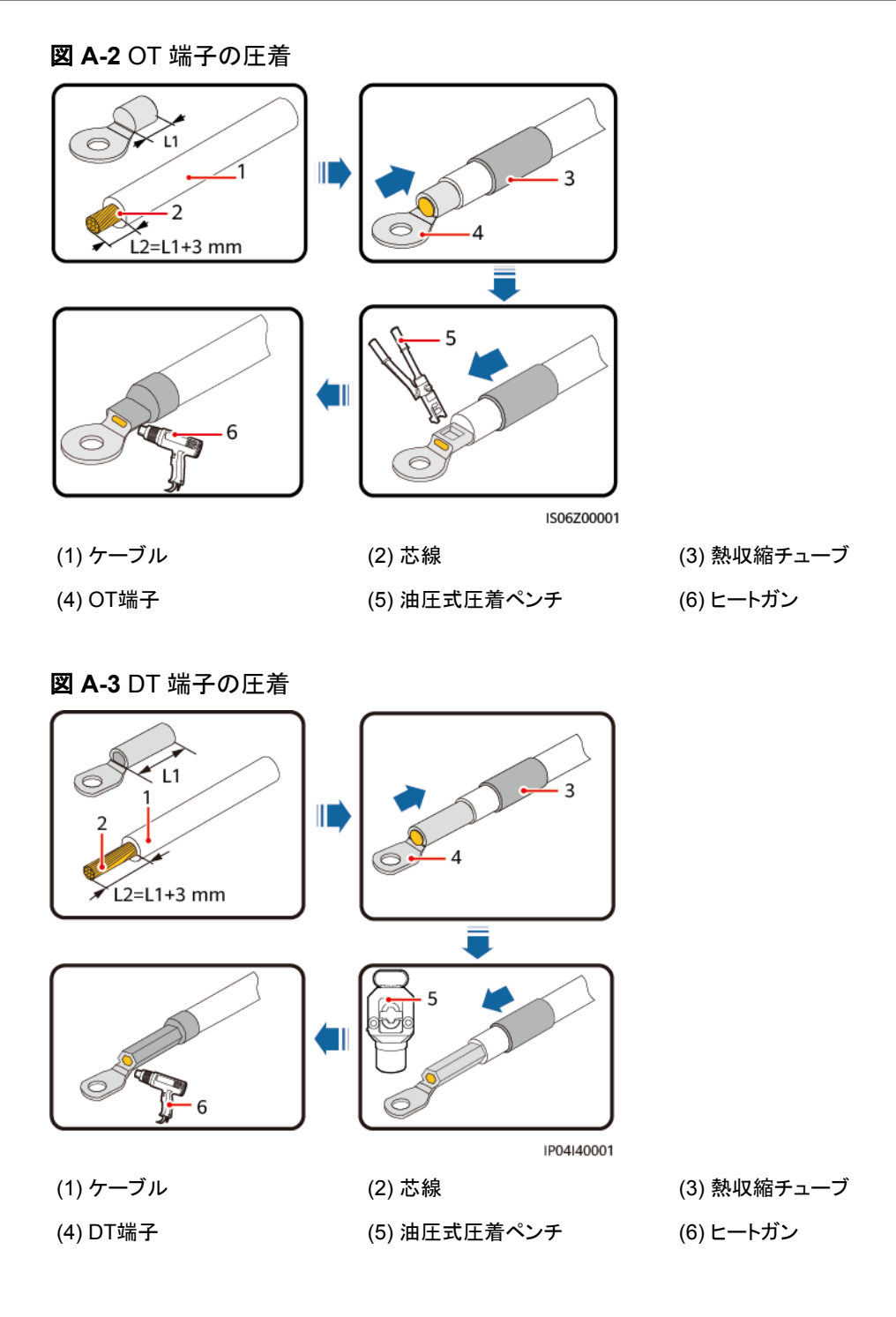
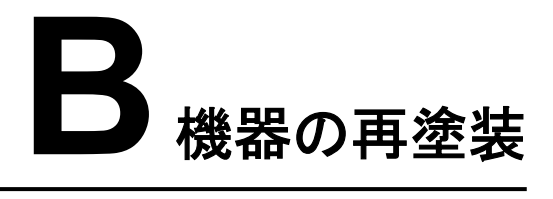

#### 必要条件

- 屋外で雨風をしのげない場合は、雨や雪、強風、砂嵐などの悪天候下での機器の再 塗装はお控えください。
- 機器に付属のカラーパレットに従って、塗料を準備しておいてください。

#### 再塗装の説明

機器は無傷でなければなりません。塗装がはがれた場合は、その部分を再塗装します。

 $\Box$  Note

損傷部位を確認し、適切な道具と資材を準備します。

表A-1 再塗装の説明

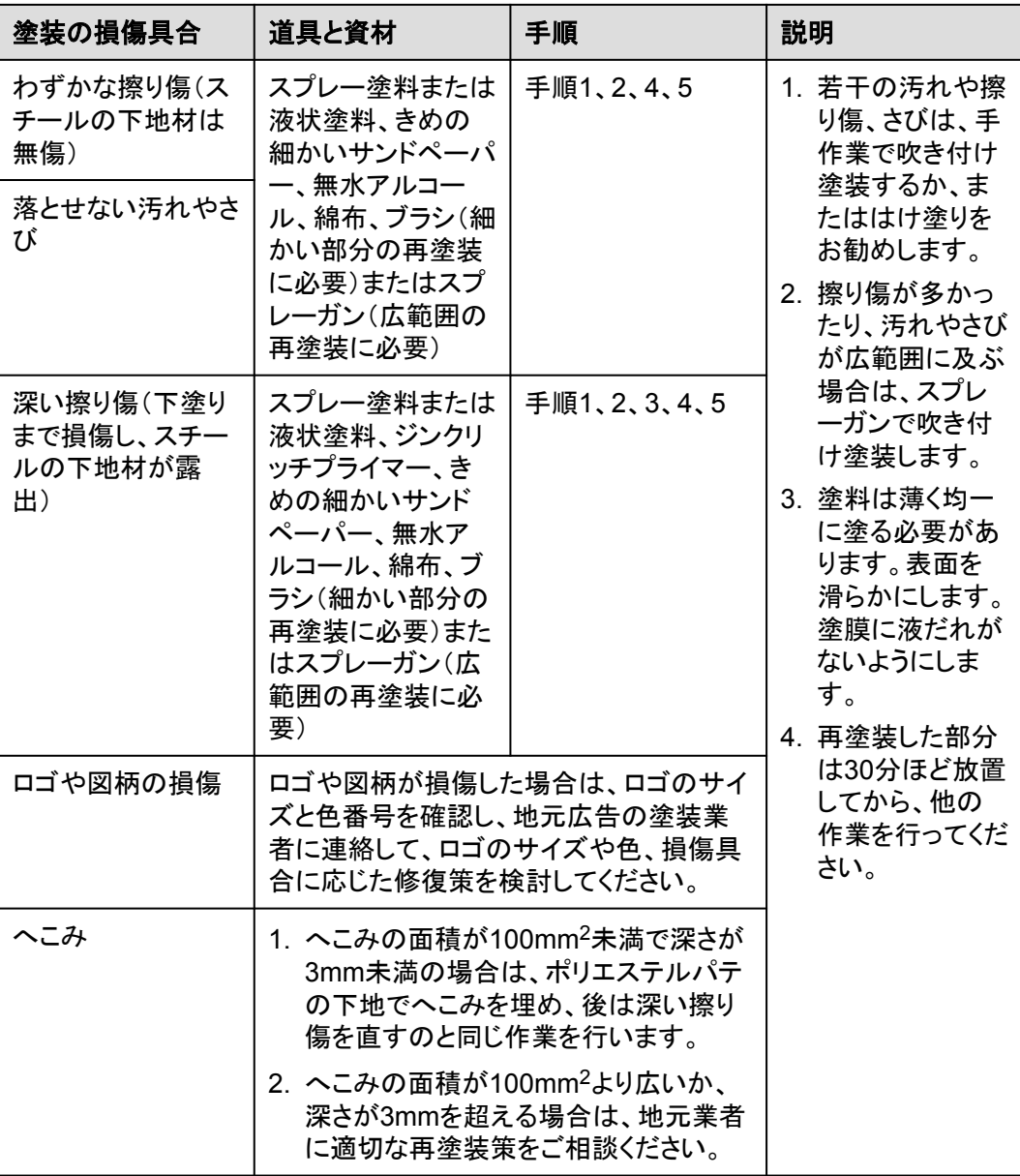

#### 手順

ステップ **1** 損傷部位をきめの細かいサンドペーパーでやさしく磨いて、汚れやさびを落とします。

#### 図 **B-1** サンドペーパーで損傷部位を磨く

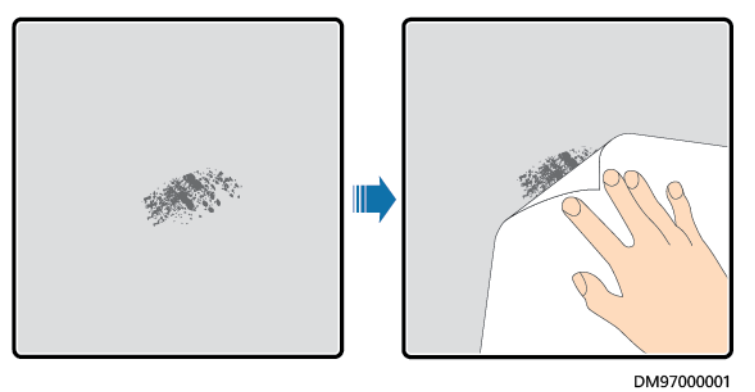

ステップ **2** 綿布を無水アルコールに少し浸し、磨いた部分や損傷した部分を拭いて、汚れやさびを落 とします。そのうえで、きれいな乾いた綿布でアルコールを拭き取ります。

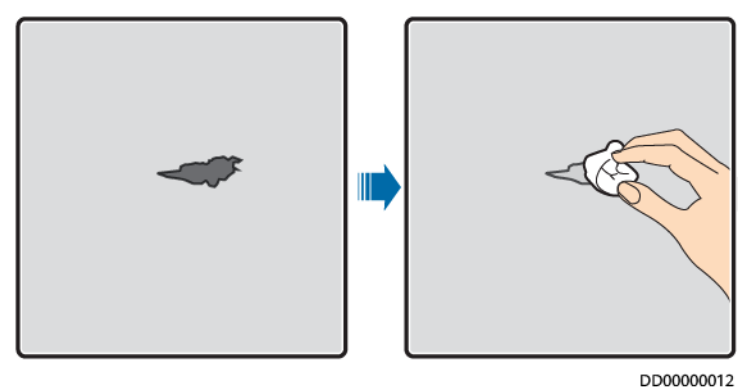

図 **B-2** 磨いた部分や損傷した部分を無水アルコールで拭く

ステップ **3** 損傷した塗膜にジンクリッチプライマーを塗布します。

注記

- 下地材が露出している場合は、エポキシ系ジンクリッチプライマーを塗布し、塗料が乾く のを待ってから、アクリル酸を上塗りしてください。
- エポキシ系ジンクリッチプライマーやアクリル酸の上塗りは、機器の表面の塗装と同じ色 を選択してください。
- ステップ **4** 損傷の後がまったく見えなくなるまで、損傷の度合いに応じて、損傷部分に塗料を均一に塗 布します。

#### 注記

- 塗装は薄く、均一かつ滑らかになるようにしてください。塗膜に液だれがないようにしま す。
- l 機器の図柄が1色でない場合は、損傷していない部分や損傷部位と色の異なる部分が 再塗装中に汚れないように、白い紙と養生テープでこのような部分をカバーしてから塗 装を修復してください。

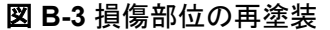

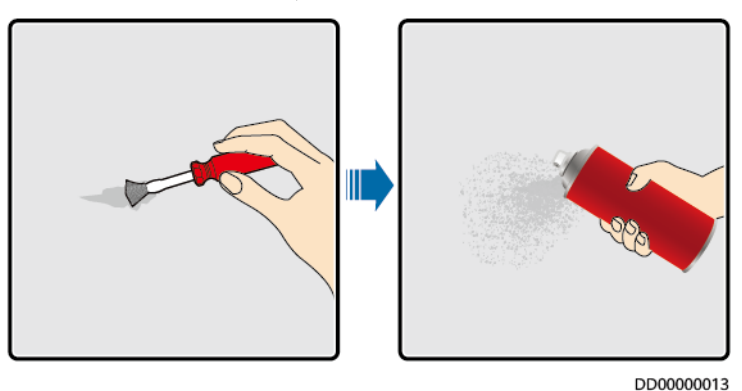

ステップ **5** 30分待って、塗装が要件に適合しているか確認します。

#### $\Box$  Note

- 再塗装した部分の色が周りの色と一致していなければなりません。比色計を使用して色の違い (Δ<sub>F</sub>)を測定します。差は3以下の必要があります。比色計が使用できない場合は、再塗装した部 分と周りの部分に境目が見えないことを確認してください。塗装にふくらみや擦り傷、はがれ、ひ びもないようにします。
- スプレー塗装を選択した場合は、3回スプレーしてから結果を確認することをお勧めします。色が 要件に適合しない場合は、塗装が要件に適合するまで何度も塗り直してください。

#### 塗装用品情報

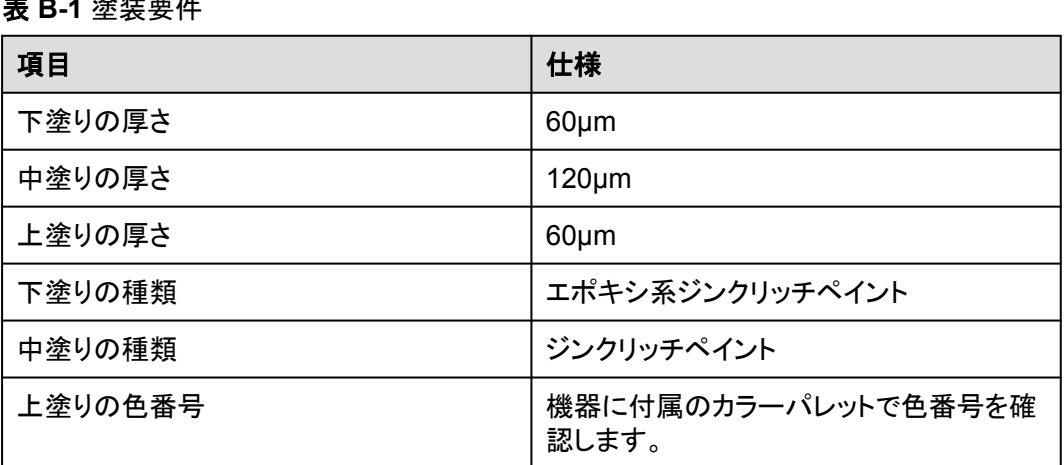

表 **B-1** 塗装要件

#### $\Box$  Note

Huaweiが提供する以下の塗料見本リストは変更される可能性があり、参考用です。塗料および技術 サービスの価格は、各地域の料金体系に従います。

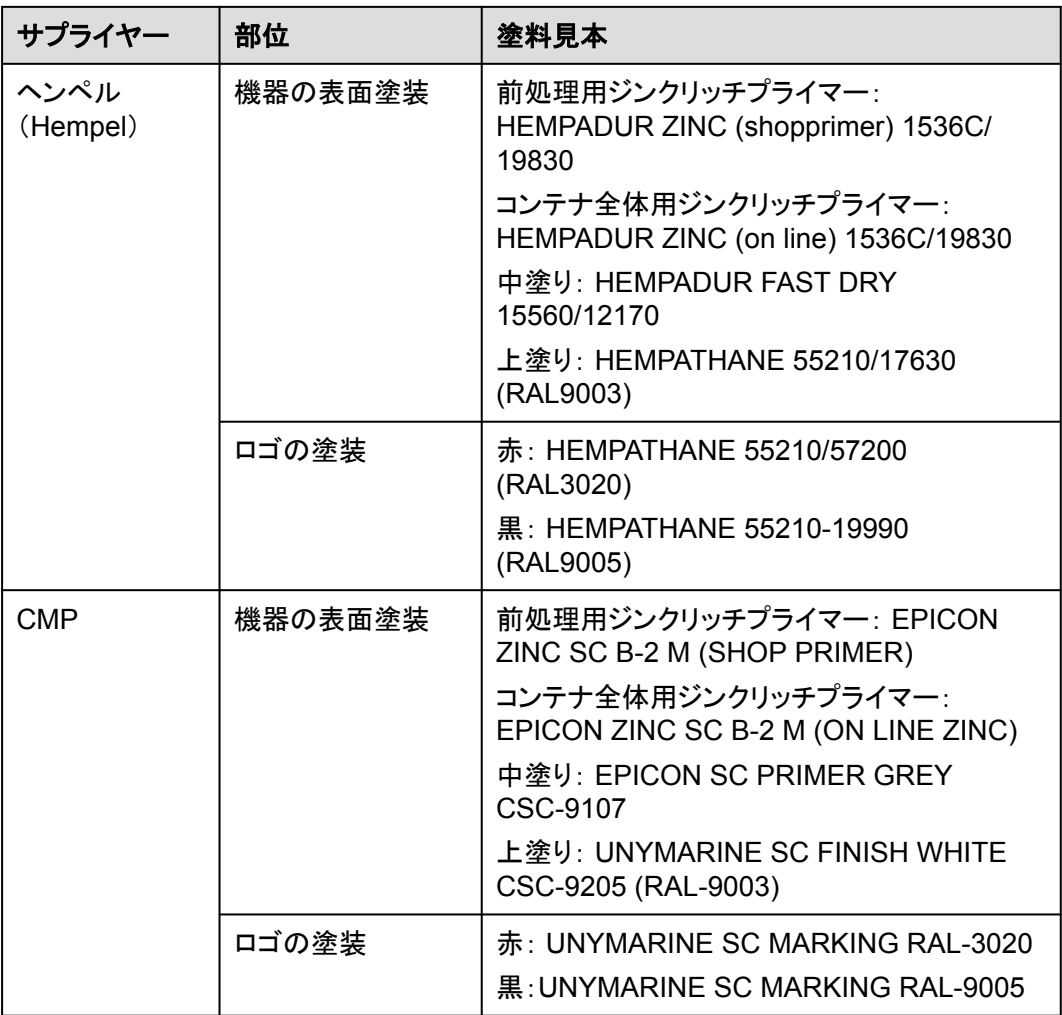

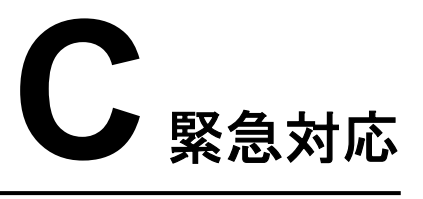

現場で事故(以下の状況が含まれますが、それらに限定されません)が発生した場合、現 場にいる人員安全を確保した上で、当社のサービスエンジニアに連絡してください。

#### 電池が落下したり、強い衝撃を受けたりした場合

- 電池に明らかな損傷があったり、異臭、煙、発火が発生したりした場合、直ちに人員を 避難させ、緊急通報サービスに電話して、専門作業員に連絡してください。専門作業 員は安全を確保できた前提で、消火設備を使用して消火活動を行う必要があります。
- l 外観に変形、損傷がなく、明らかな異臭、発煙、発火がない場合は、安全を確保でき た上で、次の操作を行ってください。
	- 倉庫:人員を避難させ、専門作業員に機械工具で電池を開放的で安全な場所に 移動させ、当社のサービスエンジニアに連絡してください。電池を1時間放置し、 電池温度が室温範囲内(許容範囲:±10℃)であることを確認した上で、電池を処 理します。
	- ESS現場:人員を避難させ、ESSの扉を閉め、専門作業員に機械工具を使用し て電池を開放的で安全な場所に移動させ、当社のサービス エンジニアに連絡し てください。処理前に電池を1時間放置してください。

#### 洪水

- l 身の安全を確保できた前提で、電源を切ることができれば、システムの電源をオフにし てください。
- l 電池の一部が水に浸かった場合、感電防止のために電池に触れないでください。
- l 水に浸かった電池は使用しないでください。処分については、電池リサイクル業者にお 問い合わせください。

#### 火災

#### 危険

- 火災が発生した場合、身の安全を確保できた前提で、電源を切ることができれば、シス テムの電源をオフにしてください。
- 二酸化炭素、FM-200、またはABC乾燥粉末消火器で消火してください。
- 感電防止のために、消火活動中において高電圧部品に触れないようにすることを消防 士に知らせてください。
- 過熱で電池が変形して故障し、腐食性電解液や有毒ガスが漏れる可能性があります。 皮膚炎症や化学火傷が起きることを防ぐために、呼吸用保護具を使用し、電池に近づ かないでください。

#### 火災警報の警笛**/**ストロボ

装置のアラームインジケータが点滅した場合、またはブザーが鳴った場合:

- l 近づかないでください。
- 扉を開けないでください。
- 直ちに離れてください。
- l 自らの安全が確保されている場合のみ、遠隔操作で電源を切断してください。

#### 排気

- l 現場における人員の安全確保:排気口に直接顔を向けないでください。
- l 災害後の製品保守:当社のサービス エンジニアに連絡し、評価を行ってください。

#### 消火剤の噴出または火災

- 現場の運用管理および保守点検担当者への提案:
	- a. 火災が発生した場合は、建物や設備の区域から避難し、火災報知ベルを押して、 直ちに消防署に通報してください。プロの消防士に通知し、関係の製品情報を提 供してください。電池パックの種類、ESS容量、電池パック設置箇所および分布な どの情報が含まれますが、それらに限定されません。
	- b. 火災の影響を受けた建物や設備エリアにはいかなる状況でも立ち入らず、ESS の扉を開けないでください。現場を隔離して警戒を行います。関係のない人員を サイトから遠ざけてください。
	- c. 消防署に連絡した後、身の安全を確保した上で、遠隔操作でシステム(スマート 変電所、Smart PCS、補助電源装置、接続箱電源など)の電源をオフにします。
	- d. プロの消防士が到着したら、関係の製品情報を提供してください。電池パックの 種類、ESS容量、電池パック設置箇所および分布、ユーザーマニュアルなどの情 報が含まれますが、それらに限定されません。
	- e. 消火後、現地の法律および規制に従って、専門作業員がサイトを取り扱う必要が あります。許可なくESSの扉を開けないでください。
	- f. 災害後の製品保守:当社のサービス エンジニアに連絡し、評価を行ってくださ い。
- プロの消防士への提案:
- a. 製品情報について、運用管理および保守点検担当者から提供された情報を参照 してください。電池パックの種類、ESS容量、電池パック設置箇所および分布、ユ ーザー マニュアルなどの情報が含まれますが、それらに限定されません。
- b. 専門作業員が安全と判断するまでは、ESSの扉を開けないでください。
- c. 現地の消防規則を遵守してください。

# **D** 使用済みの蓄電池をリサイクルする方法

#### 注記

- Huaweiは蓄電池のリサイクルを行っていません。蓄電池の取り扱いについては、現地 のリサイクル代理店にお問い合わせください。
- お住まいの地域にリサイクル代理店がない場合、国外のリサイクル代理店のうち、最寄 りの代理店にお問い合わせください。
- ステップ **1** 最寄りのリサイクル代理店にお問い合わせください。
- ステップ **2** リサイクル代理店がコストを査定します。
- ステップ **3** リサイクル代理店が行うリサイクルには、2つの方法があります。
	- 現場でのリサイクル:リサイクル代理店がお客様のサイトに出向き、リチウム蓄電池を リサイクルします。費用は距離や交通費などの実際の条件によって異なります。
	- l 集中リサイクル:リサイクルするすべてのリチウム蓄電池を1か所に集めて、リサイク ル代理店が処理します。

 $\Box$  note

関連する交通費を負担する必要があります。

ステップ **4** リサイクルはリサイクル業者が行います。再生されたリチウム蓄電池は、リサイクル業者の 所有物となります。

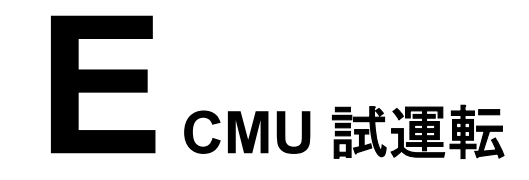

## **E.1 CMUWEB** 操作

## **E.1.1 CMUWEB** 画面操作

#### **E.1.1.1 CMUWEB** 画面紹介

#### 注記

- 本書のGUI例はWEBソフトウェアバージョンLUNA2000BV100R023C00です。GUIは 参考用です。
- パラメータ名称、範囲、デフォルト値は後日変更される可能性があります。実際の表示 を優先してください。

#### **E.1.1.2** 画面レイアウト

図 **E-1** 画面レイアウト

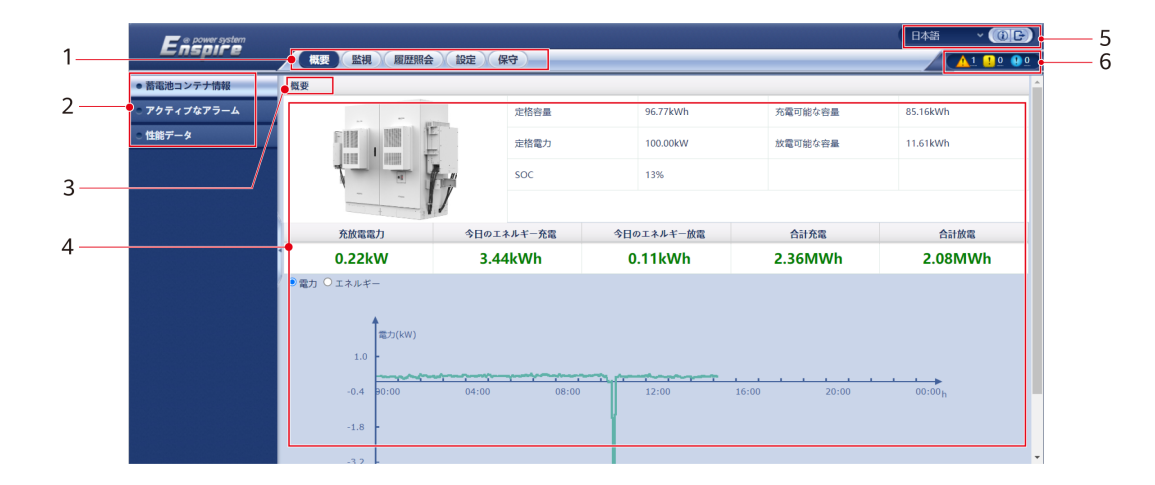

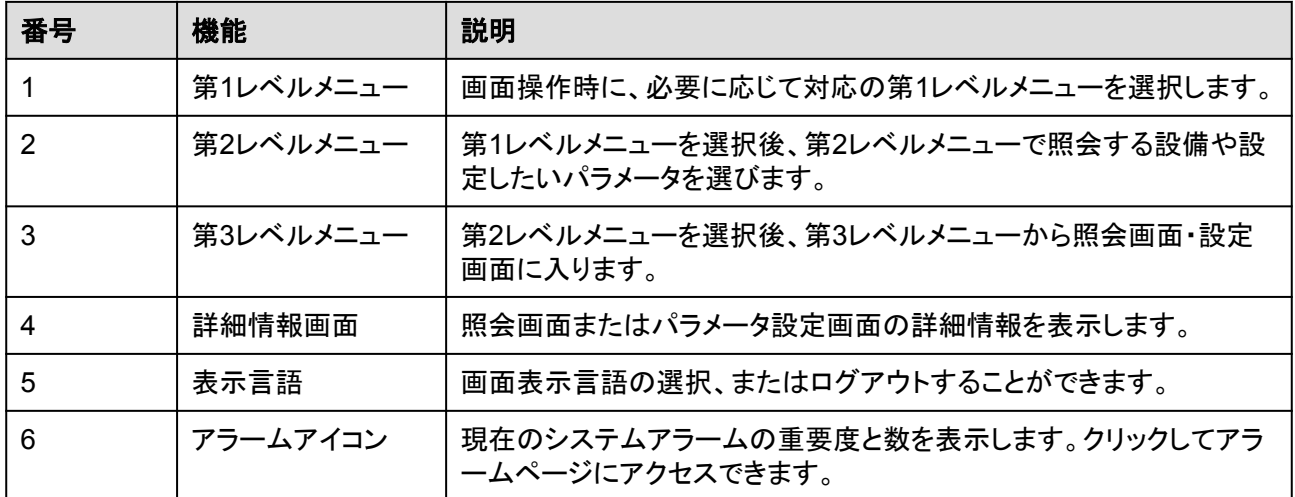

#### **E.1.1.3** アイコンの説明

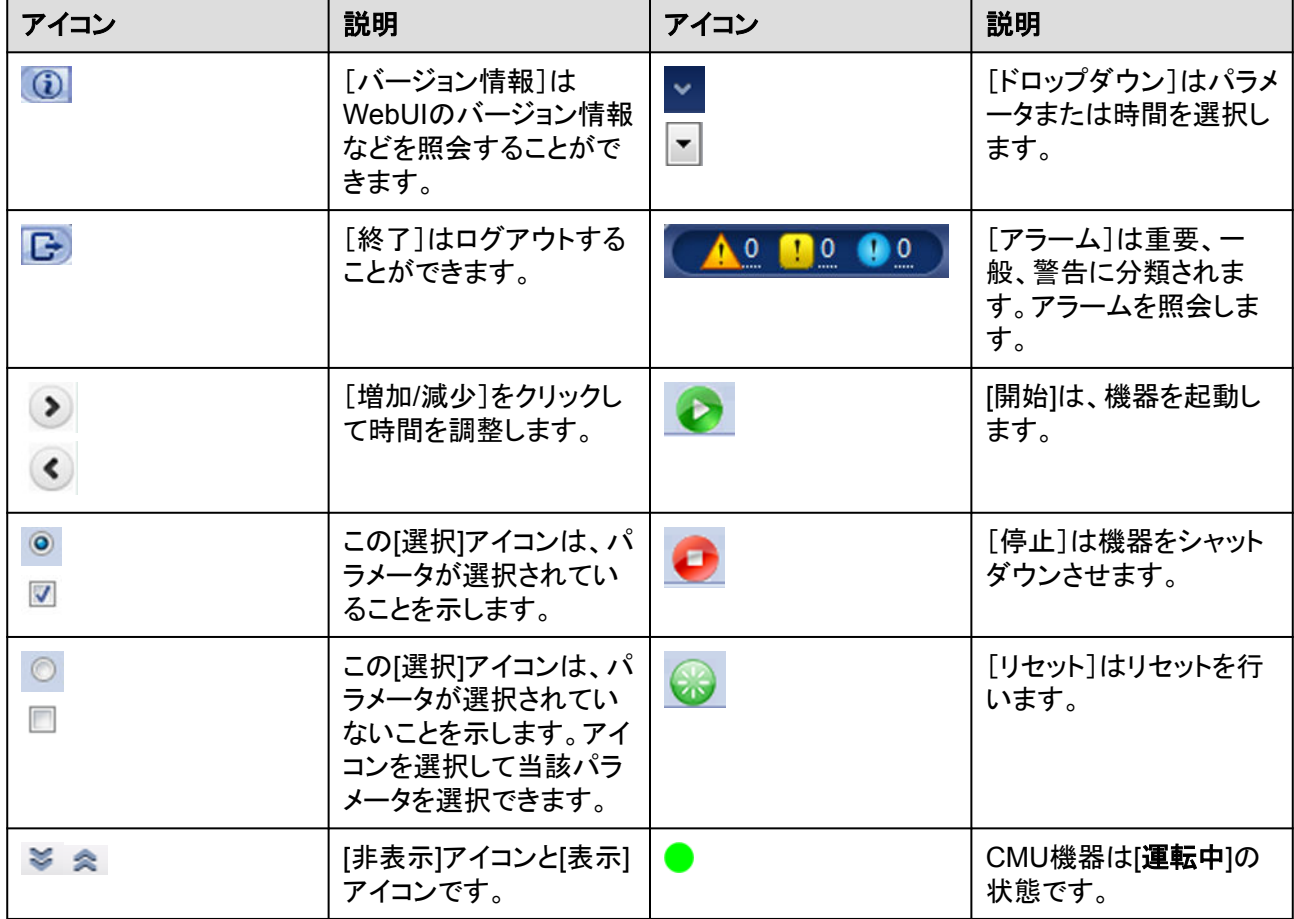

LUNA2000-(97KWH-1H1, 129KWH-2H1,161KWH-2H1, 200KWH-2H1) スマート 産業用蓄電システム ー・・・・・・・・・<br>ユーザーマニュアル そんない しょうしゃ しゅうしゃ しゅうしゅん しゅうしゅん しんしん しんし 試運転

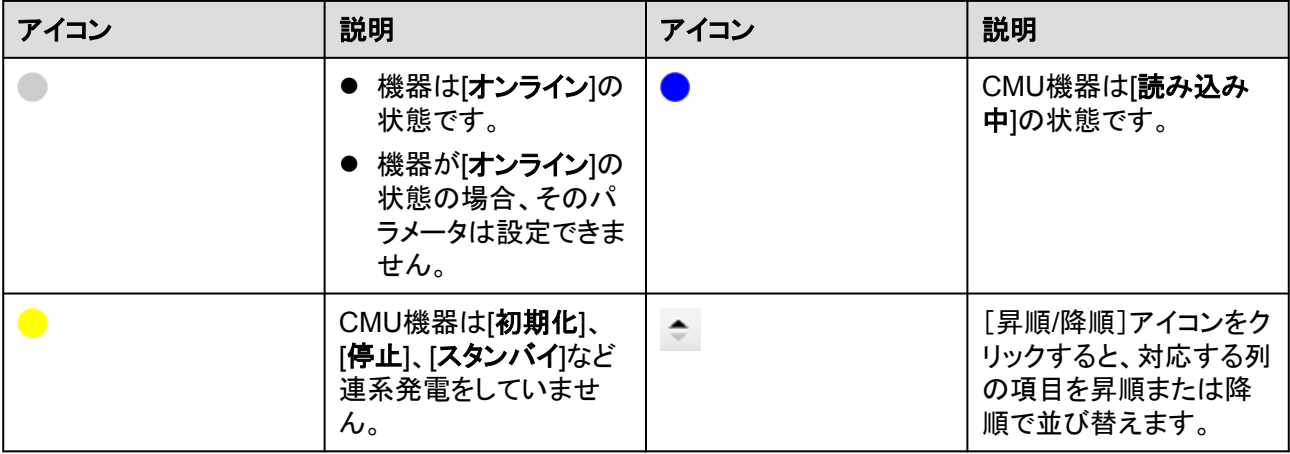

#### **E.1.1.4 WebUI** メニュー

#### 表 **E-1** WebUI メニュー

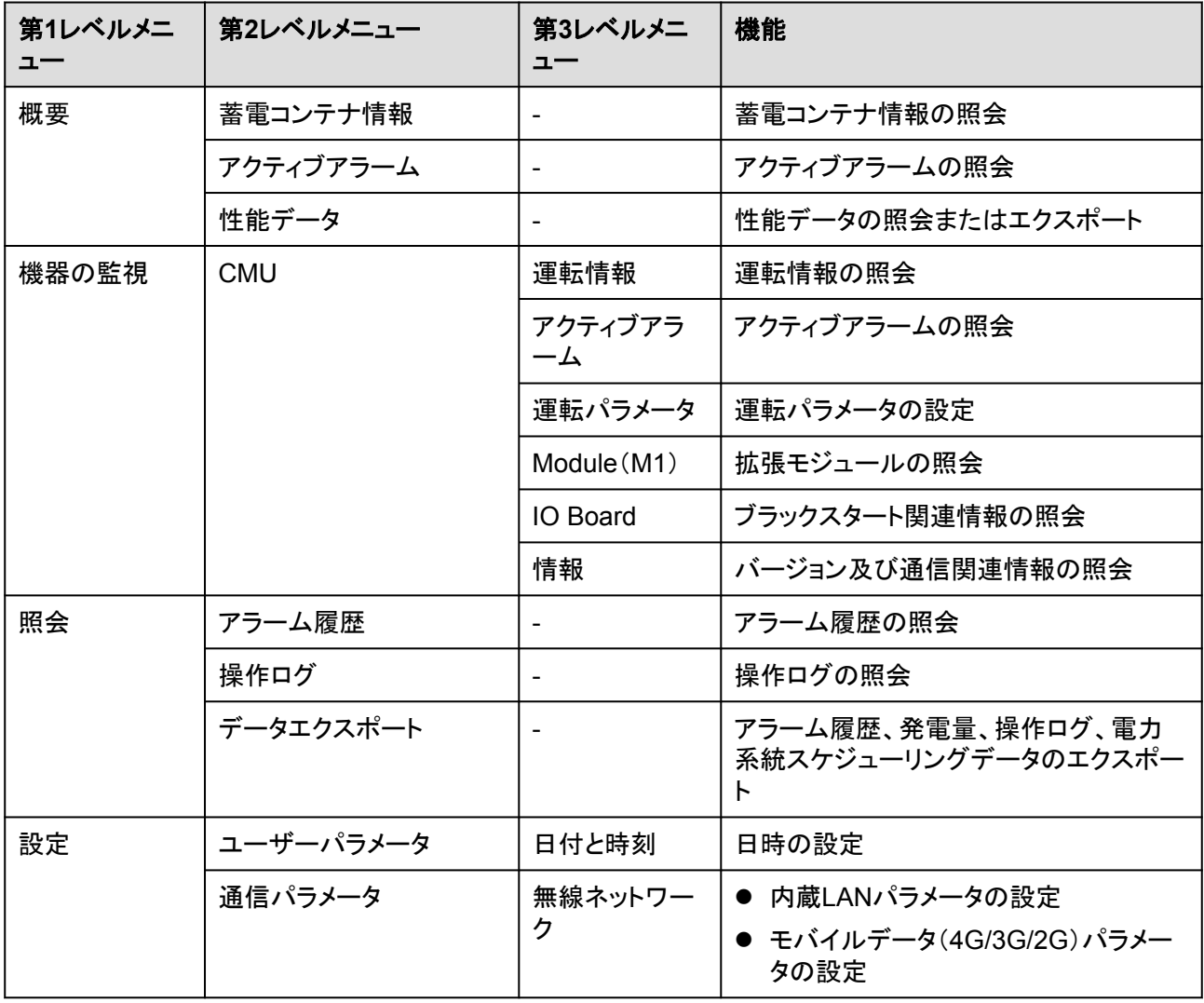

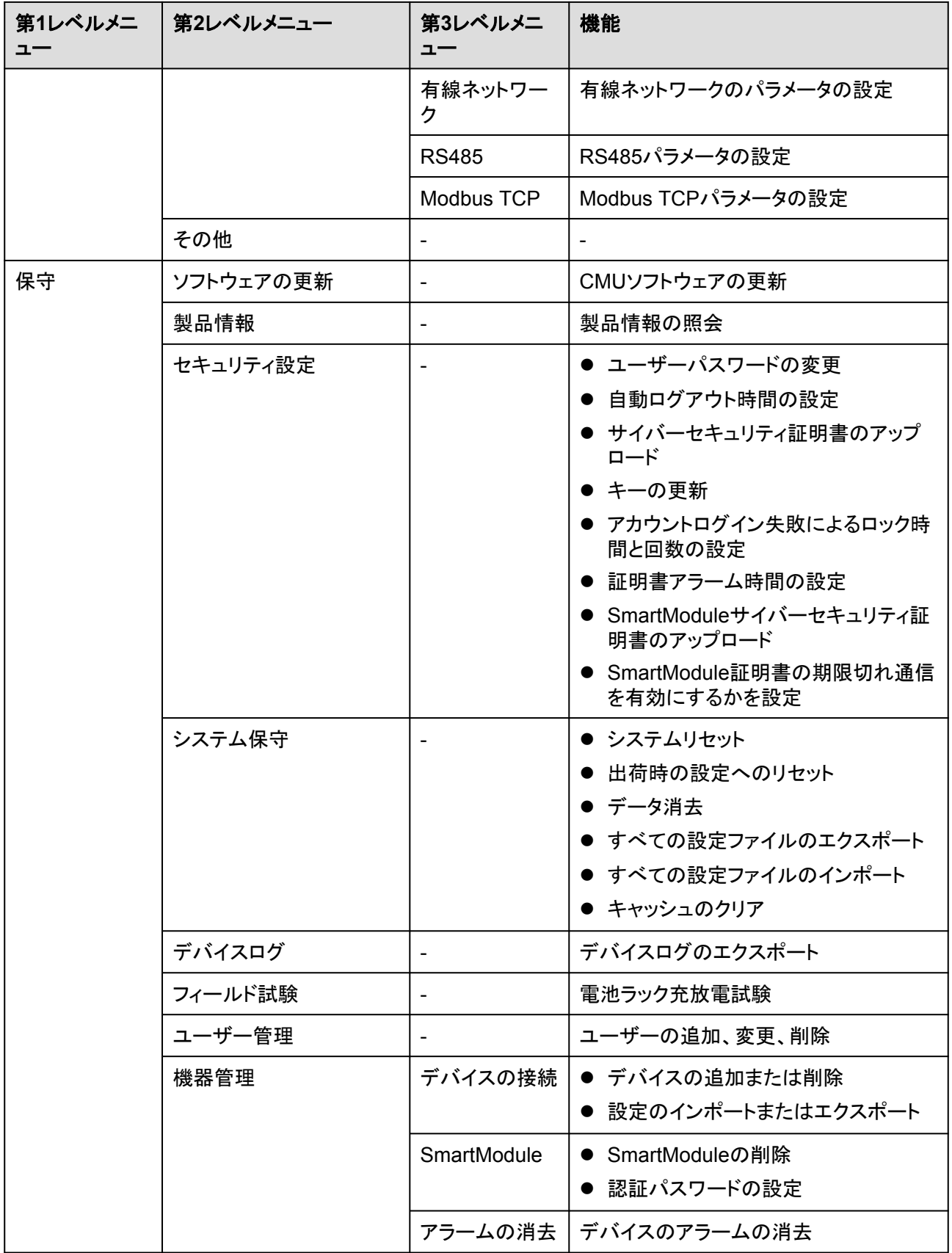

## **E.1.2** 操作・保守

#### **E.1.2.1** 準備と **WEB** 画面のログイン

#### 事前の要件

- Windows 7以上のバージョンのOSに対応しています。
- ブラウザはChrome 52、Firefox 58、Internet Explorer 9以降のバージョンをお勧めし ます。

#### 手順

- ステップ **1** PCのネットワークポートとCMUのWANポートまたはLANポートをネットワークケーブルで接 続します。
- ステップ **2** PCのIPアドレスをCMUのIPアドレスと同じネットワークセグメントに設定します。

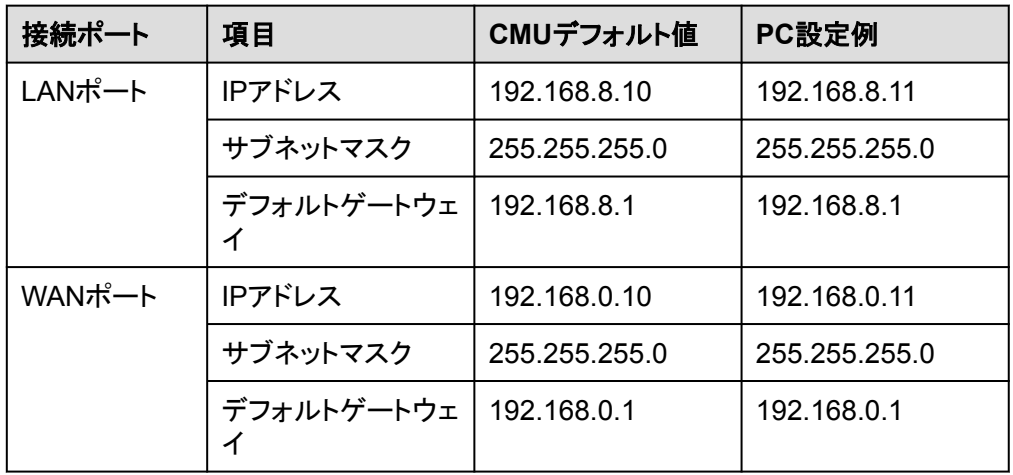

● CMUがSACUに接続されている場合

● CMUがSACUに接続されていない場合

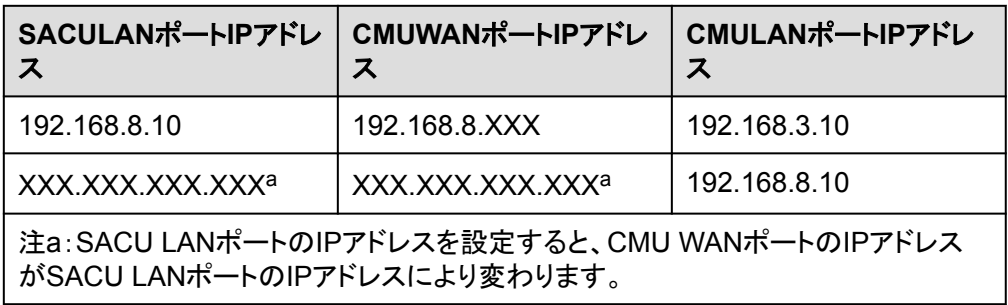

ステップ **3** LANの設定をします。

#### 注記

- l CMUがLANに接続し、かつユーザーがプロキシサーバーを使用する設定にしている場 合、プロキシサーバーの設定を取り消す必要があります。
- l CMUがインターネットに接続し、かつユーザーのPCがLANに接続している場合、ユー ザーはプロキシサーバーの設定を取り消せません。
- 1. IEブラウザを開きます。
- 2. **[**ツール**]** > **[**インターネットオプション**]**を選択します。
- 3. **[**接続**]**タブをクリックし、**[LAN**の設定**]**をクリックします。
- 4. [**LAN**にプロキシサーバーを使用する]のチェックを外します。

#### 図 **E-2** LAN の設定

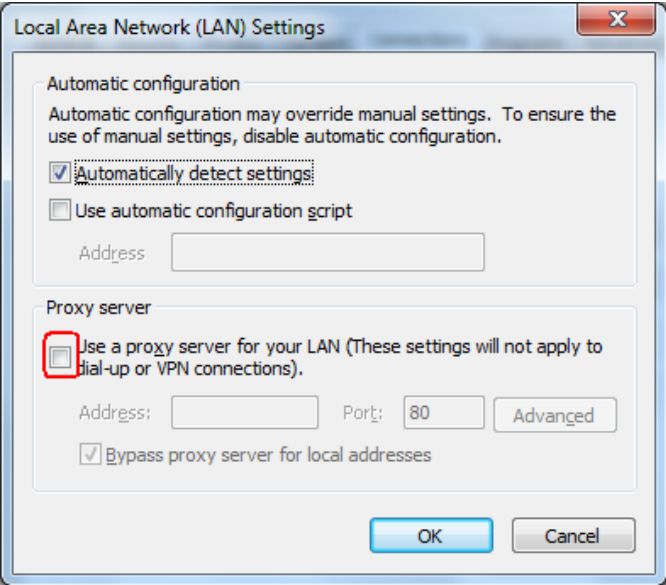

- 5. **[OK]**をクリックします。
- ステップ **4** CMUのWEB画面にログインします。
	- 1. ブラウザのアドレスバーに「https://XX.XX.XX.XX」( XX.XX.XX.XXはCMUのIPアドレ ス)と入力し、Enterキーをクリックしてログイン画面に入ります。初めてWEBにログイ ン する場合、セキュリティリスクについてポップアップが表示されます。**[**この**Web**サイ トの閲覧を続ける**]**をクリックし、WEBにログインします。

#### $\Box$  note

- ユーザーご自身のセキュリティ証明書に変更することをおすすめします。変更しない場合、 セキュリティリスクに関するポップアップが都度表示されます。
- WEBログイン後、**[**メンテナンス**]** > **[**セキュリティ設定**]** > **[**ネットワークセキュリティ証明書**]**か ら証明書をインポートできます。
- インポートされたセキュリティ証明書は、CMUのIPにバインドされている必要があります。そ うでない場合は、ログイン時にセキュリティリスクに関するポップアップが表示され続けます。

図 **E-3** セキュリティリスクに関するポップアップ There is a problem with this website's security certificate.

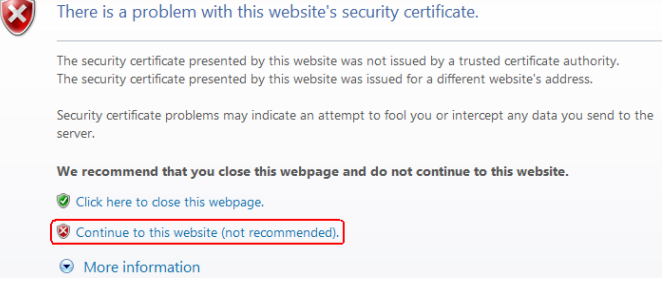

2. [言語]と[ユーザー名]を選択し、[パスワード]を入力して[ログイン]をクリックします。

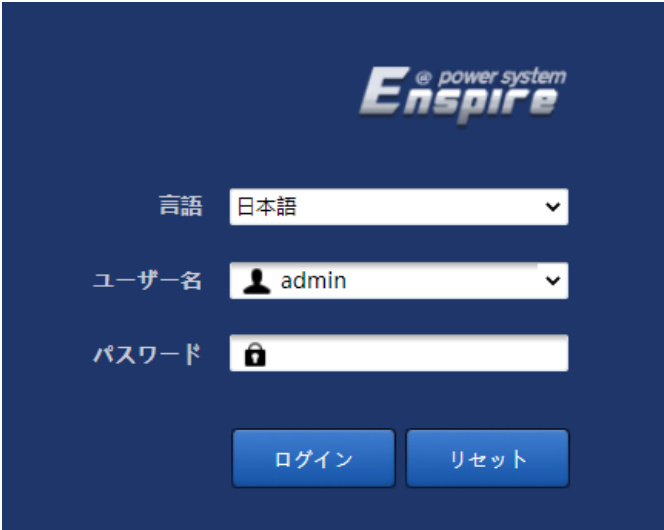

図 **E-4** ログイン画面(初回のログインでユーザー名に「admin」と表示される場合)

#### $\Box$  Note

このシナリオでは、ソフトウェアバージョンをLUNA2000BV100R023C00以降のバージョンにア ップグレードする必要があります。

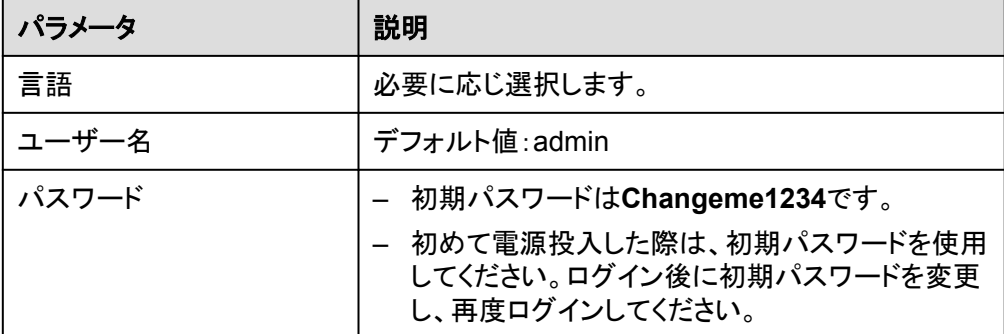

#### $\Box$  Note

CMUをLUNA2000BV100R023C00以降にアップグレード:

- 方式1:変更後のパスワードを使用してadminとしてログインします。
- 方式2:ユーザー名ドロップダウンボックスをクリックして installer を選択し、プロンプトに従っ てログインパスワードを設定します。

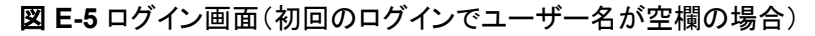

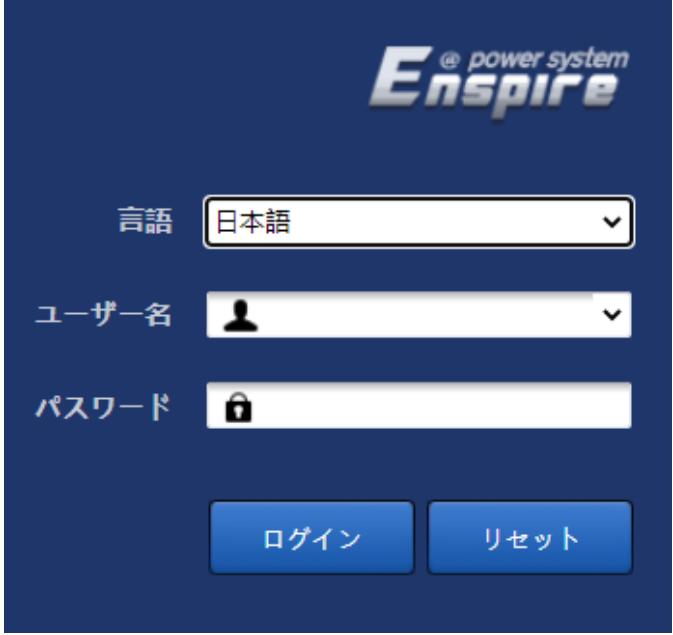

#### $\Box$  note

このシナリオでは、ソフトウェアバージョンはLUNA2000BV100R023C00以降です。

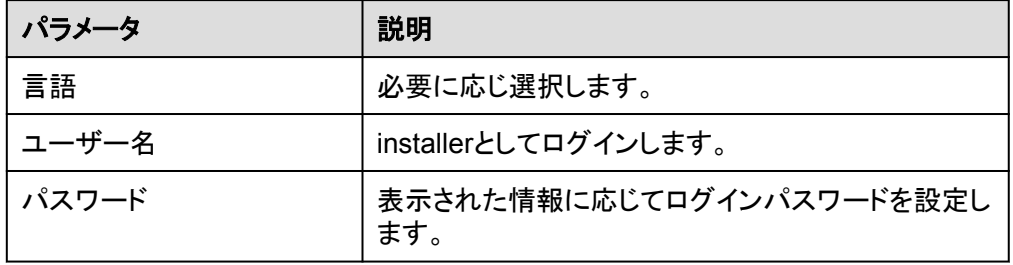

#### $\Box$  note

- 定期的に変更することでパスワードを保護し、セキュリティを確保します。パスワードを紛失 すると機器を工場出荷時の設定に戻す必要があります。パスワードの不適切な管理により 生じた損害について、ファーウェイは一切の責任を負いません。
- 5分以内に5回連続してパスワードを間違えると、ロックアウトされます。10分後に再度ログ インできます。
- WEB画面にログイン後、最近のログイン情報がポップアップで表示されます。**OK**をクリック します。

#### 事後の要件

WEB画面へのログイン後に、空白のページがある場合や、メニューにアクセスできない場 合は、キャッシュをクリアするか、ページを更新するか、再度ログインします。

#### **E.1.2.2** ソフトウェアバージョンの更新

#### 前提条件

- 更新の前に、ESUアラームが生成されているかどうかを確認します。生成されている 場合は、アラーム処理の提案を参照してアラームをクリアし、更新を実行します。
- l アップグレードする前に、電池ラックのSOCが30%を超えていることを確認してくださ い。そうしないと、遅延更新機能がトリガーされる場合があります(更新を実行せずに ソフトウェアのみがロードされます)。

#### 手順

ステップ **1** ソフトウェアバージョンの更新を実行します。

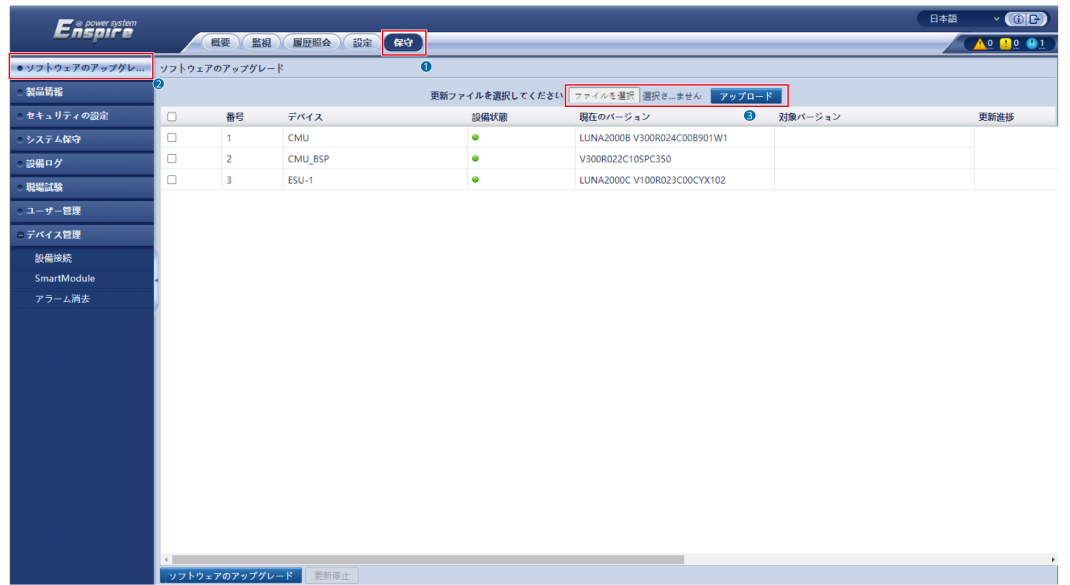

#### 図 **E-6** ソフトウェアの更新

#### $\Box$  Note

- **[更新停止]**機能は更新待機機器に対して有効です。
- 更新ではなく読み込みが成功したことを示すメッセージが表示された場合、遅延更新機能がトリガーさ れます。条件が満たされると、システムは自動的に更新を実行します。
- アップグレードに失敗した場合は、ファーウェイテクニカルサポートにお問い合わせください。

#### **E.1.2.3** デバイスログのエクスポート

ステップ **1** デバイスログの画面に入ります。

図 **E-7** ログのエクスポート

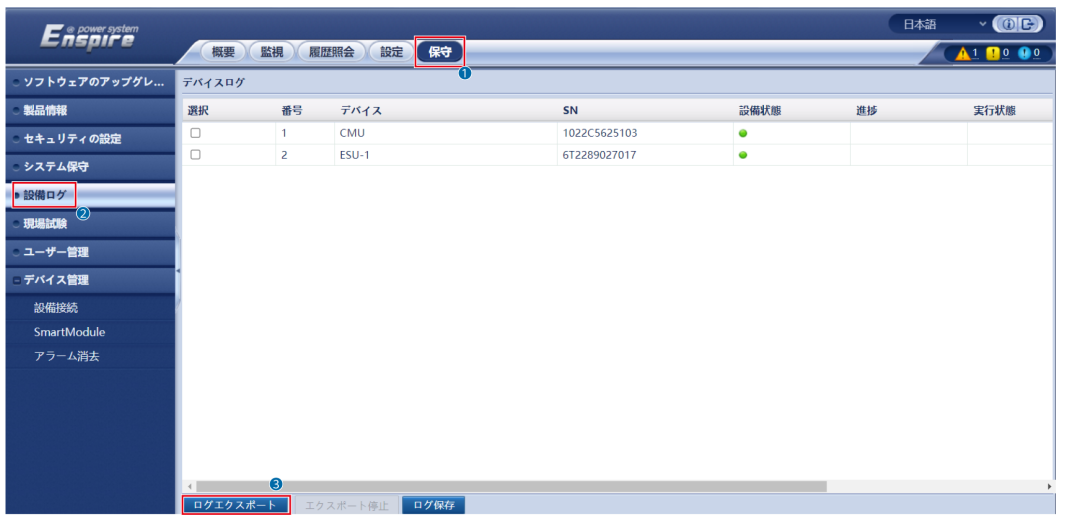

ステップ **2** エクスポートしたいログのデバイス名にチェックを入れて、**[**ログのエクスポート**]**をクリックし ます。

#### $\Box$  note

最多で6台の同種デバイスのエクスポートに対応しています。

- ステップ **3** プログレスバーを見て、ログのエクスポート完了を待ちます。
- ステップ **4** エクスポートに成功したら、**[**ログの保存**]**をクリックしてログを保存します。

#### **E.1.2.4** アラームの表示

ステップ **1 [**概要**]** > **[**アクティブアラーム**]**を選択します。

図 **E-8** アラームの表示

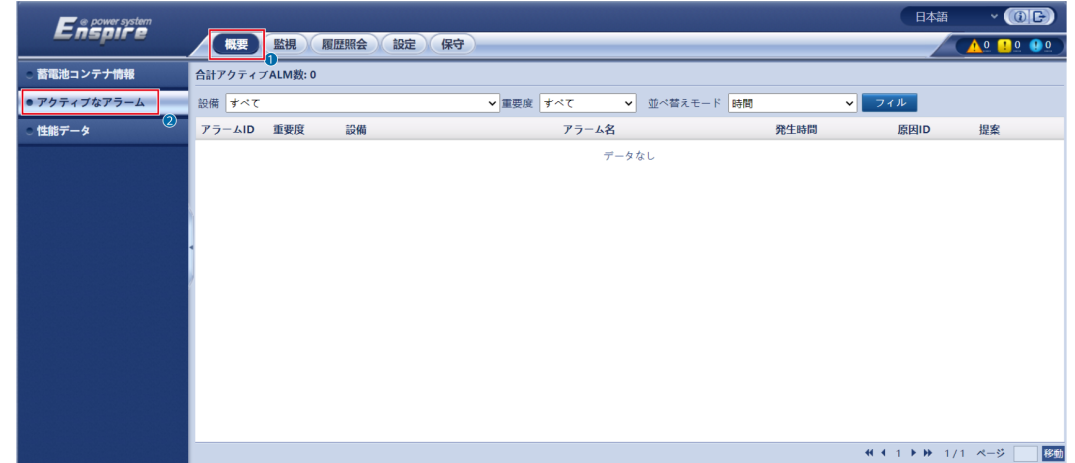

#### **E.1.2.5** アラームの消去

アラームの消去を実行すると、選択中の現在のアラームと過去のアラームを全部消去する ことができます。それから新たにアラームデータを収集します。

#### 手順

#### ステップ **1 [**保守**]** > **[**デバイス管理**]** > **[**アラームの消去**]**を選択します。

#### 図 **E-9** アラームの消去

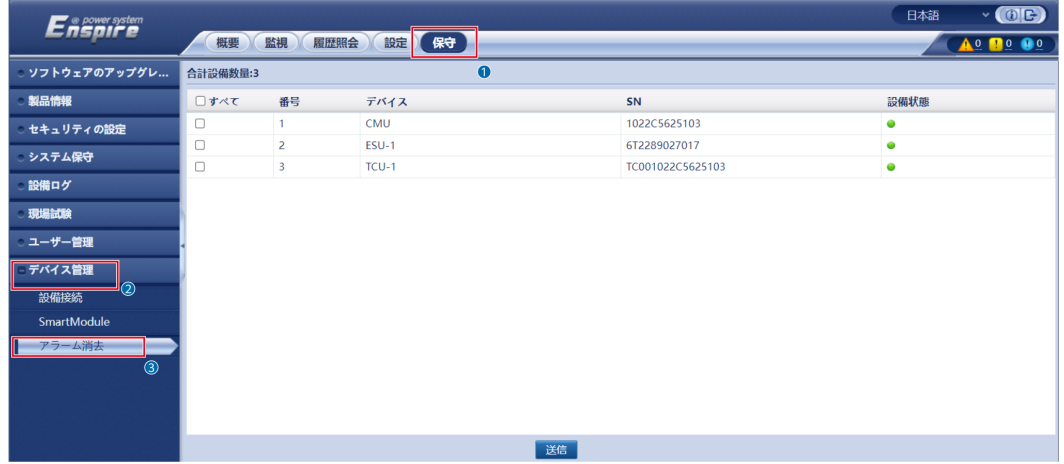

#### ステップ **2** アラームを消去するデバイスの名称にチェックを入れて**[**送信**]**をクリックし、すべて選択かロ ーカル同期アラーム、デバイス保管アラームを選択肢てアラームを消去します。

#### $\Box$  NOTE

CMUでアラームを消去したら、管理システムでアラームのリセットを行う必要があります。行わない場 合SmartLoggerはアラーム消去実行後、CMUが収集したアラーム情報を受け取れなくなります。

## **E.2** アプリ操作

## **E.2.1** アプリのダウンロードとインストール

SUN2000アプリ:Huawei AppGalleryにアクセスし、[**SUN2000**]を検索するか、以下のQR コードをスキャン(または直接、https://appgallery.cloud.huawei.com/appdl/C10279542に アクセス)してアプリをダウンロードし、インストールしてください。

QRコード:

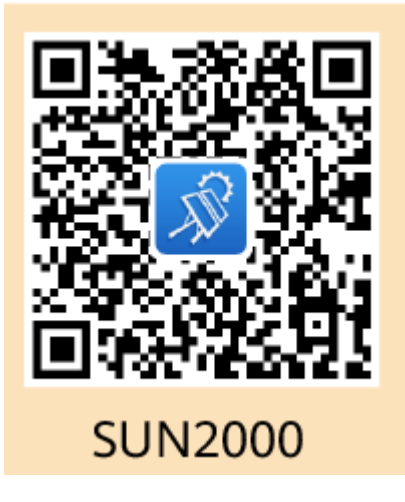

## **E.2.2** アプリへのログイン

#### 前提条件

- l CMUの電源がオンになっていること。
- 端末でWLAN機能が有効になっていること。
- l モバイル端末をCMUから5m以内で使用すること。この距離で使用しない場合、アプ リ、CMU間の通信信号の質に影響を与える場合があります。

#### 手順

ステップ **1** [**RST**]ボタンを1 ~ 3秒間長押しして、CMUに内蔵のWLANモジュールに電源を入れます。

#### $\Box$  note

- **[ALM**]インジケータが2分間緑色に速く点滅し、他のインジケータが消灯している場合は、WLAN モジュールの電源がオンになっています。
- WLANモジュールがアプリに接続されていない場合、WLANモジュールは、電源が入った状態が 4時間続いた後、自動的に電源が切れます。

ステップ **2** SUN2000アプリで、接続モードを選択します。

#### $\Box$  Note

- l 本セクションに示すスクリーンショットは、SUN2000アプリの6.22.10.117(Android)に対応してい ます。
- この初期パスワードは初回ログイン時に使用し、ログイン後すぐに変更してください。アカウントの 安全性を確保するため、パスワードは定期的に変更して保護し、厳重に保管してください。パスワ ードを長期間変更しないと、盗まれたり、解読されたりする可能性があります。パスワードを忘れ ると、デバイスにアクセスできなくなります。このような場合、当社は発電所に生じたあらゆる損失 について責任を負わないものとします。
- 1. [手動で接続]をタップして、製品アイコンを選択してください。

#### $\Box$  Note

- CMUにはWLANモジュールが内蔵されています。WLANホットスポットの初期名称は、 [**Monitor-CMU**の**SN**]、初期パスワードは[**Changeme**]です。
- 初回ログイン時に[**Changeme**]が使用できない場合は、CMUのQRコードから初期パスワ ードを取得してください。

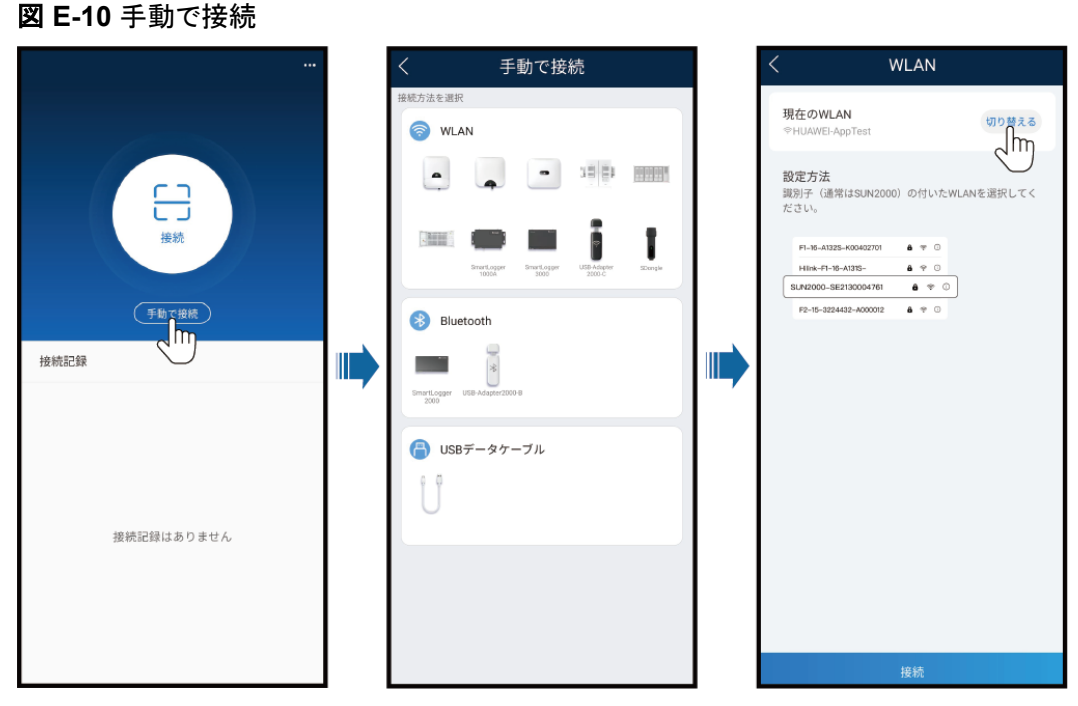

2. 「接続]をタップし、CMUのQRコードを読み取ります。

 $\Box$  Note

これより前に納品された製品は、QRコード読み取りによる接続に対応していません。QRコード を読み取っても接続できない場合は、手動で製品を接続してください。

ステップ **3** ログインユーザーを選択し、ログインパスワードを入力します。メインメニュー画面が表示さ れます。

#### 注記

- システムに初めてログインする場合、ログインパスワードを設定します。アカウントの安 全性を確保するため、パスワードは定期的に変更して保護し、厳重に保管してください。 パスワードを長期間変更しないと、盗まれたり、解読されたりする可能性があります。パ スワードを忘れると、デバイスにアクセスできなくなります。このような場合、当社は発電 所に生じたあらゆる損失について責任を負わないものとします。
- **同じユーザー名の場合、アプリにログインするためのパスワードは、CMU WebUIにロ** グインするためのパスワードと同じです。
- 5分以内にパスワードの入力に5回失敗すると、10分間ロックアウトされます。

#### 図 **E-11** ログイン

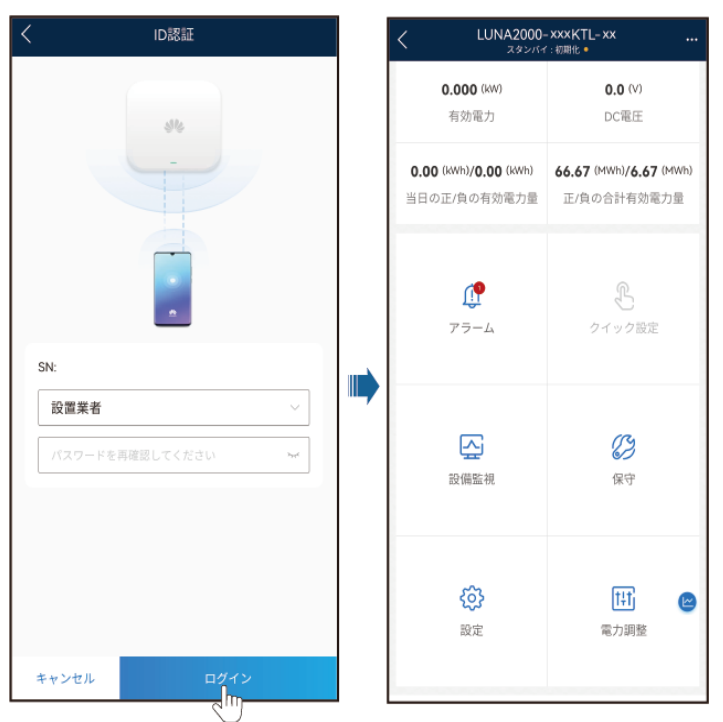

### **E.2.3** パスワードを変更

#### 端末の **WLAN** ホットスポットのパスワードを変更

アプリにログインし、**[**設定**]** > **[**通信設定**]** > **[**デバイスの**WLAN]** を選択し、端末の無線 LANホットスポットのパスワードを変更します。

#### ユーザーのログインパスワードを変更

アプリにログイン後、画面右上の まま をタップし、[パスワードを変更]を選択してログイン パスワードを変更します。

## **F** 証明書の管理と保守

#### 事前設定された証明書のリスク免責事項

製造時にHuaweiデバイスに事前設定されたHuawei発行の証明書は、Huaweiデバイスの 必須のIDクレデンシャルです。証明書の使用に関する免責事項は、以下のとおりです。

- 1. 事前設定されたHuawei発行の証明書は、デバイスとお客様のネットワーク間で初期 セキュリティチャネルを確立するために、展開段階でのみ使用されます。Huaweiは、 事前設定された証明書の安全性を約束または保証をしません。
- 2. お客様は、事前設定されたHuawei発行の証明書をサービス証明書として使用するこ とによって生じるすべてのセキュリティリスクおよびセキュリティインシデントの結果を 負うものとします。
- 3. 事前設定されたHuawei発行の証明書は、製造日から2041年10月まで有効です。
- 4. 事前設定されたHuawei発行の証明書を使用するサービスは、証明書の有効期限が 切れると中断されます。
- 5. お客様は、ライブネットワーク上のデバイスやソフトウェアに証明書を発行し、証明書 のライフサイクルを管理するPKIシステムを導入することが推奨されています。セキュ リティを確保するため、有効期間の短い証明書が推奨されます。

#### 事前設定された証明書の適用シナリオ

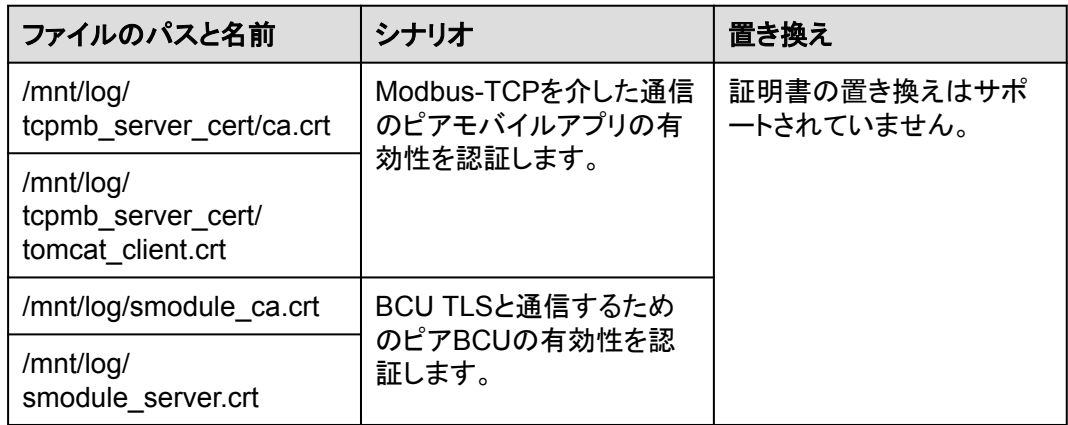

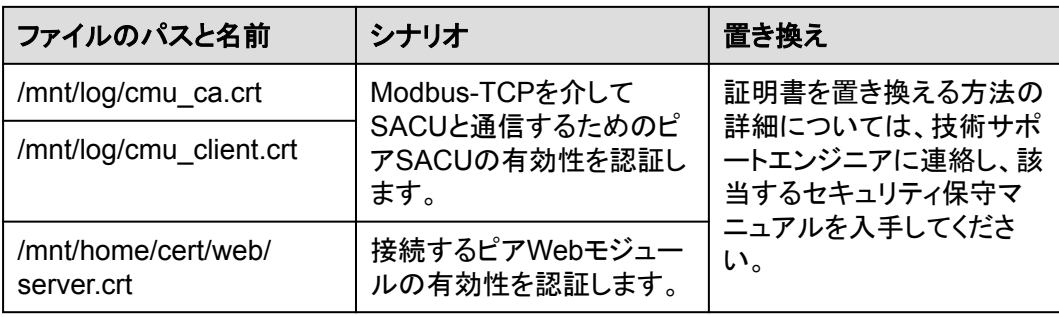

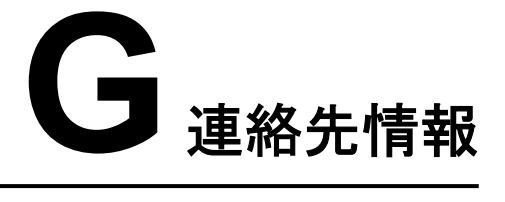

#### 本製品に関してご質問がある場合は、当社までお問い合わせください。

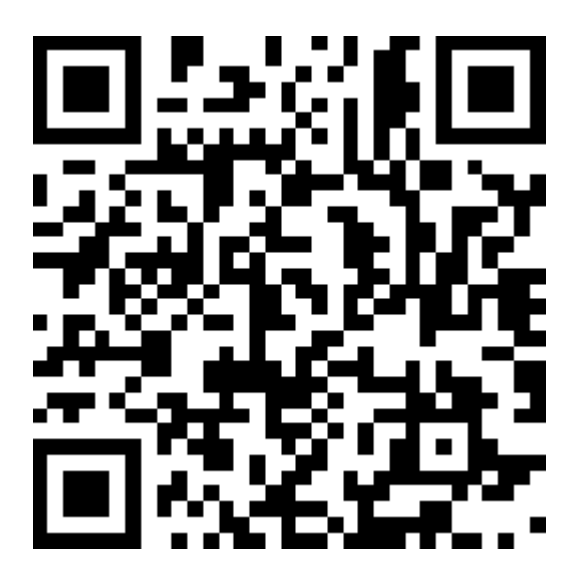

**<https://digitalpower.huawei.com>**

パス: **[**当社について**]** > **[**お問い合わせ**]** > **[**アフターサービス**]**

より迅速でより良いサービスを提供するために、次の情報を提供するように協力してくださ い。

- モデル
- l シリアル番号(SN)
- l ソフトウェアバージョン
- l アラームIDまたは名前
- 障害状況に関する簡単な説明

# **H** デジタルパワーカスタマーサービス

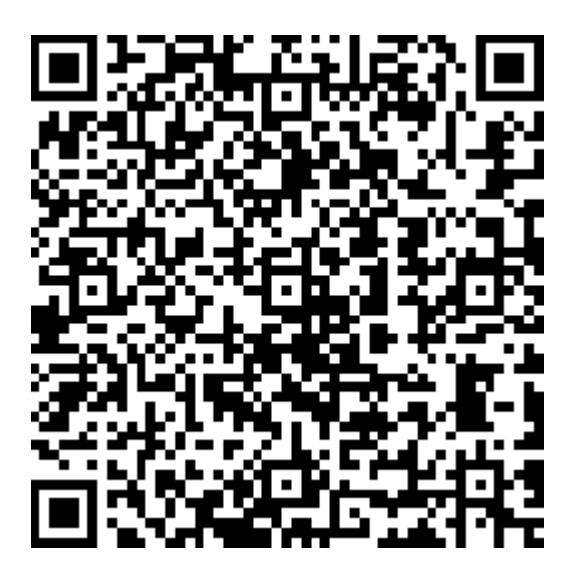

**<https://digitalpower.huawei.com/robotchat/>**

# **I** 頭字語および略語

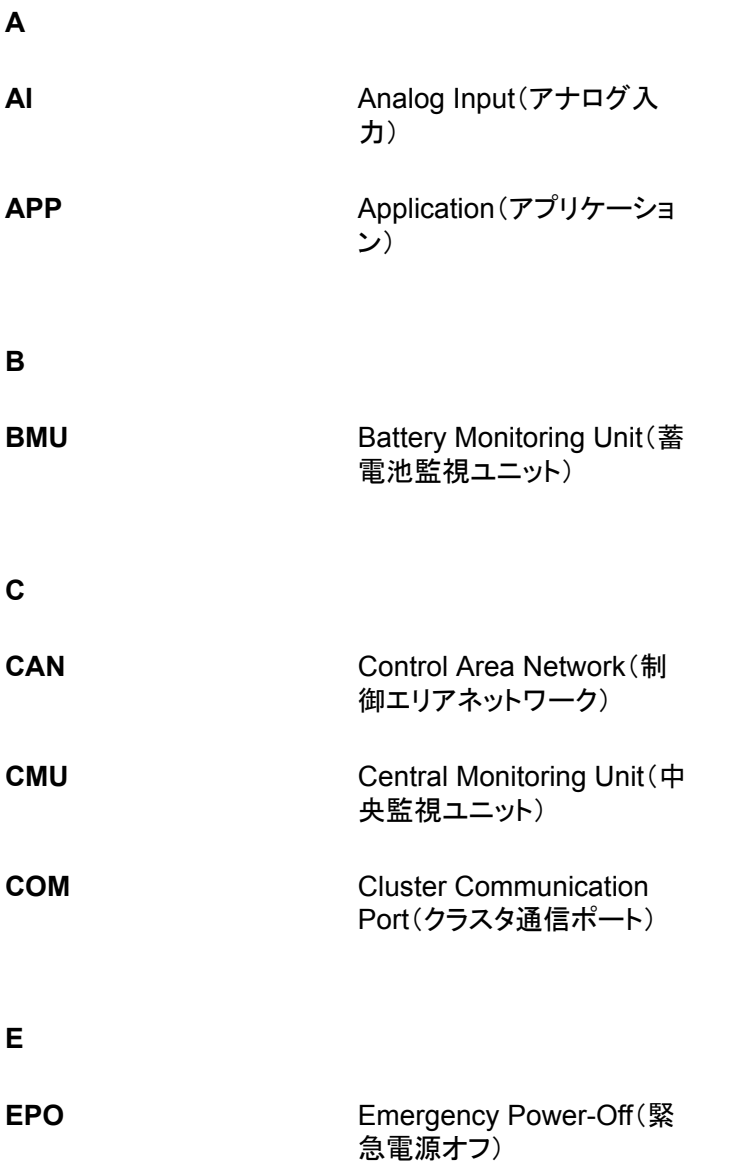

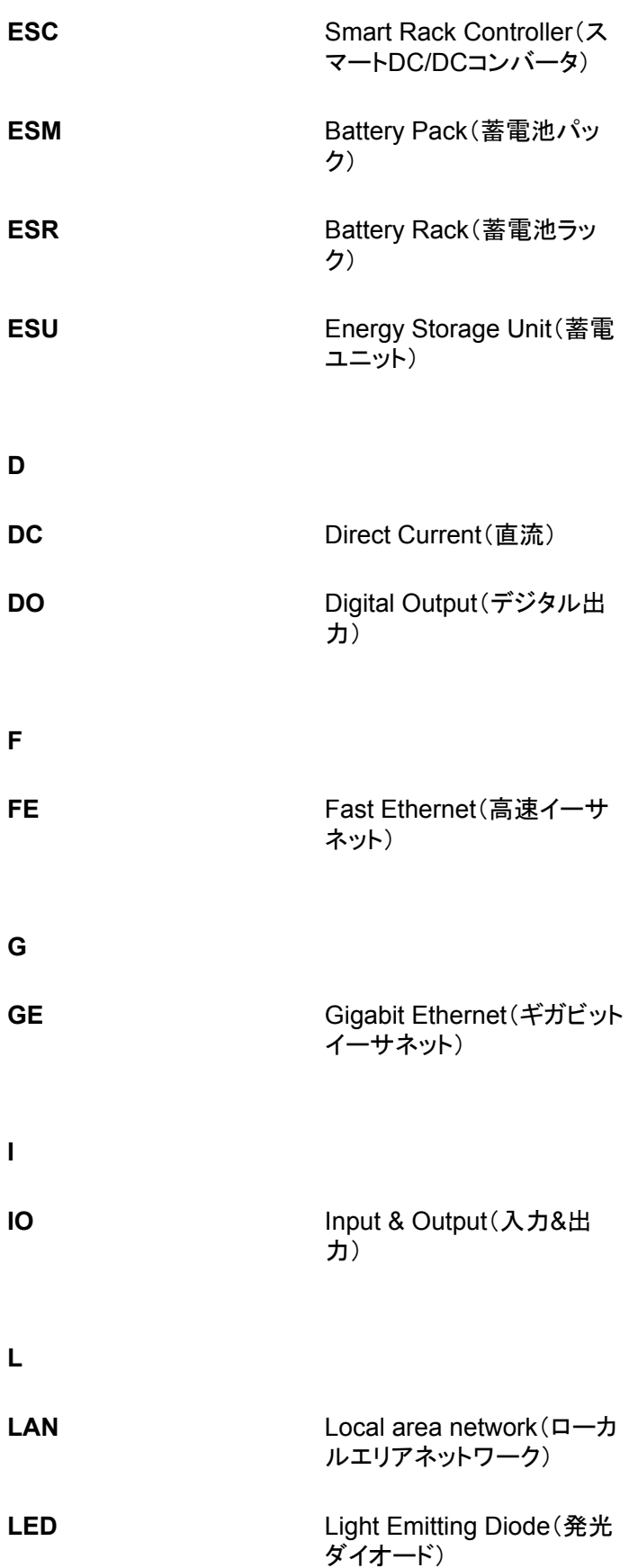

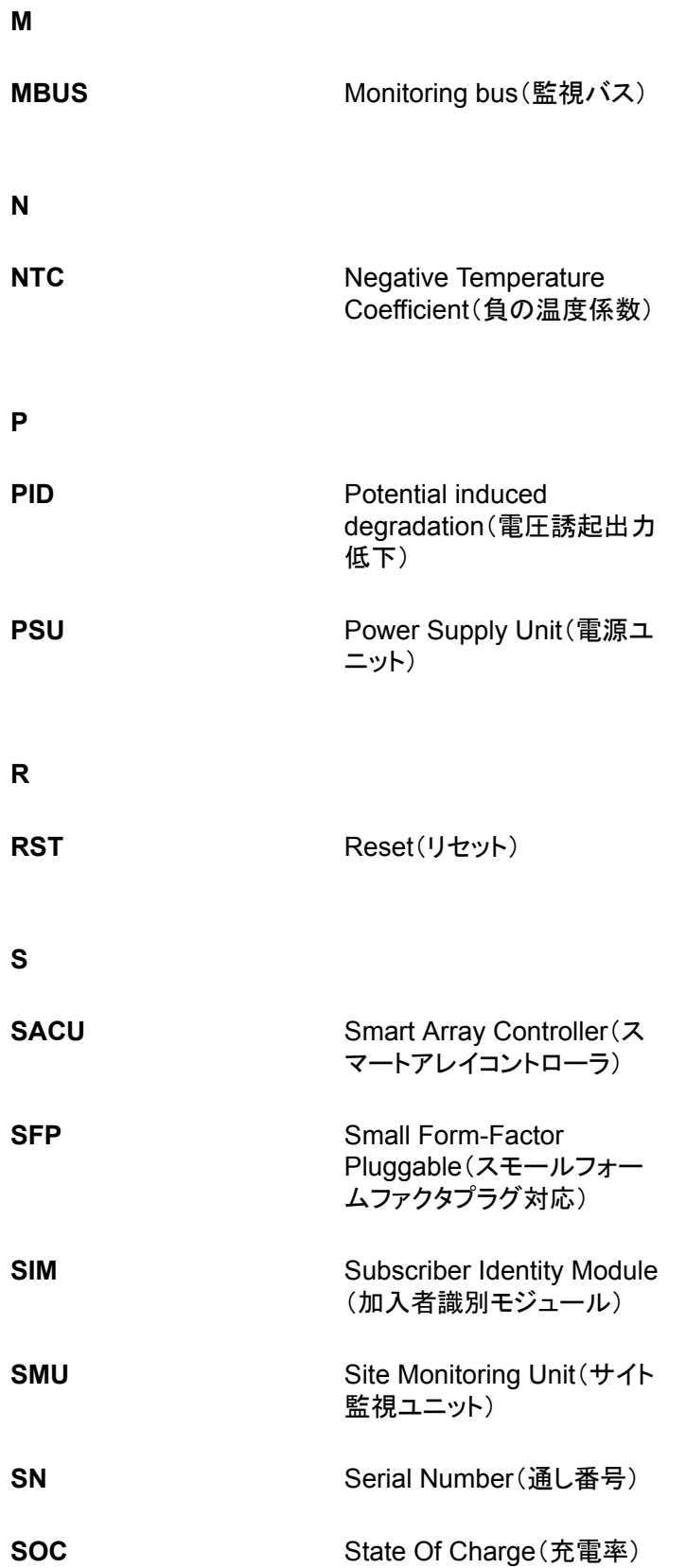

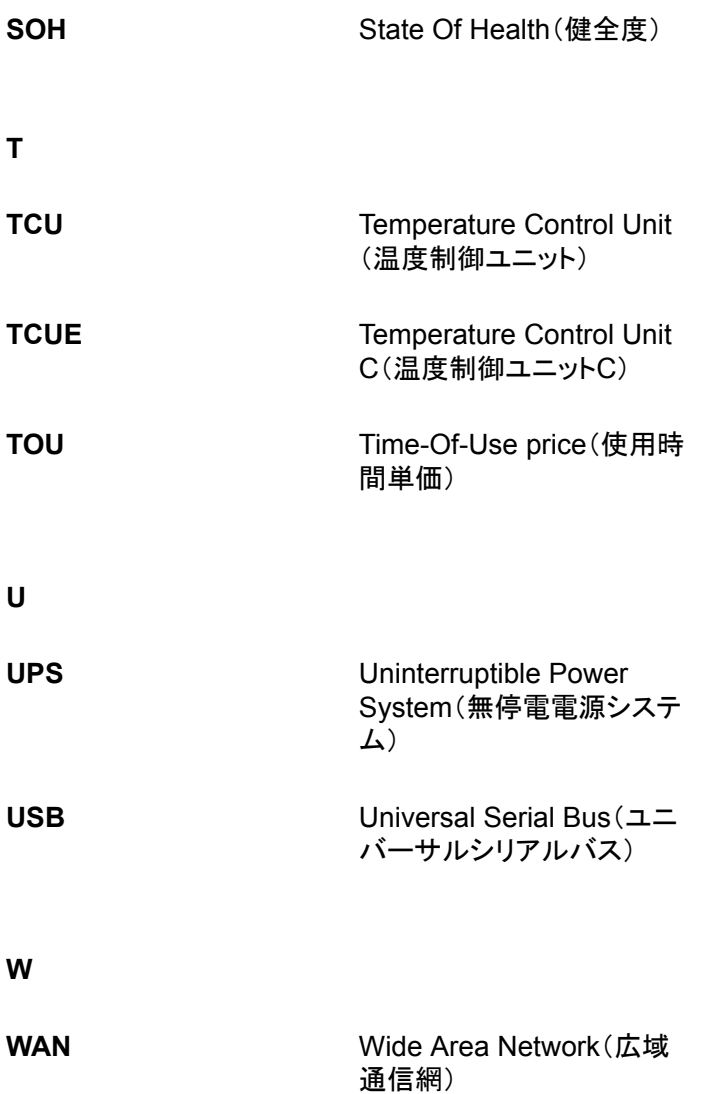